Dell™ PowerVault™ NX300 Sistemleri

# Donanım Kullanıcı El Kitabı

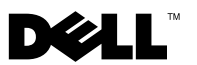

### **Notlar, Dikkat Edilecek Noktalar ve Uyarılar**

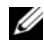

**NOT:** NOT, bilgisayarınızdan daha iyi şekilde yararlanmanıza yardımcı olacak önemli bilgiler verir.

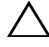

**D**İ**KKAT: D**İ**KKAT, yönergelere uyulmadı**ğ**ında donanımın zarar görebilece**ğ**ini veya veri kaybı olabilece**ğ**ini belirtir.**

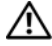

**UYARI: UYARI, meydana gelebilecek olası maddi hasar, fiziksel yaralanma veya ölüm tehlikesi anlamına gelir.**

\_\_\_\_\_\_\_\_\_\_\_\_\_\_\_\_\_\_\_\_

**Bu belgedeki bilgiler önceden bildirilmeksizin de**ğ**i**ş**tirilebilir. © 2009 Dell Inc. Tüm hakları saklıdır.**

Dell Inc. kuruluşunun yazılı izni olmadan bu belgelerin herhangi bir şekilde çoğaltılması kesinlikle yasaktır.

Bu metinde kullanılan ticari markalar: *Dell*, *DELL* logosu, ve *PowerVault* Dell Inc. kurulunun ticari markalarıdır; *Microsoft*, *Windows*, ayrıca *Windows Server* Microsoft Corporation'ın Amerika veya diğer ülkelerdeki ticari veya tescilli ticari markalarıdır.

Bu belgede, marka ve adların sahiplerine ya da ürünlerine atıfta bulunmak için başka ticari marka ve ticari adlar kullanılabilir. Dell Inc. kendine ait olanların dışındaki ticari markalar ve ticari isimlerle ilgili hiçbir mülkiyet hakkı olmadığını beyan eder.

# İ**çindekiler**

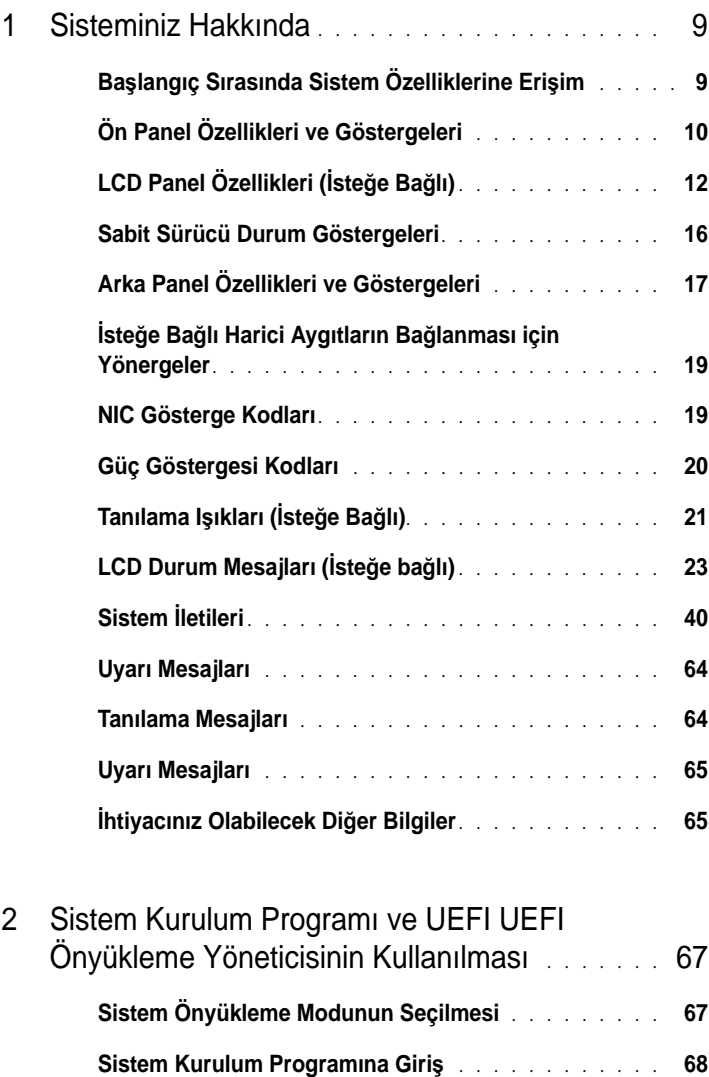

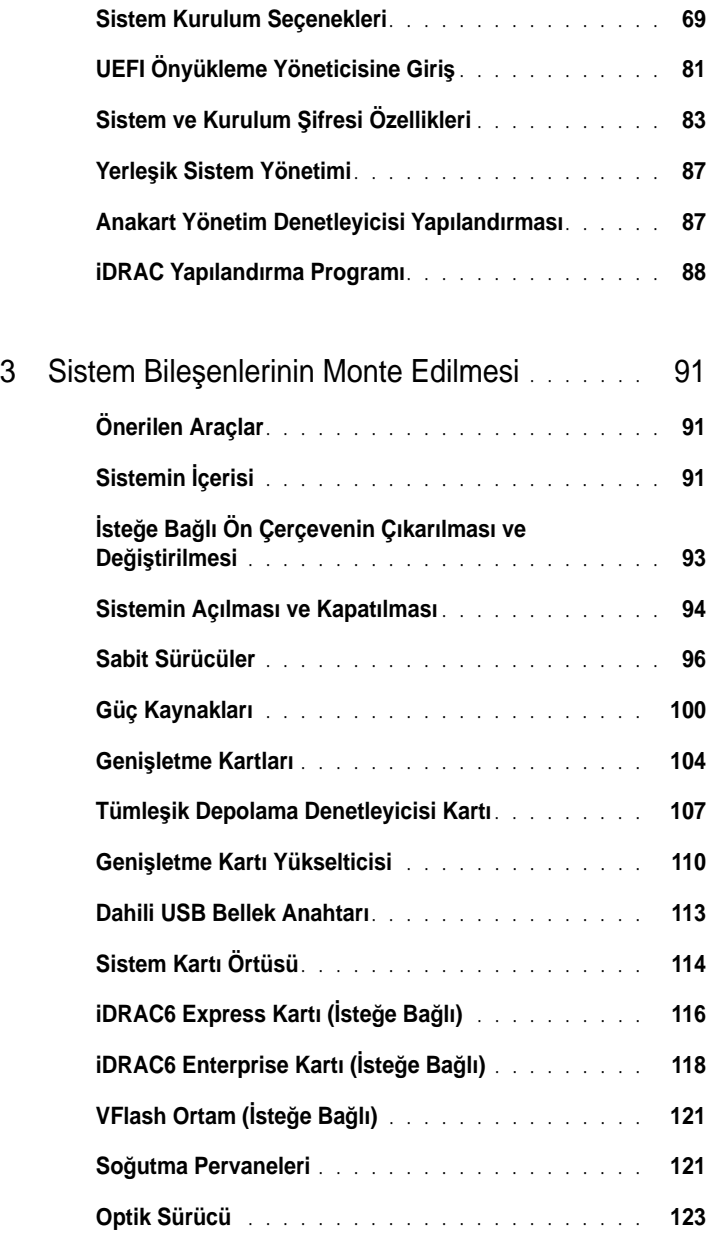

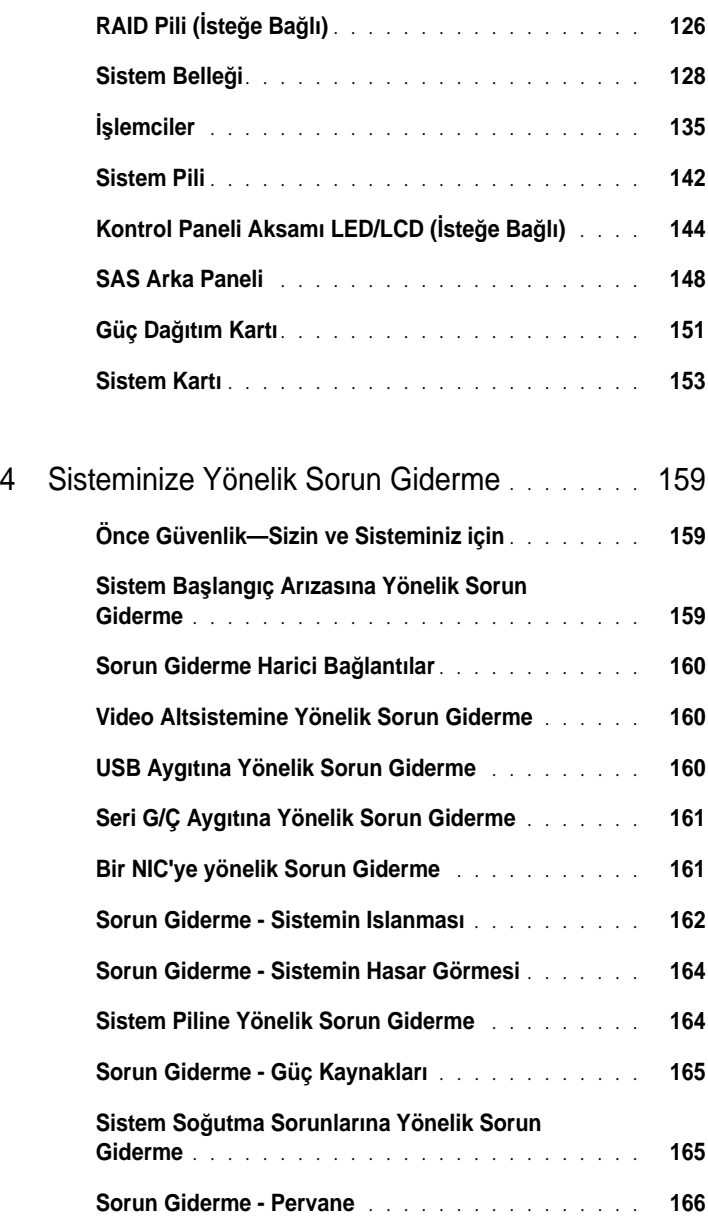

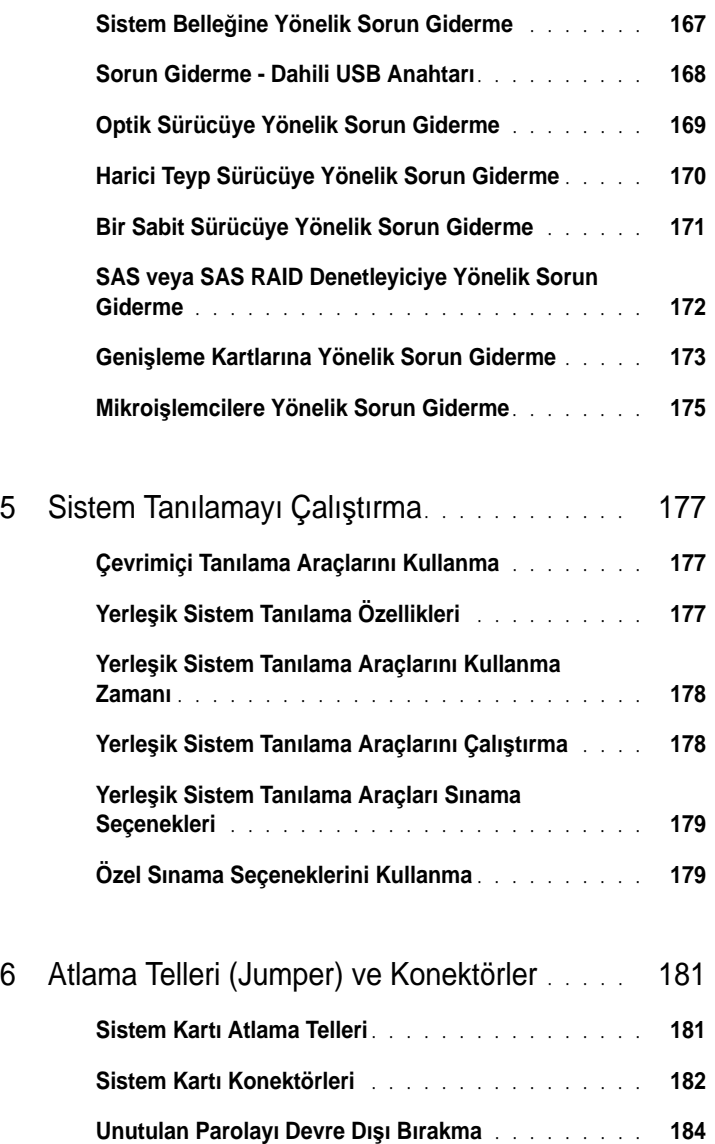

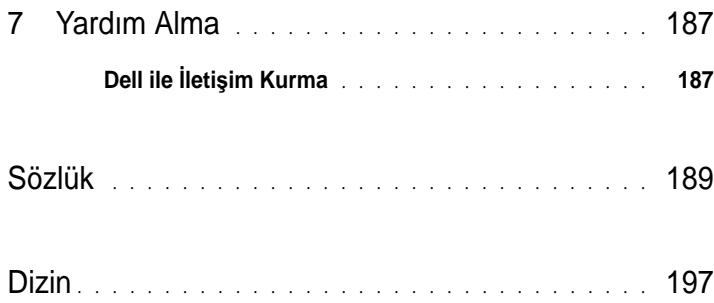

#### 8 | *İçindekiler*

## <span id="page-8-0"></span>**Sisteminiz Hakkında**

### <span id="page-8-1"></span>**Ba**ş**langıç Sırasında Sistem Özelliklerine Eri**ş**im**

Aşağıdaki tuş vuruşları, başlangıç esnasında sistem özelliklerine erişimi sağlar.

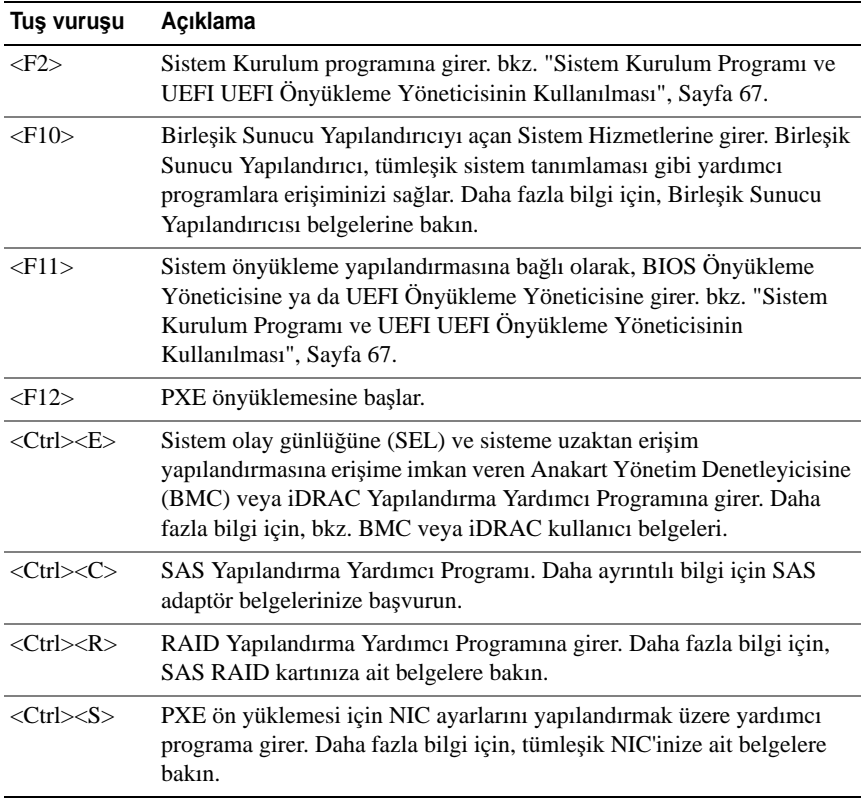

### <span id="page-9-0"></span>**Ön Panel Özellikleri ve Göstergeleri**

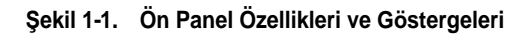

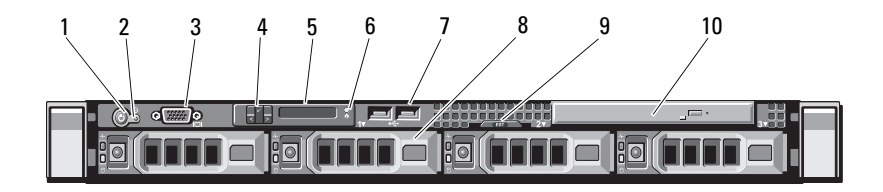

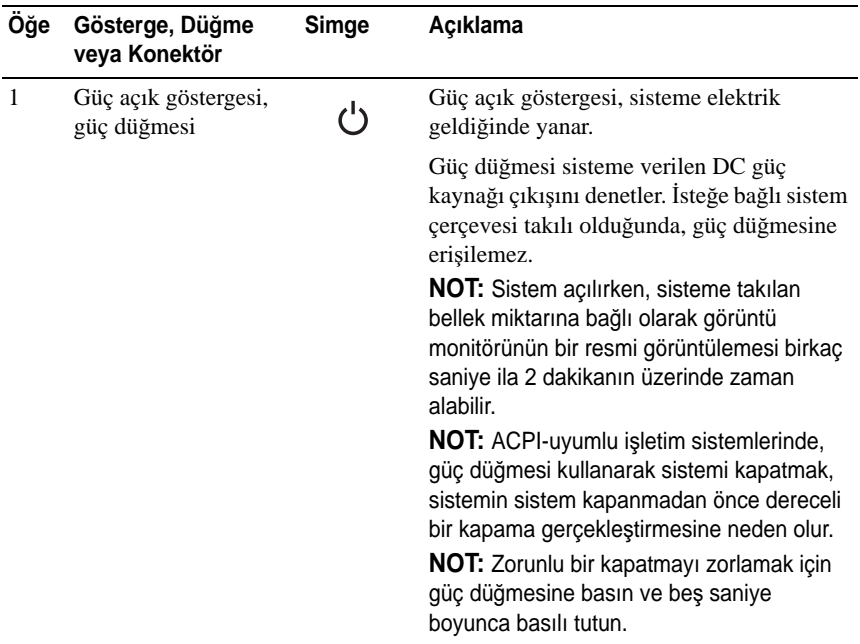

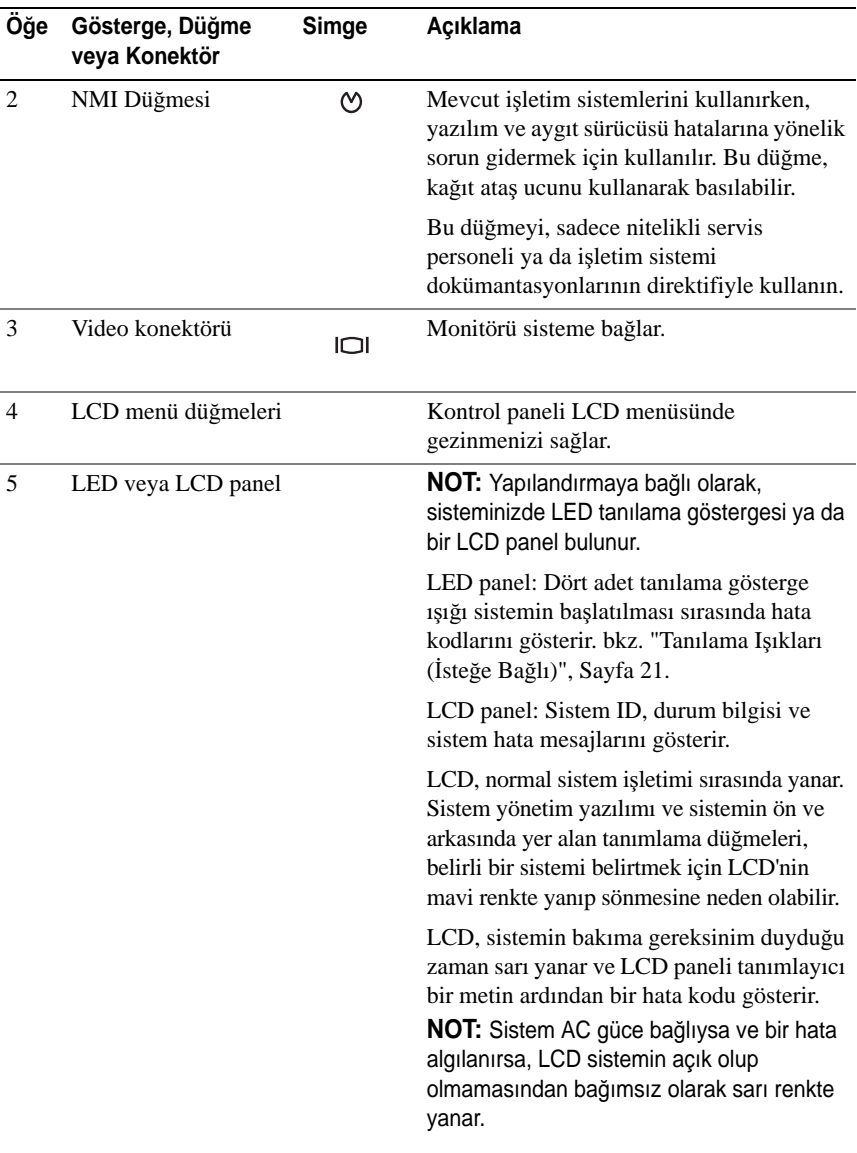

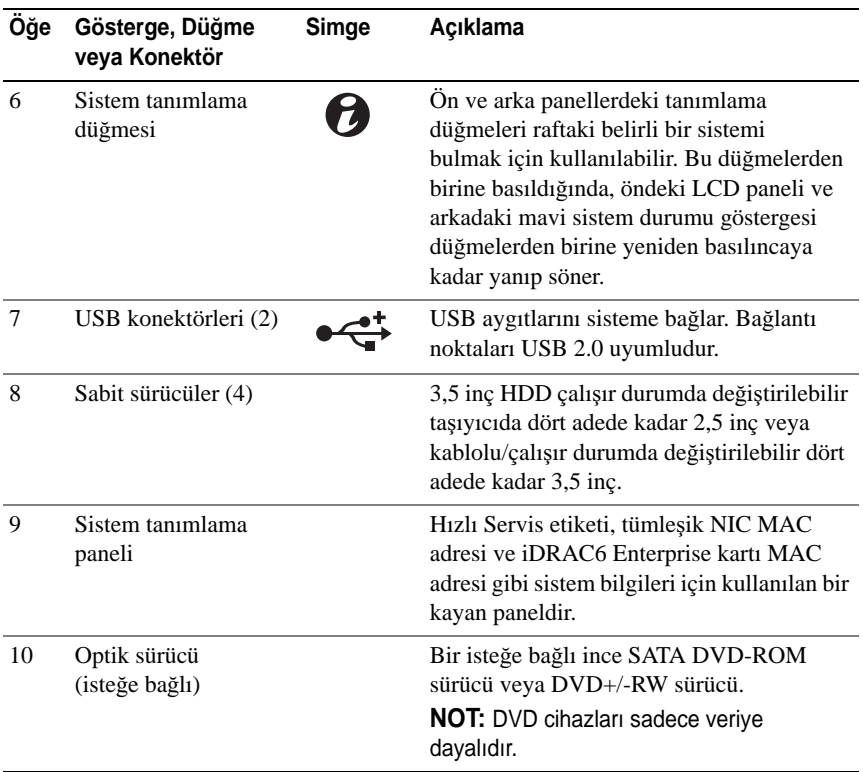

### <span id="page-11-0"></span>**LCD Panel Özellikleri (**İ**ste**ğ**e Ba**ğ**lı)**

Sistemin LCD paneli, sistemin düzgün çalıştığını veya sisteme dikkat edilmesi gerektiğini göstermek için sistem bilgisi ve durumu ile hata iletilerini gösterir. Belirli durum kodları hakkında bilgi için bkz. ["LCD Durum Mesajları \(](#page-22-0)İsteğe bağ[lı\)", Sayfa 23](#page-22-0).

LCD arka ışığı, normal işletim durumlarımı sırasında mavi yanar ve bir hata durumunu belirtmek için sarı yanar. Sistem bekleme modundayken, LCD arka ışığı beş dakika aktivite olmadığında kapanır ve LCD paneli üzerindeki Seç düğmesine basarak açılabilir. BMC veya iDRAC yardımcı programı, LCD panel veya diğer araçlar aracılığı ile LCD mesajlarının kapatılması durumunda LCD arka ışığı kapalı durumda kalacaktır.

#### Ş**ekil 1-2. LCD Panel Özellikleri**

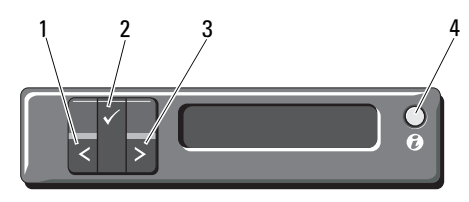

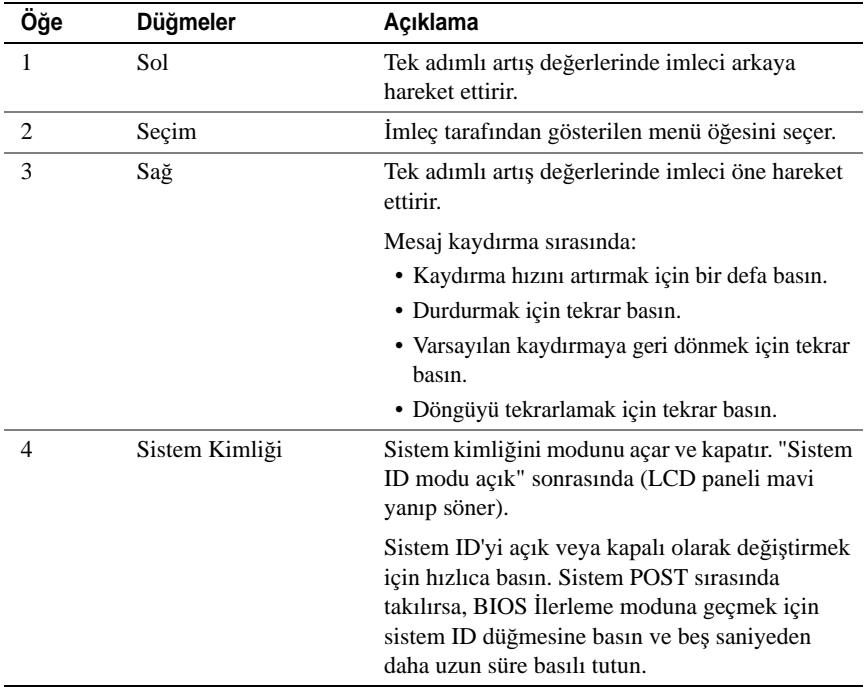

#### **Ev Ekranı**

Ev ekranı, sistem hakkında kullanıcı yapılandırmalı bilgiyi gösterir. Bu ekran, durumu mesajı yokken ya da hata göstermiyorken normal sistem işlemi sırasında görüntülenir. Sistem bekleme modundayken, LCD arka ışığı hata iletisi yoksa beş dakika boşta kaldıktan sonra kapanır. Ana ekranı görüntülemek için üç gezinme düğmesinden birine (Seç, Sol veya Sağ) basın.

Başka bir menüden Ana ekrana gitmek için, Ana simgesi görüntülenene kadar yukarı oku  $\uparrow$  seçmeye devam edin ve ardından Ana simgesini seçin

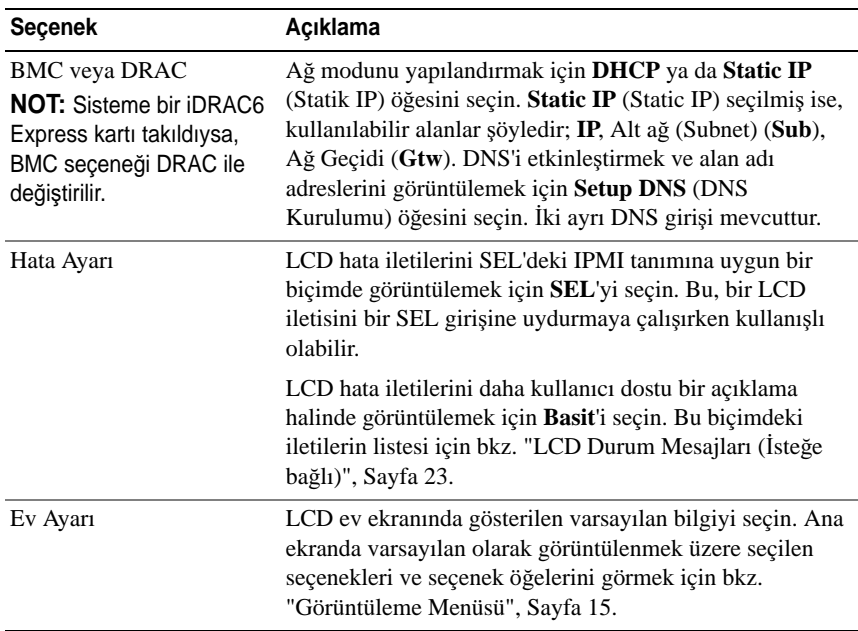

#### <span id="page-13-0"></span>**Kurulum Menüsü**

#### <span id="page-14-0"></span>**Görüntüleme Menüsü**

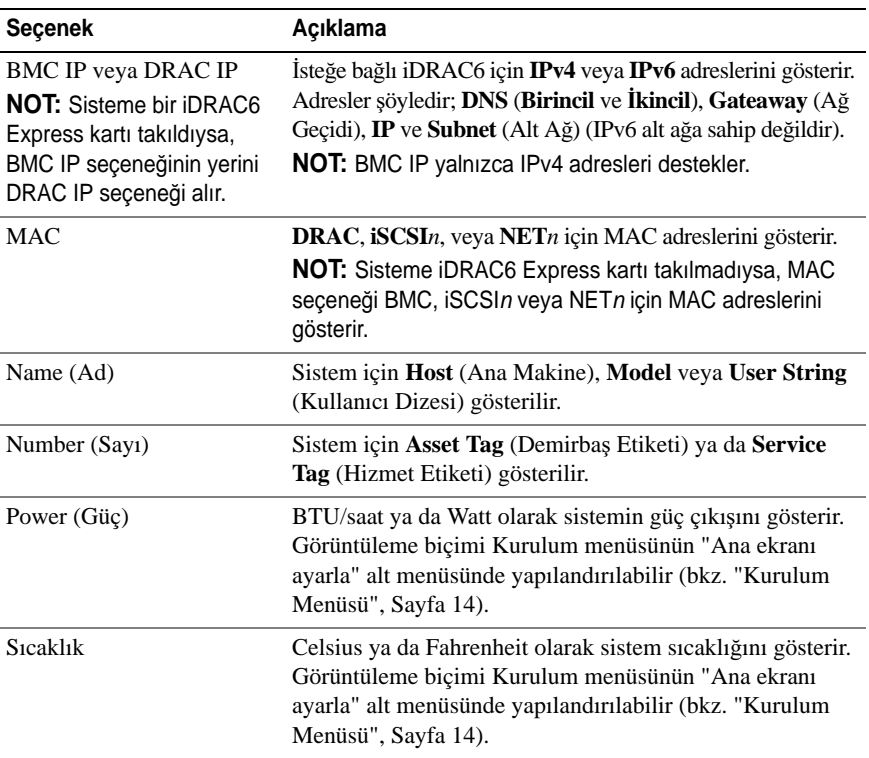

### <span id="page-15-0"></span>**Sabit Sürücü Durum Göstergeleri**

Ş**ekil 1-3. Sabit Sürücü Göstergeleri**

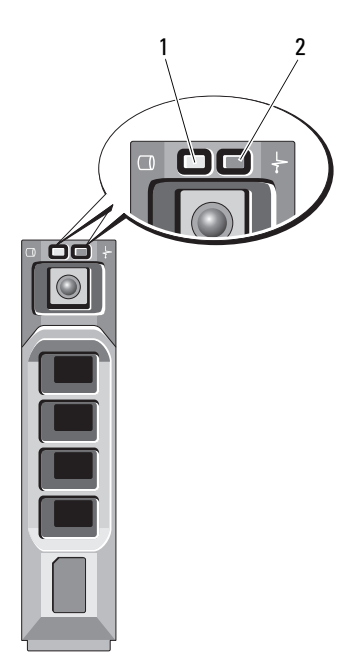

1 sürücü-etkinlik göstergesi (yeþil) 2 sürücü-durum göstergesi (yeþil ve sarý)

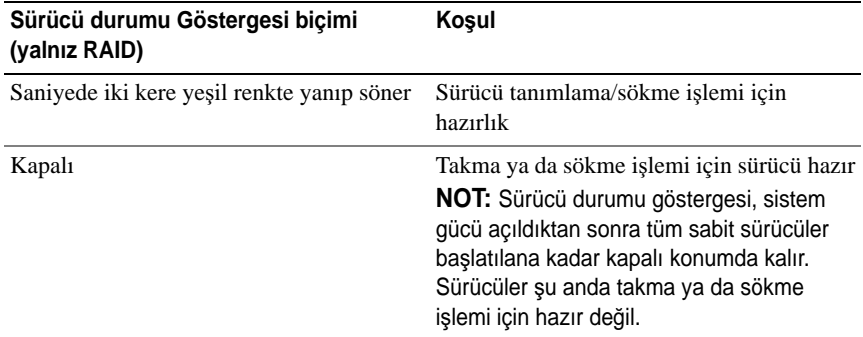

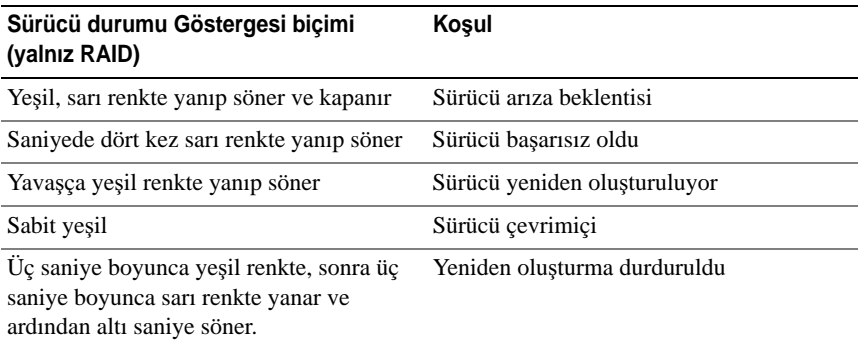

### <span id="page-16-0"></span>**Arka Panel Özellikleri ve Göstergeleri**

Ş[ekil 1-4](#page-16-1) sistem arka panelinde bulunan kontrolleri, göstergeleri ve konektörleri gösterir.

#### <span id="page-16-1"></span>Ş**ekil 1-4. Arka Panel Özellikleri ve Göstergeleri**

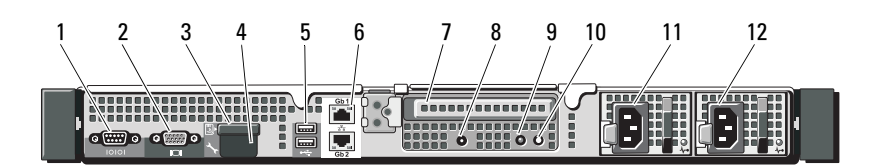

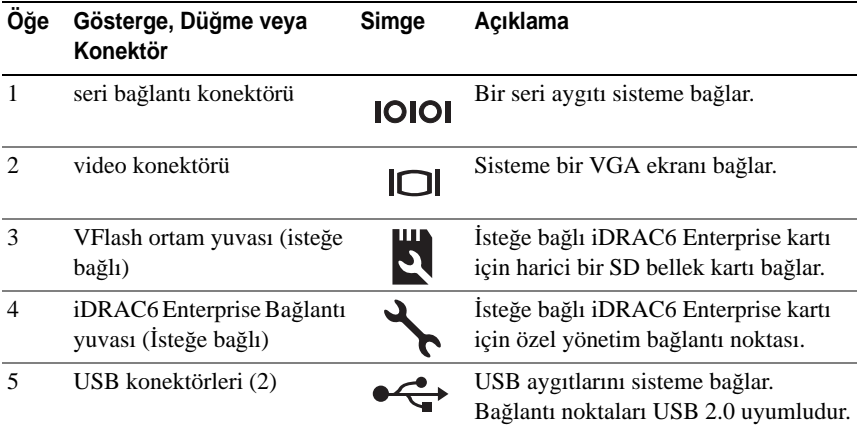

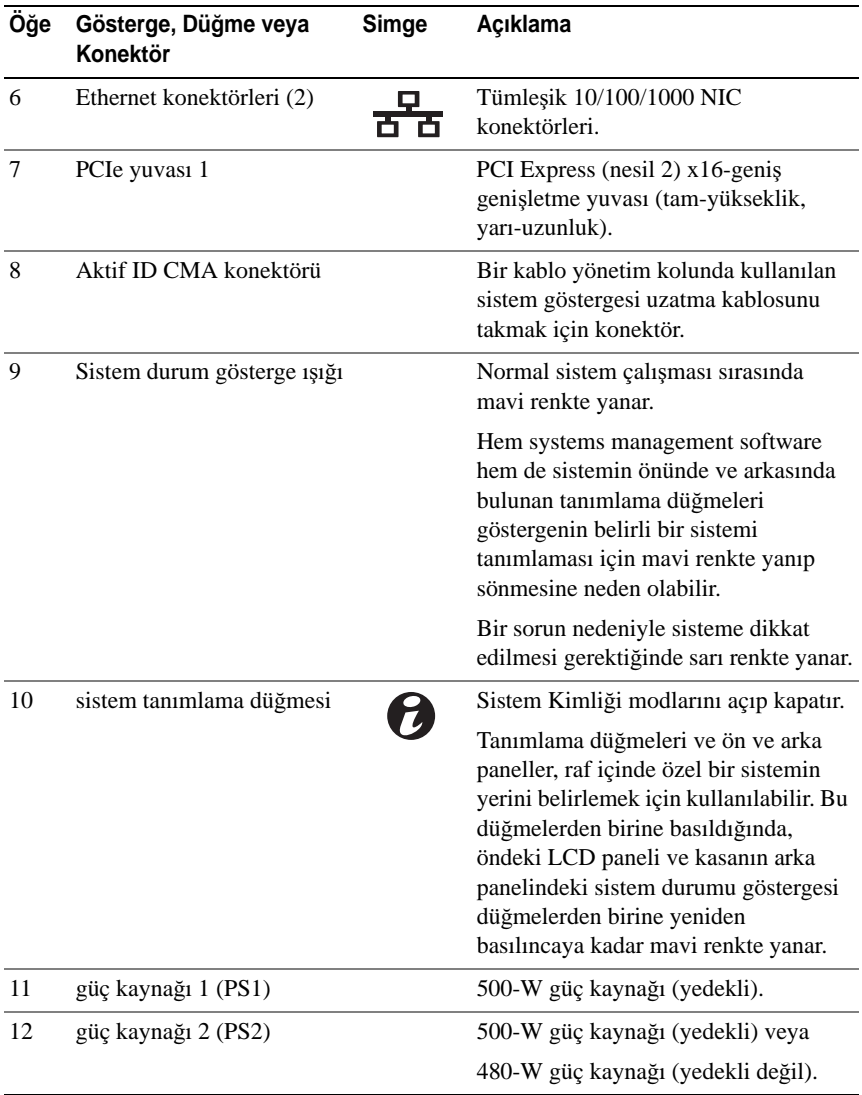

### <span id="page-18-0"></span>İ**ste**ğ**e Ba**ğ**lı Harici Aygıtların Ba**ğ**lanması için Yönergeler**

- Yeni bir harici aygıt takmadan önce sisteme ve harici aygıtlara verilen gücü kapatın. Sistemi açmadan önce tüm harici aygıtları açın (aygıta ait belgeler aksini belirtmedikçe).
- Takılan aygıta ait uygun sürücünün sisteme kurulduğundan emin olun.
- Sisteminizdeki bağlantı noktalarını etkinleştirmeniz gerekirse, Sistem Kurulumu Programını kullanın. bkz. ["Sistem Kurulum Programı ve UEFI](#page-66-2)  [UEFI Önyükleme Yöneticisinin Kullanılması", Sayfa 67.](#page-66-2)

### <span id="page-18-1"></span>**NIC Gösterge Kodları**

#### Ş**ekil 1-5. NIC Göstergeleri**

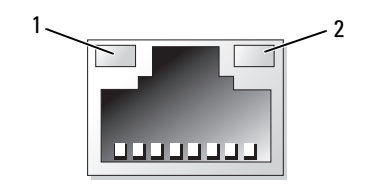

1 Bağlantı göstergesi 2 Faaliyet gösteresi

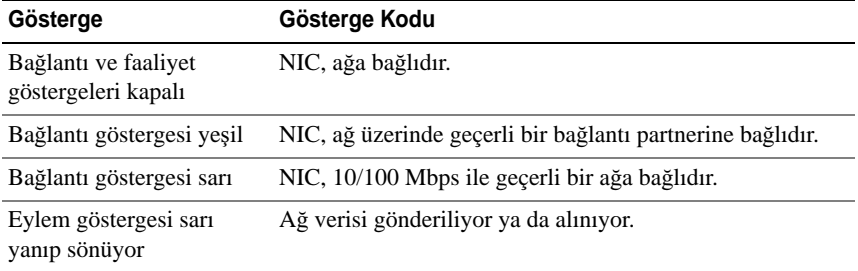

### <span id="page-19-0"></span>**Güç Göstergesi Kodları**

Güç düğmesi üzerindeki bir LED göstergesi, gücün sisteme sağlandığını ve sistemin çalışır olduğunu gösterir.

Güç kaynaklarında gücün mevcut olup olmadığını veya bir güç arızası meydana gelip gelmediğini gösteren bir gösterge bulunur.

• Yanmıyor — AC güç bağlı değil.

• Yeşil — Bekleme modunda, yeşil bir ışık geçerli bir AC kaynağının güç kaynağına bağlı olduğunu ve güç kaynağının çalıştığını gösterir. Sistem açıkken, güç kaynağının sisteme DC gücü sağladığını gösterir.

• Sarı — Güç kaynağında sorun olduğunu gösterir.

• Değisen yesil ve sarı — Calısır durumdayken bir güç kaynağının eklenmesi sırasında bu güç kaynağının diğer güç kaynağıyla eşleşmediğini gösterir (yüksek çıkışlı bir güç kaynağı ile Enerji Tasarruflu bir güç kaynağının aynı sisteme monte edilmesi). Yanıp sönen göstergenin bulunduğu güç kaynağını diğer takılı güç kaynağının kapasitesine uyumlu bir güç kaynağı ile değiştirin.

#### Ş**ekil 1-6. Güç kayna**ğ**ı durumu Göstergesi**

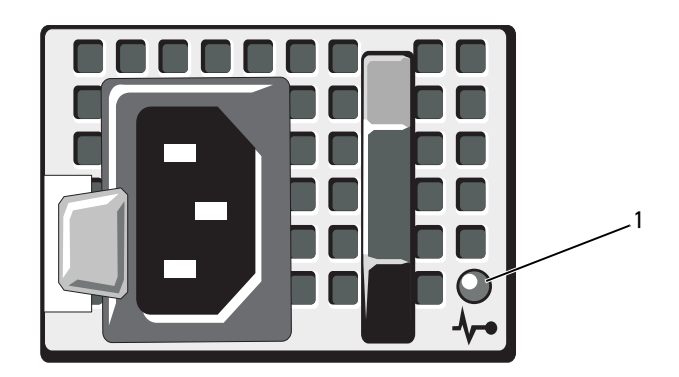

1 güç kaynağı durumu

### <span id="page-20-0"></span>**Tanılama I**ş**ıkları (**İ**ste**ğ**e Ba**ğ**lı)**

Sistemin ön panelindeki dört adet tanılama göstergesi ışığı sistem başlangıcı sırasında hata kodlarını gösterir. [Tablo 1-1,](#page-20-1) bu kodlarla ilişkili nedenleri ve olası düzeltici işlemleri belirtmektedir. Vurgulu bir daire ışığın açık olduğunu; vurgusuz bir daire ise ışığın kapalı olduğunu gösterir.

**NOT:** Sistemde LCD ekran olduğunda tanılama LED'leri bulunmaz.

| Kod | <b>Nedenleri</b>                                                                                | Çözüm İşlemi                                                          |
|-----|-------------------------------------------------------------------------------------------------|-----------------------------------------------------------------------|
|     | Sistem normal kapalı<br>durumdadır veya bir BIOS<br>öncesi hata olmuş olabilir.                 | Sistemi çalışan bir elektrik prizine<br>takın ve güç düğmesine basın. |
|     | Bilgisayar işletim<br>sistemini başarıyla<br>önyükledikten sonra<br>tanılama ışıkları yanmıyor. |                                                                       |
|     | Sistem POST sonrasında<br>normal işletim<br>durumunda.                                          | Sadece bilgi.                                                         |
|     | BIOS sağlama toplamı<br>hatası algılanmıştır; sistem<br>kurtarma modundadır.                    | Bkz. "Yardım Alma", Sayfa 187.                                        |
|     | Olası işlemci arızası.                                                                          | Bkz. "Mikroislemcilere Yönelik<br>Sorun Giderme", Sayfa 175.          |
|     | Bellek arizası.                                                                                 | Bkz. "Sistem Belleğine Yönelik<br>Sorun Giderme", Sayfa 167.          |
|     | Olasi genişletme kartı<br>arizasi.                                                              | Bkz. "Genişleme Kartlarına<br>Yönelik Sorun Giderme",<br>Sayfa 173.   |
|     | Olasi video arizasi.                                                                            | Bkz. "Yardım Alma", Sayfa 187.                                        |

<span id="page-20-1"></span>**Tablo 1-1. Tanılama Gösterge Kodları (**İ**ste**ğ**e ba**ğ**lı)**

| Kod | <b>Nedenleri</b>                                                           | Çözüm İşlemi                                                                                                    |
|-----|----------------------------------------------------------------------------|----------------------------------------------------------------------------------------------------|
|     | sabit sürücü arızası.                                                      | Disket sürücüsü ile sabit sürücünün<br>düzgün şekilde bağlandığından<br>emin olun. Sisteminize takılan<br>sürücüler hakkında bilgi bkz.<br>"Sabit Sürücüler", Sayfa 96.                                                                                       |
|     | Olasi USB arizasi.                                                         | Bkz. "USB Aygıtına Yönelik Sorun<br>Giderme", Sayfa 160.                                                                                                    |
|     | Bellek modülü<br>algılanamadı.                                             | Bkz. "Sistem Belleğine Yönelik<br>Sorun Giderme", Sayfa 167.                                                                                                    |
|     | Sistem kartı arızası.                                                      | Bkz. "Yardım Alma", Sayfa 187.                                                                                                    |
|     | Bellek yapılandırma<br>hatası.                                             | Bkz. "Sistem Belleğine Yönelik<br>Sorun Giderme", Sayfa 167.                                                                                                    |
|     | Olasi bir sistem kartı<br>kaynağı ve/veya sistem<br>kartı donanım arızası. | Bkz. "Yardım Alma", Sayfa 187.                                                                                                    |
|     | Olası sistem kaynağı<br>yapılandırma hatası.                               | Bkz. "Dell ile İletişim Kurma",<br>Sayfa 187.                                                                                                    |
|     | Başka arıza.                                                               | Disket sürücüsü, optik sürücü ve<br>sabit disklerin uygun şekilde<br>bağlandığından emin olun.<br>Sisteminize takılan uygun sürücü<br>için bkz. "Sisteminize Yönelik<br>Sorun Giderme", Sayfa 159. Sorun<br>devam ediyorsa, bkz. "Yardım<br>Alma", Sayfa 187. |

**Tablo 1-1. Tanılama Gösterge Kodları (**İ**ste**ğ**e ba**ğ**lı) (devamı)**

### <span id="page-22-0"></span>**LCD Durum Mesajları (**İ**ste**ğ**e ba**ğ**lı)**

Sistemin kontrol paneli LCD'si, sistemin düzgün çalıştığını veya sisteme dikkat edilmesi gerektiğini göstermek için sistem durum iletilerini gösterir.

LCD normal bir çalışma koşulunu göstermek için mavi, bir hata koşulunu göstermek için ise sarı renkte yanar. LCD açıklayıcı bir metnin izlediği bir durum kodunu içeren bir iletiyi gösterir. Aşağıdaki tablo LCD durum iletilerinin ve her iletinin olası nedeninin listesini sunmaktadır. Aşağıdaki LCD mesajları, Sistem Olay Günlüğünde (SEL) kayıtlı bulunan olaylarla ilgilidir. Yapılandırma sistem yönetimi ayarları ve SEL hakkında bilgi için, sistem yönetimi yazılımı belgelerine bakın.

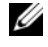

**NOT:** Sisteminiz önyükleme yapamıyorsa, sistem ID düğmesine, LCD üzerinde bir hata kodu görünene kadar en az beş saniye basın. Kodu kaydedin, ardından bkz. ["Yardım Alma", Sayfa 187](#page-186-2).

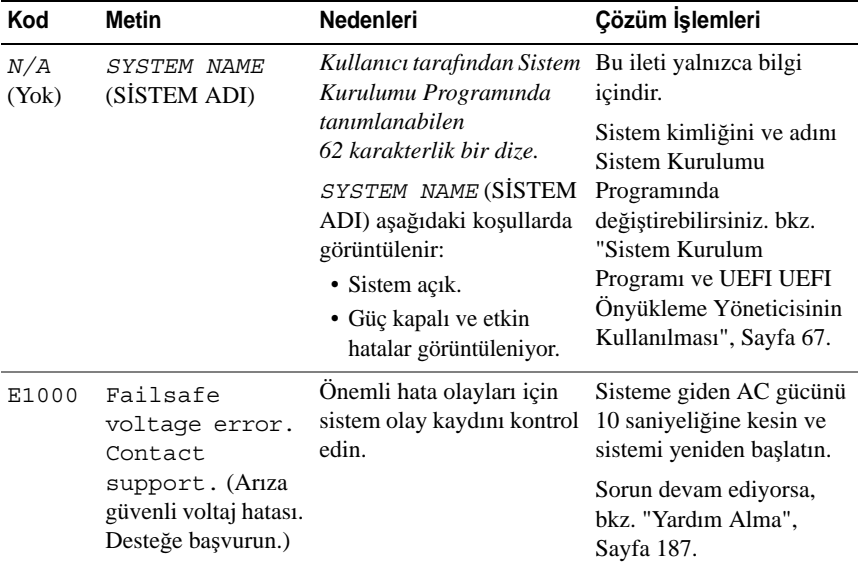

#### **Tablo 1-2. LCD Durum Mesajları (**İ**ste**ğ**e ba**ğ**lı)**

| Kod   | <b>Metin</b>                                                                                                    | Nedenleri                                                                                            | Çözüm İşlemleri                                                                                                    |
|-------|----------------------------------------------------------------------------------------------------|----------------------------------------------------------------------------------------------------|----------------------------------------------------------------------------------------------------|
| E1114 | Ambient Temp<br>exceeds<br>allowed range.<br>(Ortam sıcaklığı<br>uygun aralığa geçer.)                                   | Ortam sıcaklığı, izin<br>verilen aralığın dışındaki<br>bir değere ulaşmıştır.                        | Bkz. "Sistem Soğutma<br>Sorunlarına Yönelik Sorun<br>Giderme", Sayfa 165.                                                                                      |
| E1116 | Memory<br>disabled, temp<br>above range.                                                                                 | Bellek, izin verilen<br>sicakliği geçmiş ve<br>bileşenlere hasar vermeyi                             | Sisteme giden AC gücünü<br>10 saniyeliğine kesin ve<br>sistemi yeniden başlatın.                                                                               |
|       | Power cycle<br>AC. (Bellek devre<br>dışı, sıcaklık aralığın<br>üzerinde. Güç<br>döngüsü AC.)                             | engellemek üzere devre<br>dışı bırakılmıştır.                                                        | Bkz. "Sistem Soğutma<br>Sorunlarına Yönelik Sorun<br>Giderme", Sayfa 165.<br>Sorun devam ederse, bkz.<br>"Yardım Alma",<br>Sayfa 187.                          |
| E1210 | Motherboard<br>battery<br>failure. Check<br>battery. (Ana<br>kart pil hatası. Pili<br>kontrol edin.)                     | CMOS pili eksik veya<br>voltaj izin verilen<br>sıcaklığın dışındadır.                                | Bkz. "Sistem Piline<br>Yönelik Sorun Giderme",<br>Sayfa 164.                                                                                                   |
| E1211 | <b>RAID</b><br>Controller<br>battery<br>failure. Check<br>battery. (RAID<br>Denetleyici hatası.<br>Pili kontrol edin.)   | RAID pili, eksik hatalı ya<br>da termal nedenlerden<br>dolayı yeniden şarj<br>edemeyecek şekildedir. | RAID pili konektörünü<br>yeniden oturtun. bkz.<br>"RAID Pilini Takma".<br>Sayfa 127 ve "Sistem<br>Soğutma Sorunlarına<br>Yönelik Sorun Giderme",<br>Sayfa 165. |
| E1216 | 3.3V Requlator<br>failure.<br>Reseat PCIe<br>cards. (3,3V<br>Düzenleyici hatası.<br>PCIe kartlarını<br>veniden oturtun.) | 3.3V voltaj düzenleyicisi<br>arıza verdi.                                                            | PCIe genişletme kartlarını<br>çıkarın ve yeniden oturtun.<br>Sorun devam ederse, bkz.<br>"Genişleme Kartlarına<br>Yönelik Sorun Giderme",<br>Sayfa 173.        |

**Tablo 1-2. LCD Durum Mesajları (**İ**ste**ğ**e ba**ğ**lı) (devamı)**

| Kod          | <b>Metin</b>                                                                                                    | <b>Nedenleri</b>                                                 | Çözüm İşlemleri                                                                                         |
|--------------|----------------------------------------------------------------------------------------------------|------------------------------------------------------------------|----------------------------------------------------------------------------------------------------|
| E1229        | CPU # VCORE<br>Regulator<br>failure.<br>Reseat CPU.<br>(CPU # VCORE                                                    | Belirlenen işlemci VCORE<br>voltaj düzenleyici<br>başarısız.     | İşlemci(leri) yeniden<br>takın. bkz.<br>"Mikroișlemcilere<br>Yönelik Sorun Giderme",<br>Sayfa 175.      |
|              | Düzenleyici hatası.<br>CPU'yu tekrar<br>oturtun.)                                                                      |                                                                  | Sorun devam ediyorsa,<br>bkz. "Yardım Alma",<br>Sayfa 187.                                              |
| E122A        | CPU # VTT<br>Requlator<br>failure.<br>Reseat CPU.<br>(CPU # VTT                                                        | Belirlenen işlemci VTT<br>voltaj düzenleyici<br>başarısız.       | İşlemci(leri) yeniden<br>takın. bkz.<br>"Mikroişlemcilere<br>Yönelik Sorun Giderme",<br>Sayfa 175.      |
|              | Düzenleyici hatası.<br>CPU'yu tekrar<br>oturtun.)                                                                      |                                                                  | Sorun devam ediyorsa,<br>bkz. "Yardım Alma",<br>Sayfa 187.                                              |
| E122C        | CPU Power<br>Fault. Power<br>cycle AC. (CPU<br>Güç Arızası. Güç<br>döngüsü AC.)                                        | İşlemciyi (işlemcileri)<br>açarken bir güç arızası<br>algılandı. | Sisteme giden AC gücünü<br>10 saniyeliğine kesin ve<br>sistemi yeniden başlatın.                        |
|              |                                                                                                    |                                                                  | Sorun devam ediyorsa,<br>bkz. "Yardım Alma",<br>Sayfa 187.                                              |
| E122D        | Memory<br>Regulator #<br>Failed. Reseat<br>DIMMs. (Bellek<br>Düzenleyici#<br>Başarısız. DIMM'leri<br>yeniden oturtun.) | Bellek düzenleyicilerinden<br>biri başarısız.                    | Bellek modüllerini<br>yeniden takın. bkz.<br>"Sistem Belleğine Yönelik<br>Sorun Giderme",<br>Sayfa 167. |
| <b>E122E</b> | On-board<br>requlator<br>failed. Call                                                                                  | Yerleşik voltaj<br>düzenleyicilerinden biri<br>başarısız.        | Sisteme giden AC gücünü<br>10 saniyeliğine kesin ve<br>sistemi yeniden başlatın.                        |
|              | support.<br>(Yerleşik düzenleyici<br>başarısız. Desteğe<br>başvurun.)                                                  |                                                                  | Sorun devam ediyorsa,<br>bkz. "Yardım Alma",<br>Sayfa 187.                                              |

**Tablo 1-2. LCD Durum Mesajları (**İ**ste**ğ**e ba**ğ**lı) (devamı)**

| Kod   | <b>Metin</b>                                                                                                    | Nedenleri                                                                                                    | Çözüm İşlemleri                                                                                                    |
|-------|----------------------------------------------------------------------------------------------------|----------------------------------------------------------------------------------------------------|----------------------------------------------------------------------------------------------------|
| E1310 | Fan ## RPM<br>exceeding<br>range. Check<br>fan. (Pervane##<br>RPM aralık oranını<br>aşıyor. Pervaneyi<br>kontrol edin.)                       | Belirtilmiş pervanenin<br>RPM oranı, istenilen<br>çalışma aralığının dışında.                                                | Bkz. "Sistem Soğutma<br>Sorunlarına Yönelik Sorun<br>Giderme", Sayfa 165.                                                                                                    |
| E1311 | Fan module ##<br>RPM exceeding<br>range. Check<br>fan. (Pervane<br>modülü ## RPM<br>oranı aralığı aşıyor.<br>Pervaneyi kontrol<br>edin.)      | Belirlenen modüldeki<br>belirtilen pervanenin RPM<br>oranı, istenen çalışma<br>aralığının dışında.                           | Bkz. "Sistem Soğutma<br>Sorunlarına Yönelik Sorun<br>Giderme", Sayfa 165.                                                                                                    |
| E1313 | Fan redundancy<br>lost. Check<br>fans. (Pervane<br>yedekleme kaybı.<br>Pervaneleri kontrol<br>edin.)                                          | Sistem, artik pervane<br>yedeklemeli değil. Başka<br>bir pervane arızası, sistemi<br>aşarı ısınma riskine sebep<br>olabilir. | Ek kaydırma iletileri için,<br>LCD'yi kontrol edin. bkz.<br>"Sorun Giderme -<br>Pervane", Sayfa 166.                                                                                                    |
| E1410 | Internal Error<br>detected.<br>Check "FRU X".<br>(Dahili Hata<br>algılandı. "FRU X" i<br>kontrol edin.)                                       | Belirtilen işlemcide dahili<br>bir hata vardır. Hata işlemci<br>yüzünden oluşmuş veya<br>oluşmamış olabilir.                 | Sisteme giden AC gücünü<br>10 saniyeliğine kesin ve<br>sistemi yeniden başlatın.<br>Sorun devam ediyorsa,<br>bkz. "Yardım Alma",<br>Sayfa 187.                                                                         |
| E1414 | CPU # temp<br>exceeding<br>range. Check<br>CPU heatsink.<br>(CPU # sıcaklığı<br>aralık oranını aşıyor.<br>CPU isi emicisini<br>kontrol edin.) | Belirlenen işlemci, kabul<br>edilebilir sıcaklık aralığının<br>dışında.                                                      | İşlemci ısı emicilerin<br>doğru biçimde<br>takıldıklarından emin<br>olun. bkz.<br>"Mikroişlemcilere<br>Yönelik Sorun Giderme",<br>Sayfa 175 ve "Sistem<br>Soğutma Sorunlarına<br>Yönelik Sorun Giderme",<br>Sayfa 165. |

**Tablo 1-2. LCD Durum Mesajları (**İ**ste**ğ**e ba**ğ**lı) (devamı)**

| Kod          | <b>Metin</b>                                                                                                    | Nedenleri                                                                                      | Çözüm İşlemleri                                                                                                    |
|--------------|----------------------------------------------------------------------------------------------------|------------------------------------------------------------------------------------------------|----------------------------------------------------------------------------------------------------|
| E1418        | CPU # not<br>detected.<br>Check CPU is<br>seated<br>properly.<br>(CPU # algılanmadı.<br>CPU'nun doğru<br>biçimde<br>oturtulduğundan<br>emin olun.)               | Belirlenen işlemci eksik<br>ya da hatalı ve sistem<br>desteksiz bir yapılandırma<br>içindedir. | <b>Belirlenen</b><br>mikroişlemcinin düzgün<br>takıldığından emin olun.<br>bkz. "Mikroișlemcilere<br>Yönelik Sorun Giderme",<br>Sayfa 175.                                         |
| <b>E141C</b> | Unsupported<br>CPU<br>configuration.<br>Check CPU or<br>BIOS revision.<br>(Desteklenmeyen<br>CPU yapılandırması.<br>CPU ya da BIOS<br>sürümünü kontrol<br>edin.) | İşlemciler, desteksiz bir<br>yapılandırma içindedir.                                           | Sistem Başlangıç<br>Kılavuzu'nda belirtilen<br>işlemcilerinizin işlemci<br>teknik özellikleri içinde<br>açıklanan tür ile<br>uyuştuğundan ve ona<br>uygun olduğundan emin<br>olun. |
| <b>E141F</b> | CPU # protocol<br>error. Power<br>cycle AC. (CPU<br># protokol hatası.<br>Güç döngüsü AC.)                                                                       | Sistem BIOS'u bir işlemci<br>protokol hatası bildirmiştir.                                     | Sisteme giden AC gücünü<br>10 saniyeliğine kesin ve<br>sistemi yeniden başlatın.<br>Sorun devam ediyorsa,<br>bkz. "Yardım Alma",<br>Sayfa 187.                                     |
| E1420        | CPU Bus parity<br>error. Power<br>cycle AC. (CPU<br>Veriyolu eşliği<br>hatası. Güç döngüsü<br>AC.                                                                | Sistem BIOS'u, bir işlemci<br>veriyolu eşliği hatası verdi.                                    | Sisteme giden AC gücünü<br>10 saniyeliğine kesin ve<br>sistemi yeniden başlatın.<br>Sorun devam ediyorsa,<br>bkz. "Yardım Alma",<br>Sayfa 187.                                     |

**Tablo 1-2. LCD Durum Mesajları (**İ**ste**ğ**e ba**ğ**lı) (devamı)**

| Kod   | <b>Metin</b>                                                                                                    | <b>Nedenleri</b>                                                                                                    | Çözüm İşlemleri                                                                                                    |
|-------|----------------------------------------------------------------------------------------------------|----------------------------------------------------------------------------------------------------|----------------------------------------------------------------------------------------------------|
| E1422 | CPU# machine<br>check error.<br>Power cycle<br>AC. (CPU # makine<br>kontrol hatası. AC<br>güç dönüşümü<br>yapın.)                                        | Sistem BIOS'u bir makine<br>denetim hatası bildirmiştir.                                                                                               | Sisteme giden AC gücünü<br>10 saniyeliğine kesin ve<br>sistemi yeniden başlatın.<br>Sorun devam ediyorsa,<br>bkz. "Yardım Alma",<br>Sayfa 187. |
| E1610 | Power Supply #<br>$(+$ ## W)<br>missing. Check<br>power supply.<br>(Güç Kaynağı#<br>(### W) eksik. Güç<br>kaynağını kontrol<br>edin.)                    | Belirlenmiş güç kaynağı,<br>sistemden çıkmış ya da<br>eksik.                                                                                           | Bkz. "Sorun Giderme -<br>Güç Kaynakları",<br>Sayfa 165.                                                                                        |
| E1614 | Power Supply #<br>$(\# \# \# W)$ error.<br>Check power<br>supply. (Güç<br>kaynağı # (### W)<br>hatası. Güc<br>kaynağını kontrol<br>edin.)                | Belirlenmiş güç kaynağı<br>başarısız.                                                                                                    | Bkz. "Sorun Giderme -<br>Güç Kaynakları",<br>Sayfa 165.                                                                                        |
| E1618 | Predictive<br>failure on<br>Power Supply #<br>$(\# \# \# W)$ . Check<br>PSU. (Güç<br>Kaynağında<br>öngörülen hata #<br>(### W). PSU'yu<br>kontrol edin.) | Bir aşırı sıcaklık durumu<br>veya bir güç kaynağı<br>iletişim hatası öngörülebilir<br>bir yaklaşan güç kaynağı<br>arızası uyarısına neden<br>olmuştur. | Bkz. "Sorun Giderme -<br>Güç Kaynakları",<br>Sayfa 165.                                                                                        |

**Tablo 1-2. LCD Durum Mesajları (**İ**ste**ğ**e ba**ğ**lı) (devamı)**

| Kod   | <b>Metin</b>                                                                                                    | <b>Nedenleri</b>                                                                                                    | Çözüm İşlemleri                                                                                                    |
|-------|----------------------------------------------------------------------------------------------------|----------------------------------------------------------------------------------------------------|----------------------------------------------------------------------------------------------------|
| E161C | Power Supply #<br>$(\# \# \# W)$ lost<br>AC power.<br>Check PSU<br>cables. (Güç<br>kaynağı # (### W)<br>AC gücü kaybı. PSU<br>kablolarını kontrol<br>edin.) | Belirtilen güç kaynağı<br>sisteme bağlıdır ancak AC<br>girdisini kaybetmiştir.                                            | Belirlenen güç kaynağı<br>için, AC güç kaynağı güç<br>kaynağını kontrol edin.<br>Sorun devam ediyorsa,<br>bkz. "Sorun Giderme -<br>Güç Kaynakları",<br>Sayfa 165. |
| E1620 | Power Supply #<br>(### W) AC<br>power error.<br>Check PSU<br>cables. (Güç<br>kaynağı # (### W)<br>AC güç hatası. PSU<br>kablolarını kontrol<br>edin.)       | Belirlenen güç kaynağının<br>AC girişi izin verilen<br>aralığın dışındadır.                                               | Belirlenen güç kaynağı<br>için, AC güç kaynağı güç<br>kaynağını kontrol edin.<br>Sorun devam ederse, bkz.<br>"Sorun Giderme - Güç<br>Kaynakları", Sayfa 165.      |
| E1624 | Lost power<br>supply<br>redundancy.<br>Check PSU<br>cables. (Güç<br>kaynağı yedeklemesi<br>kaybı. PSU<br>kablolarını kontrol<br>edin.)                      | Güç kaynağı altsistemi<br>artık yedeklemeli değil.<br>Kalan güç kaynağının<br>arızalanması durumunda<br>sistem kapanacak. | Bkz. "Sorun Giderme -<br>Güç Kaynakları",<br>Sayfa 165.                                                                                                    |
| E1626 | Power Supply<br>Mismatch.<br>$PSU1 = ### W,$<br>$PSU2 = ### W.$<br>(Güç kaynağı<br>Uyuşmazlığı.<br>$PSU1 = #\#H W,$<br>$PSU2 = #\#H W.$                     | Sistemdeki güç kaynakları<br>aynı watt değerinde<br>değildir.                                                             | Güç kaynaklarının,<br>uyumlu watt değeri ile<br>takıldıklarından emin<br>olun.<br>Sisteminizin Başlangıç<br>Kılavuzu'nda özetlenen<br>Teknik Özelliklere bakın.   |

**Tablo 1-2. LCD Durum Mesajları (**İ**ste**ğ**e ba**ğ**lı) (devamı)**

E1629 Power required > PSU wattage. Check PSU and config. (Güç gerekli > PSU watt değeri. PSU ve yapılandırmayı kontrol edin.) Sistem yapılandırması, güç kaynaklarının sağladığından daha fazla güce gereksinim duyar. Sistemi kapatın, donanım yapılandırmasını azaltın ya da yüksek watt değerli güç kaynaklarını takıp sistemi yeniden başlatın.  $E1710$   $I/O$  channel check error. Review & clear SEL. (G/Ç kanalı kontrol hatası. SEL'i incele ve sil.) Sistem BIOS bir G/Ç kanal Daha fazla bilgi için SEL'i kontrolü raporu verdi. kontrol edin ve ardından SEL'i temizleyin. Sisteme giden AC gücünü 10 saniyeliğine kesin ve sistemi yeniden başlatın. Sorun devam ediyorsa, bkz. ["Yardım Alma",](#page-186-2)  [Sayfa 187.](#page-186-2) E1711 PCI parity error on Bus ## Device ## Function ## (Veri Yolu ## Aygıt ## İşlev ## üzerinde PCI eşlik hatası.) Sistem BIOS'u PCI yapılandırma alanında veriyolu ##, aygıt ##, işlev ##'de bir PCI eşlik hatası bildirmiştir. PCIe genişletme kartlarını çıkarın ve yeniden oturtun. Sorun devam ederse, bkz. "Genişleme Kartlarına [Yönelik Sorun Giderme",](#page-172-1)  [Sayfa 173.](#page-172-1) PCI parity error on Slot #. Review & clear SEL. (Yuva # üzerinde PCI eşlik hatası. SEL'i incele ve sil.) Sistem BIOS tarafından belirtilen yuvada bulunan bir bileşende PCI eşlik hatası rapor edildi. PCIe genişletme kartlarını çıkarın ve yeniden oturtun. Sorun devam ederse, bkz. "Genişleme Kartlarına [Yönelik Sorun Giderme",](#page-172-1)  [Sayfa 173.](#page-172-1) **Kod Metin Nedenleri Çözüm** İş**lemleri**

**Tablo 1-2. LCD Durum Mesajları (**İ**ste**ğ**e ba**ğ**lı) (devamı)**

| Kod   | <b>Metin</b>                                                                                                    | <b>Nedenleri</b>                                                                                                    | Çözüm İşlemleri                                                                                                    |
|-------|----------------------------------------------------------------------------------------------------|----------------------------------------------------------------------------------------------------|----------------------------------------------------------------------------------------------------|
| E1712 | PCI system<br>error on<br>Bus ##<br>Device ##<br>Function ##<br>(Veri Yolu ##<br>Aygit ## İşlev ##<br>üzerinde PCI sistem<br>hatası.)                | Sistem BIOS'u PCI<br>yapılandırma alanında<br>veriyolu ##, aygıt ##,<br>islev ##'de bir PCI sistem<br>hatası bildirmiştir.  | PCIe genişletme kartlarını<br>çıkarın ve yeniden oturtun.<br>Sorun devam ederse, bkz.<br>"Genişleme Kartlarına<br>Yönelik Sorun Giderme",<br>Sayfa 173.          |
| E1714 | Unknown error.<br>Review & clear<br>SEL. (Bilinmeyen<br>hata. SEL'i incele ve<br>sil.)                                                               | Sistem BIOS'u sistemde bir<br>hata olduğunu belirlemiş<br>ancak nereden<br>kaynaklandığını<br>belirleyememiştir.            | Daha fazla bilgi için SEL'i<br>kontrol edin ve ardından<br>SEL'i temizleyin. Sisteme<br>giden AC gücünü<br>10 saniyeliğine kesin ve<br>sistemi yeniden başlatın. |
|       |                                                                                                    |                                                                                                    | Sorun devam ediyorsa,<br>bkz. "Yardım Alma",<br>Sayfa 187.                                                                                                    |
| E171F | PCIe fatal<br>error on<br>Bus ##<br>Device ##<br>Function ##<br>(Veri Yolu ##<br>Aygit ## $\frac{1}{2}$ slev ##<br>üzerinde PCIe<br>onulmaz hatası.) | Sistem BIOS'u PCI<br>yapılandırma alanında<br>veriyolu ##, aygit ##, işlev<br>##'de bir PCIe önemli<br>hatası bildirmiştir. | PCIe genişletme kartlarını<br>çıkarın ve yeniden oturtun.<br>Sorun devam ederse, bkz.<br>"Genişleme Kartlarına<br>Yönelik Sorun Giderme",<br>Sayfa 173.          |
| E1810 | Hard drive ##<br>fault, Review<br>& clear SEL.<br>(Sabit sürücü ##<br>arizasi. SEL'i incele<br>ve sil.)                                              | Belirlenmiş sabit sürücü bir Bkz. "Bir Sabit Sürücüye<br>arıza yaşadı.                                                      | Yönelik Sorun Giderme",<br>Sayfa 171.                                                                                                    |

**Tablo 1-2. LCD Durum Mesajları (**İ**ste**ğ**e ba**ğ**lı) (devamı)**

| Kod   | <b>Metin</b>                                                                                            | <b>Nedenleri</b>                                              | Çözüm İşlemleri                                                              |
|-------|----------------------------------------------------------------------------------------------------|---------------------------------------------------------------|------------------------------------------------------------------------------|
| E1812 | Hard drive ##<br>removed, Check<br>drive. (Sabit<br>Sürücü ## kaldırıldı.<br>Sürücüyü kontrol<br>edin.) | <b>Belirtilen</b> sabit<br>sürücü sistemden<br>cıkarılmıştır. | Sadece bilgi.                                                                |
| E1920 | iDRAC6 Upqrade<br>Failed. (iDRAC6<br>Yükseltme Başarısız<br>Oldu.)                                      | isteğe bağlı iDRAC6<br>yükseltme başarısız oldu.              | Bkz. "Genişleme<br>Kartlarına Yönelik Sorun<br>Giderme", Sayfa 173.          |
| E1A14 | SAS cable A<br>failure. Check<br>connection.                                                            | SAS kablosu A eksik<br>veya arızalıdır.                       | Kabloyu tekrar yerine<br>oturtun. Sorun devam<br>ederse kabloyu değiştirin.  |
|       | (SAS kablo A hatası.<br>Bağlantıyı kontrol<br>edin.)                                                    |                                                               | Sorun devam ediyorsa,<br>bkz. "Yardım Alma",<br>Sayfa 187.                   |
| E1A15 | SAS cable B<br>failure. Check<br>connection.<br>(SAS kablo B<br>arızası. Bağlantıyı<br>kontrol edin.)   | SAS kablosu B eksik<br>veya arızalıdır.                       | Kabloyu tekrar yerine<br>oturtun. Sorun devam<br>ederse kabloyu değiştirin.  |
|       |                                                                                                    |                                                               | Sorun devam ediyorsa,<br>bkz. "Yardım Alma",<br>Sayfa 187.                   |
| E1A1D | Control panel<br>USB cable not<br>detected.                                                             | Kontrol paneline giden<br>USB kablosu eksik veya<br>hatal1.   | Kabloyu tekrar yerine<br>oturtun. Sorun devam<br>ederse, kabloyu değiştirin. |
|       | Check cable.<br>(Kontrol paneli USB<br>kablosu algılanmadı.<br>Kabloyu kontrol<br>edin.)                |                                                               | Sorun devam ediyorsa,<br>bkz. "Yardım Alma",<br>Sayfa 187.                   |

**Tablo 1-2. LCD Durum Mesajları (**İ**ste**ğ**e ba**ğ**lı) (devamı)**

| Kod   | <b>Metin</b>                                                                                                    | Nedenleri                                                                                                    | Çözüm İşlemleri                                                                                                    |
|-------|----------------------------------------------------------------------------------------------------|----------------------------------------------------------------------------------------------------|----------------------------------------------------------------------------------------------------|
| E2010 | Memory not<br>detected.<br>Inspect DIMMs.<br>(Bellek algılanmadı.<br>DIMM'leri kontrol<br>edin.)                                                  | Sistemde bellek<br>algılanamadı.                                                                               | Belleği takın veya bellek<br>modüllerini yeniden<br>yerleştirin. bkz. "Bellek<br>Modüllerini Takma",<br>Sayfa 132 veya "Sistem<br>Belleğine Yönelik Sorun<br>Giderme", Sayfa 167. |
| E2011 | Memory<br>configuration<br>failure. Check<br>DIMMs. (Bellek<br>yapılandırma hatası.<br>DIMM'leri kontrol<br>edin.)                                | Bellek algılandı, ancak<br>yapılandırılabilir değil.<br>Bellek yapılandırması<br>sırasında hata algılanmıştır. | Bkz. "Sistem Belleğine<br>Yönelik Sorun Giderme",<br>Sayfa 167.                                                                                                    |
| E2012 | Memory<br>configured but<br>unusable.<br>Check DIMMs.<br>(Bellek<br>yapılandırıldı, ancak<br>kullanılabilir değil.<br>DIMM'leri kontrol<br>edin.) | Bellek yapılandırıldı, ancak Bkz. "Sistem Belleğine<br>kullanılabilir değil.                                   | Yönelik Sorun Giderme",<br>Sayfa 167.                                                                                                    |
| E2013 | BIOS unable to<br>shadow memory.<br>Check DIMMs.<br>(BIOS belleği<br>gölgeleyemiyor.<br>DIMM'leri kontrol<br>edin.)                               | Sistem BIOS'u flaș<br>görüntüsünü belleğe<br>kopyalayamadı.                                                    | Bkz. "Sistem Belleğine<br>Yönelik Sorun Giderme",<br>Sayfa 167.                                                                                                    |
| E2014 | CMOS RAM<br>failure. Power<br>cycle AC.<br>(CMOS RAM hatası.<br>Güç döngüsü AC.)                                                                  | CMOS hatasi. CMOS<br>RAM düzgün çalışmıyor.                                                                    | Sisteme giden AC gücünü<br>10 saniyeliğine kesin ve<br>sistemi yeniden başlatın.<br>Sorun devam ediyorsa,<br>bkz. "Yardım Alma",<br>Sayfa 187.                                    |

**Tablo 1-2. LCD Durum Mesajları (**İ**ste**ğ**e ba**ğ**lı) (devamı)**

| Kod   | <b>Metin</b>                                                        | Nedenleri                                      | Çözüm İşlemleri                                                                  |
|-------|---------------------------------------------------------------------|------------------------------------------------|----------------------------------------------------------------------------------|
| E2015 | DMA Controller<br>failure. Power<br>cycle AC. (DMA                  | DMA Denetleyicisi hatası.                      | Sisteme giden AC gücünü<br>10 saniyeliğine kesin ve<br>sistemi yeniden başlatın. |
|       | Denetleyicisi hatası.<br>Güç döngüsü AC.)                           |                                                | Sorun devam ediyorsa,<br>bkz. "Yardım Alma",<br>Sayfa 187.                       |
| E2016 | Interrupt<br>Controller<br>failure. Power                           | Kesinti denetleyici hatası.                    | Sisteme giden AC gücünü<br>10 saniyeliğine kesin ve<br>sistemi yeniden başlatın. |
|       | cycle AC.<br>(Kesinti Denetleyici<br>hatası. Güç döngüsü<br>AC.     |                                                | Sorun devam ediyorsa,<br>bkz. "Yardım Alma",<br>Sayfa 187.                       |
| E2017 | Timer refresh<br>failure. Power<br>cycle AC.                        | Zamanlayıcı yenileme<br>hatası.                | Sisteme giden AC gücünü<br>10 saniyeliğine kesin ve<br>sistemi yeniden başlatın. |
|       | (Zamanlayıcı<br>yenileme hatası. Güç<br>döngüsü AC.)                |                                                | Sorun devam ediyorsa,<br>bkz. "Yardım Alma",<br>Sayfa 187.                       |
| E2018 | Programmable<br>Timer error.<br>Power cycle                         | Programlanabilir aralık<br>zamanlayıcı hatası. | Sisteme giden AC gücünü<br>10 saniyeliğine kesin ve<br>sistemi yeniden başlatın. |
|       | AC.<br>(Programlanabilir<br>Zamanlayıcı hatası.<br>Güç döngüsü AC.) |                                                | Sorun devam ediyorsa,<br>bkz. "Yardım Alma",<br>Sayfa 187.                       |
| E2019 | Parity error.<br>Power cycle<br>AC. (Eşlik hatası.                  | Eşlik hatası.                                  | Sisteme giden AC gücünü<br>10 saniyeliğine kesin ve<br>sistemi yeniden başlatın. |
|       | Güç döngüsü AC.)                                                    |                                                | Sorun devam ediyorsa,<br>bkz. "Yardım Alma",<br>Sayfa 187.                       |

**Tablo 1-2. LCD Durum Mesajları (**İ**ste**ğ**e ba**ğ**lı) (devamı)**

| Kod   | <b>Metin</b>                                                                                                   | Nedenleri                                           | Çözüm İşlemleri                                                                                                    |
|-------|----------------------------------------------------------------------------------------------------|-----------------------------------------------------|----------------------------------------------------------------------------------------------------|
| E201A | SuperIO<br>failure. Power<br>cycle AC.<br>(SuperIO hatası. Güç<br>döngüsü AC.)                                 | SIO hatası.                                         | Sisteme giden AC gücünü<br>10 saniyeliğine kesin ve<br>sistemi yeniden başlatın.                                                          |
|       |                                                                                                    |                                                     | Sorun devam ediyorsa,<br>bkz. "Yardım Alma",<br>Sayfa 187.                                                                                |
| E201B | Keyboard<br>Controller<br>error. Power<br>cycle AC.<br>(Klavye Denetleyici<br>hatası. Güç döngüsü<br>AC.       | Klavye denetleyici hatası.                          | Sisteme giden AC gücü<br>10 saniyeliğine kesin ve<br>sistemi yeniden başlatın.<br>Sorun devam ederse bkz.<br>"Yardım Alma",<br>Sayfa 187. |
| E201C | SMI<br>initialization<br>failure. Power<br>cycle AC. (SMI<br>başlatma hatası. Güç<br>döngüsü AC.)              | Sistem yönetimi kesintisi<br>(SMI) başlatma hatası. | Sisteme giden AC gücünü<br>10 saniyeliğine kesin ve<br>sistemi yeniden başlatın.<br>Sorun devam ediyorsa,<br>bkz. "Yardım Alma",          |
| E201D | Shutdown test<br>failure. Power<br>cycle AC.<br>(Kapatma sinamasi                                              | BIOS kapatma sinamasi<br>hatasi.                    | Sayfa 187.<br>Sisteme giden AC gücünü<br>10 saniyeliğine kesin ve<br>sistemi yeniden başlatın.<br>Sorun devam ediyorsa,                   |
|       | hatası. Güç döngüsü<br>AC.                                                                                     |                                                     | bkz. "Yardım Alma",<br>Sayfa 187.                                                                                                    |
| E201E | POST memory<br>test failure.<br>Check DIMMs.<br>(POST belleği<br>sınama hatası.<br>DIMM'leri kontrol<br>edin.) | BIOS POST belleği sınama<br>hatası.                 | Bkz. "Sistem Belleğine<br>Yönelik Sorun Giderme",<br>Sayfa 167.                                                                           |
|       |                                                                                                    |                                                     | Sorun devam ediyorsa,<br>bkz. "Yardım Alma",<br>Sayfa 187.                                                                                |

**Tablo 1-2. LCD Durum Mesajları (**İ**ste**ğ**e ba**ğ**lı) (devamı)**

| Kod   | <b>Metin</b>                                                                                                    | Nedenleri                                                                                                    | Çözüm İşlemleri                                                                                                    |
|-------|----------------------------------------------------------------------------------------------------|----------------------------------------------------------------------------------------------------|----------------------------------------------------------------------------------------------------|
| E2020 | <b>CPU</b><br>configuration<br>failure. Check<br>screen<br>message. (CPU<br>yapılandırma hatası.<br>Ekran mesajini<br>kontrol edin.)         | İşlemci yapılandırma<br>hatasi.                                                                                     | Özel hata mesajları için<br>ekranı kontrol edin, bkz.<br>"Mikroişlemcilere<br>Yönelik Sorun Giderme",<br>Sayfa 175. |
| E2021 | Incorrect<br>memory<br>configuration.<br>Review User<br>Guide. (Yanlış<br>bellek<br>yapılandırması.<br>Kullanım<br>Kılavuzunu<br>Inceleyin.) | Yanlış bellek<br>yapılandırması.                                                                                    | Özel hata mesajları için<br>ekranı kontrol edin. bkz.<br>"Sistem Belleğine Yönelik<br>Sorun Giderme",<br>Sayfa 167. |
| E2022 | General<br>failure during<br>POST, Check<br>screen<br>message. (POST<br>sırasında genel hata.<br>Ekran mesajini<br>kontrol edin.)            | Video sonrası genel hata.                                                                                           | Özel hata mesajları için<br>ekranı kontrol edin.                                                                    |
| E2023 | BIOS Unable to<br>mirror memory.<br>Check DIMMs.<br>(BIOS belleği<br>aynalayamıyor.<br>DIMM'leri kontrol<br>edin.)                           | Sistem BIOS'u, hatalı bir<br>bellek modülü veya<br>geçersiz bellek yüzünden<br>bellek aynalamasını<br>sağlayamıyor. | Bkz. "Sistem Belleğine<br>Yönelik Sorun Giderme",<br>Sayfa 167.                                                     |

**Tablo 1-2. LCD Durum Mesajları (**İ**ste**ğ**e ba**ğ**lı) (devamı)**
| Kod   | <b>Metin</b>                                                                                                    | Nedenleri                                                                                                    | Çözüm İşlemleri                                                                                                    |
|-------|----------------------------------------------------------------------------------------------------|----------------------------------------------------------------------------------------------------|----------------------------------------------------------------------------------------------------|
| E2110 | Multibit Error<br>on DIMM ##.<br>Reseat DIMM.<br>(DIMM ##'de<br>Multibit Hatası.<br>DIMM'i tekrar<br>oturtun.)                       | "##" yuvasındaki bellek<br>modülünde çoklu bir hatası<br>(MBE) görülmüştür.                                                                                                    | Bkz. "Sistem Belleğine<br>Yönelik Sorun Giderme",<br>Sayfa 167.                                                                                                    |
| E2111 | SBE log<br>disabled on<br>DIMM ##.<br>Reseat DIMM.<br>(DIMM ##'de SBE<br>kaydı devre dışı.<br>DIMM'i tekrar<br>oturtun.)             | Sistem BIOS'u bellek tekli<br>bit hatası (SBE) kaydını<br>devre dışı bırakmıştır ve<br>sistem yeniden başlatılana<br>kadar daha fazla SBE<br>kaydetmeyecektir.<br>"##" BIOS tarafından<br>devreye alınan bellek<br>modülünü temsil eder. | Sisteme giden AC gücünü<br>10 saniyeliğine kesin ve<br>sistemi yeniden başlatın.<br>Sorun devam ediyorsa,<br>bkz. "Sistem Belleğine<br>Yönelik Sorun Giderme",<br>Sayfa 167. |
| E2112 | Memory spared<br>on DIMM ##.<br>Power cycle<br>AC. (DIMM ##'de<br>bellek ayrıldı. Güç<br>döngüsü AC.)                                | Sistem BIOS'u, bellekte<br>çok fazla hata tespit<br>ettiğinden belleği<br>ayırmıştır. "##", BIOS<br>tarafından belirtilen bellek<br>modülünü temsil eder.                                                                                | Sisteme giden AC gücünü<br>10 saniyeliğine kesin ve<br>sistemi yeniden başlatın.<br>Sorun devam ediyorsa,<br>bkz. "Sistem Belleğine<br>Yönelik Sorun Giderme",<br>Sayfa 167. |
| E2113 | Mem mirror OFF<br>on DIMM ##<br>& ##. Power<br>cycle AC<br>(DIMM ## $&$ ##'de<br>Bellek aynası<br>KAPALI. AC güç<br>dönüşümü yapın.) | Belleğin yarısında çok<br>fazla hata olduğu<br>belirlendiği için, sistem<br>BIOS bellek aynalamasını<br>devre dışı bırakmıştır. "##<br>ve ##", BIOS tarafından<br>devreye alınan bellek<br>modülünü temsil eder.                         | Sisteme giden AC gücünü<br>10 saniyeliğine kesin ve<br>sistemi yeniden başlatın.<br>Sorun devam ediyorsa,<br>bkz. "Sistem Belleğine<br>Yönelik Sorun Giderme",<br>Sayfa 167. |

**Tablo 1-2. LCD Durum Mesajları (**İ**ste**ğ**e ba**ğ**lı) (devamı)**

| Kod   | <b>Metin</b>                                                                                                    | Nedenleri                                                                                                    | Çözüm İşlemleri                                                                                                    |
|-------|----------------------------------------------------------------------------------------------------|----------------------------------------------------------------------------------------------------|----------------------------------------------------------------------------------------------------|
| I1910 | Intrusion<br>detected.<br>Check chassis<br>cover. (Izinsiz<br>giriş algılandı. Kasa<br>kapağını kontrol<br>edin.)                    | Sistem kapağı çıkarılmış.                                                                                                    | Sadece bilgi.                                                                                                    |
| I1911 | LCD Log Full.<br>Check SEL to<br>review all<br>Errors. (LCD<br>Kaydı Dolu. Tüm<br>Hataları incelemek<br>için SEL'i kontrol<br>edin.) | LCD taşma mesajı.<br>Maksimum on hata mesajı<br>sırasıyla LCD ekranında<br>görüntülenebilir. On birinci<br>mesaj, olaylar hakkında<br>bilgi için kullanıcıya SEL'i<br>kontrol etme talimatini<br>verir. | Olaylar hakkında bilgi için<br>SEL'i kontrol edin.<br>Sisteme giden AC gücünü<br>10 saniyeliğine kesin ve<br>SEL'i temizleyin.                                      |
| I1912 | SEL full.<br>Review & clear<br>log. (SEL dolu.<br>Günlüğü inceleyin<br>ve temizleyin.)                                               | SEL olaylarla doludur ve<br>daha fazla kayıt yapamaz.                                                                                                    | Olaylar hakkındaki<br>ayrıntılar için SEL'yi<br>kontrol edin, ardından<br>SEL'yi silin.                                                                             |
| I1920 | iDRAC6 Upqrade<br>Successful.<br>(iDRAC6<br>Güncellendi)                                                                             | isteğe bağlı iDRAC6<br>başarılı şekilde yükseltildi.                                                                                                    | Sadece bilgi.                                                                                                    |
| W1228 | <b>RAID</b><br>Controller<br>battery<br>capacity<br>< 24hr. (RAID<br>Denetleyicisi pil<br>kapasitesi $<$ 24 saat.)                   | Önceden RAID pilinin 24<br>saatten daha az şarjı kaldığı<br>uyarısını verir.                                                                                                    | RAID pilinin 24 saatten<br>fazla aralıksız sark<br>olmasına izin verin.<br>Sorun devam ederse RAID<br>pilini değiştirin. bkz.<br>"RAID Pilini Takma",<br>Sayfa 127. |

**Tablo 1-2. LCD Durum Mesajları (**İ**ste**ğ**e ba**ğ**lı) (devamı)**

| Kod   | Metin                                                                                                    | <b>Nedenleri</b>                                                                                                    | Çözüm İşlemleri                                                                                                    |
|-------|----------------------------------------------------------------------------------------------------|----------------------------------------------------------------------------------------------------|----------------------------------------------------------------------------------------------------|
| W1627 | Power required<br>> PSU wattage.<br>Check PSU and<br>config. (Güç<br>gerekli > PSU watt<br>değeri. PSU ve<br>yapılandırmayı<br>kontrol edin.)         | Sistem yapılandırması, güç<br>kaynağının sağlayabildiğin<br>den daha fazla güç<br>gerektiriyordur.                                                            | Sistemi kapatın, donanım<br>yapılandırmasını azaltın<br>ya da yüksek watt değerli<br>güç kaynaklarını takıp<br>sistemi yeniden başlatın. |
| W1628 | Performance<br>degraded.<br>Check PSU and<br>system<br>confiquration.<br>(Performans bozuk.<br>PSU'yu ve sistem<br>yapılandırmasını<br>kontrol edin.) | Sistem yapılandırmasının<br>güç kaynağının sağladığı<br>güçten daha fazla güce<br>gereksinimi vardır, ancak<br>azaltılmış durumda ise<br>önyükleme yapabilir. | Sistemi kapatın, donanım<br>yapılandırmasını azaltın<br>ya da yüksek watt değerli<br>güç kaynaklarını takıp<br>sistemi yeniden başlatın. |

**Tablo 1-2. LCD Durum Mesajları (**İ**ste**ğ**e ba**ğ**lı) (devamı)**

**NOT:** Bu tabloda kullanılan bir kısaltmanın tam adı için, bkz. ["Sözlük", Sayfa 189](#page-188-0).

### **LCD Durum Mesajlarında Belirtilen Sorunları Çözme (**İ**ste**ğ**e ba**ğ**lı)**

LCD'deki kod ve metin genellikle kolayca düzeltilen son derece kesin bir arıza durumunu belirtir. Örneğin, E1418 CPU\_1\_Presence kodu görünüyorsa, soket 1 içine bir mikro işlemcinin takılmadığını anlarsınız.

Tersine, çok sayıda ilişkili hata olduğunda sorunu belirleyebilirsiniz. Örneğin, birden fazla voltaj arızasını gösteren bir dizi ileti alırsanız sorunun arızalı bir güç kaynağından kaynaklandığını tespit edebilirsiniz.

### **LCD Durum Mesajlarının Kaldırılması (**İ**ste**ğ**e ba**ğ**lı)**

Sıcaklık, voltaj, pervaneler ve benzerleri gibi algılayıcılar ile ilgili arızalar için, algılayıcı normal duruma döndüğünde LCD mesajı otomatik olarak silinir. Örneğin, bir bileşenin sıcaklığı aralık dışına çıkarsa, LCD arızayı gösterir; sıcaklık kabul edilebilir aralığa döndüğünde ileti LCD'den kaldırılır. Diğer arızalar için, görüntüden mesajı silmek üzere harekete geçin:

- SEL'i Sil bu görevi uzaktan uygulayabilirsiniz, ancak Sistemin olay geçmişini kaybedersiniz.
- Güç döngüsü Sistemi kapatın ve elektrik prizinden çıkarın; ortalama on saniye bekleyin, güç kablosunu yeniden takın ve sistemi yeniden başlatın.

Bu işlemlerden herhangi biri arıza iletilerini kaldırır ve durum göstergeleri ile LCD renklerini normal duruma döndürür. İletiler aşağıdaki durumlarda yeniden görünür:

- Algılayıcı normal duruma döner ancak yeni bir SEL girdisine neden olarak yeniden arızalanır.
- Sistem sıfırlandı ve yeni hata olayları algılandı.
- Aynı ekran girdisine karşılık gelen bir hata başka bir kaynaktan alınır.

## <span id="page-39-0"></span>**Sistem** İ**letileri**

Sistem mesajları sistemdeki olası bir problem durumunda size bildirimde bulunmak için görünür.

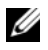

**NOT:** Tabloda listelenmeyen bir sistem mesajı aldığınızda, mesaj görünürken çalışan uygulamanın belgelerini veya mesajın ve önerilen eylemin açıklaması için işletim sistemi belgelerini kontrol edin.

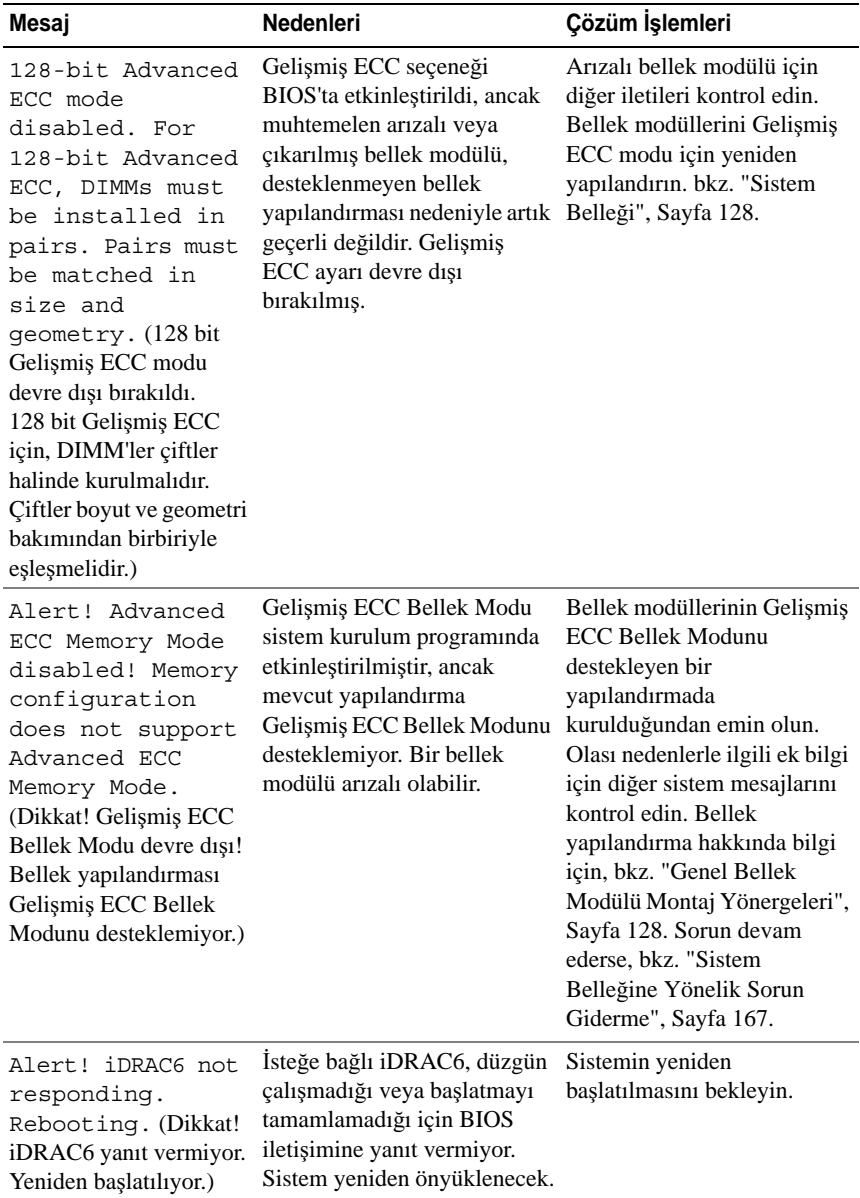

#### **Tablo 1-3. Sistem** İ**letileri**

| Mesaj                                                                                                    | <b>Nedenleri</b>                                                                                                    | Çözüm İşlemleri                                                                                                    |
|----------------------------------------------------------------------------------------------------|----------------------------------------------------------------------------------------------------|----------------------------------------------------------------------------------------------------|
| Alert! iDRAC6 not<br>responding.<br>Power required<br>may exceed PSU<br>wattage. (Dikkat!<br>iDRAC6 yanıt vermiyor.<br>Gereken güç PSU watt<br>değerini aşabilir.)<br>Alert!<br>Continuing<br>system boot<br>accepts the risk<br>that system may<br>power down<br>without warning.<br>(Dikkat! Sistem ön<br>yüklemesine devam<br>etmek sistemin bir uyarı<br>olmadan<br>kapatılabileceğini kabul<br>etmek demektir.) | İsteğe bağlı<br>iDRAC6 kilitlendi.<br>Sistem önyüklenirken isteğe<br>bağlı iDRAC6 uzaktan<br>sifirlandi.<br>AC kurtarma sonrasında,<br>isteğe bağlı iDRAC6'nın<br>önyüklemesi normalden daha<br>uzun sürer.                                                                                                    | Sisteme giden AC gücünü<br>10 saniyeliğine kesin ve<br>sistemi yeniden başlatın.                                                                                                    |
| Alert! Node<br>Interleaving<br>disabled! Memory<br>configuration<br>does not support<br>Node<br>Interleaving.<br>(Dikkat! Düğümün<br>Dönüşümlü Olarak<br>Calışması devre dışı!<br>Bellek yapılandırması<br>Düğümün Dönüşümlü<br>Olarak Çalışmasını<br>desteklemiyor.)                                                                                                    | Bellek yapılandırması<br>düğümün dönüşümlü olarak<br>çalışmasını desteklemez veya<br>yapılandırma değişmiştir<br>(örneğin, bellek modülü<br>başarısız olmuştur), bu yüzden<br>düğümün dönüşümlü olarak<br>çalışması desteklenmez.<br>Sistem, düğüm dönüşümlü<br>olarak çalışmadan çalışacaktır. için, bkz. "Genel Bellek | Bellek modüllerinin<br>düğümün dönüşümlü olarak<br>çalışabileceği bir<br>vapılandırmada<br>kurulduğundan emin olun.<br>Olası nedenlerle ilgili ek bilgi<br>için diğer sistem mesajlarını<br>kontrol edin. Bellek<br>yapılandırma hakkında bilgi<br>Modülü Montaj Yönergeleri",<br>Sayfa 128. Sorun devam<br>ederse, bkz. "Sistem<br>Belleğine Yönelik Sorun<br>Giderme", Sayfa 167. |

**Tablo 1-3. Sistem** İ**letileri (devamı)**

| Mesaj                                                                                                    | Nedenleri                                                                                                    | Çözüm İşlemleri                                                                                                    |
|----------------------------------------------------------------------------------------------------|----------------------------------------------------------------------------------------------------|----------------------------------------------------------------------------------------------------|
| Alert! Power<br>required exceeds<br>PSU wattage.<br>Check PSU and<br>system<br>configuration.<br>(Dikkat! Gerekli güç<br>PSU watt değerini<br>aşıyor. PSU'yu ve sistem<br>yapılandırmasını kontrol<br>edin.)<br>Alert!<br>Continuing<br>system boot<br>accepts the risk<br>that system may<br>power down<br>without warning.<br>(Dikkat! Sistem ön<br>yüklemesine devam<br>etmek sistemin bir uyarı<br>olmadan<br>kapatılabileceğini kabul<br>etmek demektir.) | Sistemin işlemci<br>yapılandırmaları, bellek<br>modülleri ve genişletme<br>kartları güç kaynakları<br>tarafından desteklenmiyor<br>olabilir.                                                         | Sistem bileşenlerinden biri<br>yeni yükseltilmişse, sistemi<br>önceki yapılandırmaya geri<br>döndürün. Sistem bu uyarı<br>olmadan önyükleme yaparsa,<br>değiştirilen bileşenler bu güç<br>kaynağı ile desteklenmez.<br>Enerji tasarruflu güç<br>kaynakları monte edildiyse<br>bu bileşenleri kullanmak için<br>güç kaynaklarını Yüksek<br>Çıkışlı güç kaynakları ile<br>değiştirin. bkz. "Güç<br>Kaynakları", Sayfa 100. |
| Alert! Redundant<br>memory disabled!<br>Memory<br>configuration<br>does not support<br>redundant<br>memory. (Dikkat!<br>Yedek bellek devre dışı!<br>Bellek yapılandırması<br>yedek belleği<br>desteklemez.)                                                                                                    | Bellek Ayırma veya Bellek<br>Aynalama, sistem kurulumu<br>programında<br>etkinleştirilmiştir, ancak<br>mevcut yapılandırma yedek<br>belleği desteklemiyordur. Bir<br>bellek modülü arızalı olabilir. | Bellek modüllerini arıza<br>bakımından kontrol edin. bkz.<br>"Sistem Belleğine Yönelik<br>Sorun Giderme", Sayfa 167.<br>Mümkünse, bellek ayarını<br>sıfırlayın. bkz. "Sistem<br>Kurulum Programı ve UEFI<br>UEFI Önyükleme<br>Yöneticisinin Kullanılması",<br>Sayfa 67.                                                                                                    |

**Tablo 1-3. Sistem** İ**letileri (devamı)**

| Mesaj                                                                                                    | <b>Nedenleri</b>                                        | Çözüm İşlemleri                                                                                 |
|----------------------------------------------------------------------------------------------------|---------------------------------------------------------|-------------------------------------------------------------------------------------------------|
| Alert! System<br>fatal error<br>during previous<br>boot. (Dikkat! Önceki<br>ön yükleme sırasında<br>ciddi sistem hatası.)                                                                                                    | Bir hata sistemin yeniden<br>başlatılmasına neden oldu. | Olası nedenlerle ilgili ek bilgi<br>için diğer sistem mesajlarını<br>kontrol edin.              |
| <b>BIOS</b><br>MANUFACTURING<br>MODE detected.<br>MANUFACTURING<br>MODE will be<br>cleared before<br>the next boot.<br>System reboot<br>required for<br>normal<br>operation. (BIOS<br>ÜRETİM MODU<br>algılandı. ÜRETİM<br>MODU sonraki ön<br>yüklemeden sonra<br>temizlenecek. Normal<br>işletim için sistemin<br>yeniden başlatılması<br>gerekiyor.) | Sistem üretim modunda.                                  | Sistemi üretim modundan<br>çıkarmak için yeniden<br>başlatın.                                   |
| BIOS Update<br>Attempt Failed!<br>(BIOS Güncelleme<br>Girişimi Başarısız!)                                                                                                    | Uzaktan BIOS güncelleme<br>girişimi başarısız.          | BIOS'u güncellemeyi tekrar<br>deneyin. Sorun devam ederse,<br>bkz. "Yardım Alma",<br>Sayfa 187. |

**Tablo 1-3. Sistem** İ**letileri (devamı)**

| Mesaj                                                                                                    | <b>Nedenleri</b>                                                                                                    | Çözüm İşlemleri                                                                                                    |
|----------------------------------------------------------------------------------------------------|----------------------------------------------------------------------------------------------------|----------------------------------------------------------------------------------------------------|
| Caution!<br>NVRAM CLR jumper<br>is installed on<br>system board.<br>Please run SETUP<br>(Dikkat! NVRAM CLR<br>atlama teli sistem kartına<br>takılı. Lütfen<br>KURULUM'u çalıştırın) | NVRAM CLR anahtarında<br>kuruludur. CMOS temizlendi.                                                                      | NVRAM CLR anahtarini<br>varsayılan konumuna (pin 3<br>ve 5) taşıyın. Atlama teli<br>konumu için bkz. Şekil 6-1.<br>Sistemi yeniden başlatın ve<br>BIOS ayarlarını tekrar girin.<br>bkz. "Sistem Kurulum<br>Programi ve UEFI UEFI<br>Önyükleme Yöneticisinin<br>Kullanılması", Sayfa 67. |
| CPU set to<br>minimum<br>frequency. (CPU en<br>düşük frekansa ayarlı.)                                                                                                    | Gücün korunması için işlemci Kasıtlı bir ayar değilse, olası<br>hızı kasıtlı olarak düşük<br>düzeyde ayarlanmış olabilir. | nedenler için diğer mesajları<br>kontrol edin.                                                                                                    |
| CPU x installed<br>with no memory.<br>(CPU x bellek olmadan<br>kuruldu.)                                                                                                    | Belirtilen işlemcinin bellek<br>yuvalarına bellek modülleri<br>gereklidir ancak kurulmadı.                                | İşlemci için bellek<br>modüllerini kurun, bkz.<br>"Sistem Belleği", Sayfa 128.                                                                                                    |

**Tablo 1-3. Sistem** İ**letileri (devamı)**

| Mesaj                                                                                                    | <b>Nedenleri</b>                         | Çözüm İşlemleri                                                                                                    |
|----------------------------------------------------------------------------------------------------|------------------------------------------|----------------------------------------------------------------------------------------------------|
| CPUs with<br>different cache<br>sizes detected.<br>(Farklı önbellek boyutlu<br>CPU'lar algılandı.)                                                                 | Sisteme uyuşmayan işlemciler<br>kuruldu. | Tüm işlemcilerin aynı<br>önbellek boyutuna, çekirdek<br>sayısına ve mantıksal<br>işlemcilere ve güç değerlerine<br>sahip olduğundan emin olun.<br>İşlemcilerin doğru bir şekilde |
| CPUs with<br>different core<br>sizes detected!<br>System halted.<br>(Farklı çekirdek<br>boyutlarına sahip<br>CPU'lar algılandı!<br>Sistem durduruldu.)             |                                          | takıldığından emin olun. bkz.<br>"İşlemciler", Sayfa 135.                                                                                                    |
| CPUs with<br>different<br>logical<br>processors<br>detected! System<br>halted. (Farklı<br>mantiksal islemcilere<br>sahip CPU'lar algılandı!<br>Sistem durduruldu.) |                                          |                                                                                                    |
| CPUs with<br>different power<br>rating detected!<br>System halted.<br>(Farklı güç değerli<br>CPU'lar algılandı!<br>Sistem durduruldu.)                             |                                          |                                                                                                    |

**Tablo 1-3. Sistem** İ**letileri (devamı)**

| Mesaj                                                                                                    | <b>Nedenleri</b>                                                                                                    | Çözüm İşlemleri                                                                                                    |
|----------------------------------------------------------------------------------------------------|----------------------------------------------------------------------------------------------------|----------------------------------------------------------------------------------------------------|
| Current boot mode<br>is set to UEFI.<br>Please ensure<br>compatible<br>bootable media is<br>available. Use<br>the system setup<br>program to change<br>the boot mode as<br>needed. (Geçerli ön<br>yükleme modu UEFI<br>olarak ayarlanmıştır.<br>Uyumlu önyüklenebilir<br>ortamın meycut<br>olduğundan emin olun.<br>Ön yükleme modunu<br>gerektiği şekilde<br>değiştirmek için sistem<br>kurulumunu kullanın.) | UEFI ön yükleme modu<br>BIOS'TA etkinleştirildiği için<br>ve ön yükleme işletim sistemi<br>UEFI olmadığı için sistem<br>başarısız oldu. | Ön yükleme modunun doğru<br>bir şekilde ayarlandığında ve<br>uygun önyüklenebilir ortamın<br>mevcut olduğundan emin<br>olun. bkz. "Sistem Kurulum<br>Programı ve UEFI UEFI<br>Önyükleme Yöneticisinin<br>Kullanılması", Sayfa 67. |
| Decreasing<br>available<br>memory. (Azalan<br>kullanılabilir bellek.)                                                                                                    | Arızalı veya düzgün<br>takılmamış bellek modülleri.                                                                                     | Bellek modüllerini yeniden<br>takın. bkz. "Sistem Belleğine<br>Yönelik Sorun Giderme",<br>Sayfa 167.                                                                                                    |
| <b>DIMM</b><br>confiquration on<br>each CPU should<br>match. (Her bir CPU<br>üzerindeki DIMM<br>yapılandırması<br>eslesmelidir.)                                                                                                    | Çift işlemcili sistemde<br>geçersiz bellek<br>yapılandırması.<br>Her işlemcinin bellek modülü<br>yapılandırması aynı olmalıdır.         | Bellek modüllerinin geçerli<br>bir yapılandırmada<br>takıldığından emin olun. bkz.<br>"Genel Bellek Modülü<br>Montaj Yönergeleri",<br>Sayfa 128.                                                                                  |

**Tablo 1-3. Sistem** İ**letileri (devamı)**

| Mesaj                                                                                                    | <b>Nedenleri</b>                                                                                                 | Çözüm İşlemleri                                                                                                    |
|----------------------------------------------------------------------------------------------------|----------------------------------------------------------------------------------------------------|----------------------------------------------------------------------------------------------------|
| Embedded NICx and<br>NICy:<br>OS NIC= <enabled<br>DISABLED&gt;,<br/>Management<br/>Shared NIC=<br/><math>&lt;</math>ENABLED<br/><i>DISABLED</i>&gt; (Gömülü<br/>NICx ve NICy:<br/><b>OS NIC=<enabled b=""  <=""><br/>DISABLED&gt;, Paylaşılan<br/>Yönetim NIC=<br/><enabled  <br="">DISABLED&gt;)</enabled></enabled></b></enabled<br> | OS NIC arabirimi BIOS'da<br>ayarlanmıştır. Paylaşılan<br>Yönetim NIC arabirimi<br>yönetim araçlarında ayarlanır. | NIC ayarları için sistem<br>yönetimi yazılımını veya<br>Sistem Kurulumu programını<br>seçin. Sorun görülürse, bkz.<br>"Bir NIC'ye yönelik Sorun<br>Giderme", Sayfa 161.     |
| Error 8602 -<br>Auxiliary Device<br>Failure. Verify<br>that mouse and<br>keyboard are<br>securely<br>attached to<br>correct<br>connectors. (Hata<br>8602 - Yardımcı Cihaz<br>Hatası. Farenin ve<br>klavyenin doğru bağlantı<br>uçlarına düzgün şekilde<br>bağlandığını<br>doğrulayın.)                                                 | Fare veya klavye kablosu<br>gevşektir veya düzgün bir<br>şekilde bağlanmamıştır.<br>Bozuk fare veya klavye.      | Fare veya klavye kablosunu<br>yeniden takın.<br>Fare veya klavyenin çalışır<br>durumda olduğundan emin<br>olun. bkz. "USB Aygıtına<br>Yönelik Sorun Giderme",<br>Sayfa 160. |
| Gate A20 failure.<br>(Kapi A20 hatasi.)                                                                                                    | Arızalı klavye denetleyicisi;<br>arizali sistem karti.                                                           | Bkz. "Yardım Alma",<br>Sayfa 187.                                                                                                    |

**Tablo 1-3. Sistem** İ**letileri (devamı)**

| Mesaj                                                                                                    | <b>Nedenleri</b>                                                                                             | Çözüm İşlemleri                                                                                                    |
|----------------------------------------------------------------------------------------------------|----------------------------------------------------------------------------------------------------|----------------------------------------------------------------------------------------------------|
| Invalid<br>configuration<br>information -<br>please run SETUP<br>program. (Geçersiz<br>yapılandırma bilgileri -<br>lütfen KURULUM<br>programını çalıştırın.) | Gecersiz bir sistem<br>yapılandırması sistemin<br>durmasına neden oldu.                                      | Sistem Kurulumu programını<br>çalıştırın ve geçerli ayarları<br>inceleyin. bkz. "Sistem<br>Kurulum Programi ve UEFI<br>UEFI Önyükleme<br>Yöneticisinin Kullanılması",<br>Sayfa 67. |
| Invalid PCIe card<br>found in the<br>Internal Storage<br>slot!<br>(Internal_Storage)<br>yuvasında geçersiz PCIe<br>kartı bulundu!)                           | Ozel depolama denetleyicisi<br>yuvasına geçersiz bir PCIe<br>genişleme kartı takıldığı için<br>sistem durdu. | PCIe genişleme kartını<br>çıkartın ve tümleşik,<br>depolama denetleyicisini özel<br>yuvaya takın. bkz. "RAID Pili<br>(Isteğe Bağlı)", Sayfa 126.                                   |
| Keyboard fuse has<br>failed. (Klavye<br>sigortasi hata verdi.)                                                                                               | Klavye konektöründe aşırı<br>akım algılandı.                                                                 | Bkz. "Yardım Alma",<br>Sayfa 187.                                                                                                    |

**Tablo 1-3. Sistem** İ**letileri (devamı)**

| Mesaj                                                                                                    | Nedenleri                                                                                                    | Çözüm İşlemleri                                                                                                    |
|----------------------------------------------------------------------------------------------------|----------------------------------------------------------------------------------------------------|----------------------------------------------------------------------------------------------------|
| Local keyboard<br>may not work<br>because all user<br>accessible USB<br>ports are<br>disabled. If<br>operating<br>locally, power<br>cycle the system<br>and enter system<br>setup program to<br>change settings.<br>(Tüm kullanıcı erişimli<br>USB bağlantı noktaları<br>devre dışı bırakıldığı için<br>yerel klavye<br>çalışmayabilir. Yerel<br>olarak çalışıyorsanız,<br>sistem güç dönüşümü<br>yapın ve ayarları<br>değiştirmek için sistem<br>kurulumu programına<br>girin.) | <b>BIOS</b> sisteminde USB<br>bağlantı noktaları devre<br>dışıdır.                                                    | Güç düğmesinden sistemi<br>kapatın ve yeniden başlatın<br>ve ardından USB bağlantı<br>noktasını/noktalarını<br>etkinleştirmek için Sistem<br>Kurulumu programını girin.<br>bkz. "Sistem Kurulum<br>Programına Giriş", Sayfa 68. |
| Manufacturing<br>mode detected.<br>(Uretim modu algılandı.)                                                                                                    | Sistem üretim modunda.                                                                                                | Sistemi üretim modundan<br>çıkarmak için yeniden<br>başlatın.                                                                                                    |
| Maximum rank<br>count exceeded.<br>The following<br>DIMM has been<br>disabled: x<br>(Maksimum düzey<br>sayımı aşıldı. Aşağıdaki<br>DIMM devre dişi<br>bırakıldı: x)                                                                                                    | Geçersiz bellek<br>yapılandırması. Sistem<br>belirtilen bellek modülü devre<br>dışı bırakılmış halde<br>çalışacaktır. | Bellek modüllerinin geçerli<br>bir yapılandırmada<br>takıldığından emin olun. bkz.<br>"Genel Bellek Modülü<br>Montaj Yönergeleri",<br>Sayfa 128.                                                                                |

**Tablo 1-3. Sistem** İ**letileri (devamı)**

| Mesaj                                                                                                    | <b>Nedenleri</b>                                                                                          | Çözüm İşlemleri                                                                                                    |
|----------------------------------------------------------------------------------------------------|----------------------------------------------------------------------------------------------------|----------------------------------------------------------------------------------------------------|
| Memory<br>Initialization<br>Warning: Memory<br>size may be<br>reduced. (Bellek<br>Başlatma Uyarısı: Bellek<br>boyutu azaltılabilir.) | Geçersiz bellek<br>yapılandırması. Sistem<br>mevcut fiziksel bellekten daha<br>az bir bellekle çalışacak. | Bellek modüllerinin geçerli<br>bir yapılandırmada<br>takıldığından emin olun. bkz.<br>"Genel Bellek Modülü<br>Montaj Yönergeleri",<br>Sayfa 128. |
| Memory set to<br>minimum<br>frequency. (Bellek                                                                                       | Gücün korunması için bellek<br>frekansı kasıtlı olarak düşük<br>düzeyde ayarlanmış olabilir.              | Kasıtlı bir ayar değilse, olası<br>nedenler için diğer mesajları<br>kontrol edin.                                                                |
| en düşük frekansa<br>ayarlı.)                                                                                                    | Mevcut bellek yapılandırması<br>sadece asgari frekansı<br>destekleyebilir.                                | Bellek frekansınızın daha<br>vüksek frekansı<br>desteklediğinden emin olur.<br>bkz. "Genel Bellek Modülü<br>Montaj Yönergeleri",<br>Sayfa 128.   |
| Memory tests<br>terminated by<br>keystroke. (Tuş<br>vuruşu tarafından<br>sonlandırılan bellek<br>testleri.)                          | POST belleği testi boşluk<br>tuşuna basılarak<br>sonlandırılabilir.                                       | Sadece bilgi.                                                                                                    |
| MEMTEST lane<br>failure detected<br>on x (MEMTEST yol<br>hatası x üzerinde<br>algılandı.)                                            | Geçersiz bellek<br>yapılandırması. Uyumsuz<br>bellek modülleri takılmıştır.                               | Bellek modüllerinin geçerli<br>bir yapılandırmada<br>takıldığından emin olun.<br>bkz. "Genel Bellek Modülü<br>Montaj Yönergeleri",<br>Sayfa 128. |

**Tablo 1-3. Sistem** İ**letileri (devamı)**

| Mesaj                                                                                                    | Nedenleri                                                                                                    | Çözüm İşlemleri                                                                                                    |
|----------------------------------------------------------------------------------------------------|----------------------------------------------------------------------------------------------------|----------------------------------------------------------------------------------------------------|
| Mirror mode<br>disabled. For<br>mirror mode,<br>DIMMs must be<br>installed in<br>pairs. Pairs must<br>be matched in<br>size and<br>geometry. (Ayna<br>modu devre dışı<br>kalmıştır. Ayna modu<br>için, DIMM'ler çiftler<br>halinde kurulmalıdır.<br>Çiftler boyut ve geometri<br>bakımından birbiriyle<br>eşleşmelidir.) | Bellek yapılandırması<br>BIOS'taki ayar ile eşleşmiyor.<br>BIOS ayarlaması devre dışı<br>bırakılmıştır.                                          | Bellek Aynalama modu için<br>bellek modüllerini tekrar<br>yapılandırın. bkz. "Sistem<br>Belleği", Sayfa 128.                                                                                                    |
| No boot device<br>available. (Hiçbir<br>önyükleme aygıtı yok.)                                                                                                    | Optik sürücü alt sistemi, sabit<br>sürücü veya sabit sürücü alt<br>sistemi yok veya hatalı ya da<br>takılı çalıştırılabilir USB<br>anahtarı yok. | Önyüklenebilen USB bellek,<br>optik sürücü veya sabit<br>sürücü kullanın. Sorun devam<br>ederse, bkz. "Optik Sürücüye<br>Yönelik Sorun Giderme",<br>Sayfa 169, "USB Aygıtına<br>Yönelik Sorun Giderme",<br>Sayfa 160, "Sorun Giderme -<br>Dahili USB Anahtarı",<br>Sayfa 168 ve "Bir Sabit<br>Sürücüye Yönelik Sorun<br>Giderme", Sayfa 171.<br>Önyükleme aygıtlarının<br>sırasını ayarlama hakkında<br>bilgi için bkz. "Sistem<br>Kurulum Programı ve UEFI<br>UEFI Önyükleme<br>Yöneticisinin Kullanılması",<br>Sayfa 67. |

**Tablo 1-3. Sistem** İ**letileri (devamı)**

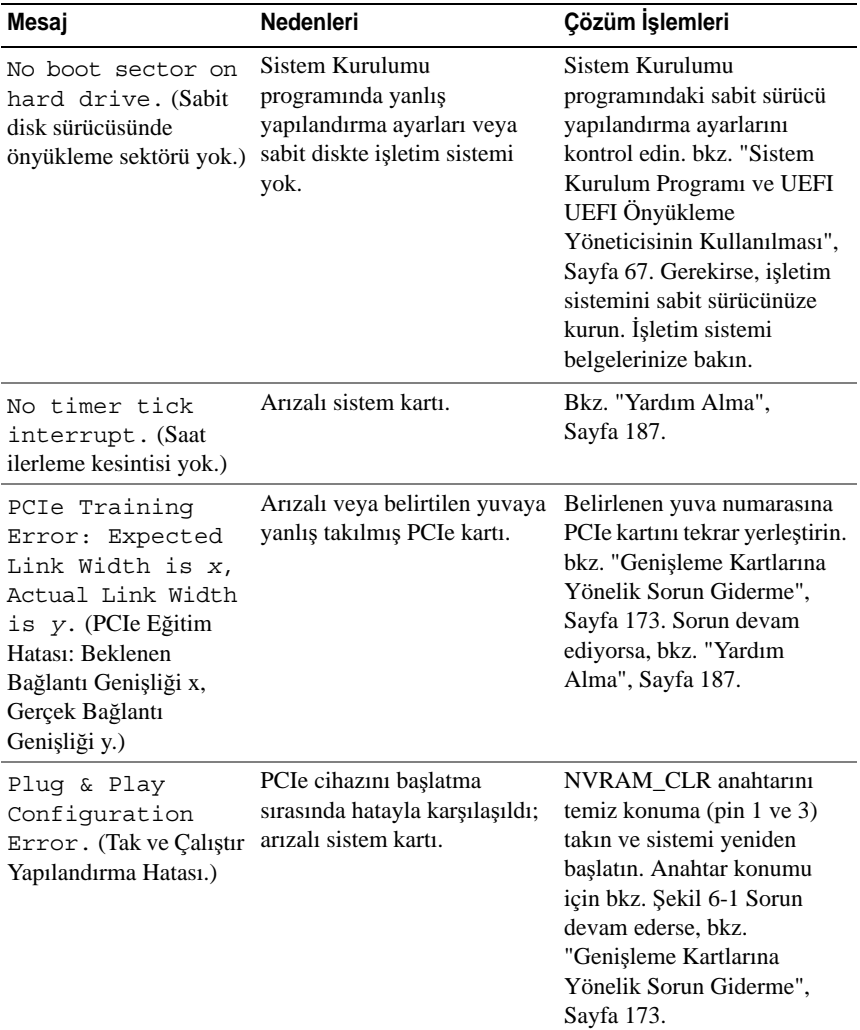

#### **Tablo 1-3. Sistem** İ**letileri (devamı)**

| Mesaj                                                                                                    | <b>Nedenleri</b>                                                                                                    | Çözüm İşlemleri                                                                                                    |
|----------------------------------------------------------------------------------------------------|----------------------------------------------------------------------------------------------------|----------------------------------------------------------------------------------------------------|
| Ouad rank DIMM<br>detected after<br>single rank or<br>dual rank DIMM in<br>socket. (Dörtlü düzey<br>DIMM'i, yuvada tek<br>düzey veya çift düzey<br>DIMM'den sonra<br>algılandı.) | Geçersiz bellek<br>yapılandırması.                                                                                                    | Bellek modüllerinin geçerli<br>bir yapılandırmada<br>takıldığından emin olun.<br>bkz. "Genel Bellek Modülü<br>Montaj Yönergeleri",<br>Sayfa 128.                                                                                                    |
| Read fault (Okuma<br>arizasi)<br>Requested sector<br>not found (Istenen<br>sektör bulunamadı)                                                                                    | Isletim sistemi sabit diskten,<br>optik sürücüden veya USB<br>cihazından okuma yapamıyor,<br>sistem diskte özel bir sektör<br>bulamadı veya istenen sektör<br>arızalı. | Optik ortamı, USB ortamını<br>veya USB aygıtını değiştirin.<br>USB kablolarının.<br>SAS/SATA arka panel veya<br>optik sürücü kablolarının<br>düzgün şekilde<br>bağlandığından emin olun.<br>Sisteminize takılan uygun<br>sürücüler için bkz. "USB<br>Aygıtına Yönelik Sorun<br>Giderme", Sayfa 160, "Optik<br>Sürücüye Yönelik Sorun<br>Giderme", Sayfa 169 veya<br>"Bir Sabit Sürücüye Yönelik<br>Sorun Giderme", Sayfa 171. |
| SATA Port x<br>device not found.<br>(SATA Bağlantı Noktası<br>x avgiti bulunamadi.)                                                                                              | Belirtilen SATA bağlantı<br>noktasına bağlı cihaz yok.                                                                                                    | Sadece bilgi.                                                                                                    |

**Tablo 1-3. Sistem** İ**letileri (devamı)**

| Mesaj                                                                                                    | Nedenleri                                                                                               | Çözüm İşlemleri                                                                                                    |
|----------------------------------------------------------------------------------------------------|----------------------------------------------------------------------------------------------------|----------------------------------------------------------------------------------------------------|
| Sector not found<br>(Sektör bulunamadı)<br>Seek error (Arama<br>hatasi)<br>Seek operation<br>failed (Arama işlemi<br>başarısız)                                                                                           | Arızalı sabit disk, USB cihaz<br>veya USB ortami.                                                       | USB ortamını veya cihazı<br>değiştirin. USB veya SAS<br>arka paneli kablolarının<br>düzgün bir şekilde<br>bağlandığından emin olun.<br>Sisteminize takılan uygun<br>sürücüler için bkz. "USB<br>Aygıtına Yönelik Sorun<br>Giderme", Sayfa 160 veya<br>"Bir Sabit Sürücüye Yönelik<br>Sorun Giderme", Sayfa 171.                                               |
| Shutdown<br>failure.<br>(Kapatma hatası.)                                                                                                    | Genel sistem hatasi.                                                                                    | Bkz. "Yardım Alma",<br>Sayfa 187.                                                                                                    |
| Sparing mode<br>disabled. For<br>sparing mode,<br>matched sets of<br>three must be<br>populated across<br>slots. (Ayırma modu<br>devre dışı. Boşa çıkarma<br>modu için, yuvalara üç<br>adet eşleşen set<br>takılmalıdır.) | Bellek yapılandırması<br>BIOS'taki ayar ile eşleşmiyor.<br>BIOS ayarlaması devre dışı<br>bırakılmıştır. | Bellek modüllerini Bellek<br>Ayırma modu için yeniden<br>yapılandırın. bkz. "Sistem<br>Belleği", Sayfa 128.                                                                                                    |
| The amount of<br>system memory has<br>changed. (Sistem<br>belleğinin miktarı<br>değişti.)                                                                                                    | Bellek eklendi veya çıkartıldı<br>ya da bellek modüllerinden<br>biri arızalı.                           | Bellek eklendiyse veya<br>çıkarıldıysa, bu mesaj bilgi<br>amaçlıdır ve yok sayılabilir.<br>Bellek eklenmediyse veya<br>çıkartılmadıysa, tek bit veya<br>çoklu bit hatalarının algılanıp<br>algılanmadığını belirlemek<br>için SEL'i kontrol edin ve<br>arızalı bellek modülünü<br>değiştirin. bkz. "Sistem<br>Belleğine Yönelik Sorun<br>Giderme", Sayfa 167. |

**Tablo 1-3. Sistem** İ**letileri (devamı)**

| Mesaj                                                                                                    | <b>Nedenleri</b>                                                                                                    | Çözüm İşlemleri                                                                                                    |
|----------------------------------------------------------------------------------------------------|----------------------------------------------------------------------------------------------------|----------------------------------------------------------------------------------------------------|
| The following<br>DIMMs should<br>match in<br>geometry: $x, x, \ldots$<br>(Aşağıdaki DIMM'ler<br>geometri bakımından<br>eşleşmelidir: x,x,)                               | Geçersiz bellek<br>yapılandırması. Belirtilen<br>bellek modülleri boyut, seviye<br>sayısı veya veri yolu sayısı<br>bakımından uyumlu değildir. | Bellek modüllerinin geçerli<br>bir yapılandırmada<br>takıldığından emin olun.<br>bkz. "Genel Bellek Modülü<br>Montaj Yönergeleri",<br>Sayfa 128. |
| The following<br>DIMMs should<br>match in rank<br>count: $x, x, \ldots$<br>(Aşağıdaki DIMM'ler<br>kademe sayısı<br>bakımından eşleşmelidir:<br>$X, X, \ldots$            |                                                                                                    |                                                                                                    |
| The following<br>DIMMs should<br>match in size:<br>x, x, (Aşağıdaki<br>DIMM'ler boyut<br>bakımından eşleşmelidir:<br>$X, X, \ldots$                                      |                                                                                                    |                                                                                                    |
| The following<br>DIMMs should<br>match in size and<br>geometry: $x, x, \ldots$<br>(Aşağıdaki DIMM'ler<br>boyut ve geometri<br>bakımından eşleşmelidir:<br>$X, X, \ldots$ |                                                                                                    |                                                                                                    |
| The following<br>DIMMs should<br>match in size and<br>rank count:<br>x, x, (Aşağıdaki<br>DIMM'ler boyut ve düzey<br>sayımı bakımından<br>eşleşmelidir: x,x,)             |                                                                                                    |                                                                                                    |

**Tablo 1-3. Sistem** İ**letileri (devamı)**

| Mesaj                                                                                                    | <b>Nedenleri</b>                                                                                     | Çözüm İşlemleri                                                                                                    |
|----------------------------------------------------------------------------------------------------|----------------------------------------------------------------------------------------------------|----------------------------------------------------------------------------------------------------|
| Thermal sensor<br>not detected on x<br>(Surada sıcaklık<br>algılayıcısı<br>algılanmadı: x)                                                              | Belirtilen bellek yuvasına<br>sıcaklık algılayıcısı<br>bulunmayan bir bellek<br>modülü takılmıştır.  | Bellek modülünü değiştirin.<br>bkz. "Sistem Belleği",<br>Sayfa 128.                                                                                                    |
| Time-of-day<br>clock stopped<br>(Gün saati durdu)                                                                                                    | Arizali pil veya arizali yonga.                                                                      | Bkz. "Sistem Piline Yönelik<br>Sorun Giderme", Sayfa 164.                                                                                                    |
| Time-of-day not<br>set - please run<br>SETUP program.<br>(Gün saati<br>ayarlanmamış, lütfen<br>KURULUM programını<br>çalıştırın.)                       | Yanlış Saat veya Tarih<br>ayarları; arızalı sistem pili.                                             | Saat veya Tarih ayarlarını<br>kontrol edin, bkz. "Sistem<br>Kurulum Programı ve UEFI<br>UEFI Önyükleme<br>Yöneticisinin Kullanılması",<br>Sayfa 67. Sorun devam<br>ederse sistem pilini değiştirin.<br>bkz. "Sistem Pili", Sayfa 142. |
| Timer chip<br>counter 2 failed.<br>(Saat yongasi sayaci 2<br>hata verdi.)                                                                               | Arizali sistem karti.                                                                                | Bkz. "Yardım Alma",<br>Sayfa 187.                                                                                                    |
| TPM<br>configuration<br>operation<br>honored. System<br>will now reset.<br>(TPM yapılandırma<br>işletimi gerçekleşti.<br>Sistem şimdi<br>sıfırlanacak.) | Bir TPM yapılandırma<br>komutu girildi. Sistem<br>yeniden başlatılacak ve komut<br>icra edilecektir. | Sadece bilgi.                                                                                                    |

**Tablo 1-3. Sistem** İ**letileri (devamı)**

| Mesaj                                                                                                    | <b>Nedenleri</b>                                                                                                    | Çözüm İşlemleri                |
|----------------------------------------------------------------------------------------------------|----------------------------------------------------------------------------------------------------|--------------------------------|
| TPM<br>configuration<br>operation is<br>pending. Press<br>(I) to Ignore OR<br>(M) to Modify to<br>allow this change<br>and reset the<br>system. (TPM<br>yapılandırma işletimi<br>beklemededir. Yok<br>saymak için (I) VEYA bu<br>değişikliğe izin vermek<br>ve sistemi için (M)<br>öğesine basın.) | Bu mesaj bir TPM<br>yapılandırma komutu<br>girildikten sonra sistemin<br>yeniden başlatılması sırasında<br>görüntülenir. İlerlemek için<br>kullanıcı etkileşimi gereklidir. | Ilerlemek için I veya M girin. |
| WARNING:<br>Modifying could<br>prevent<br>security. (UYARI:<br>Değişiklik güvenliği<br>engelleyebilir.)                                                                                                    |                                                                                                    |                                |
| TPM failure. (TPM<br>hatasi.)                                                                                                    | Bir Güvenli Platform Modülü Bkz. "Yardım Alma",<br>(TPM) işlevi başarısız.                                                                                                  | Sayfa 187.                     |

**Tablo 1-3. Sistem** İ**letileri (devamı)**

| Mesaj                                                                                                    | <b>Nedenleri</b>                                                                                                    | Çözüm İşlemleri                                                                                                    |
|----------------------------------------------------------------------------------------------------|----------------------------------------------------------------------------------------------------|----------------------------------------------------------------------------------------------------|
| Unable to launch<br>System Services<br>image. System<br>halted! (Sistem<br>Hizmetleri görüntüsü<br>başlatılamadı. Sistem<br>durduruldu!) | Sistem Hizmetleri görüntüsü<br>sistem yazılımı hatasında<br>bozuk olduğu veya sistem<br>kartı değişimi nedeniyle<br>kaybolduğu için F10 tuşuna<br>basıldıktan sonra sistem durur.<br>İsteğe bağlı iDRAC6<br>Enterprise kartı flash belleği<br>veya BMC SPI flash<br>bozulmuş olabilir. | Sistemi yeniden başlatın ve<br>tüm işlev özelliğini geri<br>yüklemek için Birleştirilmiş<br>Sunucu Yapılandırıcısı<br>deposunu en son yazılıma<br>güncelleyin. Daha fazla bilgi<br>için Unified Server<br>Configurator (Birleşik<br>Sunucu Yapılandırıcı)<br>kullanıcı dokümanına bakın.<br>support.dell.com adresindeki<br>en son sürümü kullanarak<br>flash belleği yeniden<br>yükleyin. Flash belleğin alan<br>değişikliğini yapma<br>hakkındaki yönergeler için<br>Tümleşik Dell™ Remote<br>Access Controller 6 iDRAC6<br>Kullanıcı Kılavuzu'na bakın. |
| Unexpected<br>interrupt in<br>protected mode.<br>(Koruma modunda<br>beklenmedik kesinti.)                                                | Bellek modülleri yanlış<br>takılmıştır veya klavye/fare<br>denetleyici yongası arızalıdır.                                                                                                    | Bellek modüllerini yeniden<br>takın. bkz. "Sistem Belleğine<br>Yönelik Sorun Giderme",<br>Sayfa 167. Sorun devam<br>ediyorsa, bkz. "Yardım<br>Alma", Sayfa 187.                                                                                                    |
| Unsupported CPU<br>combination.<br>(Desteklenmeyen CPU<br>kombinasyonu.)                                                                 | Işlemci(ler) sistem tarafından<br>desteklenmiyor.                                                                                                    | Desteklenen bir işlemci veya<br>işlemci kombinasyonu takın.<br>bkz. "İşlemciler", Sayfa 135.                                                                                                    |
| Unsupported CPU<br>stepping<br>detected.<br>(Desteklenmeyen CPU<br>adımlaması algılandı.)                                                |                                                                                                    |                                                                                                    |

**Tablo 1-3. Sistem** İ**letileri (devamı)**

| Mesaj                                                                                                    | <b>Nedenleri</b>                                                                                                    | Çözüm İşlemleri                                                                                                    |
|----------------------------------------------------------------------------------------------------|----------------------------------------------------------------------------------------------------|----------------------------------------------------------------------------------------------------|
| Unsupported DIMM<br>detected. The<br>following DIMM<br>has been<br>disabled: x<br>(Desteklenmeyen DIMM<br>algılandı. Aşağıdaki<br>DIMM devre dişi<br>$\text{brakıldı: } x)$                                                                          | Geçersiz bellek<br>yapılandırması. Sistem<br>belirtilen bellek modülü devre<br>dışı bırakılmış halde<br>çalışacaktır.         | Bellek modüllerinin geçerli<br>bir yapılandırmada<br>takıldığından emin olun. bkz.<br>"Genel Bellek Modülü<br>Montaj Yönergeleri",<br>Sayfa 128.                              |
| Unsupported<br>memory<br>configuration.<br>DIMM mismatch<br>across slots<br>detected:<br>$x, x, \ldots$<br>(Desteklenmeyen bellek<br>yapılandırması. Yuvalar<br>arasında DIMM<br>uyuşmazlığı algılandı:<br>$X, X, \ldots$                            | Geçersiz bellek<br>yapılandırması. Belirtilen<br>yuvalardaki bellek<br>modülleri uyumsuzdur.                                  | Bellek modüllerinin geçerli<br>bir yapılandırmada<br>takıldığından emin olun.<br>bkz. "Genel Bellek Modülü<br>Montaj Yönergeleri",<br>Sayfa 128.                              |
| Unused memory<br>detected. DIMMÕs<br>installed in the<br>following slot<br>are not available<br>when in mirror<br>mode: x, x, x<br>(Kullanılmayan bellek<br>tespit edildi. Şu yuvaya<br>takılan DIMM'ler<br>Aynalama modunda<br>kullanılamaz: x,x,x) | <b>Bellek</b><br>yapılandırması aynalama mod<br>u için optimal değildir.<br>Belirtilen yuvalardaki<br>modüller kullanılmıyor. | Belleği Bellek Aynalama<br>Modu için yeniden<br>yapılandırın veya bellek<br>modunu Optimize Edilmiş<br>veya Ayırma olarak<br>değiştirin. bkz. "Sistem<br>Belleği", Sayfa 128. |

**Tablo 1-3. Sistem** İ**letileri (devamı)**

| Mesaj                                                                                                    | <b>Nedenleri</b>                                                                                                    | Çözüm İşlemleri                                                                                                    |
|----------------------------------------------------------------------------------------------------|----------------------------------------------------------------------------------------------------|----------------------------------------------------------------------------------------------------|
| Unused memory<br>detected. DIMMÕs<br>installed in the<br>following slot<br>are not available<br>when in 128-bit<br>advanced ECC<br>mode: x, x, x<br>(Kullanılmayan bellek<br>tespit edildi. Şu yuvaya<br>takılan DIMM'ler 128 bit<br>gelişmiş ECC<br>modundayken<br>kullanılamaz: x,x,x) | Bellek yapılandırması<br>Gelişmiş ECC Bellek Modu<br>için optimal değildir.<br>Belirtilen yuvalardaki<br>modüller kullanılmamaktadır. | Belleği Gelişmiş ECC Modu<br>için yeniden yapılandırın<br>veya bellek modunu<br><b>Optimize Edilmiş</b> veya<br>Ayırma olarak değiştirin.<br>bkz. "Sistem Belleği",<br>Sayfa 128.                                 |
| Warning: A fatal<br>error has caused<br>system reset!<br>Please check the<br>system event log!<br>(Uyarı: Ciddi bir hata<br>sistemin yeniden<br>sıfırlanmasına neden<br>oldu! Lütfen sistem olay<br>kaydını kontrol edin!)                                                               | Ciddi bir sistem hatası oluştu<br>ve sistemin yeniden<br>başlamasına neden oldu.                                                      | Bilgi için hata sırasında<br>kaydedilen SEL'i kontrol<br>edin. SEL'de belirtilen arızalı<br>bileşenler için "Sisteminize<br>Yönelik Sorun Giderme",<br>Sayfa 159'daki ilgili sorun<br>giderme kısmına bakın.      |
| Warning: Control<br>Panel is not<br>installed. (Uyan:<br>Kontrol Paneli<br>takılmamış.)                                                                                                    | Kontrol paneli takılmamış<br>veya arızalı bir kablo<br>bağlantısına sahip.                                                            | Kontrol panelini takın veya<br>ekran modülü, kontrol paneli<br>kartı ve sistem kartı<br>arasındaki kablo<br>bağlantılarını kontrol edin.<br>bkz. "Kontrol Paneli Aksamı<br>LED/LCD (İsteğe Bağlı)",<br>Sayfa 144. |

**Tablo 1-3. Sistem** İ**letileri (devamı)**

| Mesaj                                                                                                    | Nedenleri                                                                                                    | Çözüm İşlemleri                                                                                                    |
|----------------------------------------------------------------------------------------------------|----------------------------------------------------------------------------------------------------|----------------------------------------------------------------------------------------------------|
| Warning! No micro<br>code update<br>loaded for<br>processor n(Uyan!<br>İşlemci için yüklenen<br>mikro kod güncellemesi<br>yok n)                                                                                                    | Mikro kod güncellemesi<br>başarısız.                                                                                                    | BIOS yazılım güncellemesini<br>yükleyin. bkz. "Yardım<br>Alma", Sayfa 187.                                                                                                    |
| Warning! Power<br>required exceeds<br>PSU wattage.<br>Check PSU and<br>system<br>configuration.<br>(Uyarı! Gerekli güç PSU<br>watt değerini aşıyor.<br>PSU'yu ve sistem<br>yapılandırmasını kontrol<br>edin.)                                                                                    | İşlemcinin/işlemcilerin, bellek Sistem bileşenleri<br>modüllerinin ve genişleme<br>kartlarının sistem<br>yapılandırması güç kaynakları döndürün. Sistemin ön<br>tarafında desteklenmiyor<br>olabilir. | yükseltilmişse, sistemi önceki<br>yapılandırmaya geri<br>yüklemesi bu uyarı olmadan<br>yapılırsa, değiştirilen<br>bileşen/bileşenler bu güç<br>kaynağı ile desteklenmez.<br>Enerji tasarruflu güç<br>kaynakları monte edildiyse<br>bu bileşenleri kullanmak için |
| Warning!<br>Performance<br>degraded. CPU and<br>memory set to<br>minimum<br>frequencies to<br>meet PSU wattage.<br>System will<br>reboot. (Uyan!<br>Performans bozuk. PSU<br>watt değerini karşılamak<br>için CPU ve bellek en<br>düşük frekanslara<br>ayarlandı. Sistem<br>yeniden başlayacak.) |                                                                                                    | güç kaynaklarını Yüksek<br>Çıkışlı güç kaynakları ile<br>değiştirin. bkz. "Güç<br>Kaynakları", Sayfa 100.                                                                                                    |

**Tablo 1-3. Sistem** İ**letileri (devamı)**

| Mesaj                                                                                                    | <b>Nedenleri</b>                                                                   | Çözüm İşlemleri                                                                                                    |
|----------------------------------------------------------------------------------------------------|------------------------------------------------------------------------------------|----------------------------------------------------------------------------------------------------|
| Warning! PSU<br>mismatch, PSU<br>redundancy lost.                                                                                                    | Sisteme Yüksek Çıkışlı bir<br>güç kaynağı ve Enerji<br>Tasarruflu güç kaynağı aynı | Sisteme iki Yüksek Çıkışı<br>veya iki Enerji Tasarruflu güç<br>kaynağı takın.                                                                                                    |
| Check PSU. (Uyarı!<br>PSU eşleşme hatası. PSU<br>yedekliliği kaybedildi.<br>PSU'yu kontrol edin.)                                                                                                    | zamanda takıldı.                                                                   | Aynı türde iki güç kaynağını<br>temin edene kadar sistemi tek<br>güç kaynağı ile çalıştırmaya<br>devam edebilirsiniz, bkz.<br>"Sorun Giderme - Güç<br>Kaynakları", Sayfa 165.                                                           |
| Warning!<br>Unsupported<br>memory<br>configuration<br>detected. The<br>memory<br>configuration<br>is not optimal.<br>The recommended<br>memory<br>configuration<br>is: <message><br/>(Uyarı! Desteklenmeyen<br/>bellek yapılandırması</message> | Geçersiz bellek<br>yapılandırması. Sistem çalışır<br>ancak işlevselliği azalır.    | Bellek modüllerinin geçerli<br>bir yapılandırmada<br>takıldığından emin olun. bkz.<br>"Genel Bellek Modülü<br>Montaj Yönergeleri",<br>Sayfa 128.<br>Sorun devam ederse, bkz.<br>"Sistem Belleğine Yönelik<br>Sorun Giderme", Sayfa 167. |
| tespit edildi. Bellek<br>yapılandırması ideal<br>değil. Önerilen bellek<br>yapılandırması:<br>$<$ message $>$ )                                                                                                    |                                                                                    |                                                                                                    |

**Tablo 1-3. Sistem** İ**letileri (devamı)**

| Mesaj                                                                                                  | <b>Nedenleri</b>                                                                                             | Çözüm İşlemleri                                                                                                    |
|----------------------------------------------------------------------------------------------------|----------------------------------------------------------------------------------------------------|----------------------------------------------------------------------------------------------------|
| Write fault<br>(Yazma hatası)<br>Write fault on<br>selected drive<br>(Secili sürücüde yazma<br>hatasi) | Arizali USB aygiti, USB<br>ortamı, optik sürücü tertibatı,<br>sabit sürücü veya sabit sürücü<br>alt sistemi. | USB ortamını veya cihazı<br>değiştirin. SAS arka paneli,<br>USB veya SATA kablolarının<br>düzgün bir şekilde<br>bağlandığından emin olun.<br>bkz. "USB Aygıtına Yönelik<br>Sorun Giderme", Sayfa 160,<br>"Sorun Giderme - Dahili USB<br>Anahtari", Sayfa 168, "Optik<br>Sürücüye Yönelik Sorun<br>Giderme", Sayfa 169 ve "Bir<br>Sabit Sürücüye Yönelik<br>Sorun Giderme", Sayfa 171. |

**Tablo 1-3. Sistem** İ**letileri (devamı)**

**NOT:** Bu tabloda kullanılan bir kısaltmanın tam adı için, bkz. ["Sözlük", Sayfa 189](#page-188-0).

### **Uyarı Mesajları**

Bir uyarı mesajı, olası bir sorun olduğunda sizi uyarır ve sistem bir göreve devam etmeden önce yanıt vermenizi ister. Örneğin, bir disketi biçimlendirmeden önce, disketteki tüm verileri kaybedebileceğinizi söyleyen bir ileti sizi uyarır. Uyarı mesajları genellikle görevi keser ve e (evet) veya h (hayır) yazarak yanıt vermenizi ister.

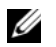

**NOT:** Uyarı mesajları uygulama veya işletim sistemi tarafında oluşturulur. Daha fazla bilgi için, işletim sistemi veya uygulamayla birlikte gelen belgelere bakın.

### **Tanılama Mesajları**

Sistem tanılama yardımcı programı, sisteminizde tanılma sınaması çalıştırdığınızda mesaj verebilir. Sistem tanılama araçları hakkında daha fazla bilgi için bkz. "Yerleş[ik Sistem Tanılama Araçlarını Çalı](#page-177-0)ştırma", Sayfa 178.

## **Uyarı Mesajları**

Sistem yönetimi yazılımı sisteminiz için uyarı mesajları oluşturur. Uyarı mesajları, bilgi, durum, uyarı ve sürücü arıza mesajlarını, sıcaklık, pervane ve güç koşullarını içerir. Daha fazla bilgi için sistem yönetimi yazılım belgelerine bakın.

## İ**htiyacınız Olabilecek Di**ğ**er Bilgiler**

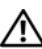

**UYARI: Sisteminizle birlikte gelen güvenlik ve düzenleyici bilgilere bakın. Garanti bilgileri bu belgeye dahil edilmi**ş **veya ayrı bir belge olarak eklenmi**ş **olabilir.** 

- Raf çözümünüz ile birlikte gelen raf belgeleriniz sisteminizi bir rafa nasıl takacağınızı açıklar.
- *Ba*ş*langıç Kılavuzu* sistem özellikleri, sistem kurulumu ve teknik özellikler hakkında bir genel bakış sağlar.
- Sisteminizle birlikte satın aldığınız işletim sistemi, sistem yönetimi yazılımı, sistem güncellemeleri ve sistem bileşenleri ile ilgili olanlar dahil, sisteminizle birlikte gönderilen ve sisteminizin yapılandırılması ve yönetilmesi için belgeler ve araçlar sunan her türlü ortam.

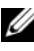

**NOT:** Her zaman **support.dell.com** adresindeki güncellemeleri kontrol edin ve genellikle diğer belgelerdeki bilgileri geçersiz kıldığından önce güncellemeleri okuyun.

# <span id="page-66-0"></span>**Sistem Kurulum Programı ve UEFI UEFI Önyükleme Yöneticisinin Kullanılması**

Sistem Kurulum programı, sistem donanımını yönetmenizi ve BIOS seviyesinde seçenekleri belirlemenizi sağlayan bir BIOS programıdır. Sistem Kurulum programıyla aşağıdaki işlemleri gerçekleştirebilirsiniz:

- Donanım eklendikten veya kaldırıldıktan sonra, NVRAM ayarlarının değiştirilmesi,
- Sistem donanım yapılandırmasının görüntülenmesi,
- Tümleşik aygıtların etkinleştirilmesi ya da devre dışı bırakılması,
- Performans ve güç yönetimi eşiklerinin düzenlenmesi,
- Sistem güvenliğinin yönetilmesi.

## **Sistem Önyükleme Modunun Seçilmesi**

Sistem Kurulum programı, işletim sisteminizi kurmak için önyükleme modunu belirlemenize de imkan sağlar:

- BIOS önyükleme modu (varsayılan), BIOS seviyesindeki standart önyükleme arayüzüdür.
- UEFI önyükleme modu, sistem BIOS'u üzerine yerleşik, Birleşik Genişletilebilir Ürün Yazılımı Arayüzü (UEFI) teknik özelliklerine dayalı gelişmiş bir 64 bit önyükleme arayüzüdür. Bu arabirim hakkında daha fazla bilgi için bkz. ["UEFI Önyükleme Yöneticisine Giri](#page-80-0)ş" Sayfa: 81.

Sistem Kurulumu programının Önyükleme Ayarları ekranının **Önyükleme Modu** alanındaki önyükleme modunu seçersiniz. bkz. ["Önyükleme Ayarları](#page-72-0)  [Ekranı" Sayfa: 73](#page-72-0). Önyükleme modunu belirttikten sonra, sistem söz konusu modda önyükleme yapar ve bundan sonra işletim sisteminizi söz konusu modda kurmaya devam edebilirsiniz. Bundan sonra, kurulu işletim sistemine geçmek için aynı önyükleme modu (BIOS ya da UEFI) için sisteme önyükleme yapmalısınız. Sisteminizi başka bir önyükleme modundan önyüklemeye çalışmanız, sisteminizin başlatma modunda hemen durmasına neden olacaktır.

**NOT:** İşletim sistemlerinin UEFI önyükleme modundan yüklenebilmesi için UEFI uyumlu (Örneğin, Microsoft® Windows Server<sup>®</sup> 2008 x64 versiyonu) olmaları gerekmektedir. DOS ve 32 bit işletim sistemleri UEFI'yı desteklemez ve yalnızca BIOS önyükleme modu ile kurulabilir.

### <span id="page-67-0"></span>**Sistem Kurulum Programına Giri**ş

- 1 Sisteminizi açın veya yeniden başlatın.
- 2 Aşağıdaki iletiyi gördüğünüzde <F2> tuşuna basın:

<F2> = System Setup (Sistem Kurulumu)

**NOT:** Sistem, USB klavye aktif olana dek cevap vermeyecektir.

<F2> tuşuna basmadan önce işletim sisteminiz yüklemeye başladıysa, sistemin önyükleme işlemini bitirmesine izin verin ve sisteminizi yeniden başlatarak tekrar deneyin.

### **Hata Mesajlarına Yanıt Verilmesi**

Sistem önyükleme yaptığı sırada bir hata mesajı görüntüleniyorsa, mesajı bir yere not edin. İletinin açıklaması ve hataları düzeltmeye yönelik öneriler için bkz. "Sistem İ[letileri" Sayfa: 40.](#page-39-0)

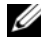

**NOT:** Bir bellek yükseltmesi yaptıktan sonra ilk başlatıldığında, sisteminizin sistem bellek miktarının değiştiğine dair bir mesaj görüntülemesi normaldir.

### **Sistem Kurulumu Programını Gezinme Tu**ş**larını Kullanma**

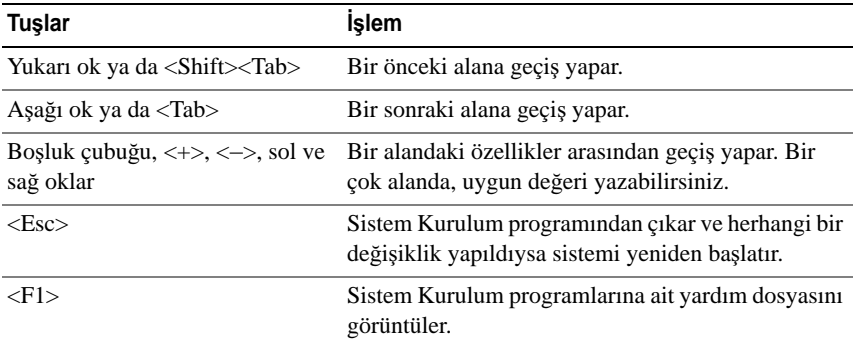

**NOT:** Çoğu seçenek için geçerli olmak üzere, yaptığınız tüm değişiklikler kaydedilir ancak bu değişiklikler sistemi yeniden başlatana dek etkin hale gelmez.

### **Sistem Kurulum Seçenekleri**

#### **Ana Ekran**

#### Ş**ekil 2-1. Ana Sistem Kurulum Programı Ekranı**

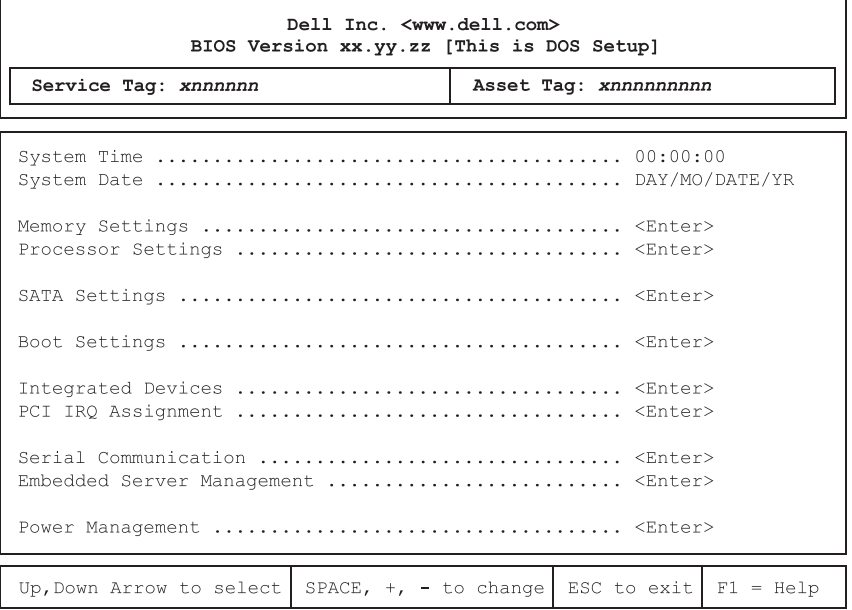

**NOT:** Sistem Kurulum programı seçenekleri, sistem yapılandırmasına bağlı olarak değişir.

**NOT:** Varsayılan System Setup (Sistem Kurulum) programı seçenekleri, uygun olduğunda, aşağıdaki bölümlerde kendilerine ait ilgili seçeneklerin altında sıralanırlar.

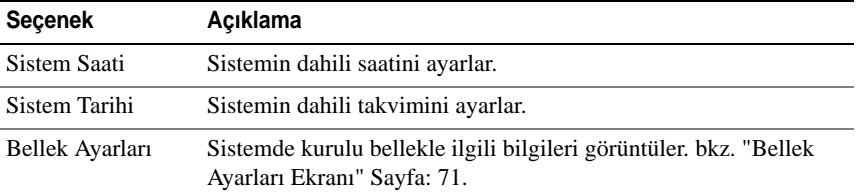

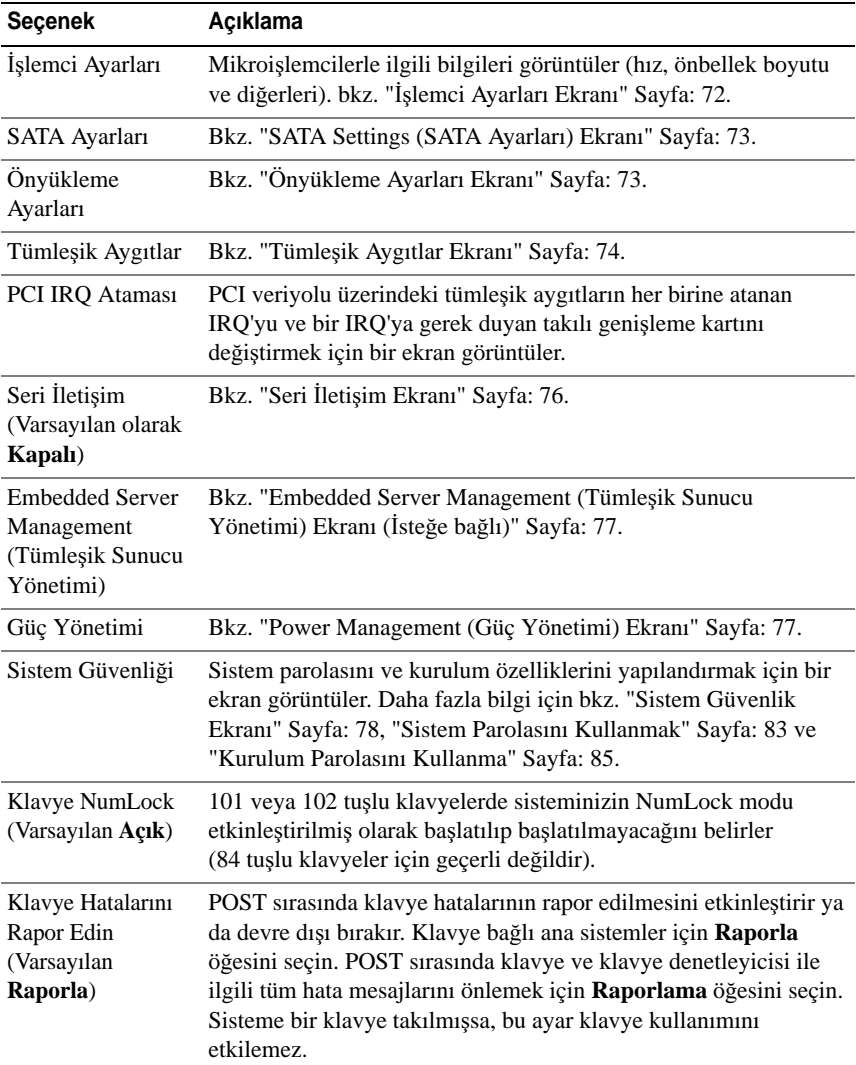

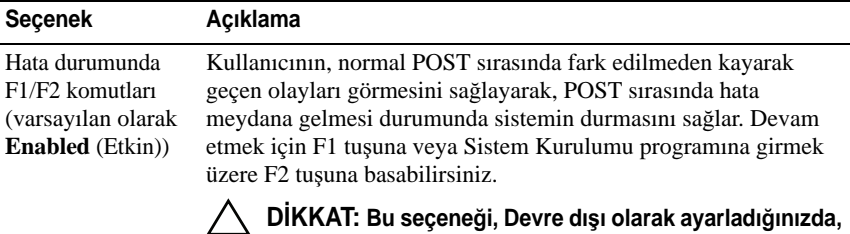

**sistem, POST sırasında bir hata meydana gelmesi halinde durmayacaktır. Tüm önemli hatalar, sistem olay günlü**ğ**ünde gösterilecek ve günlü**ğ**e kaydedilecektir.** 

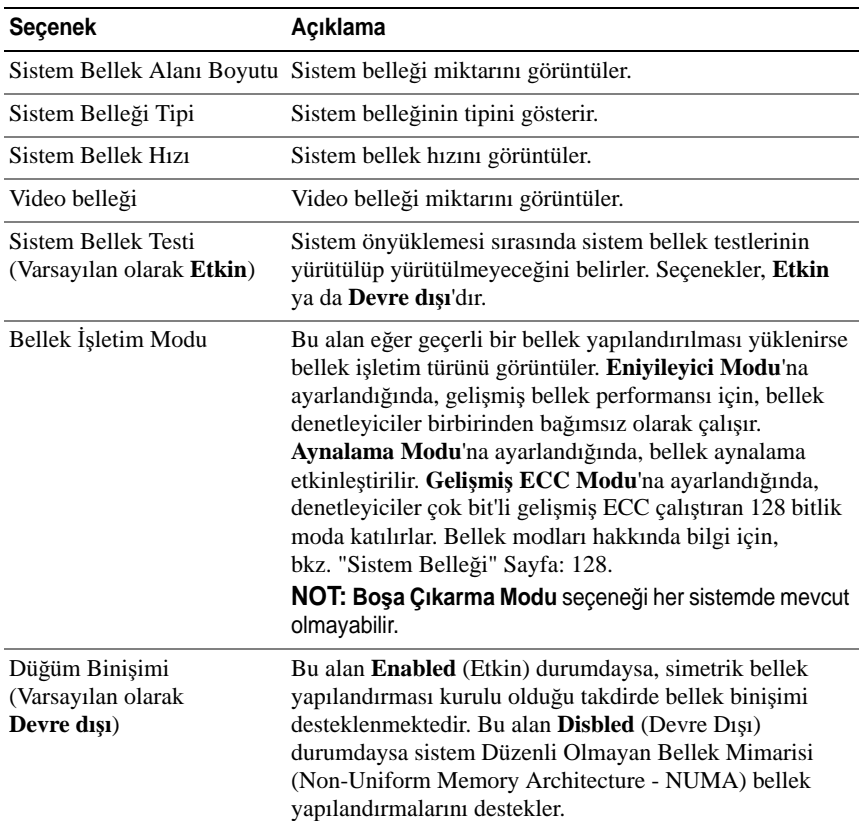

### <span id="page-70-0"></span>**Bellek Ayarları Ekranı**

### <span id="page-71-0"></span>İş**lemci Ayarları Ekranı**

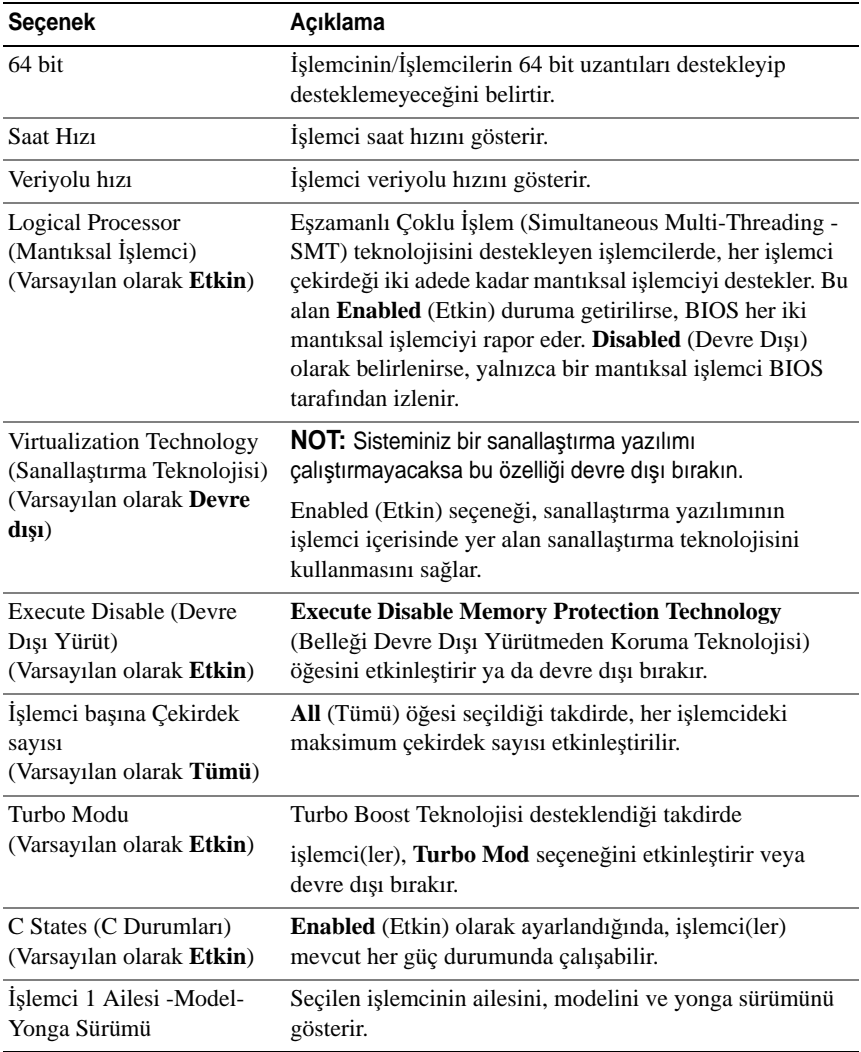
#### **SATA Settings (SATA Ayarları) Ekranı**

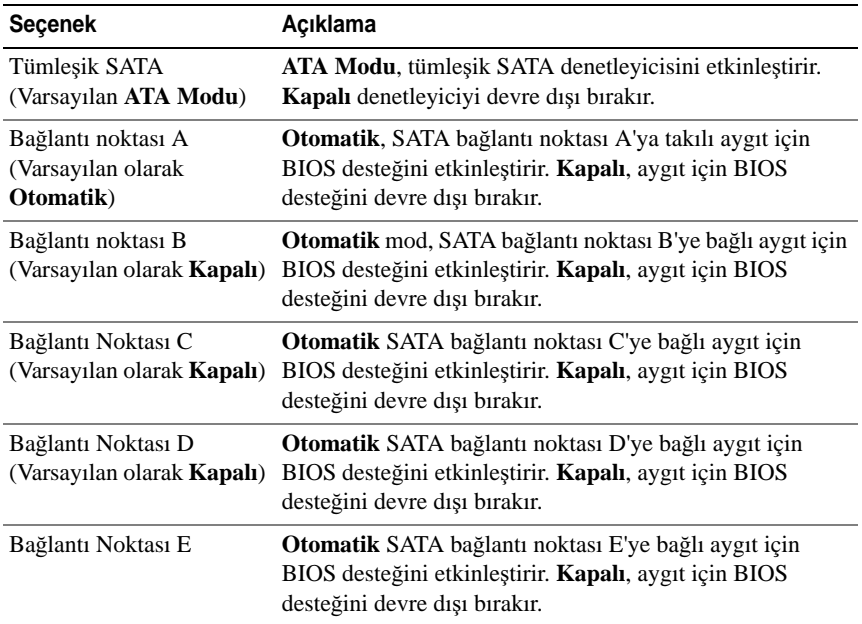

#### **Önyükleme Ayarları Ekranı**

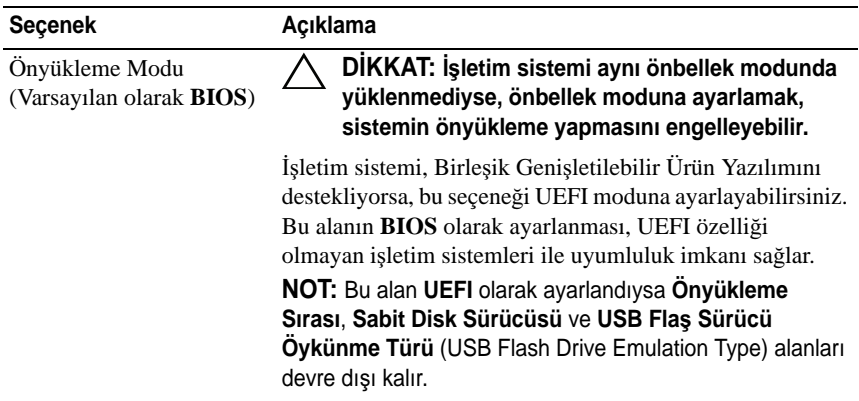

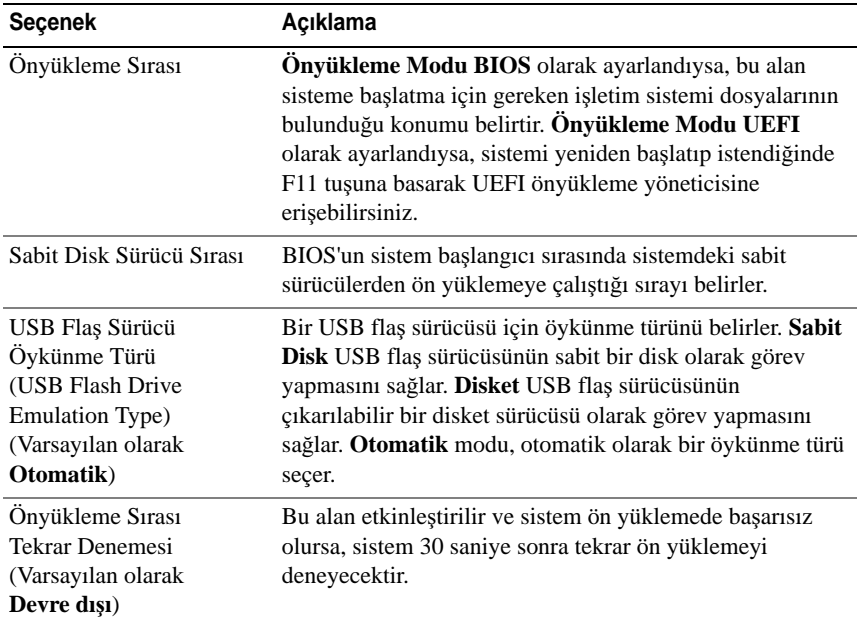

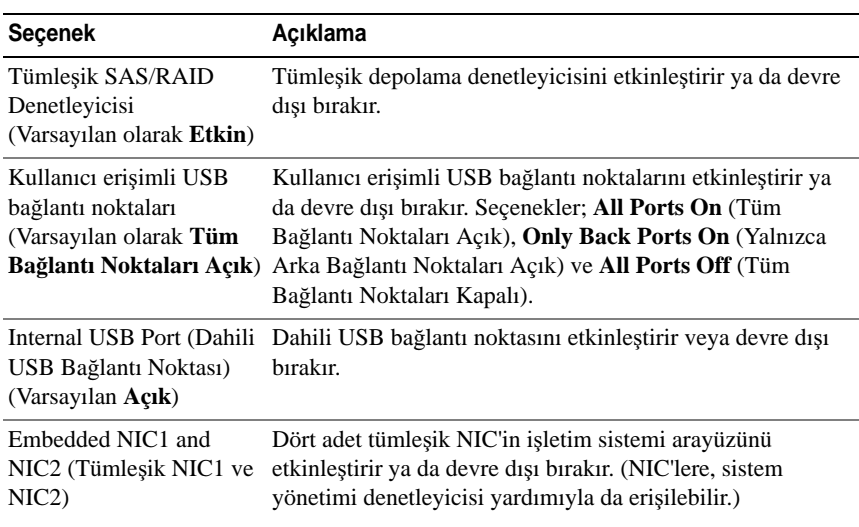

#### **Tümle**ş**ik Aygıtlar Ekranı**

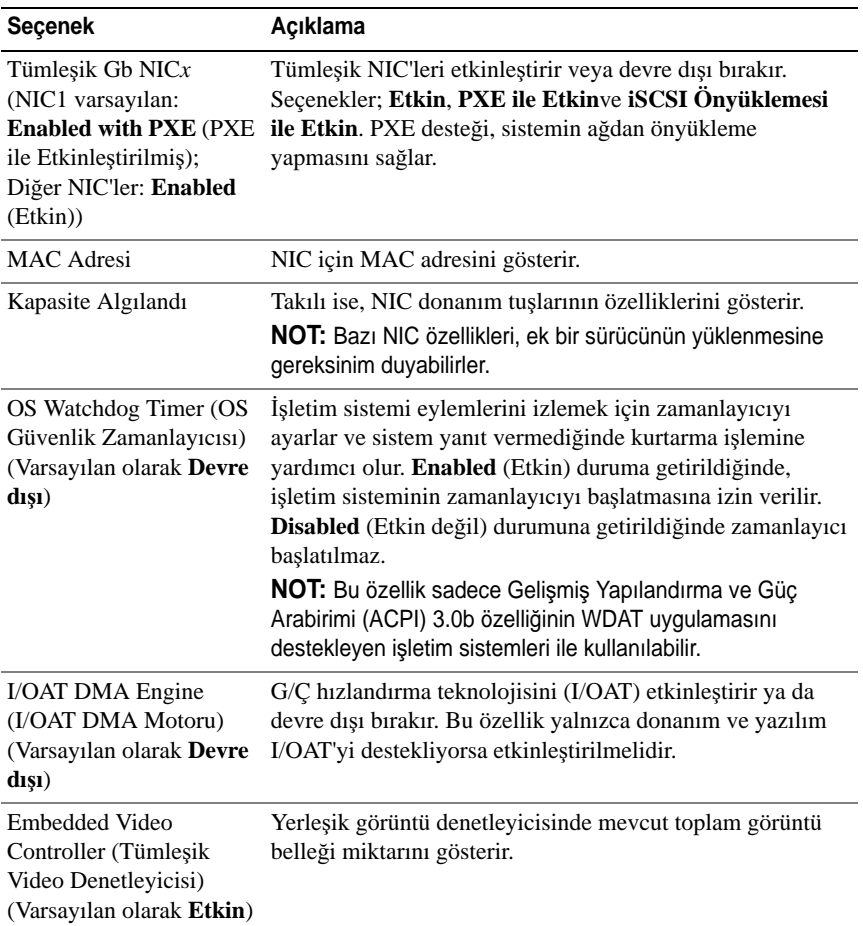

#### **PCI IRQ Atamaları Ekranı**

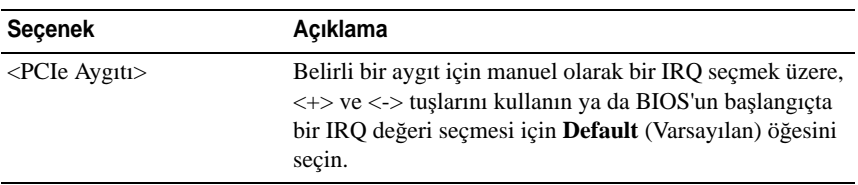

### **Seri** İ**leti**ş**im Ekranı**

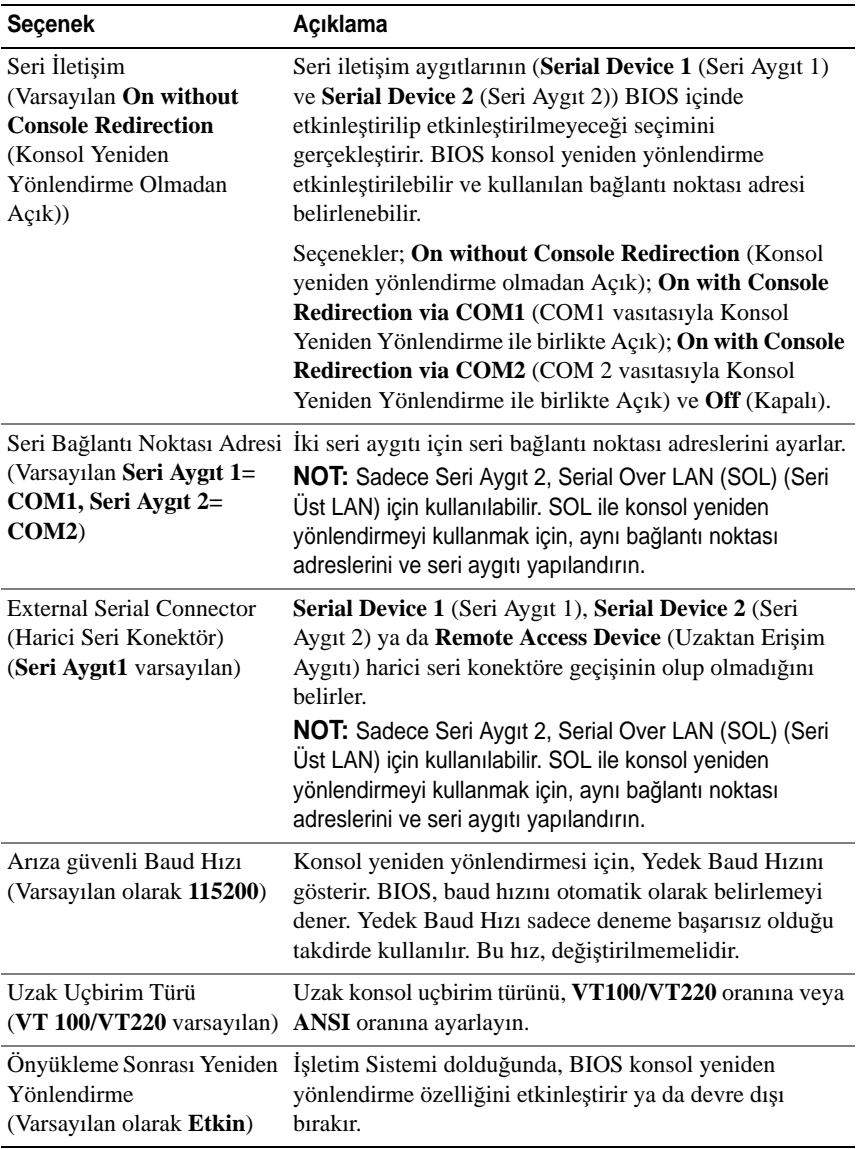

#### **Embedded Server Management (Tümle**ş**ik Sunucu Yönetimi) Ekranı (**İ**ste**ğ**e ba**ğ**lı)**

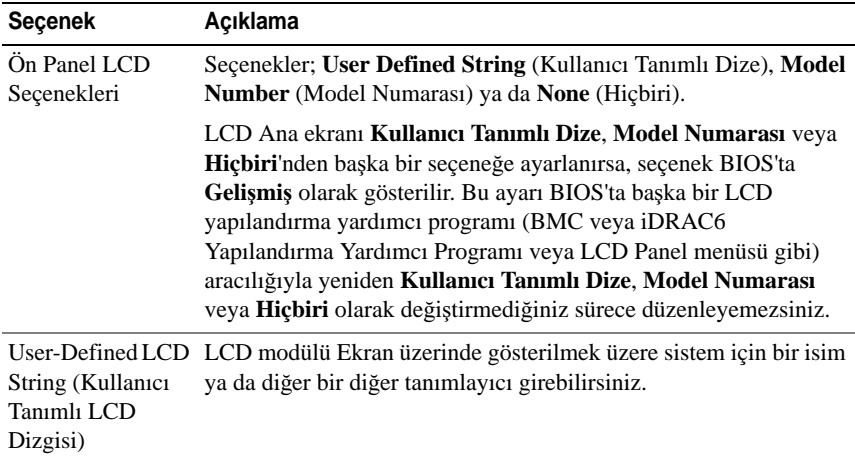

#### **Power Management (Güç Yönetimi) Ekranı**

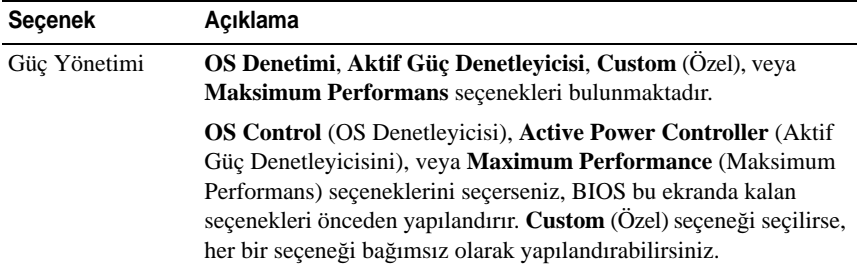

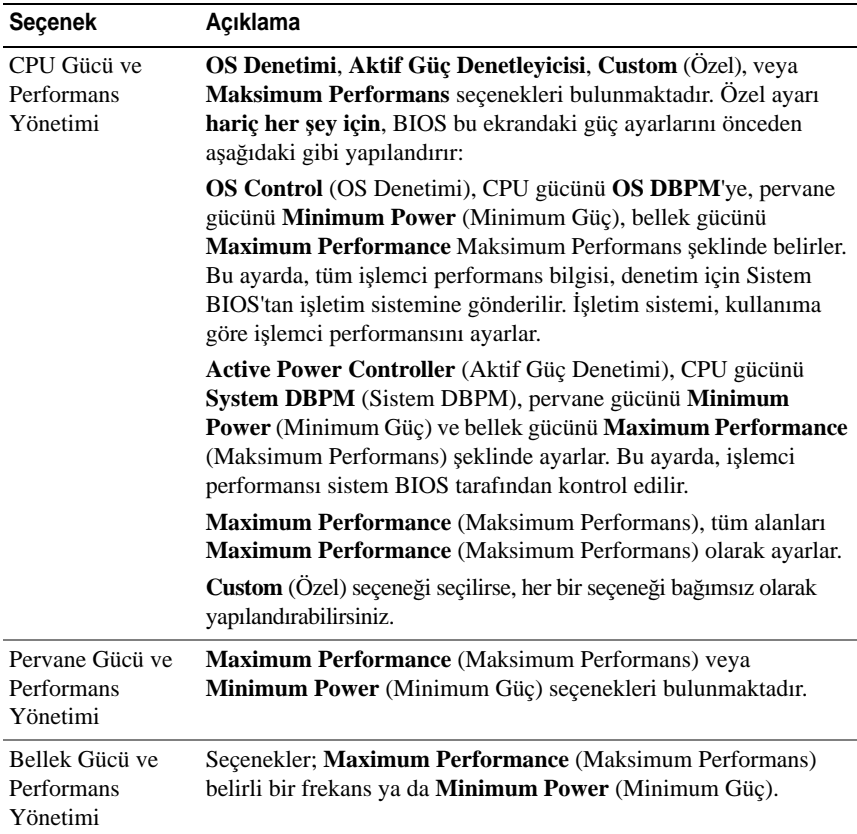

#### **Sistem Güvenlik Ekranı**

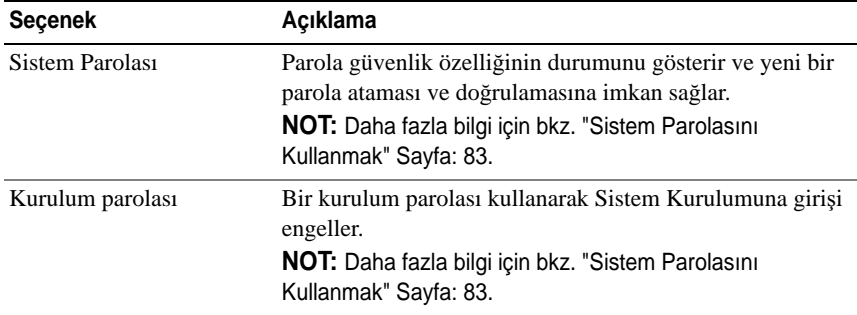

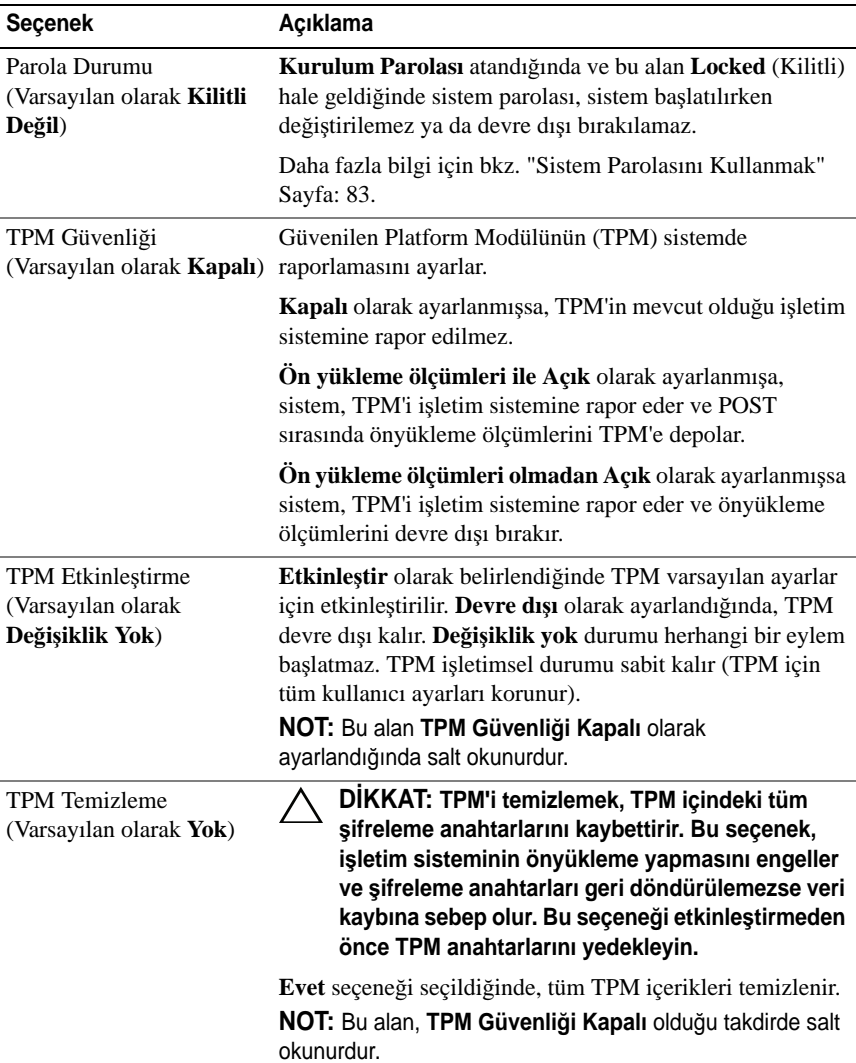

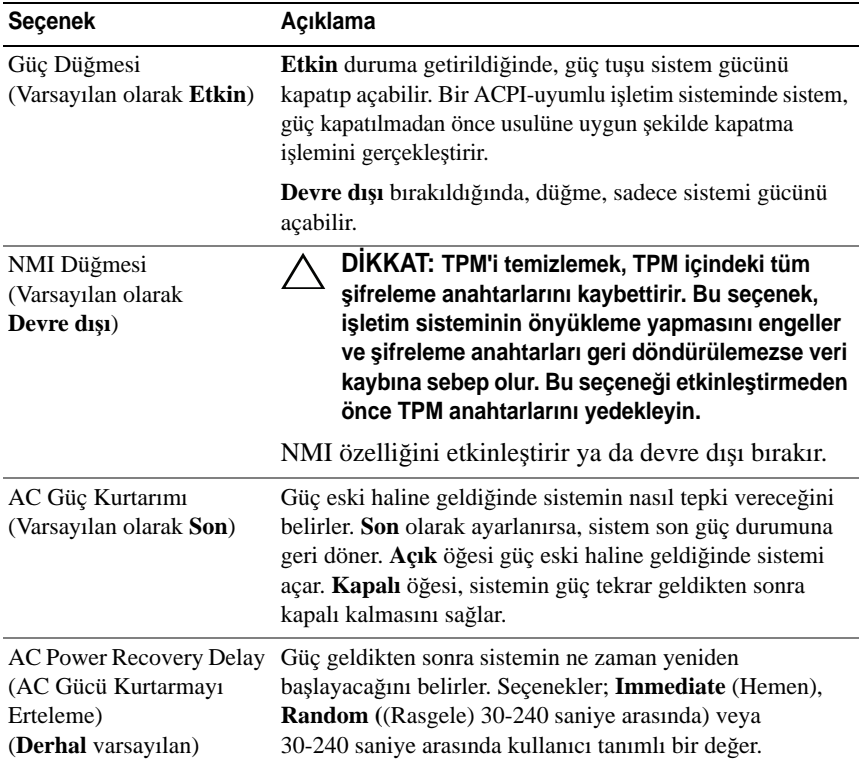

#### **Çıkı**ş **Ekranı**

Sistem Kurulum programından çıkmak için <Esc> tuşuna basın; **Exit** (Çıkış) ekranı görüntülenir:

- Save Changes and Exit (Değişiklikleri Kaydet ve Çık)
- Discard Changes and Exit (Değişiklikleri İptal Et ve Çık)
- Return to Setup (Kuruluma Dön)

# **UEFI Önyükleme Yöneticisine Giri**ş

**NOT:** İşletim sistemlerinin UEFI ön yükleme modundan yüklenebilinmesi için 64 bit UEFI-uyumlu (Örneğin, Microsoft® Windows Server® 2008 x64 versiyonu) olmaları gerekmektedir. DOS ve 32 bit işletim sistemleri yalnız BIOS önyükleme modundan yüklenebilirler.

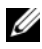

**NOT:** Önyükleme Modu, UEFI Önyükleme Yöneticisine geçiş için Sistem Kurulumunda **UEFI**'ya ayarlanmalıdır.

UEFI Önyükleme Yöneticisi size aşağıdakileri sağlar:

- Ekleme, silme ve önyükleme seçeneklerini ayarlama.
- Önyükleme yapmadan BIOS seviyesinde önyükleme seçeneklerine ve Sistem Kurulumuna erişim.
- 1 Sisteminizi açın veya yeniden başlatın.
- 2 Aşağıdaki iletiyi gördüğünüzde <F11> düğmesine basın:

<F11> = UEFI Boot Manager (UEFI Önyükleme Yöneticisi)

**NOT:** Sistem, USB klavye aktif olana dek cevap vermeyecektir.

<F11> tuşuna basmadan önce işletim sisteminiz yüklenmeye başlarsa, sistemin önyüklemeyi bitirmesine izin verin ve sisteminizi yeniden başlatıp tekrar deneyin.

#### **UEFI Önyükleme Yönetici Kılavuz Tu**ş**ları**

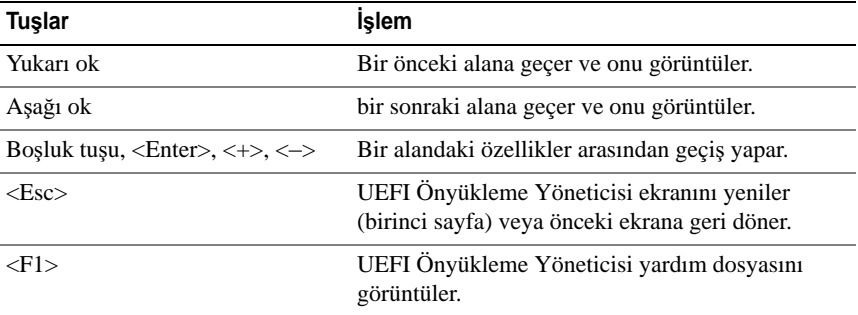

#### **UEFI Önyükleme Yöneticisi Ekranı**

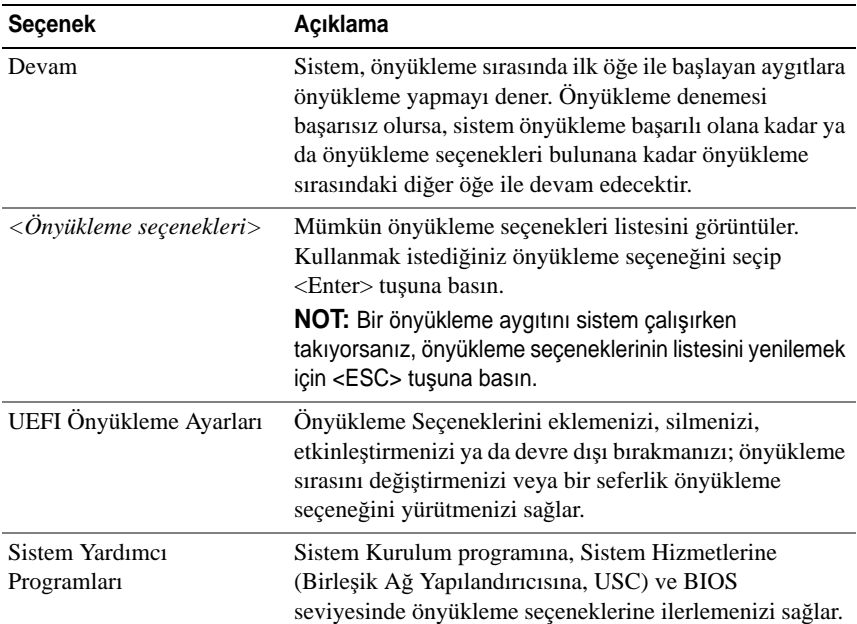

#### **UEFI Önyükleme Ayarları Ekranı**

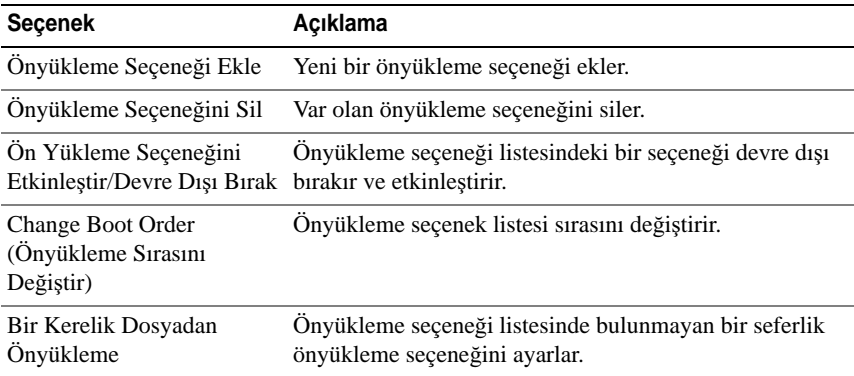

#### **Sistem Yardımcı Programları Ekranı**

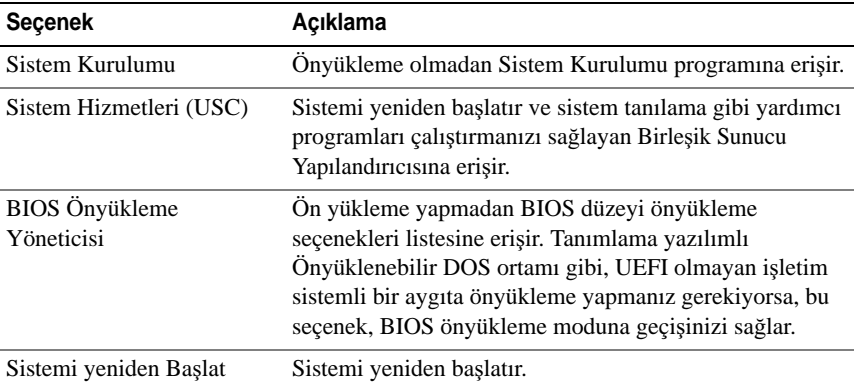

# **Sistem ve Kurulum** Ş**ifresi Özellikleri**

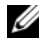

**NOT:** Unutulan bir parola için, bkz. ["Unutulan Parolayı Devre Dı](#page-183-0)şı Bırakma" [Sayfa: 184](#page-183-0).

Sisteminiz, sistem parolası özelliği BIOS üzerinde etkinleştirilmeden gönderilmiştir. Şifre özellikleri, sisteminizdeki veriler için temel düzeyde güvenlik sağlar.

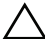

**D**İ**KKAT: Sisteminiz çalı**ş**ıyor ve gözetimsiz durumda ise, sisteminizde tutulan veriye herkes eri**ş**ebilir.** 

#### <span id="page-82-0"></span>**Sistem Parolasını Kullanmak**

Bir sistem parolası atandığında, sistem başladıktan sonra sistem, parola sorar ve yalnızca parolayı bilenler sistemin tamamını kullanabilirler.

#### **Bir Sistem Parolası Atama**

Bir sistem parolası atamadan önce Sistem Kurulum programına girin ve **Sistem Parolası** seçeneğini kontrol edin.

Bir sistem parolası atandıysa, **Sistem Parolası Etkin** hale gelir. Ş**ifre Durumu Açık** ise, sistem şifresini değiştirebilirsiniz. **Kilitli** ise, sistem şifresini değiştiremezsiniz. Sistem kartında parola anahtarını devre dışı bırakmak, **Sistem Parolasını Devre dı**ş**ı** olarak ayarlar ve yeni bir sistem parolası giremez ya da mevcut olanı değiştiremezsiniz.

Sistem şifresi belirlenmeyip sistem kartındaki şifre atlama teli etkin konumda olduğunda, **Sistem** Ş**ifresi Etkin De**ğ**il**'dir ve Şifre Durumu Açık'tır. Bir sistem parolası atamak için:

- 1 **Parola Durumu** nun **Kilitli De**ğ**il** olduğuna emin olun.
- 2 **Sistem Parolası** seçeneğini görüntüleyin ve <Enter> tuşuna basın.
- 3 Yeni sistem parolanızı yazın.

Parolanızda 32 adete kadar karakter kullanabilirsiniz.

Parola yazarken, alanda yer tutucular gözükür.

Parola ataması, büyük/küçük harf duyarlı değildir. Bir karakter silmek için <Backspace> yada sol ok tuşuna basın.

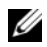

**NOT:** Bir sistem parolası atamadan alandan çıkmak için, bir diğer alana ilerlemek üzere <Enter> tuşuna basın ya da tamamlamadan önce <Esc> tuşuna basın [Adım 5.](#page-83-0)

- 4 <Enter> tuşuna basın.
- <span id="page-83-0"></span>5 Parolanızı doğrulamak için, parolanızı ikinci defa yazın ve <Enter> tuşuna basın.

**Sistem Parolası**, **Etkin** hale geçer. Sistem Kurulum programından çıkın ve sisteminizi kullanmaya başlayın.

6 Ya parola korumasının çalışması için sisteminizi şimdi yeniden başlatın ya da çalışmaya devam edin.

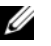

**24 NOT:** Parola Koruması sistem önyükleme yapmadan çalışmayacaktır.

#### **Sisteminizi Güvenli Kılmak için Sistem Parolanızı Kullanmak**

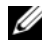

**NOT:** Bir kurulum şifresi belirlediyseniz, (bkz. ["Kurulum Parolasını Kullanma"](#page-84-0)  [Sayfa: 85](#page-84-0)) sistem kurulum şifrenizi alternatif sistem şifresi olarak kabul eder.

**Parola Durumu Kilitli De**ğ**il** olduğunda, parola güvenliğini etkinleştirme ya da parola güvenliğini devre dışı bırakma imkanınız vardır.

Parola güveliğini etkin bırakma:

- 1 <Ctrl><Alt><Del> tuşlarına basarak, sisteminizi açın ve yeniden başlatın.
- 2 Parolayı girin ve <Enter> tuşuna basın.

Parola güvenliğini devre dışı bırakmak için:

- 1 <Ctrl><Alt><Del> tuşlarına basarak, sisteminizi açın ve yeniden başlatın.
- 2 Parolanızı girin ve <Enter> tuşuna basın.

**Parola Durumu Kilitli** iken başlangıçta istendiğinde, parolayı girip <Enter> tuşuna basmalısınız.

Yanlış bir sistem parolası girildiğinde, sistem bir ileti görüntüler ve parolanızı yeniden girmenizi ister. Doğru parolayı girmek için üç hakkınız vardır. Üçüncü başarısız girişimden sonra, sistem, sistemin durdurulduğunu ve güç düğmesi kullanılarak kapatılması gerektiğini ifade eden bir hata iletisi gösterir.

Sisteminizi kapatıp yeniden başlattıktan sonra bile, hata mesajı doğru parola girilene kadar görüntülenir.

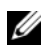

**NOT:** Sisteminizde yetkisiz kişilerin değişiklik yapmasını engellemek için **Sistem Parolası** ve **Kurulum Parolası** seçenekleri ile birlikte **Parola Durumu** seçeneğini de kullanabilirsiniz.

#### **Sistem** Ş**ifresini Devre Dı**ş**ı Bırakma**

Sistem şifresi önceden ayarlandıysa, POST sırasında yazıp <Ctrl><Enter> tuşlarına basarak veya sistem şifresi menüsündeyken <Enter> tuşuna iki kez basarak devre dışı bırakabilirsiniz.

#### **Mevcut bir Sistem Parolasını De**ğ**i**ş**tirme**

- 1 POST sırasında <F2> tuşuna basarak Sistem Kurulum programına girin.
- 2 **Sistem Güvenli**ğ**i** ekranını seçin.
- 3 **Parola Durumu** nun **Kilitli De**ğ**il** olduğuna emin olun.
- 4 İki parola alanına yeni sistem parolasını girin.

Eğer parola silinmişse, **Sistem Parolası** alanı **Etkin De**ğ**il** moduna geçer.

#### <span id="page-84-0"></span>**Kurulum Parolasını Kullanma**

#### <span id="page-84-1"></span>**Bir Kurulum Parolasının Belirlenmesi**

Bir kurulum parolasını, yalnızca **Kurulum Parolası Etkin De**ğ**il** iken atayabilirsiniz. Bir kurulum parolası atamak için, **Kurulum Parolası** seçeneğini vurgulayın ve <**+>** ya da **<–>** tuşlarına basın. Sistem, parolayı girmenizi ve doğrulamanızı ister.

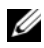

**NOT:** Kurulum parolası, sistem parolası ile aynı olabilir. İki parola da farklıysa, kurulum parolası alternatif bir sistem parolası olarak kullanılabilir. Sistem parolası, kurulum parolası yerine kullanılamaz.

Parolanızda 32 adete kadar karakter kullanabilirsiniz.

Parola yazarken, alanda yer tutucular gözükür.

Parola ataması, büyük/küçük harf duyarlı değildir. Bir karakter silmek için <Backspace> yada sol ok tuşuna basın.

Parolanızı doğruladığınızda, **Kurulum Parolası Etkin** duruma geçer. Sistem Kurulumu programına sonraki girişinizde, sistem sizden kurulum şifresini ister.

**Kurulum parolası** seçeneğinde yapılan bir değişiklik anında etkili olur. (sistemi yeniden başlatmak gerekmez).

#### **Etkin Durumdaki Bir Kurulum Parolası ile Çalı**ş**mak**

**Kurulum parolası**, **Etkin** durumda ise, Sistem Kurulum seçeneklerinin çoğunu değiştirmeden önce doğru kurulum parolasını girmeniz gerekmektedir.

Parolayı üç defa yanlış girerseniz, sistemde Sistem Kurulum ekranları görüntülenir fakat değişiklik yapmanıza izin verilmez. Aşağıdaki seçenekler istisnadır: **Sistem parolası Etkin** durumda değil ve **Parola Durumu** seçeneği doğrultusunda kapalı değil ise bir sistem parolası atayabilirsiniz. Var olan sistem parolasını devre dışı bırakamaz ya da değiştiremezsiniz.

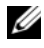

**NOT: Kurulum parolası** seçeneği ile birlikte, **Parola Durumu** seçeneğini, sistem parolasını yetkisiz erişimlerden korumak için kullanabilirsiniz.

#### **Mevcut Sistem** Ş**ifresini Silme veya De**ğ**i**ş**tirme**

- 1 Sistem Kurulumu programına girin ve **Sistem Güvenli**ğ**i** ni seçin.
- 2 **Kurulum Parolası** nı vurgulayın ve kurulum parolası penceresine erişmek için <Enter> tuşuna basın. Mevcut kurulum parolasını silmek için <Enter> tuşuna iki kez basın.

Ayarlar, **Etkin De**ğ**il** olarak değişir.

3 Yeni bir kurulum şifresi belirlemek istiyorsanız, ["Bir Kurulum Parolasının](#page-84-1)  [Belirlenmesi" Sayfa: 85](#page-84-1) bölümündeki adımları gerçekleştirin.

# **Yerle**ş**ik Sistem Yönetimi**

Birleşik Sunucu Yapılandırıcı (USC), sunucunun yaşamdöngüsü boyunca, tümleşik bir ortamdan, sistemleri ve depolama yönetim görevlerini etkinleştiren tümleşik bir yardımcı programdır.

USC önyükleme sırasında başlatılabilir ve işletim sisteminden bağımsız olarak çalışabilir.

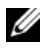

**NOT:** Belirli platform yapılandırmaları, USC tarafından sağlanan tüm özellikleri desteklemeyebilir.

USC'nin aşağıdaki özellikleri Baseboard Management Controller (BMC) özelliği olan sistemlerde desteklenir:

- İşletim sistemi kurma
- Belleği, G/Ç aygıtlarını, işlemcileri, fiziksel diskleri ve diğer çevre birimlerini doğrulamak için tanılama araçlarını çalıştırma

İsteğe bağlı bir iDRAC6 Express kartı takılı olduğunda, USC aşağıdaki ilave özellikleri sağlar:

- Ürün bilgisi güncellemelerini indirme ve uygulama
- Donanımı ve ürün bilgisini yapılandırma

USC'nin kurulumu, donanım ve ürün yazılımı yapılandırması ve işletim sisteminin kurulması hakkında daha fazla bilgi için **support.dell.com/manuals** web sitesinde bulunan *Dell Birle*ş*ik Sunucu Yapılandırıcı Kullanıcı Kılavuzu'*na bakın.

### **Anakart Yönetim Denetleyicisi Yapılandırması**

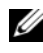

**ZZ NOT:** Sisteme bir iDRAC6 Express kartı takıldıysa, BMC yardımcı programı iDRAC6 yardımcı programı ile değiştirilir.

BMC, sistemlerin uzaktan yapılandırılmasına, izlenmesine ve kurtarılmasına olanak sağlar. BMC aşağıdaki özellikleri sunar:

- Sistemin tümleşik NIC'ini kullanır
- Hata kaydını ve SNMP uyarılarını etkinleştirir
- Sistemin olay günlüğüne ve algılayıcı durumuna erişim sağlar
- Güç açma ve kapatma gibi sistem işlevlerinin kontrolünü sağlar
- Sistemin güç durumundan veya sistemin işletim sisteminden bağımsız olarak çalışır
- Sistem kurulumu, metin tabanlı yardımcı programlar ve işletim sistemi konsolları için metin konsolu yeniden yönlendirmesi sağlar

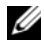

**NOT:** Tümleşik NIC üzerinden BMC'ye uzaktan erişmek için, ağ bağlantısını tümleşik NIC1'e yapmalısınız.

BMC'nin kullanımı hakkında ek bilgi için, BMC belgelerine ve sistem yönetimi uygulamalarına bakın.

#### **BMC Kurulum Modülüne Girme**

- 1 Sisteminizi açın veya yeniden başlatın.
- 2 POST'tan sonra istendiğinde <Ctrl><E> tuşlarına basın.

<Ctrl><E> tuşlarına basmadan önce işletim sisteminiz yüklemeye başladıysa, sistemin önyüklemeyi bitirmesine izin verin ve sisteminizi yeniden başlatıp tekrar deneyin.

### **iDRAC Yapılandırma Programı**

iDRAC Yapılandırma Yardımcı Programı isteğe bağlı iDRAC6 ve yönetilen sunucuya ait parametreleri görüntülemenizi ve ayarlamanızı sağlayan bir önyükleme yapılandırma ortamıdır. iDRAC Yapılandırma Yardımcı Programı aşağıdakileri yapmanıza imkan sağlar:

- Özel iDRAC6 Enterprise kart bağlantı noktası ya da Tümleşik NIC'ler aracılığıyla iDRAC6 yerel ağının (LAN) yapılandırılması, etkinleştirilmesi ya da devre dışı bırakılması.
- LAN üzerinden IPMI'in etkinleştirilmesi ya da devre dışı bırakılması.
- Bir LAN Platform Event Trap (PET) hedefinin etkinleştirilmesi.
- Sanal Ortam aygıtlarının takılması ya da çıkartılması.
- Yönetici kullanıcı ismi ve parolasının değiştirilmesi ve kullanıcı ayrıcalıklarının yönetilmesi.
- Sistem Olay Kaydı (SEL) iletilerinin görüntülenmesi ya da iletilerin günlükten silinmesi.

iDRAC6 kullanımı hakkında ek bilgi için, iDRAC6 ve sistem yönetim uygulamalarına bakın.

#### **iDRAC Yapılandırma Yardımcı Programına Girme**

- 1 Sisteminizi açın veya yeniden başlatın.
- 2 POST sırasında istendiğinde <Ctrl> <E>tuşlarına basın.

 $\langle$ Ctrl $>$  $\epsilon$  $\ge$ tuslarına basmadan önce isletim sisteminiz yüklemeye başladıysa, sistemin önyüklemeyi bitirmesine izin verin ve sisteminizi yeniden başlatıp tekrar deneyin.

# **Sistem Bile**ş**enlerinin Monte Edilmesi**

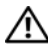

**UYARI: Sistemi ta**ş**ırken veya transfer ederken, sistem ile birlikte gelen paketleme malzemelerini kullanmanız ve/veya çarpma veya titre**ş**im nedeni ile olu**ş**abilecek hasarları önlemek için dikkatli olmanız tavsiye edilir.**

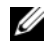

**24 NOT:** Yapılandırmaya bağlı olarak, sisteminizde kablolu veya çalışırken değiştirilebilen sabit sürücüler, yedekli veya yedekli olmayan güç kaynakları ve bir LCD paneli veya tanılama göstergeleri bulunabilir. Bu kısımdaki şekiller, çalışırken değiştirilebilir sabit sürücüleri ve LCD ekranı bulunan bir sistemi gösterir.

# **Önerilen Araçlar**

- Sistem kilitleme anahtarı
- 1 ve 2 numaralı Phillips tornavidalar
- Topraklama bilekliği

# **Sistemin** İ**çerisi**

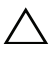

**D**İ**KKAT: Ço**ğ**u onarım yalnızca yetkili bir servis teknisyeni tarafından yapılabilir. Siz yalnızca ürününüzün belgelerinde belirtilen sorun giderme bölümü altındaki uygulamaları veya çevrimiçi ya da telefonla hizmet ve destek ekibinin bildirdi**ğ**i basit onarımları gerçekle**ş**tirebilirsiniz. Dell tarafından yetkilendirilmemi**ş **servislerden kaynaklanan zararlar garantinizin kapsamında de**ğ**ildir. Ürününüzle birlikte verilen güvenlik yönergelerini okuyun ve izleyin.**

<span id="page-91-0"></span>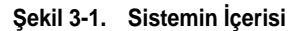

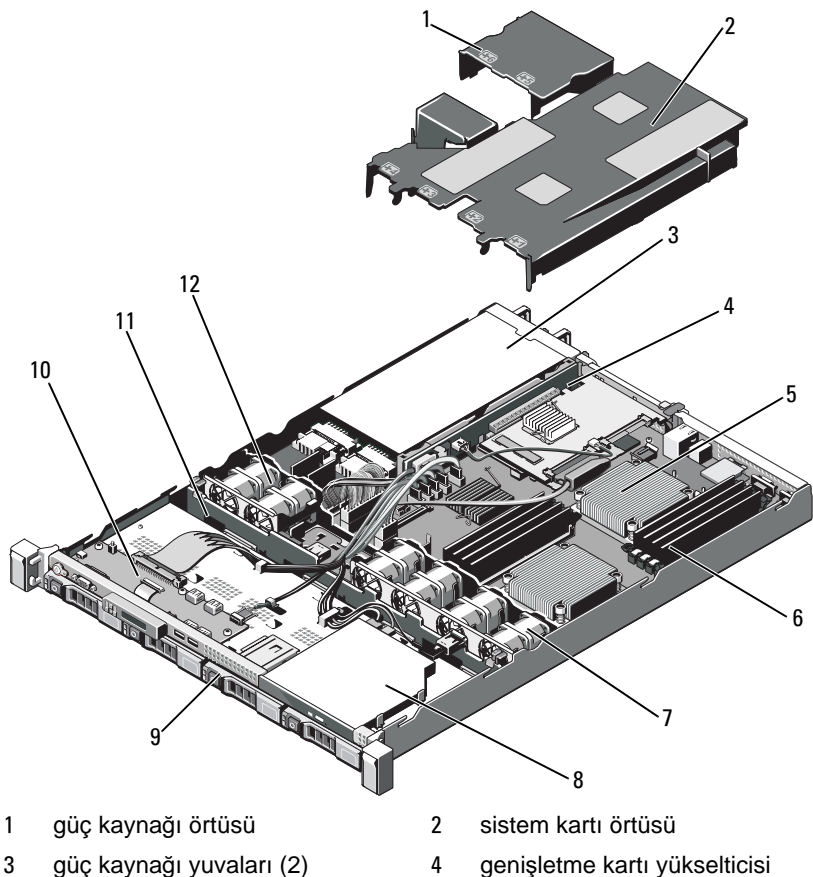

- ısı emicisi/işlemci (2) 6 bellek modülleri (8)
- 7 sistem soğutma pervaneleri (4) 8 optik sürücü
- 
- 
- 
- 
- 
- sabit sürücüler (4) 10 kontrol paneli kartı
- SAS arka paneli 12 güç kaynağı soğutma pervaneleri (2)

### <span id="page-92-1"></span>İ**ste**ğ**e Ba**ğ**lı Ön Çerçevenin Çıkarılması ve De**ğ**i**ş**tirilmesi**

- 1 Çerçevenin sol ucundaki kilidi açın.
- 2 Kilidin yanındaki serbest bırakma mandalını yukarı kaldırın.
- 3 Çerçevenin sol kenarını ön panelden dışarıya doğru döndürün.
- 4 Çerçevenin sağ kenarını kancadan kurtarın ve çerçeveyi sistemden dışarıya doğru çekin.

#### <span id="page-92-0"></span>Ş**ekil 3-2.** İ**ste**ğ**e Ba**ğ**lı Ön Çerçevenin Çıkarılması ve De**ğ**i**ş**tirilmesi**

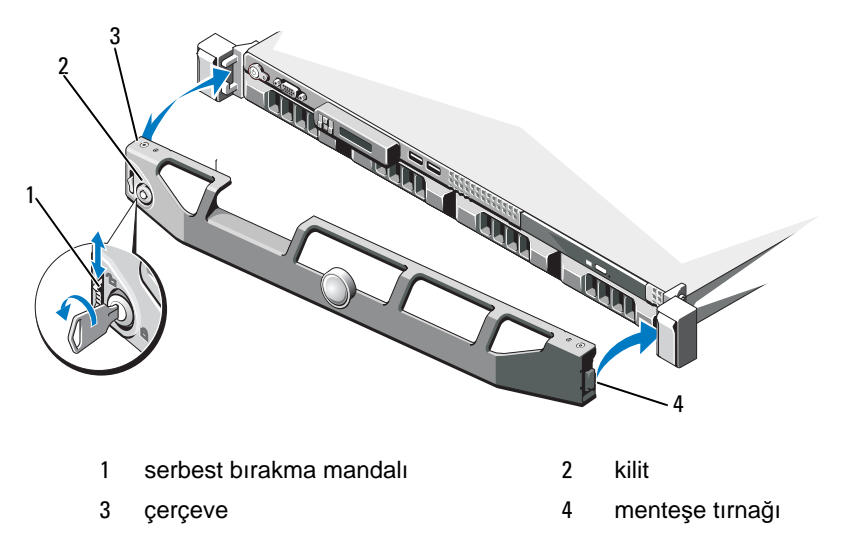

İsteğe bağlı çerçeveyi değiştirmek için, çerçevenin sağ ucunu kasaya kancalayın, ve daha sonra çerçevenin boştaki ucunu sisteme bağlayın. Çerçeveyi kilit ile sabitleyin. bkz. Ş[ekil 3-2.](#page-92-0)

### **Sistemin Açılması ve Kapatılması**

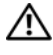

**UYARI: Sistemi kaldırmanız gerekti**ğ**inde, yardımcı olmaları için di**ğ**erlerinden yardım isteyin. Yaralanmayı önlemek için, sistemi kendi ba**ş**ınıza kaldırmaya çalı**ş**mayın.**

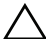

**D**İ**KKAT: Ço**ğ**u onarım yalnızca yetkili bir servis teknisyeni tarafından yapılabilir. Sorun giderme i**ş**lemlerini ve basit onarımları yalnızca ürününüzün belgelerinde izin verildi**ğ**i gibi ya da çevrimiçi hizmet veya telefon hizmeti ve destek ekibi tarafından belirtildi**ğ**i gibi yapmalısınız. Dell tarafından yetkilendirilmemi**ş **servislerden kaynaklanan zararlar garantinizin kapsamında de**ğ**ildir. Ürününüzle birlikte verilen güvenlik yönergelerini okuyun ve izleyin.**

#### <span id="page-93-0"></span>**Sistemin Açılması**

- 1 Sistemi ve bağlı çevre birimlerini kapatın ve sistemin fişini prizden çekin ve çevre birimi bağlantılarını çıkarın.
- 2 Mandal açma kilidini saatin tersi yönde açık konuma çevirin. bkz. Ş[ekil 3-3](#page-94-0).
- 3 Mandal serbest bırakma kilidi ve girintisine başparmaklarınızla bastırırken, kapağı her iki kenarından kavrayın, dikkatlice geri kaydırın ve kaldırarak sistemden çıkarın. bkz. Ş[ekil 3-3](#page-94-0).

<span id="page-94-0"></span>Ş**ekil 3-3. Sistem Kapa**ğ**ını Çıkarma ve Yerine Takma**

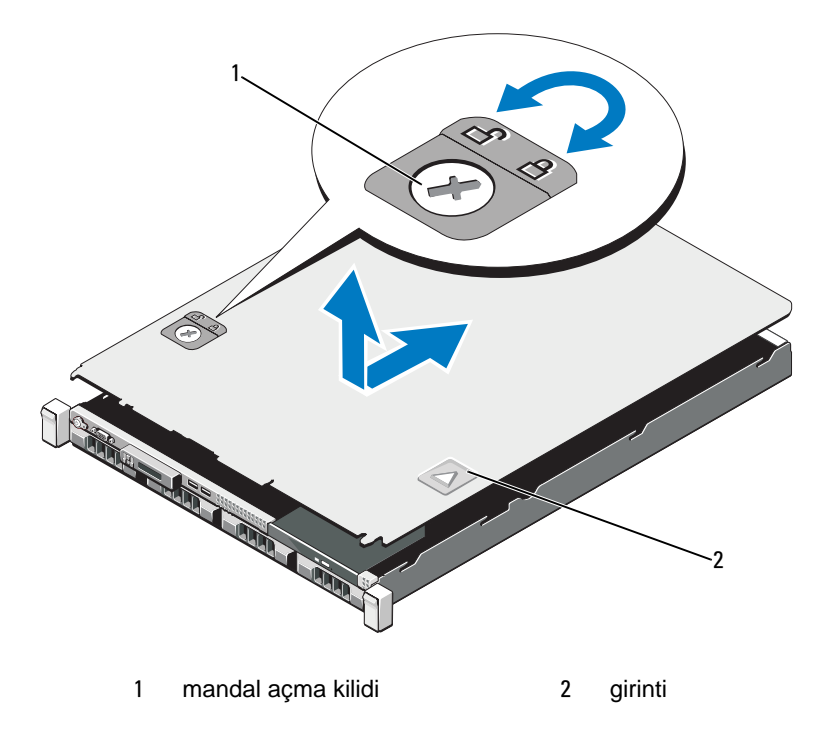

#### <span id="page-94-1"></span>**Sistemin Kapatılması**

- 1 Kapağı kasa üzerine yerleştirin ve kapağın arka kenarındaki iki kasa kancasını kasanın arkasında bulunan uygun yuvalara oturacak şekilde sistemin arkasına doğru dikkatlice kaydırın. bkz. Ş[ekil 3-3.](#page-94-0)
- 2 Yerine oturana dek kapağı kasanın önüne doğru kaydırın.
- 3 Kapağı sabitlemek için mandal açma kilidini saat yönünde çevirin.

# **Sabit Sürücüler**

Sisteminiz 3,5 inç çalışırken takılabilir sabit sürücü taşıyıcısında dört adet 3,5 inç (SAS veya SATA) sabit sürücüyü destekler. Sabit sürücüler sistemin ön tarafında bulunur (bkz. Ş[ekil 3-1](#page-91-0)). Öne monte edilen sabit sürücüler sabit sürücü taşıyıcıları aracılığıyla bir SAS arka paneline bağlanır ve çalışırken takılabilir olarak yapılandırılabilir.

#### **Bo**ş **Sürücüyü Çıkarma**

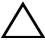

#### **D**İ**KKAT: Uygun bir sistem so**ğ**utması için tüm bo**ş **sabit disk yuvası kapaklarının takılı olması gerekir.**

- 1 Ön çerçeveyi sökün. bkz. "İsteğe Bağ[lı Ön Çerçevenin Çıkarılması ve](#page-92-1)  Değiş[tirilmesi", Sayfa 93](#page-92-1).
- 2 Sabit sürücü kapağının ön kısmını kavrayın, sağ tarafta bulunan serbest bırakma mandalına basın ve sürücü yuvasından çıkana kadar kapağı dışarı kaydırın. bkz. Ş[ekil 3-4](#page-95-0).

#### <span id="page-95-0"></span>Ş**ekil 3-4. Bo**ş **Bir Sabit Sürücüyü Sökme veya Takma**

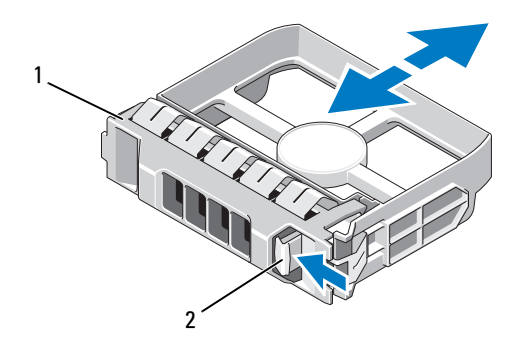

1 boş sabit sürücü 2 serbest bırakma kolu

#### <span id="page-96-0"></span>**Sürücü Kapa**ğ**ının Takılması**

Sabit sürücü kapağını sürücü yuvası ile hizalayın ve serbest bırakma kolu yerine oturana kadar kapağı sürücü yuvasının içine kaydırın. bkz. Ş[ekil 3-4.](#page-95-0)

#### <span id="page-96-1"></span>**Çalı**ş**ırken Takılabilir Sabit Sürücünün Çıkarılması**

#### **D**İ**KKAT:** İş**letim sisteminizin çalı**ş**ırken sökme takma özelli**ğ**ini destekledi**ğ**inden emin olun.** İş**letim sistemi ile birlikte gelen belgelere bakın.**

- 1 Ön çerçeveyi sökün. bkz. "İsteğe Bağ[lı Ön Çerçevenin Çıkarılması ve](#page-92-1)  Değiş[tirilmesi", Sayfa 93](#page-92-1).
- 2 RAID yönetim yazılımını kullanarak sürücüyü sökmeye hazırlayın. Disk taşıyıcıdaki sabit disk göstergeleri sürücünün güvenli şekilde çıkarılabileceğini belirtene kadar bekleyin. Çalışırken sürücüyü çıkarma takma özelliği hakkında bilgi için depolama denetleyicisi belgelerine bakın.

Sürücü çevrimiçi ise, sürücü kapatılırken yeşil renkli çalışma/arıza göstergesi yanıp söner. Disk göstergeleri söndüğünde, disk çıkarılmaya hazırdır.

- 3 Serbest bırakma düğmesine basın ve sürücüyü serbest bırakmak için sürücü taşıyıcısı kolunu açın. bkz. Ş[ekil 3-5](#page-97-0).
- 4 Sabit sürücüyü, sürücü bölmesinin dışına kaydırın.

#### **D**İ**KKAT: Uygun bir sistem so**ğ**utması için tüm bo**ş **sabit disk yuvası kapaklarının takılı olması gerekir.**

5 Bir sürücü kapağını boş sürücü bölmesine takın. bkz. ["Sürücü Kapa](#page-96-0)ğının [Takılması", Sayfa 97.](#page-96-0)

<span id="page-97-0"></span>Ş**ekil 3-5. Çalı**ş**ırken Takılabilir Bir Sabit Sürücüyü Çıkarma ve Takma**

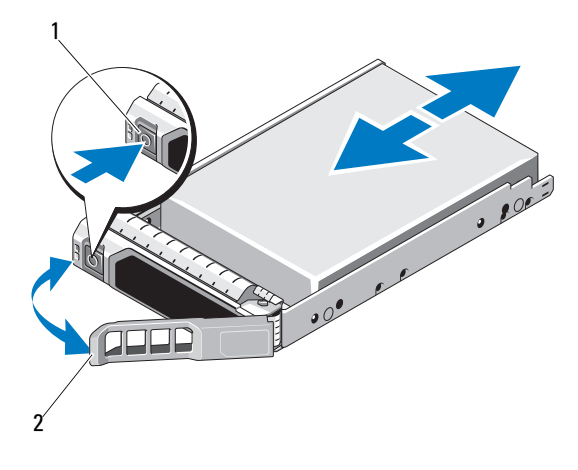

1 serbest bırakma düğmesi 2 sabit sürücü taşıyıcısı kolu

#### **Çalı**ş**ırken Takılabilir Sabit Sürücünün Takılması**

**D**İ**KKAT: Yalnızca SAS/SATA arka paneli ile kullanım için test edilmi**ş **ve onaylanmı**ş **sürücüleri kullanın.**

**D**İ**KKAT: Bir sabit diski takarken, yanındaki disklerin sıkıca monte edildi**ğ**ini kontrol edin. Bir sabit disk ta**ş**ıyıcının takılması ve kısmen takılı olan bir ta**ş**ıyıcının yanındaki kolun kilitlenmeye çalı**ş**ılması kısmen takılı olan ta**ş**ıyıcı koruma yayına zarar verip kullanılamaz hale getirebilir.**

**D**İ**KKAT:** İş**letim sisteminizin çalı**ş**ırken sökme takma özelli**ğ**ini destekledi**ğ**inden emin olun.** İş**letim sistemi ile birlikte gelen belgelere bakın.**

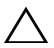

#### **D**İ**KKAT: Aynı sistem yapılandırmasında SATA ve SAS sabit disklerin aynı anda kullanımı desteklenmez.**

- 1 Ön çerçeveyi sökün. bkz. "İsteğe Bağ[lı Ön Çerçevenin Çıkarılması ve](#page-92-1)  Değiş[tirilmesi", Sayfa 93](#page-92-1).
- 2 Bir disk kapağı bölmede mevcutsa bunu çıkarın. bkz. "Çalış[ırken Takılabilir](#page-96-1)  [Sabit Sürücünün Çıkarılması", Sayfa 97](#page-96-1).
- 3 Çalışırken takılabilir sabit sürücüyü takın.
	- a Sürücü taşıyıcısının önündeki düğmeye basın.
	- b Taşıyıcı arka panele temas edinceye kadar, sabit disk taşıyıcısını sürücü bölmesine doğru ittirin.
	- c Sürücüyü yerine oturtmak için tutamağı kapatın. Sabit sürücü taşıyıcısının üzerindeki kol açıkken, sabit sürücüyü taşıyıcı arka panele temas edene kadar sürücü bölmesinin içine doğru kaydırın (bkz. Ş[ekil 3-5](#page-97-0)).

#### **Sabit Disk Ta**ş**ıyıcıdan Diskin Çıkarılması**

Taşıyıcının yan raylarındaki vidaları sökün ve sabit diski taşıyıcıdan ayırın. bkz. Ş[ekil 3-6.](#page-98-0)

#### <span id="page-98-0"></span>Ş**ekil 3-6. Bir Sabit Sürücünün Sürücü Ta**ş**ıyıcıya Takılması**

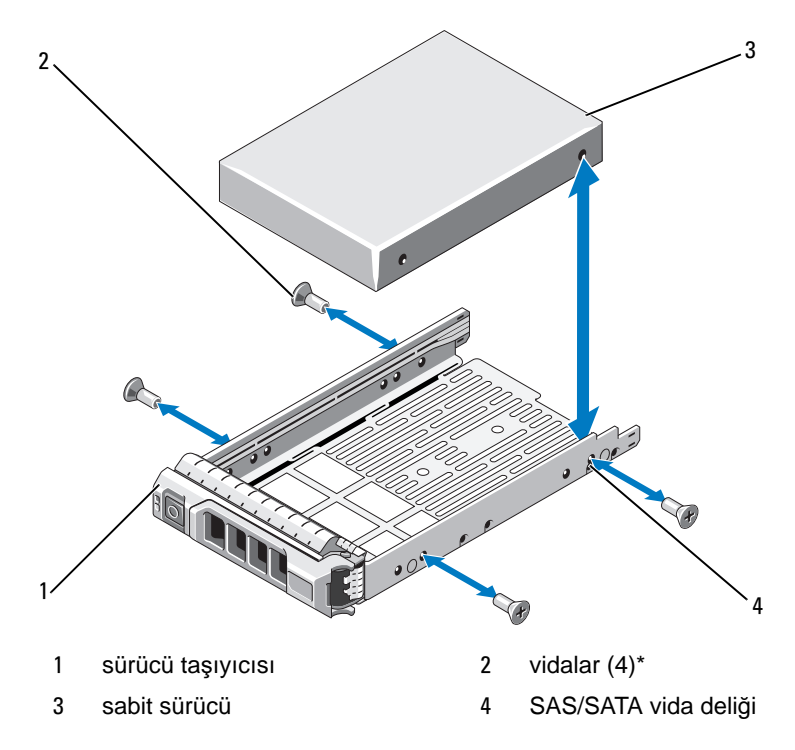

\*Vidalar, Dell'den sipariş edilen sabit sürücülerle birlikte verilir.

#### **Sabit Diskin Ta**ş**ıyıcıya Takılması**

- 1 Sabit sürücüyü arkadaki sürücünün konektör ucuyla birlikte sabit sürücü taşıyıcısına takın. bkz. Ş[ekil 3-6.](#page-98-0)
- 2 Sabit sürücüdeki vida yuvalarını, sabit sürücü taşıyıcısının arkasındaki deliklerle aynı hizaya getirin.

Doğru şekilde hizalandıklarında, sabit sürücünün arkası sabit sürücü taşıyıcısının arkası ile tam olarak birbirine oturacaktır.

3 Sabit diski taşıyıcıya sabitlemek için dört vidayı takın.

# **Güç Kaynakları**

Sisteminiz aşağıdaki güç kaynağı modüllerini destekler:

- 480 W (yedeksiz güç kaynağı)
- 500 W (yedekli güç kaynağı)

İki adet güç kaynağı takıldıysa, ikinci güç kaynağı çalışırken takılabilir güç yedekliliği sağlar. Yedekleme modunda, sistem güç yükünü verimliliği artırmak için her iki güç kaynağına da eşit dağıtır. Bir güç kaynağı sistem açıkken çıkarıldığında, tüm güç yükü kalan güç kaynağı tarafından alınır.

#### **Yedekli Bir Güç Kayna**ğ**ını Çıkarma**

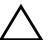

**D**İ**KKAT: Sistem normal çalı**ş**ması için bir adet güç kayna**ğ**ına ihtiyaç duyar. Güç yedekli sistemlerde, sistem açıkken her seferinde bir adet güç kayna**ğ**ını çıkarın ve de**ğ**i**ş**tirin.**

- 1 Güç kablosunu güç kaynağından çıkarın.
- <span id="page-99-0"></span>2 Güç kablosunu güç kaynağından çıkarın ve sistem kablolarını tutan Velcro şeritleri sökün.

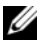

**NOT:** Güç kaynağını sökmenizi engelliyorsa isteğe bağlı kablo yönlendirme kolunu mandalını açıp kaldırmanız gerekebilir. Kablo yönetim kolu hakkında bilgi için, sistemin raf belgelerine bakın.

3 Güç dağıtım kartından ayırmak için güç kaynağını doğru şekilde dışarı çekin.

<span id="page-100-0"></span>Ş**ekil 3-7. Yedekli Bir Güç Kayna**ğ**ının Çıkarılması ve Takılması**

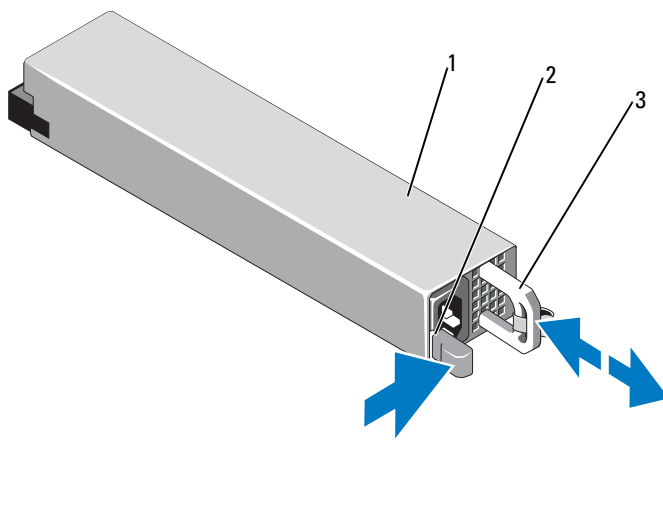

1 güç kaynağı 2 kilitleme sekmesi

3 kablo tutma dirseği

#### **Yedekli Bir Güç Kayna**ğ**ını Takma**

- 1 Güç kaynaklarının her ikisinin aynı türde ve aynı çıkış gücüne sahip olduğundan emin olun.
- **NOT:** Maksimum çıkış gücü (watt olarak gösterilir) bilgisi güç kaynağı etiketinde yer alır.
	- 2 Güç kaynağı ve mandalı yerine oturana dek yeni güç kaynağını kasaya doğru itin. bkz. Ş[ekil 3-7](#page-100-0).

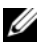

**24 NOT:** Önceki prosedürde [Adım 2](#page-99-0) kısmında kablo yönetim kolunu açtıysanız bunu tekrar bağlayın. Kablo yönetim kolu hakkında bilgi için, sistemin raf belgelerine bakın.

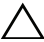

#### **D**İ**KKAT: Güç kablosunu ba**ğ**larken, kabloyu Velcro** ş**erit ile sabitleyin.**

3 Güç kablosunu güç kaynağına bağlayın ve kabloyu elektrik prizine takın.

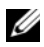

**ZA NOT:** Yeni bir güç kaynağını iki güç kaynağı bulunan bir sisteme takarken, çalışırken takarken veya çalışırken eklerken, sistemin güç kaynağını tanıyıp durumunu belirlemesi için birkaç saniye bekleyin. Güç kaynağı durum göstergesinin, güç kaynağının düzgün çalıştığını gösterecek şekilde yeşil renkte yanması gerekir (bkz. Ş[ekil 1-6\)](#page-19-0).

#### **Güç Kayna**ğ**ı Kapa**ğ**ının Çıkarılması**

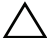

**D**İ**KKAT: Uygun bir sistem so**ğ**utması için, güç kayna**ğ**ı kapa**ğ**ının yedeklemesiz bir yapılandırmada güç kayna**ğ**ı bölmesi PS2'ye takılması gerekir.** İ**kinci bir güç kayna**ğ**ı takmanız durumunda güç kayna**ğ**ı kapa**ğ**ını çıkarın.**

Bir güç kaynağı takıyorsanız, PS2 yuvasındaki güç kaynağı kapağını dışarı doğru çekerek çıkarın.

#### **Güç Kayna**ğ**ı Kapa**ğ**ının Takılması**

**ZA NOT:** Boş güç kaynağını yalnızca PS2 güç kaynağı bölmesine takın.

Boş güç kaynağını takmak için, boş güç kaynağını güç kaynağı bölmesiyle hizalayın ve yerine oturup tık sesi çıkarıncaya kadar kasanın içine doğru itin.

#### **Yedeksiz Bir Güç Kayna**ğ**ını Çıkarma**

- 1 Sistemi ve bağlı tüm çevre birimlerini kapatın.
- 2 Güç kablosunu güç kaynağından çıkarın.
- 3 Güç kablosunu güç kaynağından çıkarın ve sistem kablolarını tutan Velcro şeritleri sökün.

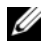

**NOT:** Güç kaynağını sökmenizi engelliyorsa isteğe bağlı kablo yönlendirme kolunu mandalını açıp kaldırmanız gerekebilir. Kablo yönetim kolu hakkında bilgi için, sistemin raf belgelerine bakın.

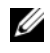

**NOT:** Sistem kablolarını sabitleyen güç kablosu tutma desteğini çıkarın. Daha fazla bilgi için sisteminizle birlikte verilen *Ba*ş*langıç Kılavuzu*'na bakın.

- 4 Sistemi açın. bkz. ["Sistemin Açılması", Sayfa 94.](#page-93-0) Güç kaynağından sistem kartına, sabit sürücülere ve optik sürücüye giden tüm güç kablolarını sökün. bkz. Ş[ekil 3-8](#page-102-0).
- 5 Güç kaynağını kasaya sabitleyen vidayı gevşetin ve kasadan çıkarmak için güç kaynağını kaldırın. bkz. Ş[ekil 3-8](#page-102-0).

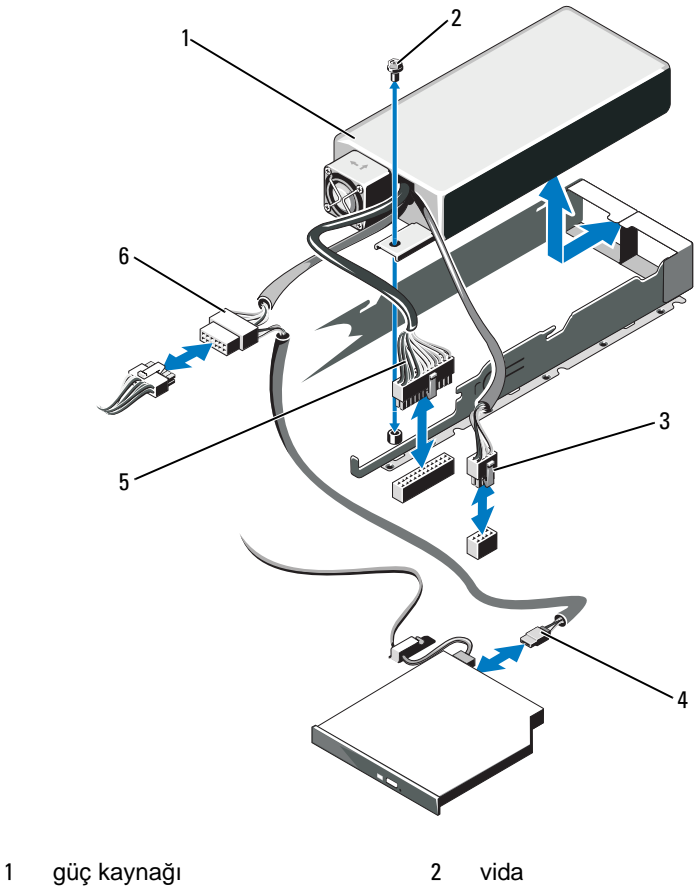

<span id="page-102-0"></span>Ş**ekil 3-8. Yedekli Olmayan Bir Güç Kayna**ğ**ının Çıkarılması ve Takılması**

- 
- 
- 24 pinli güç kablosu 6 SATA güç kablosu
- 
- 8 pinli güç kablosu 4 ODD güç kablosu
	-

#### **Yedeksiz Bir Güç Kayna**ğ**ını Takma**

- 1 Sistemi açın. bkz. ["Sistemin Açılması", Sayfa 94.](#page-93-0)
- 2 Güç kaynağını kasaya yerleştirin. bkz. Ş[ekil 3-8.](#page-102-0) Güç kaynağını kasaya sabitlemek için vidayı takın.
- 3 Sistem kartı, sabit sürücü(ler) ve optik sürücüye gelen tüm güç kablolarını takın.
- 4 Sistemin kapağını takın. bkz. ["Sistemin Kapatılması", Sayfa 95.](#page-94-1)
- 5 Güç kablosunu güç kaynağına bağlayın ve kabloyu elektrik prizine takın.

### **Geni**ş**letme Kartları**

#### **Geni**ş**leme Kartı Takma Yönergeleri**

Sisteminiz bir genişletme kartı yükselticisi üzerindeki konektörlere bir adet x16 Gen1 veya Gen2 PCIe genişletme kartı takılmasını destekler.

/\ **D**İ**KKAT: Geni**ş**letme kartları yalnızca geni**ş**letme kartı yükselticisinin üzerindeki yuvalara takılabilir. Geni**ş**letme kartlarını do**ğ**rudan sistem kartı üzerindeki yükseltici konektörlerine takmayı denemeyin.**

- Genişletme yuvaları tam yükseklik, yarı uzunluktaki kartları destekler.
- Genişletme kart yuvası çalışır durumda değiştirilebilir değildir.
- Söz konusu yuvada PCI Express Nesil 1 ve Nesil 2 genişletme kartları desteklenir.

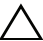

#### **D**İ**KKAT: Uygun bir so**ğ**utma sa**ğ**lamak için, tümle**ş**ik depolama denetleyicisi hariç altı geni**ş**leme kartından sadece ikisinin 15 W'ın (maksimum 25 W'a kadar) üzerinde gücü olabilir.**

• [Tablo 3-1,](#page-104-0) uygun bir soğutma ve mekanik uyum amacıyla genişleme kartlarının montajına kılavuzluk sağlar. En yüksek öncelikli genişleme kartlarının belirtilen yuva önceliği kullanılarak önce takılması gerekir. Kart önceliği ve yuva önceliği sırası ile diğer tüm genişleme kartlarının takılması gerekir.

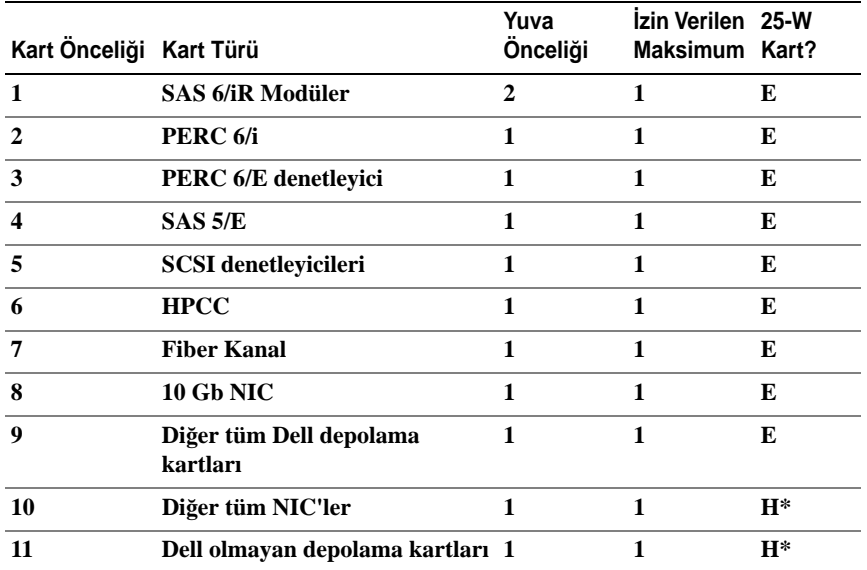

#### <span id="page-104-0"></span>**Tablo 3-1. Geni**ş**letme Kartı Takma Sırası**

\* Maksimum gücün 15 W değerini geçip geçmediğini belirlemek için genişletme kartının belgelerine bakın. 15W'ı geçen tüm kartlar bir 25W'lık kart kısıtlamasından etkileneceklerdir.

#### **Geni**ş**leme Kartı Takma**

**D**İ**KKAT: Ço**ğ**u onarım yalnızca yetkili bir servis teknisyeni tarafından yapılabilir. Siz yalnızca ürününüzün belgelerinde belirtilen sorun giderme bölümü altındaki uygulamaları veya çevrimiçi ya da telefonla hizmet ve destek ekibinin bildirdi**ğ**i basit onarımları gerçekle**ş**tirebilirsiniz. Dell tarafından yetkilendirilmemi**ş **servislerden kaynaklanan zararlar garantinizin kapsamında de**ğ**ildir. Ürününüzle birlikte verilen güvenlik yönergelerini okuyun ve izleyin.**

1 Genişleme kartını paketinden çıkarın ve montaj için hazırlayın.

Yönergeler için, kart ile birlikte gelen belgelere bakın.

- 2 Sistemi, bağlı çevre birimleri ile birlikte kapatın ve sistemin fişini prizden çekin.
- 3 Sistemi açın. bkz. ["Sistemin Açılması", Sayfa 94.](#page-93-0)
- 4 Genişletme kartı mandalını açın ve dolgu desteğini çıkarın. bkz. Ş[ekil 3-9.](#page-105-0)
- 5 Genişleme kartını takın:
	- a Kartını kenarlarından tutarak, kartın kenarındaki konektör, genişletme kartı yükselticisindeki genişletme kartı konektörü ile aynı hizaya gelecek şekilde yerleştirin.
	- b Kart tamamen yerine oturana kadar, kartın kenarındaki konektörü yavaşça genişletme kartı konektörüne takın.
	- c Genişletme kartı mandalını kapatın. bkz. Ş[ekil 3-9](#page-105-0).

#### <span id="page-105-0"></span>Ş**ekil 3-9. Geni**ş**letme Kartını Takma veya Çıkarma**

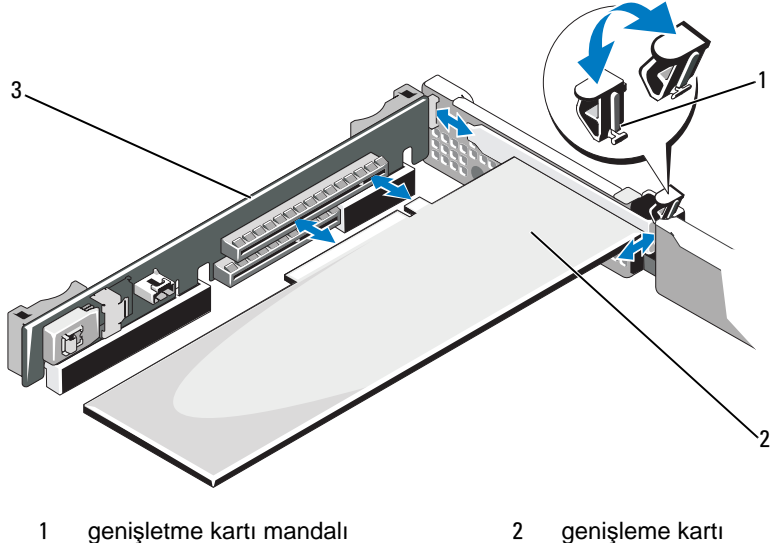

- 3 genişletme kartı yükselticisi
- 6 Her türlü kabloyu genişletme kartına takın.
- 7 Sistemi kapatın. bkz. ["Sistemin Kapatılması", Sayfa 95](#page-94-1).
- 8 Sistemin fişini prize takın ve takılı olan çevre birimleri de dahil olmak üzere sistemi açın.

#### <span id="page-106-0"></span>**Geni**ş**leme Kartının Çıkartılması**

**D**İ**KKAT: Ço**ğ**u onarım yalnızca yetkili bir servis teknisyeni tarafından yapılabilir. Siz yalnızca ürününüzün belgelerinde belirtilen sorun giderme bölümü altındaki uygulamaları veya çevrimiçi ya da telefonla hizmet ve destek ekibinin bildirdi**ğ**i basit onarımları gerçekle**ş**tirebilirsiniz. Dell tarafından yetkilendirilmemi**ş **servislerden kaynaklanan zararlar garantinizin kapsamında de**ğ**ildir. Ürününüzle birlikte verilen güvenlik yönergelerini okuyun ve izleyin.**

- 1 Sistemi, bağlı çevre birimleri ile birlikte kapatın ve sistemin fişini prizden çekin.
- 2 Sistemi açın. bkz. ["Sistemin Açılması", Sayfa 94](#page-93-0).
- 3 Tüm kabloları karttan sökün.
- 4 Genişleme kartını çıkarın:
	- a Genişleme kartı mandalını açın. bkz. Ş[ekil 3-9](#page-105-0).
	- b Genişletme kartını kenarlarından tutun ve genişletme kartı konektöründen dikkatlice çıkarın.
- 5 Kartı kalıcı olarak çıkarıyorsanız, boş genişleme yuvasının ağzına metal bir doldurma braketi takın ve genişleme kartı mandalını kapatın.

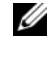

- **NOT:** Sistemin Federal İletişim Komisyonu (FCC) sertifikasının geçerliliğini koruması için boş bir genişleme yuvasına doldurma braketi takmanız gerekir. Braketler toz ve kiri sistemden uzak tutar ve bilgisayarın düzgün bir şekilde soğutulmasına ve bilgisayarın içerisindeki hava akışına yardımcı olur.
- 6 Sistemi kapatın. bkz. ["Sistemin Kapatılması", Sayfa 95](#page-94-1).

### **Tümle**ş**ik Depolama Denetleyicisi Kartı**

Sisteminiz, üzerindeki dahili sabit sürücüler için tümleşik depolama alt sistemi sağlayan tümleşik bir SAS ya da PERC denetleyici kartı için genişletme kartı yükseltici üzerinde özel bir genişletme kartı yuvası içerir. Denetleyici, SAS ve SATA sabit diskleri destekler ve ayrıca sisteminizde bulunan depolama denetleyicisi sürümünün desteklediği RAID yapılandırmalarında sabit diskleri kurmanızı sağlar.

#### **Tümle**ş**ik Depolama Denetleyicisi Kartı**

**D**İ**KKAT: Ço**ğ**u onarım yalnızca yetkili bir servis teknisyeni tarafından yapılabilir. Siz yalnızca ürününüzün belgelerinde belirtilen sorun giderme bölümü altındaki uygulamaları veya çevrimiçi ya da telefonla hizmet ve destek ekibinin bildirdi**ğ**i basit onarımları gerçekle**ş**tirebilirsiniz. Dell tarafından yetkilendirilmemi**ş **servislerden kaynaklanan zararlar garantinizin kapsamında de**ğ**ildir. Ürününüzle birlikte verilen güvenlik yönergelerini okuyun ve izleyin.**

- 1 Sistemi, bağlı çevre birimleri ile birlikte kapatın ve sistemin fişini prizden çekin.
- 2 Sistemi açın. bkz. ["Sistemin Açılması", Sayfa 94.](#page-93-0)
- 3 Takılıysa, genişletme kartını çıkarın. bkz. "Geniş[leme Kartının Çıkartılması",](#page-106-0)  [Sayfa 107](#page-106-0).
- 4 Kartı depolama denetleyicisi kart yuvasından çıkarın:
	- a Genişletme kartı yükselticisi üzerindeki konektörden kartı çıkarmak için mavi serbest bırakma kolunu çekin.
	- b Kartı çıkarmak için kaldırın.
<span id="page-108-0"></span>Ş**ekil 3-10. Tümle**ş**ik Depolama Denetleyici Kartının Takılması**

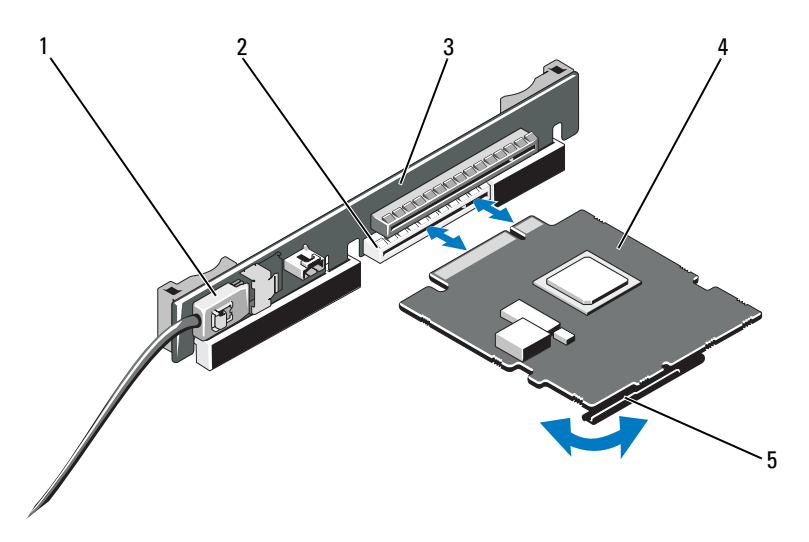

- 1 SAS veri kablosu konektörü 2 depolama konektörü
- 
- 5 serbest bırakma kolu (mavi)
- 
- 3 genişletme kartı yükseltici 4 tümleşik depolama denetleyici kartı

### <span id="page-108-1"></span>**Tümle**ş**ik Depolama Denetleyici Kartının Takılması**

**D**İ**KKAT: Ço**ğ**u onarım yalnızca yetkili bir servis teknisyeni tarafından yapılabilir. Siz yalnızca ürününüzün belgelerinde belirtilen sorun giderme bölümü altındaki uygulamaları veya çevrimiçi ya da telefonla hizmet ve destek ekibinin bildirdi**ğ**i basit onarımları gerçekle**ş**tirebilirsiniz. Dell tarafından yetkilendirilmemi**ş **servislerden kaynaklanan zararlar garantinizin kapsamında de**ğ**ildir. Ürününüzle birlikte verilen güvenlik yönergelerini okuyun ve izleyin.**

- 1 Sistemi, bağlı çevre birimleri ile birlikte kapatın ve sistemin fişini prizden çekin.
- 2 Sistemi açın. bkz. ["Sistemin Açılması", Sayfa 94](#page-93-0).
- 3 Takılıysa, genişletme kartını çıkarın. bkz. "Geniş[leme Kartının Çıkartılması",](#page-106-0)  [Sayfa 107.](#page-106-0)
- 4 "STORAGE\_PCIE" etiketli yükseltici üzerindeki genişletme yuvasına denetleyici kartını takmak için:
	- a Kartı kenarlarından tutun.
	- b Kart kenar konektörünü, kart tam olarak yerleşene ve plastik kart kılavuzu kartın kenarına oturana kadar sıkıca genişletme kartı konektörüne takın.
- 5 Kartı SAS arka paneline bağlayın.
	- a SAS veri kablo konektörünü tümleşik depolama denetleyici kartına takın. bkz. Ş[ekil 3-10.](#page-108-0)
	- **NOT:** Kabloyu üzerindeki konektör etiketlerine göre taktığınızdan emin olun. Ters çevrilirse kablo düzgün çalışmaz.
	- b SAS veri kablosunu kasanın iç kısmındaki kanaldan geçirin.
	- c "SAS A" etiketli konektörü arka panel üzerindeki SAS A konektörüne ve "SAS B" etiketli konektörü arka panel üzerindeki SAS B konektörüne takın. bkz. Ş[ekil 3-10.](#page-108-0) Sistemi kapatın. bkz. ["Sistemin Kapatılması",](#page-94-0)  [Sayfa 95.](#page-94-0)
- 6 Sistemin fişini prize takın ve takılı olan çevre birimleri de dahil olmak üzere sistemi açın.

# **Geni**ş**letme Kartı Yükselticisi**

Sistemin genişletme kartı yükselticisi bir adet x16 link Gen1 veya Gen2 PCIe genişletme kartını destekler. (Yükseltici üzerindeki ilave yuva, tümleşik depolama denetleyici kartı tarafından kullanılmak üzere ters çevrilmiştir.)

## **Geni**ş**leme Kartı Yükselticisinin Çıkarılması**

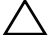

**D**İ**KKAT: Ço**ğ**u onarım yalnızca yetkili bir servis teknisyeni tarafından yapılabilir. Siz yalnızca ürününüzün belgelerinde belirtilen sorun giderme bölümü altındaki uygulamaları veya çevrimiçi ya da telefonla hizmet ve destek ekibinin bildirdi**ğ**i basit onarımları gerçekle**ş**tirebilirsiniz. Dell tarafından yetkilendirilmemi**ş **servislerden kaynaklanan zararlar garantinizin kapsamında de**ğ**ildir. Ürününüzle birlikte verilen güvenlik yönergelerini okuyun ve izleyin.**

- 1 Sistemi, bağlı çevre birimleri ile birlikte kapatın ve sistemin fişini prizden çekin.
- 2 Sistemi açın. bkz. ["Sistemin Açılması", Sayfa 94.](#page-93-0)
- 3 Takılıysa, genişletme kartını genişletme yuvasından çıkarın. bkz. ["Geni](#page-106-0)şleme [Kartının Çıkartılması", Sayfa 107](#page-106-0).
- 4 Takılıysa, tümleşik depolama denetleyicisi kartını çıkarın. bkz. ["Tümle](#page-107-0)şik [Depolama Denetleyicisi Kartı", Sayfa 108](#page-107-0).
- 5 Genişletme kartı yükselticisini çıkarmak için, yükseltici kılavuzlarını kavrayın ve genişletme kartı yükselticisini kaldırarak kasadan çıkarın. bkz. Ş[ekil 3-11](#page-111-0).

<span id="page-111-0"></span>Ş**ekil 3-11. Geni**ş**letme Kartı Yükselticisini Takma veya Çıkarma**

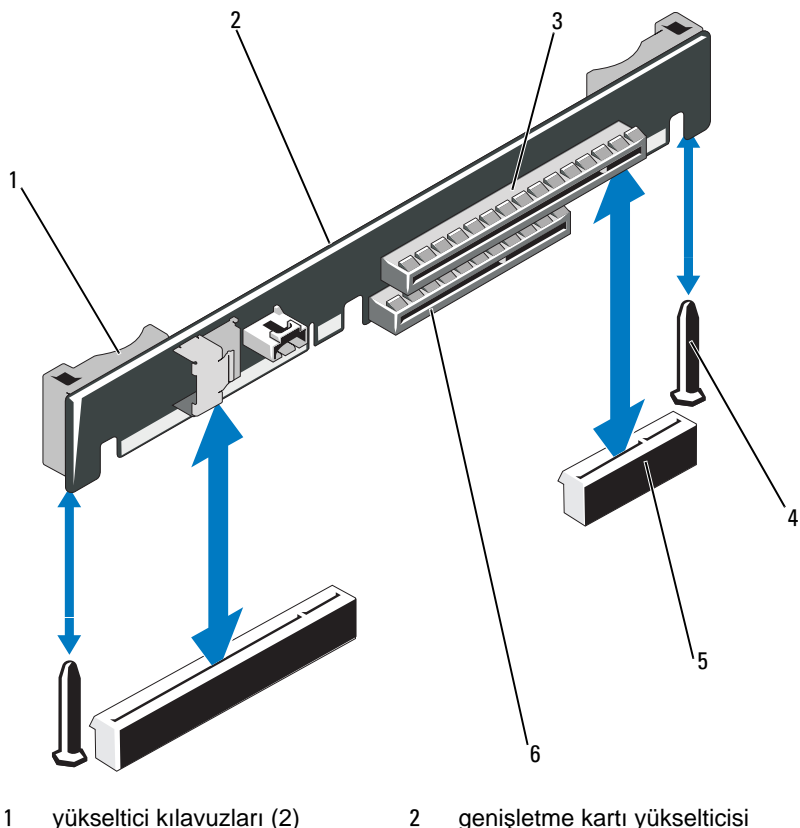

- 
- 5 Genişletme kartı yükseltici yuvası (2)
- 
- 3 genişletme kartı yuvası 4 yükseltici kılavuzu direkleri (2)

6 tümleşik depolama denetleyicisi yuvası

## **Geni**ş**leme Kartı Yükselticisini De**ğ**i**ş**tirme**

- 1 Bir genişletme kartı yükseltici takmak için, yükseltici kılavuz dikmelerini sistem kartı üzerindeki yükseltici kılavuz dikmeleri ile hizalayın. bkz. S[ekil 3-11](#page-111-0).
- 2 Genişletme kartı yükselticisini, genişletme kartı yükselticisi konektörü tamamen oturana kadar yerine bastırın.
- 3 Varsa, tümleşik depolama denetleyicisi kartını yeniden yerleştirin. bkz. "Tümleş[ik Depolama Denetleyici Kartının Takılması", Sayfa 109](#page-108-1).
- 4 Mümkünse, genişletme kartını yeniden takın. bkz. "Geniş[leme Kartı Takma",](#page-104-0)  [Sayfa 105.](#page-104-0)
- 5 Sistemi kapatın. bkz. ["Sistemin Kapatılması", Sayfa 95](#page-94-0).
- 6 Sisteminizi ve çevre birimlerini güç kaynaklarına yeniden takın.

# **Dahili USB Bellek Anahtarı**

USB bellek anahtarı bir ön yükleme aygıtı, güvenlik anahtarı veya yığın depolama aygıtı olarak kullanılabilir. Dahili USB konektörü kullanmak için, Sistem Kurulumu programındaki **Integrated Devices** (Tümleşik Aygıtlar) ekranındaki **Internal USB Port** (Dahili USB Bağlantı Noktası) seçeneği etkin hale getirilmelidir.

USB bellek anahtarından önyükleme için, USB bellek anahtarını bir önyükleme görüntüsü ile yapılandırmanız ve ardından Sistem Kurulumundaki önyükleme sırasından USB bellek anahtarını seçmeniz gerekir. bkz. ["Önyükleme Ayarları](#page-72-0)  [Ekranı", Sayfa 73.](#page-72-0) USB flaş bellek anahtarında ön yüklenebilir bir dosya oluşturma hakkında daha fazla bilgi için, USB bellek anahtarı ile birlikte verilen kullanıcı belgelerine bakın.

**D**İ**KKAT: Ço**ğ**u onarım yalnızca yetkili bir servis teknisyeni tarafından yapılabilir. Siz yalnızca ürününüzün belgelerinde belirtilen sorun giderme bölümü altındaki uygulamaları veya çevrimiçi ya da telefonla hizmet ve destek ekibinin bildirdi**ğ**i basit onarımları gerçekle**ş**tirebilirsiniz. Dell tarafından yetkilendirilmemi**ş **servislerden kaynaklanan zararlar garantinizin kapsamında de**ğ**ildir. Ürününüzle birlikte verilen güvenlik yönergelerini okuyun ve izleyin.**

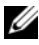

**NOT:** Diğer bileşenlerle girişimi engellemek için izin verilen maksimum USB anahtarı boyutları 24 mm (.94 in) genişlik x 79 mm (3.11 in) uzunluk x 8,6 mm (.33 in) yükseklik.

- 1 Sistemi, bağlı çevre birimleri ile birlikte kapatın ve sistemin fişini prizden çekin.
- 2 Sistemi açın. bkz. ["Sistemin Açılması", Sayfa 94](#page-93-0).
- 3 USB konektörünü kontrol paneli kartına takın. bkz. Ş[ekil 3-12](#page-113-0).
- 4 USB bellek anahtarını USB konektörüne takın.
- 5 Sistemi kapatın. bkz. ["Sistemin Kapatılması", Sayfa 95](#page-94-0).
- 6 Sistemin elektrik bağlantısını yapın ve sistemi yeniden başlatın.

<span id="page-113-0"></span>Ş**ekil 3-12. USB Bellek Anahtarının Çıkarılması veya Takılması**

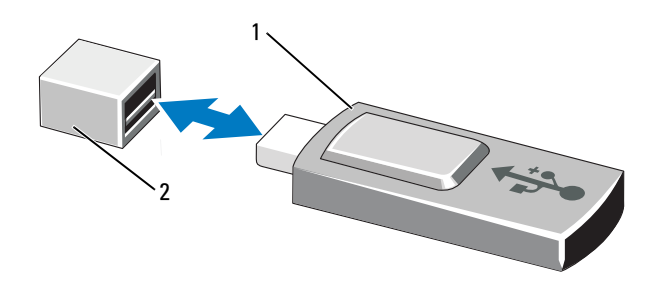

- 
- 1 USB bellek kartı 2 USB bellek anahtarı konektörü

# **Sistem Kartı Örtüsü**

Sistem kartı örtüsü, işlemci, ısı emicisi, bellek modülleri ve sistem pilini örter ve bu bileşenlere hava akımı sağlar. Hava akımı, doğrudan sistem kartı örtüsünün arkasında yer alan soğutma pervane modülleri ile kolaylaştırılır.

## <span id="page-113-1"></span>**Sistem Kartı Örtüsünü Çıkarma**

**D**İ**KKAT: Ço**ğ**u onarım yalnızca yetkili bir servis teknisyeni tarafından yapılabilir. Siz yalnızca ürününüzün belgelerinde belirtilen sorun giderme bölümü altındaki uygulamaları veya çevrimiçi ya da telefonla hizmet ve destek ekibinin bildirdi**ğ**i basit onarımları gerçekle**ş**tirebilirsiniz. Dell tarafından yetkilendirilmemi**ş **servislerden kaynaklanan zararlar garantinizin kapsamında de**ğ**ildir. Ürününüzle birlikte verilen güvenlik yönergelerini okuyun ve izleyin.**

- 1 Sistemi açın. bkz. ["Sistemin Açılması ve Kapatılması", Sayfa 94.](#page-93-1)
- 2 Pervane tertibatlarının arasında mavi noktalı iki örtü sekmesinin yerini belirleyin. bkz. Ş[ekil 3-13](#page-114-0).
- 3 Sekmeleri tutarak, örtüyü nazikçe yukarı doğru kaldırın ve sistem kartından ayırın. bkz. Ş[ekil 3-13.](#page-114-0)
- 4 Sistem kartı örtüsünü çıkarın.

<span id="page-114-0"></span>Ş**ekil 3-13. Sistem Kartı Örtüsünün Takılması ve Çıkarılması**

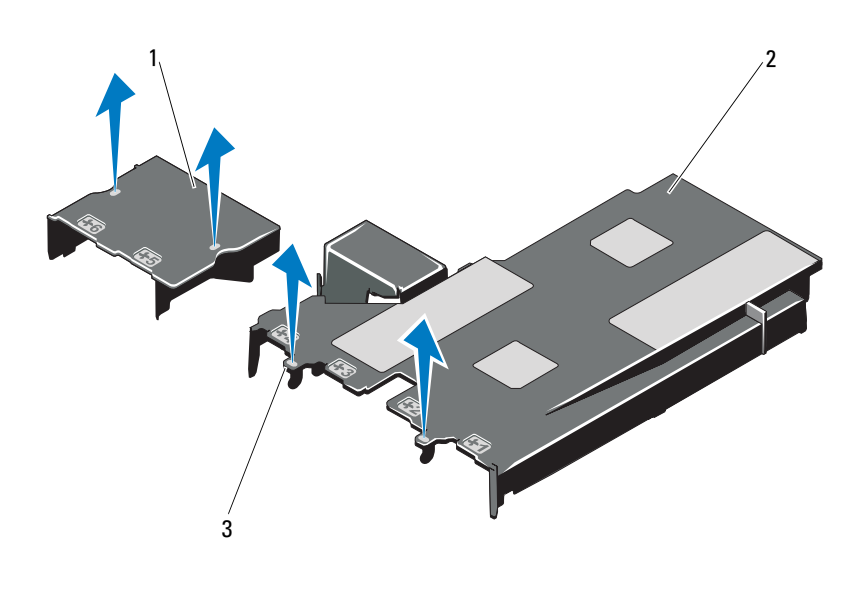

1 güç dağıtım kartı örtüsü 2 sistem kartı örtüsü

3 tırnaklar (2)

### <span id="page-114-1"></span>**Sistem Kartı Örtüsünü Takma**

- 1 Numaralı pervane yuvalarını kılavuz olarak kullanarak örtüyü hizalayın ve 3 numaralı pervane modülünün sol tarafındaki sekme çıkıntısının yerini belirleyin. bkz. Ş[ekil 3-13](#page-114-0).
- 2 Sistem kartı örtüsünün tüm kenarları yuvalarına oturana kadar bastırın ve sistem kartına sabitleyin.
- 3 Sistemi kapatın. bkz. ["Sistemin Açılması ve Kapatılması", Sayfa 94](#page-93-1).

# <span id="page-115-0"></span>**iDRAC6 Express Kartı (**İ**ste**ğ**e Ba**ğ**lı)**

## **iDRAC6 Express Kartını Takma**

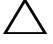

**D**İ**KKAT: Ço**ğ**u onarım yalnızca yetkili bir servis teknisyeni tarafından yapılabilir. Siz yalnızca ürününüzün belgelerinde belirtilen sorun giderme bölümü altındaki uygulamaları veya çevrimiçi ya da telefonla hizmet ve destek ekibinin bildirdi**ğ**i basit onarımları gerçekle**ş**tirebilirsiniz. Dell tarafından yetkilendirilmemi**ş **servislerden kaynaklanan zararlar garantinizin kapsamında de**ğ**ildir. Ürününüzle birlikte verilen güvenlik yönergelerini okuyun ve izleyin.**

- 1 Sistemi, bağlı çevre birimleri ile birlikte kapatın ve sistemin fişini prizden çekin.
- 2 Sistemi açın. bkz. ["Sistemin Açılması", Sayfa 94.](#page-93-0)
- 3 iDRAC6 Express kartını takmak için:
- 4 Tümleşik Dell Uzaktan Erişim Denetleyicisi 6 (iDRAC6) Express kartının üzerindeki çentiği sistem kartının üzerindeki klipse sokun.
	- a Kartın ön kenarını sistem kartının üzerindeki konektörle hizalayın. Konektörün konumu için bkz. Ş[ekil 6-1.](#page-181-0)
	- b Tam olarak yerine oturana kadar kartı aşağı doğru bastırın. bkz. Ş[ekil 3-14.](#page-116-0)

Kartın önü tamamen oturduğunda, plastik ayırıcının tırnağı tutucunun kenarına geçer.

<span id="page-116-0"></span>Ş**ekil 3-14. iDRAC6 Express Kartın Takılması veya Çıkarılması (**İ**ste**ğ**e ba**ğ**lı)**

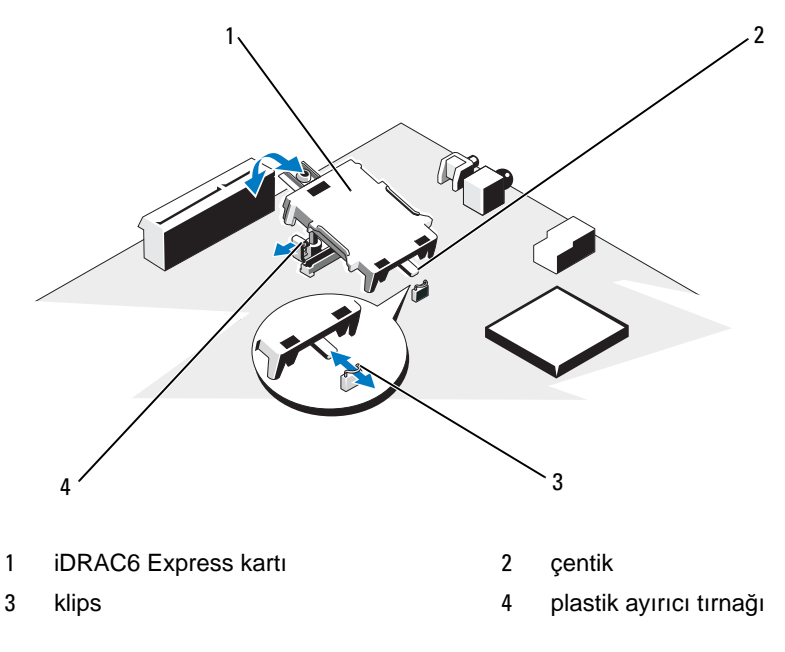

- 5 Sistemi kapatın. bkz. ["Sistemin Kapatılması", Sayfa 95](#page-94-0).
- 6 Sistemi ve çevre donanımlarını güç kaynaklarına takın ve bunları açın.

## **iDRAC6 Express Kartın Çıkarılması (**İ**ste**ğ**e ba**ğ**lı)**

**D**İ**KKAT: Ço**ğ**u onarım yalnızca yetkili bir servis teknisyeni tarafından yapılabilir. Siz yalnızca ürününüzün belgelerinde belirtilen sorun giderme bölümü altındaki uygulamaları veya çevrimiçi ya da telefonla hizmet ve destek ekibinin bildirdi**ğ**i basit onarımları gerçekle**ş**tirebilirsiniz. Dell tarafından yetkilendirilmemi**ş **servislerden kaynaklanan zararlar garantinizin kapsamında de**ğ**ildir. Ürününüzle birlikte verilen güvenlik yönergelerini okuyun ve izleyin.**

- 1 Sistemi, bağlı çevre birimleri ile birlikte kapatın ve sistemin fişini prizden çekin.
- 2 Sistemi açın. bkz. ["Sistemin Açılması", Sayfa 94](#page-93-0).
- 3 iDRAC6 Express kartını çıkarmak için:
	- a Kartın ön kenarındaki tutma ayırıcısı tırnağının üzerinden geriye doğru hafifçe çekin ve kartın ön kenarını yavaşça kaldırarak tutma ayırıcısından kurtarın. bkz. Şekil 3-20.

Tutucu ayırıcılardan kurtuldukça, kartın altındaki konektör sistem kartı konektöründen ayrılır.

- b Kartın açısını, üzerindeki çentik sistem kartının üzerindeki klipsin içinden kayacak şekilde ayarlayın.
- 4 Sistemi kapatın. bkz. ["Sistemin Kapatılması", Sayfa 95](#page-94-0).
- 5 Sistemi ve çevre donanımlarını güç kaynaklarına takın ve bunları açın.

# **iDRAC6 Enterprise Kartı (**İ**ste**ğ**e Ba**ğ**lı)**

### **Bir iDRAC6 Enterprise Kartın Takılması**

- **D**İ**KKAT: Ço**ğ**u onarım yalnızca yetkili bir servis teknisyeni tarafından yapılabilir. Siz yalnızca ürününüzün belgelerinde belirtilen sorun giderme bölümü altındaki uygulamaları veya çevrimiçi ya da telefonla hizmet ve destek ekibinin bildirdi**ğ**i basit onarımları gerçekle**ş**tirebilirsiniz. Dell tarafından yetkilendirilmemi**ş **servislerden kaynaklanan zararlar garantinizin kapsamında de**ğ**ildir. Ürününüzle birlikte verilen güvenlik yönergelerini okuyun ve izleyin.**
	- 1 Sistemi, bağlı çevre birimleri ile birlikte kapatın ve sistemin fişini prizden çekin.
	- 2 Sistemi açın. bkz. ["Sistemin Açılması", Sayfa 94.](#page-93-0)
	- 3 Sistem kartı örtüsünü çıkarın. bkz. ["Sistem Kartı Örtüsünü Çıkarma",](#page-113-1)  [Sayfa 114.](#page-113-1)
	- 4 Dahili Dell Uzaktan Erişim Denetleyici 6 (iDRAC6) Kurumsal giriş için olan plastik dolgu fişini sistem arka panelinden çıkarın.
- 5 iDRAC6 Enterprise kartını takın:
	- a RJ-45 konektörü arka panel açıklığına sığacak şekilde karta açı verdirin. bkz. Ş[ekil 3-15.](#page-118-0)
	- b Kartın ön kenarını sistem kartındaki iDRAC6 konektörünün yanındaki iki ön plastik tutma boşluğu ile hizalayın ve kartı yerine doğru indirin. bkz. Ş[ekil 3-15.](#page-118-0)

Kartın ön kısmı tam olarak oturduğunda, plastik tırnaklar kartın kenarına oturur.

#### <span id="page-118-0"></span>Ş**ekil 3-15. Bir iDRAC6 Enterprise Kartın Takılması ya da Çıkarılması (**İ**ste**ğ**e ba**ğ**lı)**

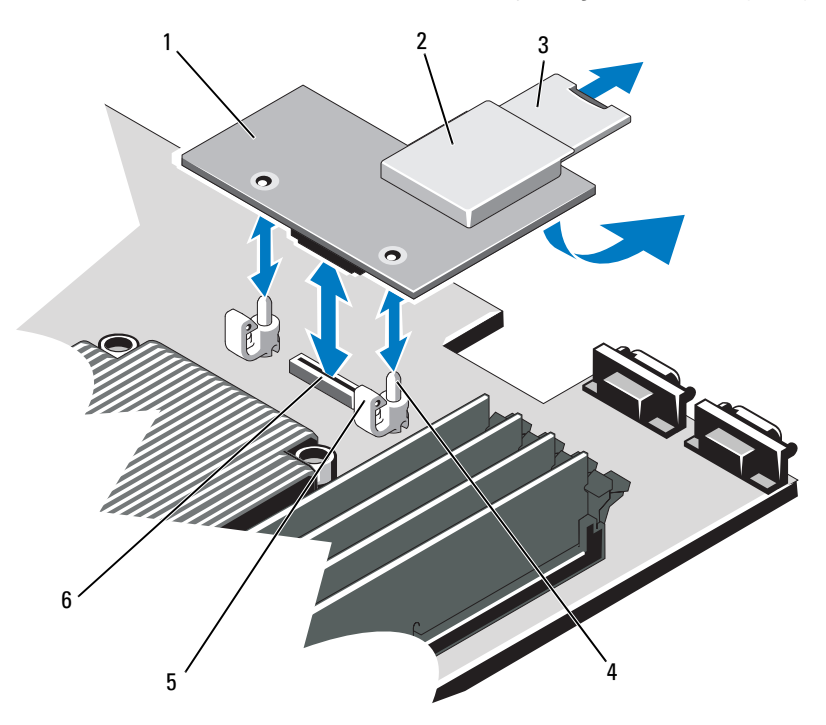

- 1 iDRAC6 Enterprise kartı 2 VFlash ortam yuvası
- 3 VFlash SD karti 4 tutucu ayaklar (2)
- 
- 
- 
- 5 tutma ayırıcısı tırnakları (2) 6 iDRAC6 Enterprise kart konektörü
- 6 Sistemi kapatın. bkz. ["Sistemin Kapatılması", Sayfa 95](#page-94-0).
- 7 Sistemi ve çevre donanımlarını güç kaynaklarına takın ve bunları açın.

## **iDRAC6 Enterprise Kartını Çıkarma**

- **D**İ**KKAT: Ço**ğ**u onarım yalnızca yetkili bir servis teknisyeni tarafından yapılabilir. Siz yalnızca ürününüzün belgelerinde belirtilen sorun giderme bölümü altındaki uygulamaları veya çevrimiçi ya da telefonla hizmet ve destek ekibinin bildirdi**ğ**i basit onarımları gerçekle**ş**tirebilirsiniz. Dell tarafından yetkilendirilmemi**ş **servislerden kaynaklanan zararlar garantinizin kapsamında de**ğ**ildir. Ürününüzle birlikte verilen güvenlik yönergelerini okuyun ve izleyin.**
	- 1 Sistemi, bağlı çevre birimleri ile birlikte kapatın ve sistemin fişini prizden çekin.
	- 2 Varsa, Ethernet kablosunu sistemin arka panelindeki iDRAC6 enterprise kartının konektöründen çıkarın. bkz. Ş[ekil 1-4](#page-16-0).
	- 3 Sistemi açın. bkz. ["Sistemin Açılması", Sayfa 94.](#page-93-0)
	- 4 Sistem kartı örtüsünü çıkarın. bkz. ["Sistem Kartı Örtüsünü Çıkarma",](#page-113-1)  [Sayfa 114.](#page-113-1)
	- 5 VFlash ortam kartını (takılıysa) iDRAC6 enterprise kartından çıkarın. bkz. ["iDRAC6 Express Kartı \(](#page-115-0)İsteğe Bağlı)", Sayfa 116.
	- 6 iDRAC6 Enterprise kartını çıkarın:
		- a Kartın ön kenarındaki iki sekmeyi hafifçe geri çekin ve kartın ön kenarını nazikçe tutma ayıraçlarından çekerek çıkarın.

Kart tırnaklardan çıktığında, kartın altındaki konektör sistem kartı konektöründen ayrılır.

- b RJ-45 konektörü arka panelden ayrılana dek kartı sistemin arkasından kaydırın ve ardından kartı sistemden çıkarın.
- 7 Plastik dolgu tapasını yeniden sistemin arka panelindeki bağlantı noktasının üzerine yerleştirin. Bağlantı noktasının konumu için bkz. ["Arka Panel](#page-16-1)  [Özellikleri ve Göstergeleri", Sayfa 17](#page-16-1).
- 8 Sistem kartı örtüsünü yerine takın. bkz. ["Sistem Kartı Örtüsünü Takma",](#page-114-1)  [Sayfa 115.](#page-114-1)
- 9 Sistemi kapatın. bkz. ["Sistemin Kapatılması", Sayfa 95](#page-94-0).
- 10 Sistemi ve çevre donanımlarını güç kaynaklarına takın ve bunları açın.

# **VFlash Ortam (**İ**ste**ğ**e Ba**ğ**lı)**

VFlash ortam kartı, sistemin arka köşesindeki isteğe bağlı iDRAC6 Enterprise kartına oturan bir Secure Digital (SD) karttır.

## **VFlash Ortam Kartını Takma**

- 1 Sistemin arka köşesindeki VFlash ortam yuvasını bulun.
- 2 Etiket tarafı yukarıya doğru bakarken SD kartın temas pini ucunu modüldeki kart yuvasına takın.

**24 NOT:** Kartın doğru takılmasını sağlamak için yuva kamalıdır.

3 Kartı yuvada kilitlemek için kartın üzerinden içeriye doğru bastırın.

## **VFlash Ortam Kartını Çıkarma**

VFlash ortamını çıkarmak için, serbest bırakmak üzere kartın üzerine içeriye doğru bastırın ve kartı kart yuvasından çıkarın.

# **So**ğ**utma Pervaneleri**

Sisteminiz işlemci ve bellek modüllerini soğutmak içim dört adet çift motorlu pervane ve yedekli güç kaynakları için iki adet çift motorlu pervane ihtiva eder.

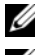

**2 NOT:** Pervanelerin çalışırken çıkarılması veya takılması desteklenmez.

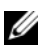

**NOT:** Belirli bir pervanede sorun meydana gelirse, pervane numarası sistemin yönetim yazılımı tarafından gösterilir. Bu, pervane tertibatında bulunan pervane numaralarına dikkat ederek doğru pervaneyi kolayca belirleyip değiştirmenizi sağlar.

## **So**ğ**utma Pervanesini Sökme**

**UYARI: Sistem kapatıldıktan sonra so**ğ**utma pervanesi bir süre dönmeye devam edebilir. Pervaneyi sistemden çıkarmadan önce durmasını bekleyin.**

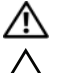

**UYARI: So**ğ**utma pervaneyi olmadan sistemi kullanmaya çalı**ş**mayın.**

**D**İ**KKAT: Ço**ğ**u onarım yalnızca yetkili bir servis teknisyeni tarafından yapılabilir. Siz yalnızca ürününüzün belgelerinde belirtilen sorun giderme bölümü altındaki uygulamaları veya çevrimiçi ya da telefonla hizmet ve destek ekibinin bildirdi**ğ**i basit onarımları gerçekle**ş**tirebilirsiniz. Dell tarafından yetkilendirilmemi**ş **servislerden kaynaklanan zararlar garantinizin kapsamında de**ğ**ildir. Ürününüzle birlikte verilen güvenlik yönergelerini okuyun ve izleyin.**

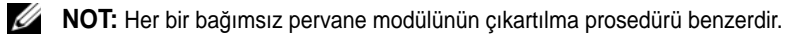

- Bilgisayarı ve bağlı çevre birimlerini kapatın ve sistemin fişini prizden çekin.
- Sistemi açın. bkz. ["Sistemin Açılması", Sayfa 94.](#page-93-0)
- Sistem kartı örtüsünü çıkarın. bkz. ["Sistem Kartı Örtüsünü Çıkarma",](#page-113-1)  [Sayfa 114.](#page-113-1)
- Sistem kartından pervanenin güç kablosunu çıkarın. bkz. Ş[ekil 3-16](#page-121-0).
- Arızalı pervaneyi kavrayın ve pervane tertibatından kaydırarak çıkarın. bkz. Ş[ekil 3-16](#page-121-0).

#### <span id="page-121-0"></span>Ş**ekil 3-16. Pervanenin Çıkarılması ve De**ğ**i**ş**tirilmesi**

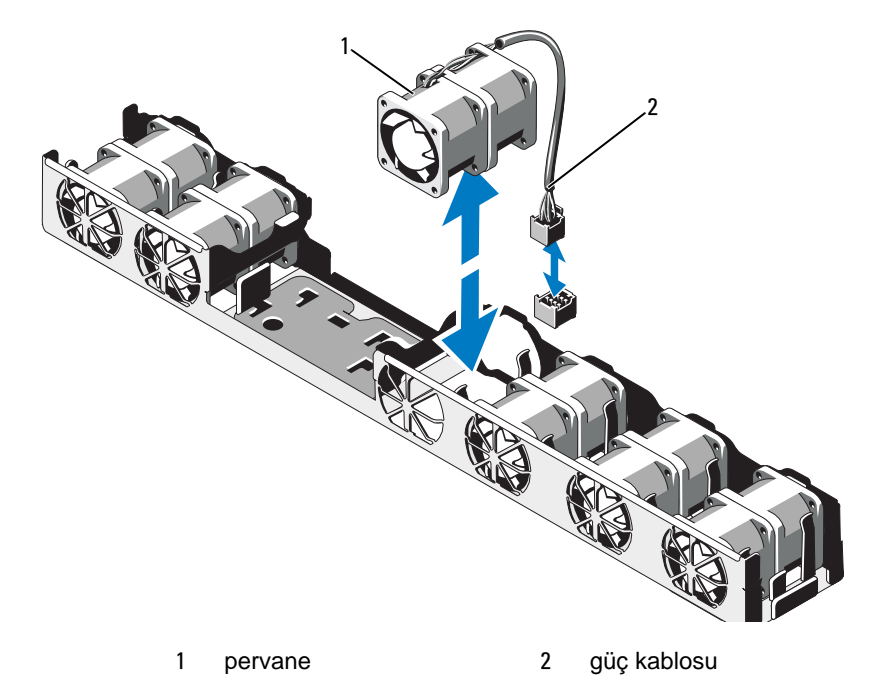

### **So**ğ**utucu Pervanesini De**ğ**i**ş**tirme**

1 Pervanenin doğru yönde oturtulduğundan emin olun.

Pervane modülünü, güç kablosunun olduğu taraf sistemin arkasına bakacak yönde yerleştirin.

- 2 Pervane modülünü, pervane tamamen oturuncaya kadar pervane tertibatının içine doğru kaydırın. bkz. Ş[ekil 3-16.](#page-121-0)
- 3 Pervanenin güç kablosunu sistem kartındaki güç konektörüne takın.
- 4 Sistem kartı örtüsünü yerine takın. bkz. ["Sistem Kartı Örtüsünü Takma",](#page-114-1)  [Sayfa 115](#page-114-1).
- 5 Sistemi kapatın. bkz. ["Sistemin Kapatılması", Sayfa 95](#page-94-0).
- 6 Sistemin fişini prize takın ve takılı olan çevre birimleri de dahil olmak üzere sistemi acın.

# **Optik Sürücü**

Bir isteğe bağlı DVD ya da DVD+/-RW optik sürücü ön panele yerleşir ve sistem kartındaki SATA denetleyiciye bağlanır.

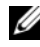

**NOT:** DVD cihazları sadece verive dayalıdır.

## **Optik Sürücüyü Çıkarma**

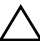

**D**İ**KKAT: Ço**ğ**u onarım yalnızca yetkili bir servis teknisyeni tarafından yapılabilir. Siz yalnızca ürününüzün belgelerinde belirtilen sorun giderme bölümü altındaki uygulamaları veya çevrimiçi ya da telefonla hizmet ve destek ekibinin bildirdi**ğ**i basit onarımları gerçekle**ş**tirebilirsiniz. Dell tarafından yetkilendirilmemi**ş **servislerden kaynaklanan zararlar garantinizin kapsamında de**ğ**ildir. Ürününüzle birlikte verilen güvenlik yönergelerini okuyun ve izleyin.**

- 1 Varsa, isteğe bağlı ön çerçeveyi çıkarın. bkz. "İsteğe Bağ[lı Ön Çerçevenin](#page-92-0)  Çıkarılması ve Değiş[tirilmesi", Sayfa 93.](#page-92-0)
- 2 Bilgisayarı ve bağlı çevre birimlerini kapatın ve sistemin fişini prizden çekin.
- 3 Sistemi açın. bkz. ["Sistemin Açılması", Sayfa 94](#page-93-0).

4 Sürücünün arkasından güç ve veri kablolarını çıkarın.

Güç ve veri kablolarını sistem kartı ve sürücüden çıkarırken sistem kasası üzerindeki sekmelerin altındaki güzergahlarını not edin. Kabloların sıkışmasını veya kıvrılmasını engellemek için, bu kabloları takarken, doğru şekilde geçirmeniz gerekir.

- 5 Sürücüyü çıkarmak için, serbest bırakma kolunu çekin ve sürücüyü metal ayıraçlardaki çentiklerden kurtarmak için açı yaptırarak kaldırın. Sürücüyü kasadan ayırın. bkz. Ş[ekil 3-17.](#page-124-0)
- 6 Sistemi kapatın. bkz. ["Sistemin Kapatılması", Sayfa 95](#page-94-0).
- 7 Mevcut ise, isteğe bağlı ön çerçeveyi yerine takın. bkz. "İsteğe Bağ[lı Ön](#page-92-0)  [Çerçevenin Çıkarılması ve De](#page-92-0)ğiştirilmesi", Sayfa 93.

<span id="page-124-0"></span>Ş**ekil 3-17. Optik Sürücüyü Çıkarma**

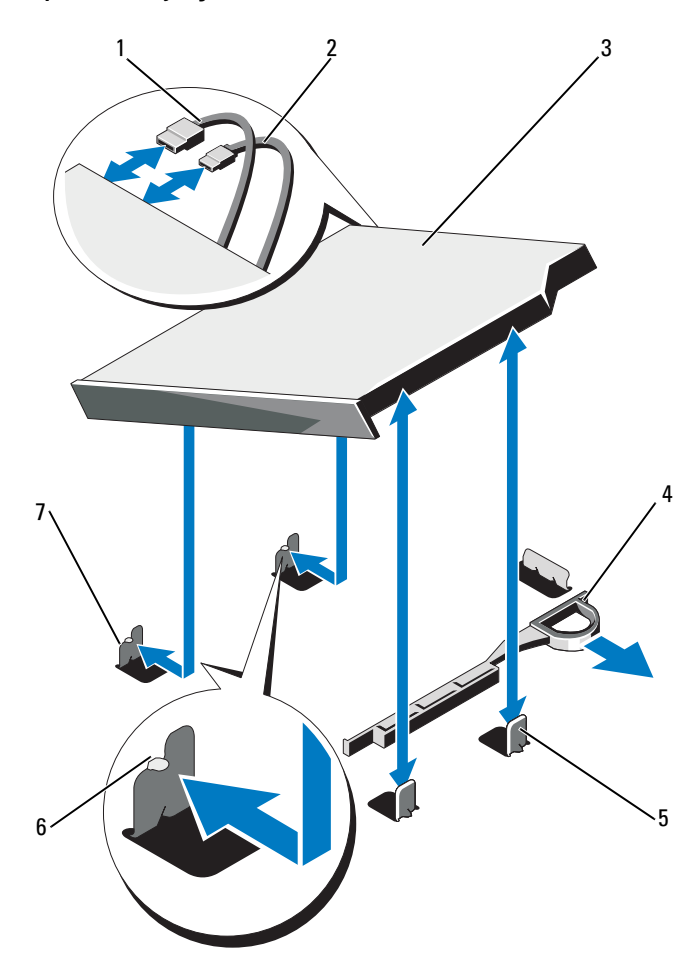

- 
- 
- metal tırnaklar (2) 6 tırnaklar (2)
- çentikli metal ayırıcı (2)
- 1 veri kablosu 2 güç kablosu
- optik sürücü 4 serbest bırakma mandalı
	-

## **Optik Sürücü Takma**

**D**İ**KKAT: Ço**ğ**u onarım yalnızca yetkili bir servis teknisyeni tarafından yapılabilir. Siz yalnızca ürününüzün belgelerinde belirtilen sorun giderme bölümü altındaki uygulamaları veya çevrimiçi ya da telefonla hizmet ve destek ekibinin bildirdi**ğ**i basit onarımları gerçekle**ş**tirebilirsiniz. Dell tarafından yetkilendirilmemi**ş **servislerden kaynaklanan zararlar garantinizin kapsamında de**ğ**ildir. Ürününüzle birlikte verilen güvenlik yönergelerini okuyun ve izleyin.**

- 1 Varsa, isteğe bağlı ön çerçeveyi çıkarın. bkz. "İsteğe Bağ[lı Ön Çerçevenin](#page-92-0)  Çıkarılması ve Değiş[tirilmesi", Sayfa 93](#page-92-0).
- 2 Bilgisayarı ve bağlı çevre birimlerini kapatın ve sistemin fişini prizden çekin.
- 3 Sistemi açın. bkz. ["Sistemin Açılması", Sayfa 94.](#page-93-0)
- 4 Kasa üzerindeki metal ayıraçlardaki iki çentik ile sürücüde bulunan delikleri hizalayın. bkz. Ş[ekil 3-17.](#page-124-0)
- 5 Serbest bırakma mandalını çekin, optik sürücüyü yerine yerleştirin ve serbest bırakma mandalını serbest bırakın.
- 6 Sürücünün arkasındaki güç ve veri kablolarını bağlayın.

Kabloların sıkışmasını veya kıvrılmasını engellemek için, bu kabloları takarken, sekmelerin altından doğru şekilde geçirmeniz gerekir. bkz. Şekil 3-1.

- 7 Halihazırda takılı değilse, sistem kartı üzerinde güç kablosunu DVD\_PWR ve arabirim kablosunu SATA\_E konektörüne takın. bkz. Ş[ekil 6-1](#page-181-0).
- 8 Mevcut ise, isteğe bağlı ön çerçeveyi yerine takın. bkz. "İsteğe Bağ[lı Ön](#page-92-0)  [Çerçevenin Çıkarılması ve De](#page-92-0)ğiştirilmesi", Sayfa 93.
- 9 Sistemi ve çevre donanımlarını elektrik çıkışlarına yeniden bağlayın.

# **RAID Pili (**İ**ste**ğ**e Ba**ğ**lı)**

## **RAID Pilini Çıkarma**

Bu kısımdaki bilgiler sadece isteğe bağlı PERC denetleyici kartı bulunan sistemler için geçerlidir.

- 1 Sistemi, bağlı çevre birimleri ile birlikte kapatın ve sistemin fişini prizden çekin.
- 2 Sistemi açın. bkz. ["Sistemin Açılması", Sayfa 94.](#page-93-0)
- RAID pil kablosunu sistem kartı üzerindeki konektörden çıkarmak için, RAID pili kablo konektörü üzerindeki sekmeye basın ve kablo konektörünü nazikçe sistem kartı üzerindeki konektörden çıkarın. bkz. Ş[ekil 3-18.](#page-126-0)
- RAID pilini tutarak iki tırnağı hafifçe geriye doğru çekin ve RAID pilini kaldırarak pil taşıyıcısından çıkarın. bkz. Ş[ekil 3-18](#page-126-0).

#### <span id="page-126-0"></span>Ş**ekil 3-18. RAID Pilini Çıkarma ve Takma**

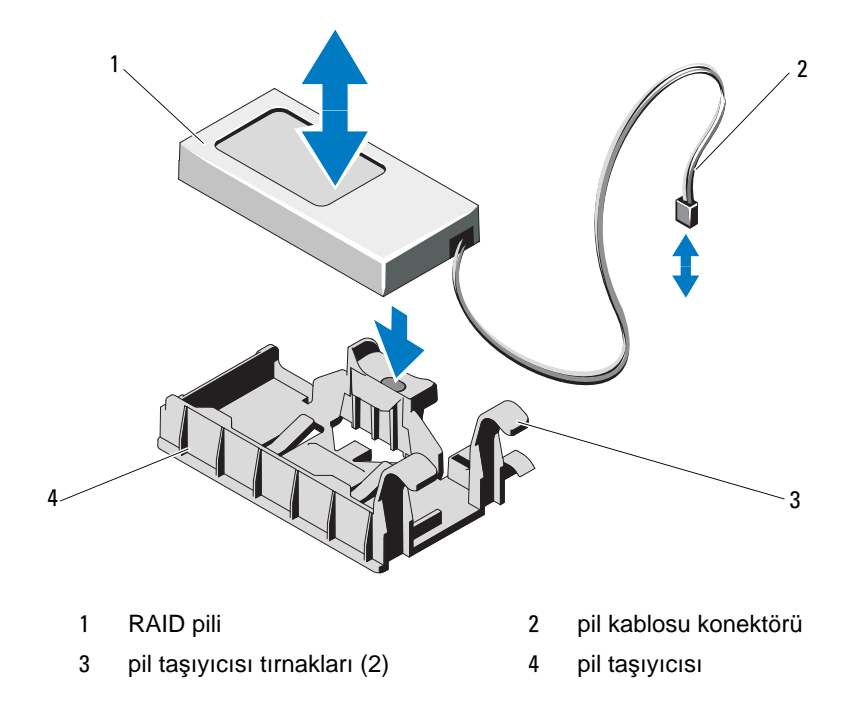

### **RAID Pilini Takma**

- RAID pilini yerine kilitleninceye kadar pil taşıyıcısının içine doğru kaydırın. bkz. Ş[ekil 3-18](#page-126-0).
- Pil kablosunu sistem kartındaki konektöre takın. bkz. Ş[ekil 6-1](#page-181-0).
- Sistemi kapatın. bkz. ["Sistemin Kapatılması", Sayfa 95](#page-94-0).
- Sistemi düz, sağlam bir yüzeye dik şekilde yerleştirin.
- Sistemi ve bağlı çevre birimlerini açın.

# **Sistem Belle**ğ**i**

Sisteminiz DDR3 kayıtlı DIMM'leri (RDIMM'ler) veya arabelleksiz ECC DIMM'leri (UDIMM'ler) destekler. Tek ve çift kademeli DIMM'ler 1067 veya 1333 MHz olabilir ve dört kademeli DIMM'ler 1067 MHz olabilir.

Sistemde, her işlemci için bir set olacak şekilde, dört yuvalı iki set içerisinde 8 bellek yuva bölmesi bulunur. Her dört soketlik takım üç kanal halinde düzenlenir. 0 numaralı kanal için iki DIMM, 1 ve 2 numaralı kanallar için ise tek DIMM. Her kanalın ilk soketi beyaz serbest bırakma tırnakları ile işaretlenmiştir.

Sisteminizin desteklediği maksimum bellek, kullanılan bellek modüllerinin tipi ve boyutlarına göre değişir.

- 2-GB, 4-GB ve 8-GB boyutlarındaki tek kademeli ve çift kademeli RDIMM'ler toplam 64 GB'a kadar desteklenir.
- Dört kademeli RDIMM'ler 64 GB'a kadar desteklenir.
- 1 GB ve 2 GB kapasiteli UDIMM'ler toplam 16 GB'a kadar desteklenir.

### **Genel Bellek Modülü Montaj Yönergeleri**

Sisteminizde en yüksek performansı elde etmek için, sistem belleğinizi yapılandırırken aşağıdaki yönergelere uyun.

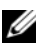

**NOT:** Bu yönergelere uymayan bellek yapılandırmaları sisteminizin başlatılmasını ve video çıktısı üretmesini engelleyebilir.

- RDIMM'ler ve UDIMM'ler karıştırılamaz.
- Kullanılmayan bellek kanalları haricindeki tüm bellek kanalları aynı yapılandırmaya sahip olmalıdır.
- Çift işlemci yapılandırmasında, her bir işlemci için yapılan bellek yapılandırması aynı olmalıdır.
- Farklı boyutlardaki bellek modülleri A1-A4 veya B1-B4'te bir arada kullanılabilir ( örneğin, 2 GB ve 4 GB), ancak kullanılan tüm kanallar aynı yapılandırmalara sahip olmalıdır.
- Optimizer Mod (Eniyileyici Modu) için, bellek modülleri A1 veya B1'den başlayarak yuvaların numara sırasına göre takılır.
- Bellek Aynalama veya Gelişmiş ECC için, işlemcinin en uzağındaki iki yuva kullanılmaz ve bellek modülleri yuva A1 veya B1'den başlayarak ve yuva A2 veya B2 şeklinde devam ederek takılır.
- Gelişmiş ECC Modu, x4 veya x8 DRAM aygıt uzunluklarına sahip bellek modüllerinin kullanılmasını gerektirir.
- Her kanalın bellek hızı bellek yapılandırmasına göre değişir:
	- Tek veya çift kademeli bellek modülleri için:
		- Kanal başına bir bellek modülü 1333 MHz'e kadar destekler.
		- Kanal başına iki bellek modülü 1067 MHz'e kadar destekler.
	- Dört kademeli bellek modülleri için:
		- Kanal başına bir bellek modülü 1067 MHz'e kadar destekler.
		- Kanal başına iki bellek modülü, bellek modülü hızına bakılmaksızın, 800 MHz ile sınırlıdır.
- Eğer üç aşamalı modüller, tek ya da çift aşamalı modüllerle birlikte karışık olarak kullanılırsa, üç aşamalı modüller beyaz serbest bırakma kollu soketlere monte edilmelidir.
- Farklı hızlardaki bellek modülleri takılırsa, en düşük hızlı bellek modülünün hızında çalışacaklardır.

## **Moda Özel Kılavuzlar**

Her bir işlemciye üç bellek kanalı atanır. Kullanılan kanal ve kabul edilebilir yapılandırma sayısı seçilen bellek moduna bağlıdır.

### **Geli**ş**mi**ş **ECC (Lockstep) Mod Deste**ğ**i**

Bu yapılandırmada, işlemciye en yakın iki kanal, bir adet 128 bit kanal oluşturmak üzere birleştirilir. Bu mod hem x4 hem de x8 tabanlı bellek modülleri için Tek Aygıt Veri Düzeltmesini (SDDC) destekler. Bellek modüleri ilgili yuvalardaki boyut, hız ve teknoloji bakımından aynı olmalıdır.

### **Bellek Aynalama Deste**ğ**i**

İşlemciye en yakın iki kanala aynı bellek modülleri takılırsa sistem bellek aynalamayı destekler (bellek en uzaktaki kanala takılmamalıdır). Aynalama özelliğinin Sistem Kurulum programında etkinleştirilmesi gerekir. Aynalanmış bir yapılandırmada, toplam mevcut sistem belleği toplam kurulu fiziksel belleğin bir buçuk katıdır.

### **Optimize Edici (Ba**ğ**ımsız Kanal) Modu**

Bu modda, bütün üç kanal aynı bellek modülleriyle doldurulur. Bu mod daha geniş toplam bellek kapasitesine izin verir ancak x8 tabanlı bellek modülleri ile SDDC'yi desteklemez.

Her işlemci için bir 1-GB bellek modülüne dair en az tek kanal yapılandırması ayrıca bu modda desteklenir.

[Tablo 3-2](#page-129-0) ve [Tablo 3-3,](#page-131-0) bu kısımda bahsedilen uygun bellek yönergelerine uyan örnek bellek yapılandırmalarını gösterir. Örnekler, eşdeğer bellek modülü yapılandırmaları ve fiziksel ve kullanılabilir bellek toplamlarını gösterir. Bu tablolar karışık veya dört kademeli bellek modülü yapılandırmalarını göstermez veya herhangi bir yapılandırmanın bellek hızı hususlarından bahsetmez.

<span id="page-129-0"></span>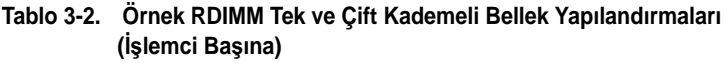

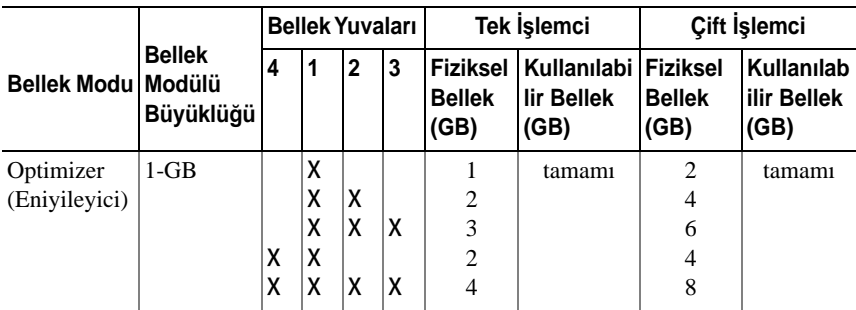

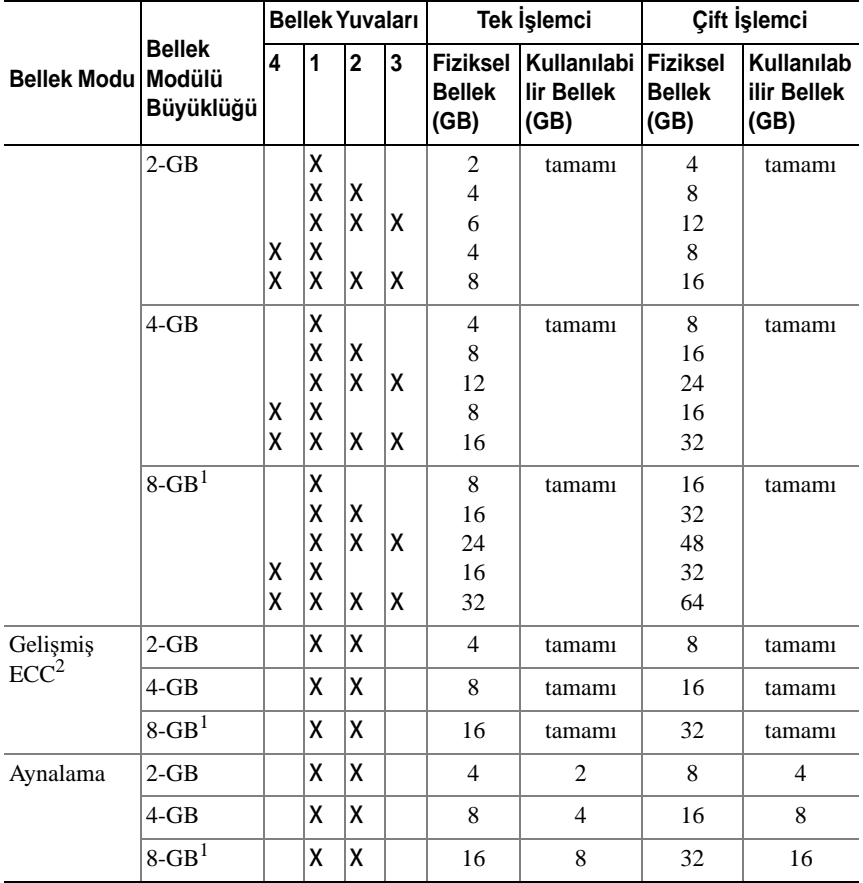

#### **Tablo 3-2. Örnek RDIMM Tek ve Çift Kademeli Bellek Yapılandırmaları (**İş**lemci Ba**ş**ına) (devamı)**

1. Kullanılabilir olduğunda.

2. x4 ya da x8 tabanlı bellek modüllerine gereksinim duyar.

| <b>Bellek</b><br>Modu      | <b>Bellek</b><br>Modülü<br>Büyüklüğü | <b>Bellek Yuvaları</b> |   |                |   | Tek İşlemci                              |                                            | Çift İşlemci          |                                   |
|----------------------------|--------------------------------------|------------------------|---|----------------|---|------------------------------------------|--------------------------------------------|-----------------------|-----------------------------------|
|                            |                                      | 4                      | 1 | $\overline{2}$ | 3 | <b>Fiziksel</b><br><b>Bellek</b><br>(GB) | Kullanılabi Fiziksel<br>lir Bellek<br>(GB) | <b>Bellek</b><br>(GB) | Kullanılab<br>ilir Bellek<br>(GB) |
| Optimizer<br>(Enivileyici) | $1-GB$                               |                        | χ |                |   | 1                                        | tamamı                                     | 2                     | tamamı                            |
|                            |                                      |                        | X | Χ              |   | $\overline{2}$                           |                                            | $\overline{4}$        |                                   |
|                            |                                      |                        | X | x              | χ | 3                                        |                                            | 6                     |                                   |
|                            |                                      | X                      | X | X              | χ | $\overline{4}$                           |                                            | 8                     |                                   |
|                            | $2-GB$                               |                        | χ |                |   | $\overline{c}$                           | tamamı                                     | $\overline{4}$        | tamamı                            |
|                            |                                      |                        | X | X              |   | $\overline{4}$                           |                                            | 8                     |                                   |
|                            |                                      |                        | X | X              | χ | 6                                        |                                            | 12                    |                                   |
|                            |                                      | x                      | X | χ              | χ | 8                                        |                                            | 16                    |                                   |
| Gelişmiş<br>$\text{ECC}^1$ | $1-GB$                               |                        | X | χ              |   | $\overline{c}$                           | tamamı                                     | $\overline{4}$        | tamamı                            |
|                            | $2-GB$                               |                        | X | X              |   | $\overline{4}$                           | tamamı                                     | 8                     | tamamı                            |
| Aynalama                   | $1-GB$                               |                        | X | χ              |   | $\overline{c}$                           | 1                                          | $\overline{4}$        | 2                                 |
|                            | $2-GB$                               |                        | X | Χ              |   | $\overline{4}$                           | 2                                          | 8                     | $\overline{4}$                    |

<span id="page-131-0"></span>**Tablo 3-3. Örnek UDIMM Bellek Yapılandırmaları (**İş**lemci Ba**ş**ına)**

1. x4 ya da x8 tabanlı bellek modüllerine gereksinim duyar.

### **Bellek Modüllerini Takma**

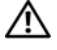

**UYARI: Sistem kapatıldıktan sonra bellek modülleri bir süre dokunulamayacak kadar sıcak kalır. Bellek modüllerini ellemeden önce so**ğ**umaları için bir süre bekleyin. Bellek modüllerini kart kenarlarından tutun ve üzerindeki bile**ş**enlere dokunmaktan kaçının.**

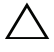

**D**İ**KKAT: Ço**ğ**u onarım yalnızca yetkili bir servis teknisyeni tarafından yapılabilir. Siz yalnızca ürününüzün belgelerinde belirtilen sorun giderme bölümü altındaki uygulamaları veya çevrimiçi ya da telefonla hizmet ve destek ekibinin bildirdi**ğ**i basit onarımları gerçekle**ş**tirebilirsiniz. Dell tarafından yetkilendirilmemi**ş **servislerden kaynaklanan zararlar garantinizin kapsamında de**ğ**ildir. Ürününüzle birlikte verilen güvenlik yönergelerini okuyun ve izleyin.**

**D**İ**KKAT: Sistemin düzgün so**ğ**utuldu**ğ**undan emin olmak için, bo**ş **bellek modülleri bo**ş **olan herhangi bir bellek soketine takılmalıdır. Bo**ş **bellek modüllerini yalnızca bu soketlere bellek takmak istiyorsanız çıkarın.**

- 1 Sistemi, bağlı çevre birimleri ile birlikte kapatın ve sistemin fişini prizden çekin.
- <span id="page-132-2"></span>2 Sistemi açın. bkz. ["Sistemin Açılması", Sayfa 94](#page-93-0).
- 3 Sistem kartı örtüsünü çıkarın. bkz. ["Sistem Kartı Örtüsünü Çıkarma",](#page-113-1)  [Sayfa 114](#page-113-1).
- 4 Bellek modülü soketlerini oturtun. bkz. Ş[ekil 6-1.](#page-181-0)
- <span id="page-132-1"></span>5 Bellek modülünün sokete takılabilmesi için bellek modülü soketindeki ejektörlere Ş[ekil 3-19](#page-132-0)'de gösterildiği bastırın.
- 6 Bellek modülünün ortasına dokunmadığınızdan emin olarak, kartların herhangi birinin üzerindeki her bellek modülünü tutun.

<span id="page-132-0"></span>Ş**ekil 3-19. Bellek Modülünün Takılması ve Çıkarılması**

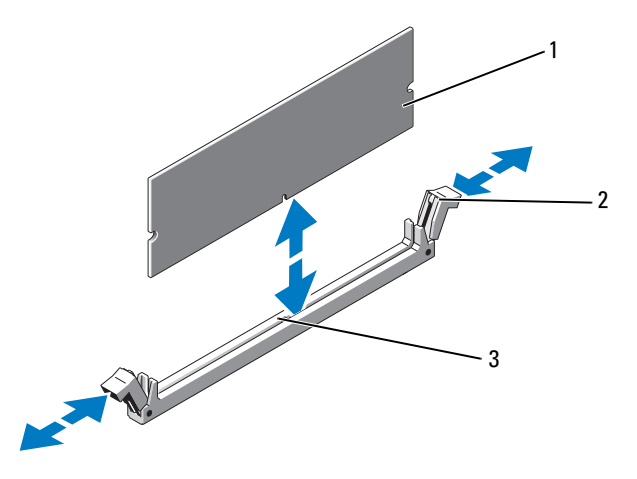

- 1 bellek modülü 2 bellek modülü soket ejektörleri (2)
- 3 hizalama dişi
- 7 Bellek modülünün kenar konektörünü bellek modülü soketindeki hizalama dişi ile aynı hizaya getirin ve bellek modülünü sokete yerleştirin.

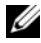

**NOT:** Bellek modülünde, bellek modülünü sokete sadece tek bir şekilde takabilmenizi sağlayan bir hizalama dişi bulunmaktadır.

<span id="page-133-0"></span>8 Bellek modülünü sokete kilitlemek için bellek modülünün üzerine baş parmaklarınızla bastırın.

Bellek modülü düzgün bir şekilde sokete yerleştiğinde, bellek modülü soketindeki ejektörler, bellek modülleri takılı olan diğer soketlerdeki ejektörlerle aynı hizaya gelir.

- 9 Kalan bellek modüllerini takmak için [Adım 5](#page-132-1) ile [Adım 8](#page-133-0) numaralı yordamlar arasında anlatılan işlemleri tekrarlayın. bkz. [Tablo 3-3](#page-131-0).
- 10 Sistem kartı örtüsünü yerine takın. bkz. ["Sistem Kartı Örtüsünü Takma",](#page-114-1)  [Sayfa 115.](#page-114-1)
- 11 Sistemi kapatın. bkz. ["Sistemin Kapatılması", Sayfa 95](#page-94-0).
- <span id="page-133-1"></span>12 Sistemi başlatın, Sistem Kurulum programına girmek için <F2> tuşuna basın ve ana Sistem Kurulumu ekranında **System Memory** (Sistem Belleği) ayarını kontrol edin.

Sistemin yeni takılan belleği yansıtacak şekilde, değeri değiştirmiş olması gerekir.

- 13 Değer doğru değilse, bir veya daha fazla bellek modülü doğru takılmamış olabilir. [Adım 2](#page-132-2) ile [Adım 12](#page-133-1) numaralı yordamlar arasında anlatılan işlemleri tekrar yapın ve bellek modüllerinin doğru takıldığından emin olun.
- 14 Sistem tanılamasında sistem bellek testini yürütün. bkz. "Yerleş[ik Sistem](#page-177-0)  [Tanılama Araçlarını Çalı](#page-177-0)ştırma", Sayfa 178.

### **Bellek Modüllerini Çıkarma**

**UYARI: Sistem kapatıldıktan sonra bellek modülleri bir süre dokunulamayacak kadar sıcak kalır. Bellek modüllerini ellemeden önce so**ğ**umaları için bir süre bekleyin. Bellek modüllerini kart kenarlarından tutun ve üzerindeki bile**ş**enlere dokunmaktan kaçının.**

**D**İ**KKAT: Ço**ğ**u onarım yalnızca yetkili bir servis teknisyeni tarafından yapılabilir. Siz yalnızca ürününüzün belgelerinde belirtilen sorun giderme bölümü altındaki uygulamaları veya çevrimiçi ya da telefonla hizmet ve destek ekibinin bildirdi**ğ**i basit onarımları gerçekle**ş**tirebilirsiniz. Dell tarafından yetkilendirilmemi**ş **servislerden kaynaklanan zararlar garantinizin kapsamında de**ğ**ildir. Ürününüzle birlikte verilen güvenlik yönergelerini okuyun ve izleyin.**

**D**İ**KKAT: Sistemin düzgün so**ğ**utuldu**ğ**undan emin olmak için, bo**ş **bellek modülleri bo**ş **olan herhangi bir bellek soketine takılmalıdır. Bo**ş **bellek modüllerini yalnızca bu soketlere bellek takmak istiyorsanız çıkarın.**

- 1 Sistemi, bağlı çevre birimleri ile birlikte kapatın ve sistemin fişini prizden çekin.
- 2 Sistemi açın. bkz. ["Sistemin Açılması", Sayfa 94](#page-93-0).
- 3 Sistem kartı örtüsünü çıkarın. bkz. ["Sistem Kartı Örtüsünü Çıkarma",](#page-113-1)  [Sayfa 114](#page-113-1).
- 4 Bellek modülü soketlerini oturtun. bkz. Ş[ekil 6-1.](#page-181-0)
- 5 Bellek modülleri soketten çıkana kadar, soketin her iki kenarındaki ejektörlere bastırın. bkz. Ş[ekil 3-19](#page-132-0).

Bellek modülünün ortasına dokunmadığınızdan emin olarak, kartların herhangi birinin üzerindeki her bellek modülünü tutun.

- 6 Sistem kartı örtüsünü yerine takın. bkz. ["Sistem Kartı Örtüsünü Takma",](#page-114-1)  [Sayfa 115](#page-114-1).
- 7 Sistemi kapatın. bkz. ["Sistemin Kapatılması", Sayfa 95](#page-94-0).
- 8 Sistemi ve çevre donanımlarını güç kaynaklarına takın ve bunları açın.

# İş**lemciler**

## <span id="page-134-0"></span>İş**lemciyi Çıkarma**

- **D**İ**KKAT: Ço**ğ**u onarım yalnızca yetkili bir servis teknisyeni tarafından yapılabilir. Siz yalnızca ürününüzün belgelerinde belirtilen sorun giderme bölümü altındaki uygulamaları veya çevrimiçi ya da telefonla hizmet ve destek ekibinin bildirdi**ğ**i basit onarımları gerçekle**ş**tirebilirsiniz. Dell tarafından yetkilendirilmemi**ş **servislerden kaynaklanan zararlar garantinizin kapsamında de**ğ**ildir. Ürününüzle birlikte verilen güvenlik yönergelerini okuyun ve izleyin.**
- 1 Sisteminizi yükseltmeden önce **support.dell.com** adresinden en son BIOS sürümünü indirin ve güncellemeyi sisteminize kurmak için sıkıştırılmış indirme dosyasındaki talimatları takip edin.
- 2 Sistemi, bağlı çevre birimleri ile birlikte kapatın ve sistemin fişini prizden çekin. Prizden çıkarıldığında, kapağı açmadan önce sistemdeki saklı gücü tam olarak boşaltmak için güç düğmesini 3 saniye basılı tutun.

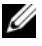

**NOT:** Sistemin içindeki bileşenler üzerinde çalışırken her zaman statik bir minder ve statik bileklik kullanmanız tavsiye edilir.

- 3 Sistemi açın. bkz. ["Sistemin Açılması", Sayfa 94.](#page-93-0)
- 4 Soğutma örtüsünü çıkarın. bkz. ["Sistem Kartı Örtüsünü Çıkarma", Sayfa 114.](#page-113-1)

#### **UYARI: Sistem kapatıldıktan sonra bir süre ısı emici ve i**ş**lemci dokunulamayacak kadar sıcak kalır. Isı emici ve i**ş**lemciye ellemeden önce so**ğ**umaları için bir süre bekleyin.**

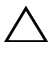

**D**İ**KKAT:** İş**lemciyi çıkarmayı planlamıyorsanız, ısı emicisini asla i**ş**lemciden ayırmayın. Uygun sıcaklık** ş**artlarının sürdürülmesi için ısı emici gereklidir.** 

- 5 2 numaralı Phillips tornavida kullanarak, ısı emicisinin tutma vidalarını gevşetin. bkz. Ş[ekil 3-20](#page-136-0).
- 6 Isı emicinin işlemciden ayrılması için 30 saniye bekleyin.
- 7 Isı emicinin diğer tutma vidalarını gevşetin.
- 8 Isı emicisini nazikçe işlemciden ayırın ve ısı emicisini ters şekilde kenara bırakın (termal gresli tarafı yukarı bakacak şekilde).

<span id="page-136-0"></span>Ş**ekil 3-20. Isı Emicisinin Takılması ve Çıkarılması**

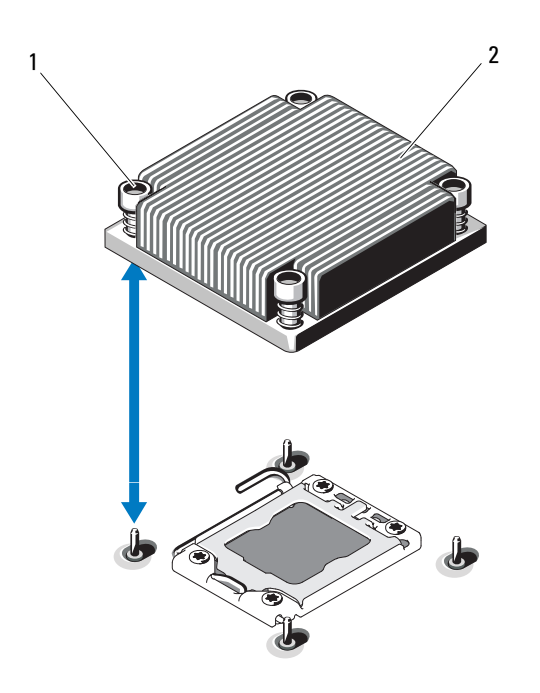

1 ısı emicisi tutma vidaları (4) 2 ısı emici

#### **D**İ**KKAT:** İş**lemci büyük baskı altında soketinde tutulur. Sıkıca tutulmazsa açma kolunun aniden yerinden çıkabilece**ğ**ini dikkate alın.**

- 9 Baş parmağınızı sıkıca işlemci soketi ayırma kolu üzerine koyun ve aşağı itip tırnak altından çekerek kolu kilitli konumdan çıkarın. İşlemci soketten çıkana dek kolu 90 derece dik olarak çevirin. bkz. Ş[ekil 3-21.](#page-137-0)
- 10 Korumayı yukarı doğru döndürerek kenara çekmek için işlemci koruması üzerindeki sekmeyi kullanın. bkz. Ş[ekil 3-21](#page-137-0).

<span id="page-137-0"></span>Ş**ekil 3-21.** İş**lemciyi Çıkarma**

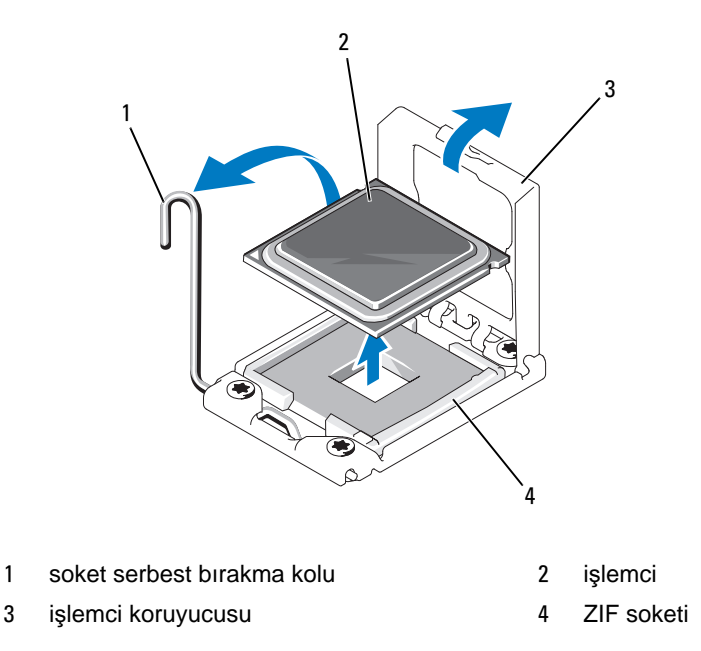

#### **D**İ**KKAT:** İş**lemciyi çıkarırken, ZIF soketinin üzerindeki pinlerin**   $\bigwedge$ **kıvrılmamasına özen gösterin. Pinlerin kıvrılması, sistem kartının kalıcı olarak zarar görmesine neden olabilir.**

11 İşlemciyi dikkatlice soketten ayırın ve soketin yeni işlemci için hazır olması için serbest bırakma kolunu yukarıda bırakın.

İşlemciyi çıkardıktan sonra, yeniden kullanım, iade veya geçici depolama için antistatik bir kaba yerleştirin. İşlemcinin altına dokunmayın. İşlemcinin yalnızca yan kenarlarına dokunun.

Bir işlemciyi kalıcı olarak çıkarıyorsanız, uygun sistem soğutmasını sağlamak için CPU2 yuvasına boş bir işlemci ve boş bir ısı emici takmalısınız. Boş işlemci, normal bir işlemci gibi takılır. bkz. "İş[lemci](#page-138-0)  [Takma", Sayfa 139](#page-138-0).

## <span id="page-138-0"></span>İş**lemci Takma**

**D**İ**KKAT: Ço**ğ**u onarım yalnızca yetkili bir servis teknisyeni tarafından yapılabilir. Siz yalnızca ürününüzün belgelerinde belirtilen sorun giderme bölümü altındaki uygulamaları veya çevrimiçi ya da telefonla hizmet ve destek ekibinin bildirdi**ğ**i basit onarımları gerçekle**ş**tirebilirsiniz. Dell tarafından yetkilendirilmemi**ş **servislerden kaynaklanan zararlar garantinizin kapsamında de**ğ**ildir. Ürününüzle birlikte verilen güvenlik yönergelerini okuyun ve izleyin.**

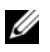

**NOT:** Tek işlemcili bir yapılandırmada, CPU1 soketi kullanılmalıdır.

- 1 İkinci bir işlemciyi ilk kez takıyorsanız, boş ısı emicisi ve boş işlemciyi kullanılmayan işlemci yuvasından çıkarın. Boş işlemci, normal bir işlemci gibi çıkarılır. bkz. "İş[lemciyi Çıkarma", Sayfa 135](#page-134-0).
- 2 İslemciyi paketleme malzemesinden yalnızca kenarlarından tutarak çıkarın. İşlemcinin altına dokunmayın. İşlemciyi parmaklarınızla dikkatlice yan kenarlarından tutun. İşlemciyi sisteme doğru taşırken elinizi işlemcinin altına yerleştirin.
- 3 Sistem kartı soketindeki pin 1 göstergesini bulun.
- 4 İşlemcinin üstündeki pin 1 göstergesini bulun. pin 1 göstergesi işlemcinin üstünde bir üçgen olarak gösterilir. bkz. Ş[ekil 3-23.](#page-139-0)

#### **D**İ**KKAT:** İş**lemcinin yanlı**ş **yerle**ş**tirilmesi, sistem kartı veya i**ş**lemcinin kalıcı olarak zarar görmesine neden olabilir. Soket üzerindeki pinleri e**ğ**memeye dikkat edin.**

5 Her pin 1 hizalı ve aynı seviyedeyken işlemciyi soketin üzerine yerleştirin. bkz. Ş[ekil 3-22](#page-139-1) ve Ş[ekil 3-23.](#page-139-0)

**D**İ**KKAT:** İş**lemciyi yerine oturtmak için zorlamayın.** İş**lemci do**ğ**ru yerle**ş**tirildi**ğ**inde, sokete kolayca oturur.**

- 6 İşlemcideki çentikleri ZIF soketinin üzerindeki soket anahtarları ile hizalayın. bkz. Ş[ekil 3-23.](#page-139-0)
- 7 İşlemciyi sokete takın. İşlemciyi düz tutun (bkz. Ş[ekil 3-22\)](#page-139-1) ve doğrudan soketin içine takın.İşlemci koruyucusunun işlemciyi yerinde tutmasını sağlayarak işlemcinin pinlerin üzerinde kalmasına izin verin.

<span id="page-139-1"></span>Ş**ekil 3-22.** İş**lemciyi Sokete Paralel Tutma**

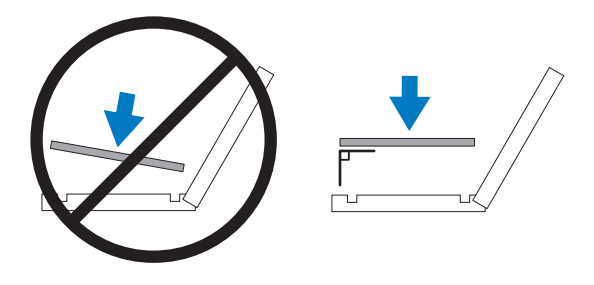

<span id="page-139-0"></span>Ş**ekil 3-23.** İş**lemciyi Soket Anahtarları** İ**le Hizalama**

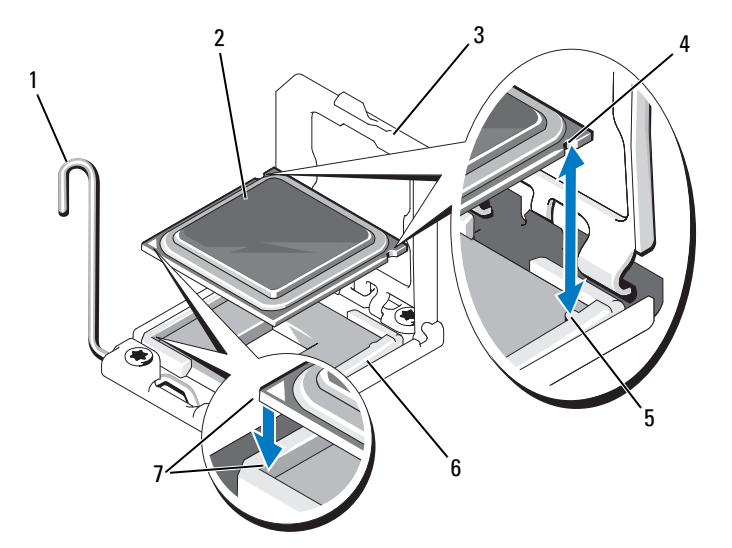

- 1 soket serbest bırakma kolu 2 işlemci
- 
- soket dişleri (2) 6 ZIF soketi
- pin 1 göstergeleri (2)
- 
- işlemci koruyucusu 4 işlemcideki dişler (2)
	-
- 8 İşlemcinin düzgünce hizalandığından ve oturduğundan emin olun.
- 9 İşlemci korumasını kapatın. bkz. Ş[ekil 3-24.](#page-140-0)
- 10 Soket serbest bırakma kolunu yerine oturuncaya kadar döndürün. bkz. Ş[ekil 3-24](#page-140-0).

<span id="page-140-0"></span>Ş**ekil 3-24.** İş**lemci Takma**

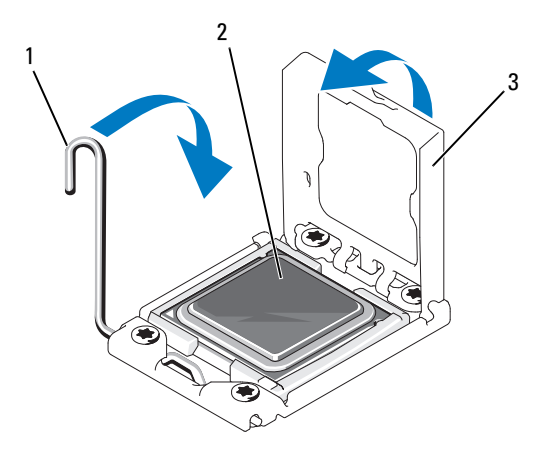

1 soket serbest bırakma kolu 2 işlemci

3 işlemci koruyucusu

11 Isı alıcısını takın.

**NOT:** Ek güç tüketen bir işlemci takıyorsanız kitiniz yedek bir ısı emicisi içerebilir. Yeni ısı emicisi asıl emiciden farklı değilmiş gibi görünebilir; ancak bu emici iyileştirilmiş ısıl dağılım özelliklerine sahiptir ve kullanılmalıdır.

#### **D**İ**KKAT: Çok fazla termal gres uygulanması, a**ş**ırı gres ile temasa ve i**ş**lemci soketinin kirlenmesine neden olur.**

- a Temiz ve havsız bir bez kullanarak, termal gresi ısı emiciden çıkarın.
- b İşlemci kitinizle birlikte verilen ısıl gres aplikatörünün paketini açın ve aplikatördeki ısıl gresi yeni işlemcinin üst tarafının merkezine eşit bir şekilde sürün.
- c Isı alıcısını işlemcinin üzerine yerleştirin. bkz. Ş[ekil 3-20.](#page-136-0)
- d Vidaları ısı emici köşesindeki yerlerine yerleştirin. bkz. Ş[ekil 3-20](#page-136-0).
- 12 Soğutma örtüsünü değiştirin. bkz. ["Sistem Kartı Örtüsünü Takma",](#page-114-1)  [Sayfa 115.](#page-114-1)
- 13 Sistemi kapatın. bkz. ["Sistemin Kapatılması", Sayfa 95](#page-94-0).
- 14 Sisteminizi ve çevre donanımlarını elektrik çıkışlarına bağlayın ve sistemi açın.
- 15 Sistem Kurulumu programına girmek için <F2> tuşuna basın ve işlemci bilgisinin yeni sistem yapılandırması ile uyumlu olduğunu kontrol edin. bkz. ["Sistem](#page-67-0)  [Kurulum Programına Giri](#page-67-0)ş", Sayfa 68.
- 16 Yeni işlemcinin düzgün çalıştığını doğrulamak için sistem tanı araçlarını çalıştırın.
- 17 Tanılama araçlarını çalıştırma hakkında bilgi için, bkz. ["Sistem Tanılamayı](#page-176-0)  Çalış[tırma", Sayfa 177.](#page-176-0)

# **Sistem Pili**

### **Sistem Pilinin De**ğ**i**ş**tirilmesi**

- **UYARI: Yanlı**ş **takılan yeni pillerin patlama tehlikesi vardır. Pili yalnızca üretici tarafından önerilen tiple ya da dengi ile de**ğ**i**ş**tirin.** İ**lave bilgi için güvenlik bilgilerinize bakın.**
- **D**İ**KKAT: Ço**ğ**u onarım yalnızca yetkili bir servis teknisyeni tarafından yapılabilir. Siz yalnızca ürününüzün belgelerinde belirtilen sorun giderme bölümü altındaki uygulamaları veya çevrimiçi ya da telefonla hizmet ve destek ekibinin bildirdi**ğ**i basit onarımları gerçekle**ş**tirebilirsiniz. Dell tarafından yetkilendirilmemi**ş **servislerden kaynaklanan zararlar garantinizin kapsamında de**ğ**ildir. Ürününüzle birlikte verilen güvenlik yönergelerini okuyun ve izleyin.**
	- 1 Sistemi, bağlı çevre birimleri ile birlikte kapatın ve sistemin fişini prizden çekin.
	- 2 Sistemi açın. bkz. ["Sistemin Açılması", Sayfa 94.](#page-93-0)
	- 3 Sistem kartı örtüsünü çıkarın. bkz. ["Sistem Kartı Örtüsünü Çıkarma",](#page-113-1)  [Sayfa 114.](#page-113-1)

#### Ş**ekil 3-25. Sistem Pilinin De**ğ**i**ş**tirilmesi**

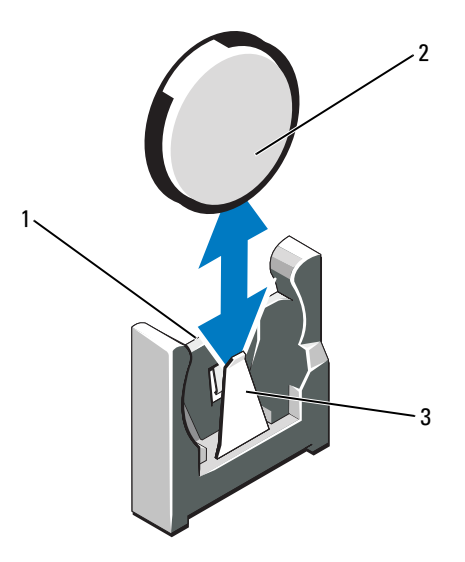

- 1 pil konektörünün pozitif tarafı 2 sistem pili
- 3 pil konektörünün negatif tarafı

4 Pil soketini bulun. bkz. ["Atlama Telleri \(Jumper\) ve Konektörler", Sayfa 181.](#page-180-0)

**D**İ**KKAT: Pil konektörünün zarar görmemesi için, pili takarken ya da çıkarırken, konektörü desteklemeniz gerekir.** 

- 5 Sistem pilini çıkarın.
	- a Konektörün pozitif tarafından bastırarak, pil konektörünü destekleyin.
	- b Pili konektörün negatif tarafına doğru bastırın ve konektörün negatif tarafındaki sabitleme sekmesinden çekip çıkarın.
- 6 Yeni sistem pilini takın.
	- a Konektörün pozitif tarafına sıkıca bastırarak, pil konektörünü destekleyin.
	- b Pili "+" tarafı sistem kartına bakacak şekilde tutun ve sabitleme sekmelerinin altına doğru kaydırın.
	- c Yerine oturana kadar, pili konektöre doğru bastırın.
- 7 Sistem kartı örtüsünü yerine takın. bkz. ["Sistem Kartı Örtüsünü Takma",](#page-114-1)  [Sayfa 115.](#page-114-1)
- 8 Sistemi kapatın. bkz. ["Sistemin Kapatılması", Sayfa 95](#page-94-0).
- 9 Sistemin fişini prize takın ve takılı olan çevre birimleri de dahil olmak üzere sistemi açın.
- 10 Pilin düzgün çalıştığını doğrulamak için Sistem Kurulum programına girin. bkz. ["Sistem Kurulum Programına Giri](#page-67-0)ş", Sayfa 68.
- 11 Sistem kurulum programının **Time** (Saat) ve **Date** (Tarih) alanlarına doğru saat ve tarihi girin.
- 12 Sistem Kurulum programından çıkın.

# **Kontrol Paneli Aksamı LED/LCD (**İ**ste**ğ**e Ba**ğ**lı)**

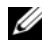

**NOT:** LCD kontrol paneli aksamı iki ayrı modülden oluşur- görüntü modülü ve kontrol paneli devre kartı. Her bir modülü çıkarmak ve takmak için aşağıdaki talimatları kullanın.

### **Kontrol Paneli Tertibatını Çıkarma**

- **D**İ**KKAT: Ço**ğ**u onarım yalnızca yetkili bir servis teknisyeni tarafından yapılabilir. Siz yalnızca ürününüzün belgelerinde belirtilen sorun giderme bölümü altındaki uygulamaları veya çevrimiçi ya da telefonla hizmet ve destek ekibinin bildirdi**ğ**i basit onarımları gerçekle**ş**tirebilirsiniz. Dell tarafından yetkilendirilmemi**ş **servislerden kaynaklanan zararlar garantinizin kapsamında de**ğ**ildir. Ürününüzle birlikte verilen güvenlik yönergelerini okuyun ve izleyin.**
	- 1 Varsa, isteğe bağlı ön çerçeveyi çıkarın. bkz. "İsteğe Bağ[lı Ön Çerçevenin](#page-92-0)  Çıkarılması ve Değiş[tirilmesi", Sayfa 93](#page-92-0).
	- 2 Sistemi ve bağlı çevre birimlerini kapatın ve sistemin fişini prizden çekin ve çevre birimi bağlantılarını çıkarın.
	- 3 Sistemi açın. bkz. ["Sistemin Açılması", Sayfa 94.](#page-93-0)
- 4 Kontrol paneli devre kartının arkasındaki kontrol paneli kablosunu çıkarın.
	- LED kontrol paneli için bkz. Ş[ekil 3-26](#page-145-0).
	- LCD kontrol paneli için bkz. Ş[ekil 3-27](#page-146-0).

#### **D**İ**KKAT: Konektörü çıkarmak için kabloyu çekmeyin. Kabloyu çekerseniz, kablo hasar görebilir.**

- a Kablo konektörlerinin uçlarındaki plastik çıkıntıları sıkın.
- b Konektörü yavaşça çekerek, yuvasından ayırın.
- 5 LCD kontrol paneli için, görüntü modülü kablosunu kontrol paneli devre kartından çıkarın. bkz. Ş[ekil 3-27](#page-146-0).
- 6 Kontrol paneli kartını sistemin kasasına sabitleyen iki vidayı sökün ve kartı çıkarın.

Bu, LED kontrol paneli sökme işlemini tamamlar.

- 7 Görüntü modülünü çıkarın:
	- a Bir bıçak ya da küçük bir düz uçlu tornavida ile, ekranın ön panelinin altındaki blade'i takın ve paneli dışa doğru kaldırmak için blade'i alt kısma doğru kaydırın. bkz. Ş[ekil 3-27](#page-146-0).
	- b Montaj vidalarına erişmek için paneli yukarı doğru esnetin.
	- c Görüntü modülünü sistem kasasına sabitleyen iki vidayı sökün.
	- d Ekran modülünü kasa açıklığından çıkarın.

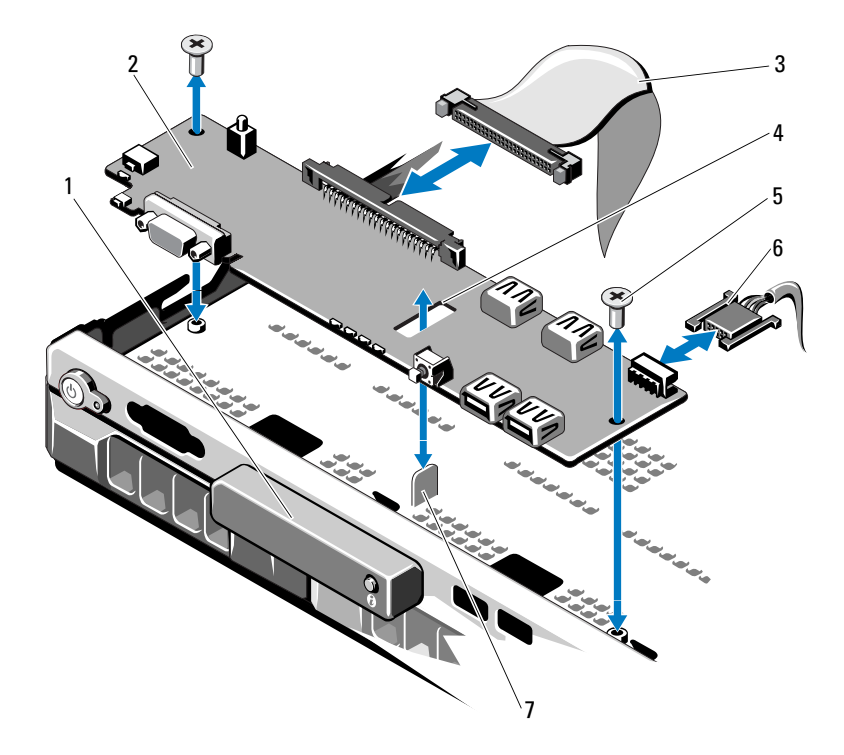

<span id="page-145-0"></span>Ş**ekil 3-26. Kontrol Panelini Çıkarma-LED (**İ**ste**ğ**e ba**ğ**lı)**

- LED ekran modülü 2 kontrol paneli kartı
- 3 kontrol paneli veri kablosu 4 yuva
- montaj vidaları (2) 6 güç kablosu
- ayırıcı
- 
- 
- 

<span id="page-146-0"></span>Ş**ekil 3-27. Kontrol Panelini Çıkarma-LCD (**İ**ste**ğ**e ba**ğ**lı)**

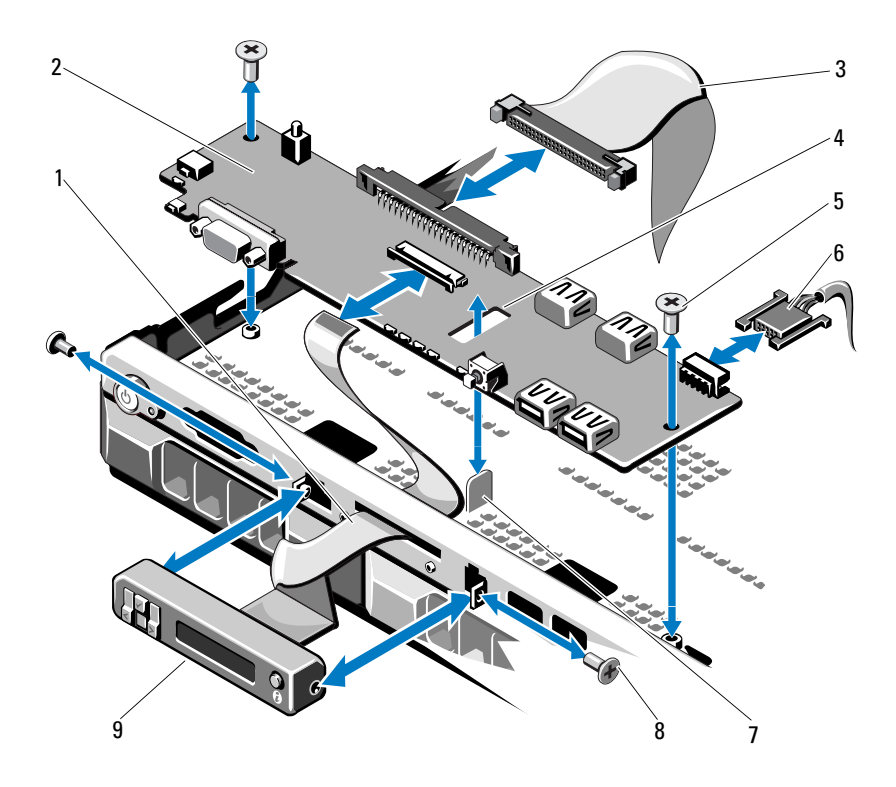

- ekran modülü kablosu 2 kontrol paneli kartı
- 3 kontrol paneli veri kablosu 1 4 yuva
- montaj vidaları (2) 6 güç kablosu
- 
- LCD ekran modülü
- 
- 
- 
- ayırıcı 8 ön panel vidaları (2)

#### **Kontrol Paneli Aksamını Takma**

- 1 LED kontrol paneli için, adım 3'e ilerleyin. Görüntü modülünü kasadaki bölmesine yerleştirin ve iki vida ile sabitleyin.
- 2 Yedek paneli görüntü modülünün ön kısmına takın.
- 3 Kontrol paneli devre kartındaki yuvayı sistem kasası üzerindeki ayıraç ile hizalayın ve iki Phillips vida ile sabitleyin. bkz. Ş[ekil 3-27](#page-146-0). LED kontrol paneli için, adım 4'e atlayın.
- 4 Ekran modülü kablosunu kontrol paneli kartına bağlayın.
- 5 Kontrol paneli kablosunu kontrol paneli kartına takın.
- 6 Sistemi kapatın. bkz. ["Sistemin Kapatılması", Sayfa 95](#page-94-0).
- 7 Mevcut ise, isteğe bağlı ön çerçeveyi yerine takın. bkz. "İsteğe Bağ[lı Ön](#page-92-0)  [Çerçevenin Çıkarılması ve De](#page-92-0)ğiştirilmesi", Sayfa 93.
- 8 Sistemi güç kaynağına yeniden bağlayın, sistemi ve bağlı çevre birimleri açın.

## **SAS Arka Paneli**

#### <span id="page-147-0"></span>**SAS Arka Panelin Çıkarılması**

- **D**İ**KKAT: Ço**ğ**u onarım yalnızca yetkili bir servis teknisyeni tarafından yapılabilir. Siz yalnızca ürününüzün belgelerinde belirtilen sorun giderme bölümü altındaki uygulamaları veya çevrimiçi ya da telefonla hizmet ve destek ekibinin bildirdi**ğ**i basit onarımları gerçekle**ş**tirebilirsiniz. Dell tarafından yetkilendirilmemi**ş **servislerden kaynaklanan zararlar garantinizin kapsamında de**ğ**ildir. Ürününüzle birlikte verilen güvenlik yönergelerini okuyun ve izleyin.**
	- 1 Varsa, çerçeveyi çıkartın. bkz. "İsteğe Bağ[lı Ön Çerçevenin Çıkarılması ve](#page-92-0)  Değiş[tirilmesi", Sayfa 93](#page-92-0).
	- 2 Sistemi ve bağlı çevre birimleri kapatın, sistemi elektrik prizinden çıkartın.
	- 3 Sistemi açın. bkz. ["Sistemin Açılması", Sayfa 94.](#page-93-0)

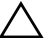

**D**İ**KKAT: Sürücülerin ve arka panelin hasar görmesini önlemek için, arka paneli sökmeden önce sabit sürücüleri sistemden çıkarmanız gerekir.** 

**D**İ**KKAT: Çıkarmadan önce her sabit sürücünün numarasını not etmeli ve geçici olarak etiketlemelisiniz, böylece bunları yeniden aynı konumlara yerle**ş**tirebilirsiniz.** 

- 4 Tüm sabit diskleri çıkarın. bkz. "Çalış[ırken Takılabilir Sabit Sürücünün](#page-96-0)  [Çıkarılması", Sayfa 97.](#page-96-0)
- 5 SAS arka panelinden güç kablosunu çıkarın.
- 6 Arka panelden SAS veri kablolarını çıkarın.
- 7 SAS arka paneli sistemden çıkarın:
	- a İki adet mavi renkli mandalı sistemin ön kısmına doğru çekerken arka paneli yukarı doğru kaydırın. bkz. Ş[ekil 3-28](#page-149-0).
	- b Arka panel daha fazla yukarı kaydırılamadığında, arka paneli tutma kancalarından çıkarmak için sistemin arkasına doğru çekin.
	- c Devre kartını, üzerindeki bileşenlerin zarar görmemesi için dikkatlice kaldırarak sistemden çıkarın.
	- d SAS arka panelini, yüzü aşağı gelecek şekilde bir çalışma yüzeyine yerleştirin.

<span id="page-149-0"></span>Ş**ekil 3-28. SAS Arka Panelinin Çıkarılması ve Takılması**

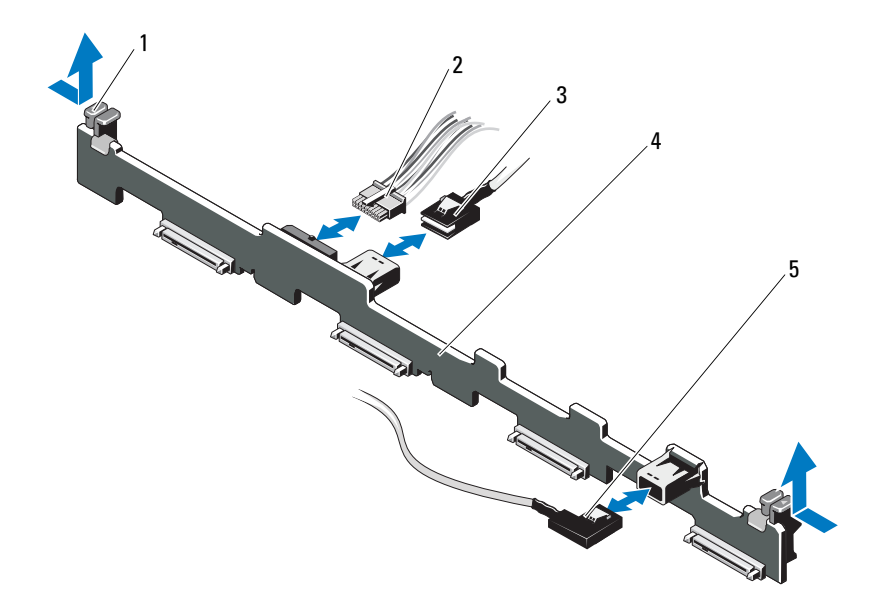

- 1 arka panel tutma mandalları (2) 2 SAS arka panel güç kablosu
- 
- 5 SAS B kablosu
- 
- 3 SAS A kablosu 4 SAS arka paneli

#### <span id="page-150-0"></span>**SAS Arka Panelin Takılması**

- 1 SAS arka panelini takın:
	- a Arka paneli, devre kartı üzerindeki bileşenlerin zarar görmemesi için dikkatlice sistemden yerleştirin.
	- b Arka paneldeki yuvaları sürücü bölmelerinin arkasındaki tutma kancaları ile hizalayın, ardından arka paneli, tutma kancaları arka paneldeki yuvalara oturana kadar iler doğru hareket ettirin. bkz. Ş[ekil 3-28.](#page-149-0)
	- c Arka paneli mavi tutma mandalları yerlerine oturuncaya kadar aşağıya doğru kaydırın.
- 2 SAS veri ve güç kablolarını SAS arka paneline takın.
- 3 Sabit diskleri eski konumlarına takın.
- 4 Sistemi kapatın. bkz. ["Sistemin Kapatılması", Sayfa 95](#page-94-0).
- 5 Sistemin fişini prize takın ve takılı olan çevre birimleri de dahil olmak üzere sistemi açın.

## **Güç Da**ğ**ıtım Kartı**

Güç dağıtım devre kartı, sisteminizde güç kaynağı pervane modüllerinin tam arkasında yer alır. Bu özellik, güç kaynaklarına hava akımını yönlendiren güç dağıtım örtüsü üzerinden güç kaynaklarına ilave soğutma sağlar. bkz. S[ekil 3-29](#page-151-0).

#### **Güç Da**ğ**ıtım Kartını Çıkarma**

- **D**İ**KKAT: Ço**ğ**u onarım yalnızca yetkili bir servis teknisyeni tarafından yapılabilir. Siz yalnızca ürününüzün belgelerinde belirtilen sorun giderme bölümü altındaki uygulamaları veya çevrimiçi ya da telefonla hizmet ve destek ekibinin bildirdi**ğ**i basit onarımları gerçekle**ş**tirebilirsiniz. Dell tarafından yetkilendirilmemi**ş **servislerden kaynaklanan zararlar garantinizin kapsamında de**ğ**ildir. Ürününüzle birlikte verilen güvenlik yönergelerini okuyun ve izleyin.**
	- 1 Güç kaynaklarını sistemden çıkarın. bkz. ["Yedekli Bir Güç Kayna](#page-99-0)ğını [Çıkarma", Sayfa 100.](#page-99-0)
	- 2 Güç dağıtım örtüsü kapağının yerini belirleyin ve kaldırarak dışarı çıkarın. bkz. Ş[ekil 3-1.](#page-91-0)
- 3 Güç dağıtım kablolarını sistem kartından ayırın (bkz. ["Sistem Kartı",](#page-152-0)  [Sayfa 153](#page-152-0)) ve pervane kablosu konektörlerini çıkarın. bkz. Ş[ekil 3-29](#page-151-0).
- 4 Güç dağıtım devre kartını kasaya sabitleyen iki vidayı sökün. bkz. Ş[ekil 3-29](#page-151-0).
- 5 Güç dağıtım devre kartını ayıraçlardan dışarı kaydırın ve ardından devre kartını çıkarın. bkz. Ş[ekil 3-29.](#page-151-0)

<span id="page-151-0"></span>Ş**ekil 3-29. Güç Da**ğ**ıtım Kartı**

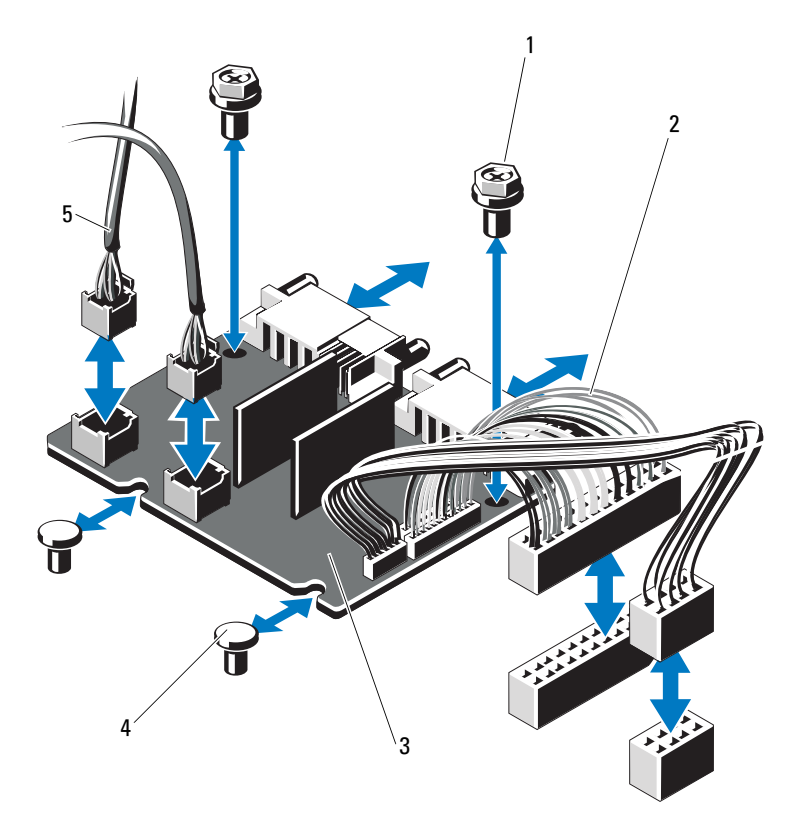

- 
- 3 güç dağıtım kartı **4** ayıraçlar (2)
- 5 pervane modülü kablo konektörleri (2)
- 1 vidalar (2) 2 güç kaynağı konektörleri (2)
	-

#### **Güç Da**ğ**ıtım Kartının De**ğ**i**ş**tirilmesi**

- **D**İ**KKAT: Ço**ğ**u onarım yalnızca yetkili bir servis teknisyeni tarafından yapılabilir. Siz yalnızca ürününüzün belgelerinde belirtilen sorun giderme bölümü altındaki uygulamaları veya çevrimiçi ya da telefonla hizmet ve destek ekibinin bildirdi**ğ**i basit onarımları gerçekle**ş**tirebilirsiniz. Dell tarafından yetkilendirilmemi**ş **servislerden kaynaklanan zararlar garantinizin kapsamında de**ğ**ildir. Ürününüzle birlikte verilen güvenlik yönergelerini okuyun ve izleyin.**
	- 1 Yeni güç dağıtım kartı tertibatını paketinden çıkarın.
	- 2 Güç dağıtım devre kartı ile kasa üzerindeki ayıraçları hizalayın ve yerine kaydırın. bkz. Ş[ekil 3-29.](#page-151-0)
	- 3 Güç dağıtım devre kartını kasaya sabitleyen iki vidayı takın. bkz. Ş[ekil 3-29.](#page-151-0)
	- 4 Güç dağıtım kablolarını sistem kartına (bkz. ["Sistem Kartı", Sayfa 153\)](#page-152-0) ve pervane kablo konektörlerini Ş[ekil 3-29](#page-151-0)'de gösterildiği gibi güç dağıtım devre kartına takın.
	- 5 [Kontrol Paneli Tertibatını Çıkarma](#page-143-0) ve ["SAS Arka Panelin Çıkarılması",](#page-147-0)  [Sayfa 148.](#page-147-0)
	- 6 Örtünün her iki tarafındaki menteşeli dahili kilit mandallarının yerini belirleyin ve güç dağıtım devre kartını örtünün üzeride aşağı doğru döndürerek hizalayın ve yerine oturtun. bkz. Ş[ekil 3-29](#page-151-0).
	- 7 Güç kaynaklarını sisteme takın. bkz. ["Yedekli Bir Güç Kayna](#page-100-0)ğını Takma", [Sayfa 101.](#page-100-0)
	- 8 Sistemi kapatın. bkz. ["Sistemin Kapatılması", Sayfa 95](#page-94-0).
	- 9 Sistemin fişini prize takın ve takılı olan çevre birimleri de dahil olmak üzere sistemi açın.

#### <span id="page-152-0"></span>**Sistem Kartı**

#### **Sistem Kartını Çıkarma**

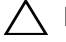

**D**İ**KKAT: Ço**ğ**u onarım yalnızca yetkili bir servis teknisyeni tarafından yapılabilir. Siz yalnızca ürününüzün belgelerinde belirtilen sorun giderme bölümü altındaki uygulamaları veya çevrimiçi ya da telefonla hizmet ve destek ekibinin bildirdi**ğ**i basit onarımları gerçekle**ş**tirebilirsiniz. Dell tarafından yetkilendirilmemi**ş **servislerden kaynaklanan zararlar garantinizin kapsamında de**ğ**ildir. Ürününüzle birlikte verilen güvenlik yönergelerini okuyun ve izleyin.**

**D**İ**KKAT:** Ş**ifreleme anahtarına sahip bir Güvenilir Program Modülü (TPM) kullanıyorsanız, program veya sistem kurulumu sırasında bir kurtarma anahtarı olu**ş**turmanız istenebilir. Bu kurtarma anahtarını mutlaka olu**ş**turun ve güvenli bir** ş**ekilde saklayın. Bu sistem kartını de**ğ**i**ş**tirirseniz, sabit sürücülerinizdeki** ş**ifreli verilere ula**ş**abilmek için sisteminizi veya programı yeniden ba**ş**lattı**ğ**ınızda kurtarma anahtarını kullanmanız gerekir.** 

- 1 Sistemi ve bağlı çevre birimleri kapatın, sistemi elektrik prizinden çıkartın.
- 2 Sistemi açın. bkz. ["Sistemin Açılması", Sayfa 94.](#page-93-0)
- 3 Sistem kartı örtüsünü çıkarın. bkz. ["Sistem Kartı Örtüsünü Çıkarma",](#page-113-0)  [Sayfa 114.](#page-113-0)
- 4 Tüm genişleme kartlarını ve tümleşik depolama denetleyici kartını çıkarın. bkz. "Geniş[leme Kartının Çıkartılması", Sayfa 107](#page-106-0) ve "Tümleş[ik Depolama](#page-107-0)  [Denetleyicisi Kartı", Sayfa 108.](#page-107-0)
- 5 Genişletme kartı yükselticisini sökün. bkz. "Geniş[leme Kartı Yükselticisinin](#page-109-0)  [Çıkarılması", Sayfa 110](#page-109-0).
- 6 İşlemci ısı emicilerini çıkarın. bkz. "İş[lemciyi Çıkarma", Sayfa 135.](#page-134-0)
- 7 Takılı ise, isteğe bağlı iDRAC6 Enterprise kartını çıkarın. bkz. ["iDRAC6](#page-119-0)  [Enterprise Kartını Çıkarma", Sayfa 120.](#page-119-0)
- 8 Takılı ise, isteğe bağlı iDRAC6 Express kartını çıkarın. bkz. ["iDRAC6](#page-116-0)  [Express Kartın Çıkarılması \(](#page-116-0)İsteğe bağlı)", Sayfa 117.
- 9 Sistem kartından bütün kabloları çıkarın.
- 10 Sistem kartı aksamını çıkarın:
	- a Sistem kartını kasaya sabitleyen dokuz vidayı sökün ve sistem kartı aksamını kasanın ön kenarına doğru kaydırın.

#### **D**İ**KKAT: Sistem kartı aksamını bir bellek modülünü, i**ş**lemciyi veya di**ğ**er bile**ş**enleri tutarak kaldırmayın.**

b Sistem kartı aksamını sistem kartının kenarlarından kavrayın ve aksamı kasadan dışarı doğru kaldırarak çıkarın. bkz. Ş[ekil 3-30.](#page-154-0)

<span id="page-154-0"></span>Ş**ekil 3-30. Sistem Kartını Çıkarma ve Takma**

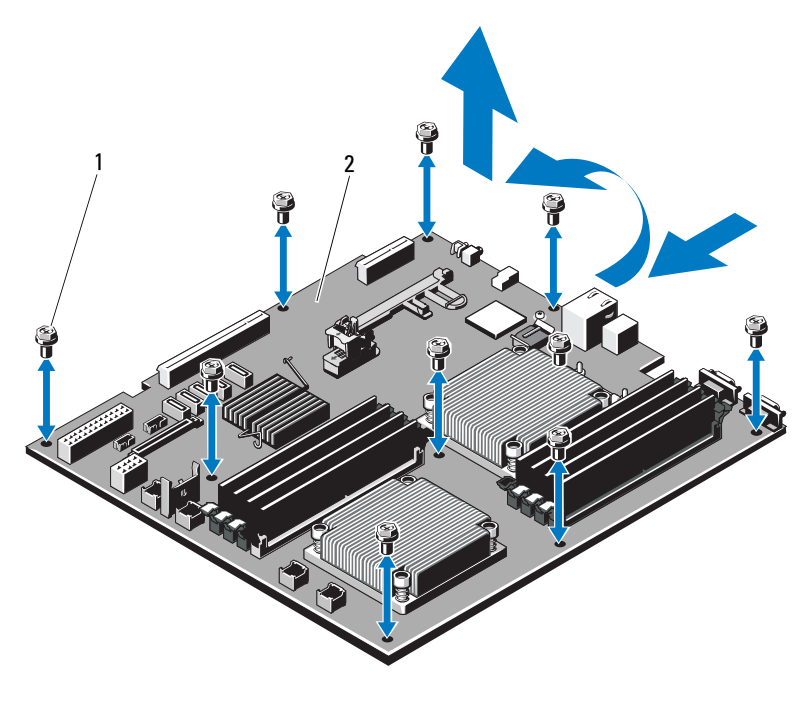

1 vidalar (9) 2 sistem kartı aksamı

#### **Sistem Kartı Takma**

- 1 Yeni sistem kartını paketinden çıkarın.
- 2 Etiketleri işlemcinin koruyucusundan çıkarıp sistemin önündeki sistem tanımlama paneline yapıştırın. bkz. Ş[ekil 1-1](#page-9-0).
- 3 İşlemcileri yeni sistem kartına aktarın. bkz. "İş[lemciyi Çıkarma", Sayfa 135](#page-134-0) ve "İş[lemci Takma", Sayfa 139](#page-138-0).
- 4 Bellek modüllerini çıkarın ve yeni kart üzerinde aynı konumlarına aktarın. bkz. ["Bellek Modüllerini Çıkarma", Sayfa 134](#page-133-0) ve ["Bellek Modüllerini](#page-131-0)  [Takma", Sayfa 132.](#page-131-0)
- 5 Yeni sistem kartını takın:
	- a Sistem kartını kenarlarından tutarak kasa içerisine indirin.

#### **D**İ**KKAT: Sistem kartı aksamını bir bellek modülünü, i**ş**lemciyi veya di**ğ**er bile**ş**enleri tutarak kaldırmayın.**

- b Sistem kartının önünü hafifçe yukarıya doğru kaldırın ve sistem kartını tamamen düz biçimde oturana kadar kasanın altına indirin.
- c Sistem kartını yerine oturana kadar kasanın arkasına doğru itin.
- d Sistem kartını kasaya sabitleyen dokuz vidayı sıkın. bkz. Ş[ekil 3-30](#page-154-0).
- e İşlemci ısı emicisi vidalarını sıkıştırın. bkz. "İş[lemci Takma", Sayfa 139.](#page-138-0)
- 6 Aşağıda listelenen sırada kabloları takın (sistem kartı üzerindeki konektörlerin konumları için, bkz Ş[ekil 6-1](#page-181-0)):
	- SATA arabirim kablosu, varsa
	- Kontrol paneli arabirim kablosu konektörü
	- optik sürücü güç kablosu konektörü
	- Kontrol paneli USB arabirim kablosu konektörü
	- SAS arka panel kablo konektörü
	- Sistem kartı güç kablosu konektörleri
- 7 Genişletme kartı yükselticilerini değiştirin. bkz. "Geniş[leme Kartı](#page-111-0)  Yükselticisini Değiş[tirme", Sayfa 112](#page-111-0).
- 8 Tüm genişletme kartlarını takın. bkz. "Geniş[leme Kartı Takma", Sayfa 105.](#page-104-0)
- 9 Tümleşik depolama denetleyici kartını takın. bkz. "Tümleş[ik Depolama](#page-108-0)  [Denetleyici Kartının Takılması", Sayfa 109](#page-108-0).

SAS kablolarını denetleyiciye taktıktan sonra, kabloları yükseltici 1'in kenarındaki kılavuza yerleştirdiğinizden emin olun.

- 10 Uygunsa, RAID pili kablosunu PERC denetleyici kartına tekrar bağlayın.
- 11 Varsa, iDRAC6 Enterprise kartını yeniden takın. bkz. ["Bir iDRAC6](#page-117-0)  [Enterprise Kartın Takılması", Sayfa 118](#page-117-0).
- 12 Mevcut ise, iDRAC6 Express kartını takın. bkz. ["iDRAC6 Express Kartını](#page-115-0)  [Takma", Sayfa 116](#page-115-0).
- 13 Sistem kartı örtüsünü yerine takın. bkz. ["Sistem Kartı Örtüsünü Takma",](#page-114-0)  [Sayfa 115.](#page-114-0)
- 14 Sistemi kapatın. bkz. ["Sistemin Kapatılması", Sayfa 95](#page-94-0).
- 15 Sistemin fişini prize takın ve takılı olan çevre birimleri de dahil olmak üzere sistemi açın.
- 16 Mevcut ise, ön çerçeveyi yerine yerleştirin. bkz. "İsteğe Bağ[lı Ön Çerçevenin](#page-92-0)  Çıkarılması ve Değiş[tirilmesi", Sayfa 93.](#page-92-0)

# **Sisteminize Yönelik Sorun Giderme**

## **Önce Güvenlik—Sizin ve Sisteminiz için**

**D**İ**KKAT: Ço**ğ**u onarım yalnızca yetkili bir servis teknisyeni tarafından yapılabilir. Siz yalnızca ürününüzün belgelerinde belirtilen sorun giderme bölümü altındaki uygulamaları veya çevrimiçi ya da telefonla hizmet ve destek ekibinin bildirdi**ğ**i basit onarımları gerçekle**ş**tirebilirsiniz. Dell tarafından yetkilendirilmemi**ş **servislerden kaynaklanan zararlar garantinizin kapsamında de**ğ**ildir. Ürününüzle birlikte verilen güvenlik yönergelerini okuyun ve izleyin.**

## **Sistem Ba**ş**langıç Arızasına Yönelik Sorun Giderme**

Sisteminiz, özellikle bir işletim sistemini kurduktan ya da sistem donanımınızı tekrar yapılandırdıktan sonra, video görüntülemeye geçmeden ya da LCD iletisinden önce duruyorsa, aşağıdaki koşulları kontrol edin:

- Sistemi bir işletim sistemi kurduktan sonra UEFI Önyükleme Yöneticisi'nden BIOS önyükleme modunda yeniden başlatırsanız, sistem kilitlenir. Bunun tam terside doğrudur. İşletim sistemini yüklediğiniz aynı önyükleme moduna önyükleme yapmanız gerekmektedir. bkz. ["Sistem Kurulum Programı ve](#page-66-0)  [UEFI UEFI Önyükleme Yöneticisinin Kullanılması", Sayfa 67.](#page-66-0)
- Geçersiz bellek yapılandırmaları, başlangıçta herhangi bir video çıkışı olmadan sistemin durmasına neden olabilir. bkz. ["Sistem Belle](#page-127-0)ği", [Sayfa 128.](#page-127-0)

Tüm diğer başlangıç sorunları için, LCD paneli iletilerine ve ekranda görünen her türlü sistem iletisine dikkat edin. Daha fazla bilgi için bkz. ["LCD Durum](#page-22-0)  Mesajları (İsteğe bağ[lı\)", Sayfa 23](#page-22-0) ve "Sistem İ[letileri", Sayfa 40.](#page-39-0)

## **Sorun Giderme Harici Ba**ğ**lantılar**

Herhangi bir harici aygıtla ilgili sorunu gidermeden önce, tüm harici kabloların sisteminizdeki harici bağlantılara sıkı bir şekilde takıldığından emin olun. Sisteminizdeki ön ve arka panel konektörler için bkz. Ş[ekil 1-1](#page-9-0) ve Ş[ekil 1-4](#page-16-0).

### **Video Altsistemine Yönelik Sorun Giderme**

- 1 Monitöre giden güç bağlantılarını ve sistemi kontrol edin.
- 2 Sistemden monitöre giden video arabirim kablosunu kontrol edin.
- 3 Uygun çevrimiçi tanılama sınamasını çalıştırın. bkz. ["Çevrimiçi Tanılama](#page-176-0)  [Araçlarını Kullanma", Sayfa 177](#page-176-0).

Sınama işlemleri başarılı bir şekilde çalışıyorsa, sorun video donanımı ile ilgili değildir.

Sınamalar başarısız olursa, bkz. ["Yardım Alma", Sayfa 187](#page-186-0).

#### **USB Aygıtına Yönelik Sorun Giderme**

- 1 Bir USB klavye ve/veya fare ile ilgili sorun gidermek için, aşağıdaki adımları izleyin. Diğer USB aygıtları için [Adım 2](#page-159-0) bölümüne gidin.
	- a Klavye ve fare kablolarını sistemden kısa bir süre için çıkartın ve tekrar takın.
	- b Klavye/fare aygıtını, sistemin karşı tarafında USB bağlantı noktalarına bağlayın.

Sorun devam ediyorsa, sistemi yeniden başlatın Sistem Kurulum Programına girin ve çalışmayan USB bağlantı noktalarının etkin olup olmadıklarını kontrol edin.

c Fare veya klavye'yi çalışan bir klavye veya fare ile değiştirin.

Sorun devam ediyorsa, arızalı fare ya da klavye'yi yerleştirin.

Sorun devam ediyorsa, sisteme bağlı diğer aygıtlara yönelik sorun gidermeye başlamak üzere bir sonraki adıma geçin.

<span id="page-159-0"></span>2 Bağlı olan tüm USB aygıtlarını kapatın ve sistemden çıkarın.

3 Sistemi yeniden başlatın ve klavyeniz çalışıyorsa, sistem kurulum programına girin. Tüm USB bağlantı noktalarının etkin olduklarından emin olun. bkz. "Tümleş[ik Aygıtlar Ekranı", Sayfa 74](#page-73-0).

Klavyeniz çalışmıyorsa, uzaktan erişim öğesini kullanabilirsiniz. Sistem erişilebilir durumda değilse, sisteminizdeki NVRAM\_CLR atlama telini ayarlama ve BIOS'u varsayılan ayarlara geri yükleme hakkındaki yönergeler için bkz. ["Sistem Kartı Atlama Telleri", Sayfa 181](#page-180-0).

- 4 Her bir USB aygıtını teker teker takın ve çalıştırın.
- 5 Bir aygıt aynı soruna neden oluyorsa, aygıtını kapatın, USB kablosunu değiştirin ve aygıtı çalıştırın.

Sorun devam ediyorsa, aygıtı değiştirin.

Tüm sorun giderme adımları başarısız olursa, bkz. ["Yardım Alma",](#page-186-0)  [Sayfa 187.](#page-186-0)

## **Seri G/Ç Aygıtına Yönelik Sorun Giderme**

- 1 Seri bağlantı noktasına bağlı tüm çevre birimlerini ve sistemi kapatın.
- 2 Seri arabirim kablosunu çalışan bir kablo ile değiştirin ve sistem ile seri aygıtı açın.

Sorun çözülmüş ise, arabirim kablosunu değiştirin.

- 3 Sistemi ve seri aygıtı kapatın ve aygıtı benzer bir aygıt ile değiştirin.
- 4 Sistemi ve seri aygıtı açın.

Sorun çözülmüş ise, seri aygıtı değiştirin.

Sorun devam ediyorsa, bkz. ["Yardım Alma", Sayfa 187](#page-186-0).

## **Bir NIC'ye yönelik Sorun Giderme**

- 1 Uygun çevrimiçi tanılama sınamasını çalıştırın. bkz. ["Çevrimiçi Tanılama](#page-176-0)  [Araçlarını Kullanma", Sayfa 177](#page-176-0).
- 2 Sistemi yeniden başlatın ve NIC Denetleyicisi ile ilgili tüm sistem iletilerini kontrol edin.
- 3 NIC konektörü üzerindeki uygun göstergeyi kontrol edin. bkz. ["NIC](#page-18-0)  [Gösterge Kodları", Sayfa 19](#page-18-0).
	- Link göstergesi, yanmıyorsa, tüm kablo bağlantılarını kontrol edin.
	- Faaliyet göstergesi yanmıyorsa, ağ sürücüsü dosyaları zarar görmüş ya da silinmiş olabilir.

Mümkünse sürücüleri kaldırın ve yeniden kurun. NIC belgelerine bakın.

- Uygunsa otomatik anlaşma (autonegotiation) ayarlarını değiştirin.
- Harici anahtar ya da hub üzerinde başka bir konektör kullanın.

Tümleşik bir NIC yerine bir NIC kartı kullanıyorsanız, NIC kartına ait belgelere bakın.

- 4 Uygun sürücülerin kurulduklarından ve protokollerin uygun olduklarından emin olun. NIC belgelerine bakın.
- 5 Sistem Kurulum Programına girin ve NIC bağlantı noktalarının etkin olup olmadıklarını kontrol edin. bkz. "Tümleş[ik Aygıtlar Ekranı", Sayfa 74](#page-73-0).
- 6 Ağdaki NIC'lerin, hub'ların ve anahtarların hepsinin aynı veri iletim hızına ayarlı olduğundan emin olun. Tüm ağ aygıtları için belgelere bakın.
- 7 Tüm ağ kablolarının aynı tür olduklarından ve maksimum uzunluğu geçmediklerinden emin olun.

Tüm sorun giderme adımları başarısız olursa, bkz. ["Yardım Alma",](#page-186-0)  [Sayfa 187](#page-186-0).

### **Sorun Giderme - Sistemin Islanması**

**D**İ**KKAT: Ço**ğ**u onarım yalnızca yetkili bir servis teknisyeni tarafından yapılabilir. Siz yalnızca ürününüzün belgelerinde belirtilen sorun giderme bölümü altındaki uygulamaları veya çevrimiçi ya da telefonla hizmet ve destek ekibinin bildirdi**ğ**i basit onarımları gerçekle**ş**tirebilirsiniz. Dell tarafından yetkilendirilmemi**ş **servislerden kaynaklanan zararlar garantinizin kapsamında de**ğ**ildir. Ürününüzle birlikte verilen güvenlik yönergelerini okuyun ve izleyin.**

- 1 Sistemi ve bağlı çevre birimleri kapatın, sistemi elektrik prizinden çıkartın.
- 2 Sistemi açın. bkz. ["Sistemin Açılması", Sayfa 94.](#page-93-1)
- 3 Aşağıdaki bileşenleri sistemden çıkarın. bkz. "Sistem Bileş[enlerinin Monte](#page-90-0)  [Edilmesi", Sayfa 91.](#page-90-0)
	- Soğutma örtüsü
	- Sabit sürücüler
	- Vflash SD kartları
	- USB bellek anahtarları
	- NIC donanım anahtarı
	- Genişletme kartları
	- Tümleşik depolama kartı
	- iDRAC6 Express kartı
	- iDRAC6 Enterprise kartı
	- Güç kaynakları
	- Pervaneler
	- İşlemciler ve ısı emciler
	- Bellek modülleri
- 4 Sistemin en az 24 saat süreyle iyice kurumasını sağlayın.
- 5 Adım 3'te çıkardığınız bileşenleri yeniden takın.
- 6 Sistemi kapatın. bkz. ["Sistemin Kapatılması", Sayfa 95](#page-94-1).
- 7 Sistemi elektrik prizine yeniden bağlayın, sistemi ve bağlı çevre birimleri açın.

Sistem düzgün başlamıyorsa, bkz. ["Yardım Alma", Sayfa 187](#page-186-0).

- 8 Sistem düzgün başlıyorsa, sistemi kapatın ve çıkardığınız tüm genişletme kartlarını yeniden takın. bkz. "Geniş[leme Kartı Takma", Sayfa 105.](#page-104-1)
- 9 Uygun çevrimiçi tanılama sınamasını çalıştırın. bkz. ["Çevrimiçi Tanılama](#page-176-0)  [Araçlarını Kullanma", Sayfa 177](#page-176-0).

Sınamalar başarısız olursa, bkz. ["Yardım Alma", Sayfa 187](#page-186-0).

## **Sorun Giderme - Sistemin Hasar Görmesi**

**D**İ**KKAT: Ço**ğ**u onarım yalnızca yetkili bir servis teknisyeni tarafından yapılabilir. Siz yalnızca ürününüzün belgelerinde belirtilen sorun giderme bölümü altındaki uygulamaları veya çevrimiçi ya da telefonla hizmet ve destek ekibinin bildirdi**ğ**i basit onarımları gerçekle**ş**tirebilirsiniz. Dell tarafından yetkilendirilmemi**ş **servislerden kaynaklanan zararlar garantinizin kapsamında de**ğ**ildir. Ürününüzle birlikte verilen güvenlik yönergelerini okuyun ve izleyin.**

- 1 Sistemi açın. bkz. ["Sistemin Açılması", Sayfa 94.](#page-93-1)
- 2 Aşağıdaki bileşenlerin doğru şekilde takıldıklarından emin olun:
	- Genişletme kartları
	- Güç kaynakları
	- Pervaneler
	- İşlemciler ve ısı emciler
	- Bellek modülleri
	- Sabit sürücü taşıyıcıları
	- Soğutma örtüsü
- 3 Tüm kabloların doğru şekilde takıldıklarından emin olun.
- 4 Sistemi kapatın. bkz. ["Sistemin Kapatılması", Sayfa 95](#page-94-1).
- 5 Sistem tanılama uygulamalarındaki sistem kartı sınama işlemini çalıştırın. bkz. ["Sistem Tanılamayı Çalı](#page-176-1)ştırma", Sayfa 177.

Sınama başarısız olursa, bkz. ["Yardım Alma", Sayfa 187.](#page-186-0)

#### **Sistem Piline Yönelik Sorun Giderme**

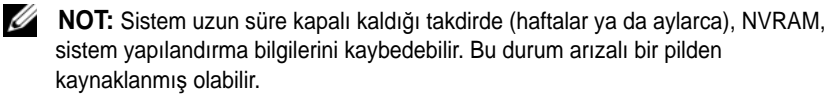

- 1 Sistem Kurulum programından saati ve tarihi tekrar girin. bkz. ["Sistem](#page-67-0)  [Kurulum Programına Giri](#page-67-0)ş", Sayfa 68.
- 2 Sistemi kapatın ve Elektrik prizinden en az bir saatliğine çıkartın.
- 3 Sistemi elektrik prizine yeniden takın ve sistemi açın.

4 Sistem Kurulumu programına girin.

Sistem Kurulumu programında tarih ve saat doğru değil ise pili değiştirin. bkz. "Sistem Pilinin Değiş[tirilmesi", Sayfa 142](#page-141-0).

Sorun pil değiştirildiğinde çözülmezse, bkz ["Yardım Alma", Sayfa 187.](#page-186-0)

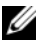

**NOT:** Bazı yazılımlar sistem saatinin hızlanmasına veya yavaşlamasına neden olabilir. Sistem, Sistem Kurulum programında ayarlı saat haricinde normal şekilde çalışıyorsa, sorun arızalı pilden çok yazılımdan kaynaklanıyor olabilir.

## **Sorun Giderme - Güç Kaynakları**

1 Güç kaynağı arıza göstergesiyle arızalı güç kaynağını belirleyin. bkz. ["Güç](#page-19-0)  [Göstergesi Kodları", Sayfa 20.](#page-19-0)

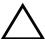

**D**İ**KKAT: Sistemin çalı**ş**ması için en az bir adet güç kanya**ğ**ı takılmalıdır. Sistemin uzun süreler boyunca takılan yalnızca bir güç kayna**ğ**ı ile çalı**ş**tırılması sistemin a**ş**ırı ısınmasına neden olabilir.**

2 Çıkararak ve yeniden takarak güç kaynağını yerine oturtun. bkz. ["Güç](#page-99-1)  [Kaynakları", Sayfa 100](#page-99-1).

**NOT:** Bir güç kaynağı taktıktan sonra, bilgisayarın güç kaynağını tanıması ve düzgün çalıştığını belirlemesi için bir süre bekleyin. Güç kaynağı göstergesinin, güç kaynağının düzgün çalıştığını gösterecek şekilde yeşil renkte yanması gerekir.

Sorun devam ederse, arızalı güç kaynağını değiştirin.

3 Sorun devam ediyorsa, bkz. ["Yardım Alma", Sayfa 187](#page-186-0).

#### **Sistem So**ğ**utma Sorunlarına Yönelik Sorun Giderme**

**D**İ**KKAT: Ço**ğ**u onarım yalnızca yetkili bir servis teknisyeni tarafından yapılabilir. Siz yalnızca ürününüzün belgelerinde belirtilen sorun giderme bölümü altındaki uygulamaları veya çevrimiçi ya da telefonla hizmet ve destek ekibinin bildirdi**ğ**i basit onarımları gerçekle**ş**tirebilirsiniz. Dell tarafından yetkilendirilmemi**ş **servislerden kaynaklanan zararlar garantinizin kapsamında de**ğ**ildir. Ürününüzle birlikte verilen güvenlik yönergelerini okuyun ve izleyin.**

Aşağıdaki koşullardan hiçbirinin meydana gelmediğinden emin olun:

- Sistem kapağı, soğutma örtüsü veya ön ya da arka dolgu panelinin çıkmış olması.
- Ortam sıcaklığı çok yüksek.
- Harici hava çıkışı engelleniyor.
- Sistem içindeki kabloların hava akışını engellemesi.
- Bir soğutma pervanesinin çıkarılmış ya da arızalı olması. bkz. ["Sorun](#page-165-0)  [Giderme - Pervane", Sayfa 166](#page-165-0).

#### <span id="page-165-0"></span>**Sorun Giderme - Pervane**

- **D**İ**KKAT: Ço**ğ**u onarım yalnızca yetkili bir servis teknisyeni tarafından yapılabilir. Siz yalnızca ürününüzün belgelerinde belirtilen sorun giderme bölümü altındaki uygulamaları veya çevrimiçi ya da telefonla hizmet ve destek ekibinin bildirdi**ğ**i basit onarımları gerçekle**ş**tirebilirsiniz. Dell tarafından yetkilendirilmemi**ş **servislerden kaynaklanan zararlar garantinizin kapsamında de**ğ**ildir. Ürününüzle birlikte verilen güvenlik yönergelerini okuyun ve izleyin.**
	- 1 LCD panel ya da tanılama yazılımı tarafından belirtilen arızalı pervanenin yerini belirleyin.
	- 2 Sistemi ve bağlı tüm çevre birimlerini kapatın.
	- 3 Sistemi açın. bkz. ["Sistemin Açılması", Sayfa 94.](#page-93-1)
	- 4 Pervanenin güç kablosunu yeniden takın.
	- 5 Sistemi yeniden başlatın.

Pervane düzgün çalışırsa, sistemi kapatın. bkz. ["Sistemin Kapatılması",](#page-94-1)  [Sayfa 95](#page-94-1).

- 6 Pervane çalışmazsa, sistemi kapatın ve yeni bir pervane takın. bkz. "Soğ[utucu Pervanesini De](#page-122-0)ğiştirme", Sayfa 123.
- 7 Sistemi yeniden başlatın.

Sorun çözülürse, sistemi kapatın. bkz. ["Sistemin Kapatılması", Sayfa 95](#page-94-1).

Yedek pervane çalışmıyorsa, bkz. ["Yardım Alma", Sayfa 187](#page-186-0).

#### **Sistem Belle**ğ**ine Yönelik Sorun Giderme**

- **D**İ**KKAT: Ço**ğ**u onarım yalnızca yetkili bir servis teknisyeni tarafından yapılabilir. Siz yalnızca ürününüzün belgelerinde belirtilen sorun giderme bölümü altındaki uygulamaları veya çevrimiçi ya da telefonla hizmet ve destek ekibinin bildirdi**ğ**i basit onarımları gerçekle**ş**tirebilirsiniz. Dell tarafından yetkilendirilmemi**ş **servislerden kaynaklanan zararlar garantinizin kapsamında de**ğ**ildir. Ürününüzle birlikte verilen güvenlik yönergelerini okuyun ve izleyin.**
	- 1 Sistem çalışıyorsa, uygun çevrimiçi tanılama sınamasını çalıştırın. bkz. ["Sistem Tanılamayı Çalı](#page-176-1)ştırma", Sayfa 177.

Tanılama bir hata gösteriyorsa, tanılama programı tarafından sağlanan çözüm işlemlerini uygulayın.

- 2 Sistemi ve bağlı çevre birimlerini kapatın ve sistemi güç kaynağından ayırın. Sistem prize takılı değilken güç düğmesine basın ve sistemin güç bağlantısını yapın.
- 3 Sistemi ve çevre birimlerini kapatın, ekrandaki iletileri not edin.

Belirli bir bellek modülüyle ilgili arızayı gösteren bir hata iletisi görüntüleniyorsa, [Adım 12](#page-167-0) öğesine gidin.

4 Sistem Kurulumu programına girin ve program ve sistem belleği ayarlarını kontrol edin. bkz. ["Bellek Ayarları Ekranı", Sayfa 71.](#page-70-0) Gerekirse, bellek ayarlarında değişiklik yapın.

Bellek ayarları, kurulu bellek uyuşuyor ama halen bir sorun belirtiliyorsa, gidin, [Adım 12](#page-167-0).

- 5 Sistemi ve bağlı çevre birimleri kapatın, sistemi elektrik prizinden çıkartın.
- 6 Sistemi açın. bkz. ["Sistemin Açılması", Sayfa 94](#page-93-1).
- 7 Bellek kanallarını kontrol edin ve doğru yerleştirildiklerinden emin olun. bkz. ["Genel Bellek Modülü Montaj Yönergeleri", Sayfa 128](#page-127-1).
- 8 Bellek modüllerini tekrar yuvalarına oturtun. bkz. ["Bellek Modüllerini](#page-131-1)  [Takma", Sayfa 132.](#page-131-1)
- 9 Sistemi kapatın. bkz. ["Sistemin Kapatılması", Sayfa 95](#page-94-1).
- 10 Sistemi elektrik prizine yeniden bağlayın ve sistemi ve bağlı çevre birimleri açın.
- 11 Sistem Kurulumu programına girin ve program ve sistem belleği ayarlarını kontrol edin. bkz. ["Bellek Ayarları Ekranı", Sayfa 71](#page-70-0).
- <span id="page-167-0"></span>12 Sistemi ve bağlı çevre birimleri kapatın, sistemi elektrik prizinden çıkartın.
- 13 Sistemi açın. bkz. ["Sistemin Açılması", Sayfa 94.](#page-93-1)
- 14 Bir tanılama sınama işlemi ya da hata mesajı belirli bir bellek modülünü arızalı olarak gösteriyorsa, modülü değiştirin ve yeniden takın.
- 15 Belirli olmayan arızalı bir bellek modülüyle ilgili sorunu gidermek için, ilk DIMM soketindeki bellek modülünü aynı tür ve kapasitede olan bir modül ile değiştirin. bkz. ["Bellek Modüllerini Takma", Sayfa 132](#page-131-1).
- 16 Sistemi kapatın. bkz. ["Sistemin Kapatılması", Sayfa 95](#page-94-1).
- 17 Sistemi elektrik prizine yeniden bağlayın ve sistemi ve bağlı çevre birimleri açın.
- <span id="page-167-1"></span>18 Sistem önyükleme yaparken görünen hata iletilerini ve sistemin önündeki tanılama göstergelerini gözleyin.
- 19 Bellek sorunu hala devam ediyorsa, takılı her bellek modülü için [Adım 18](#page-167-1)  boyunca [Adım 12](#page-167-0) tekrarlayın.

Tüm bellek modülleri kontrol edildikten sonra, sorun devam ediyorsa, bkz. ["Yardım Alma", Sayfa 187.](#page-186-0)

### **Sorun Giderme - Dahili USB Anahtarı**

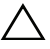

**D**İ**KKAT: Ço**ğ**u onarım yalnızca yetkili bir servis teknisyeni tarafından yapılabilir. Siz yalnızca ürününüzün belgelerinde belirtilen sorun giderme bölümü altındaki uygulamaları veya çevrimiçi ya da telefonla hizmet ve destek ekibinin bildirdi**ğ**i basit onarımları gerçekle**ş**tirebilirsiniz. Dell tarafından yetkilendirilmemi**ş **servislerden kaynaklanan zararlar garantinizin kapsamında de**ğ**ildir. Ürününüzle birlikte verilen güvenlik yönergelerini okuyun ve izleyin.**

- 1 Sistem Kurulumu programına girin ve USB anahtarı bağlantı noktasının etkin olduğundan emin olun. bkz. "Tümleş[ik Aygıtlar Ekranı", Sayfa 74.](#page-73-0)
- <span id="page-167-2"></span>2 Sistemi ve bağlı çevre birimlerini kapatın.
- <span id="page-167-3"></span>3 Sistemi açın. bkz. ["Sistemin Açılması", Sayfa 94.](#page-93-1)
- 4 USB anahtarını bulun ve yeniden takın. bkz. ["Dahili USB Bellek Anahtarı",](#page-112-0)  [Sayfa 113.](#page-112-0)
- 5 Sistemi kapatın. bkz. ["Sistemin Kapatılması", Sayfa 95](#page-94-1).
- 6 Sistemi ve çevrebirimleri açın, USB belleğin çalışıp çalışmadığını kontrol edin.
- 7 [Adım 2](#page-167-2) ve [Adım 3](#page-167-3) adımlarını tekrarlayın.
- 8 Uygun şekilde çalıştığından emin olduğunuz farklı bir USB bellek yerleştirin.
- 9 Sistemi kapatın. bkz. ["Sistemin Kapatılması", Sayfa 95](#page-94-1).
- 10 Sistemi ve çevrebirimleri açın, USB belleğin çalışıp çalışmadığını kontrol edin.

#### **Optik Sürücüye Yönelik Sorun Giderme**

- **D**İ**KKAT: Ço**ğ**u onarım yalnızca yetkili bir servis teknisyeni tarafından yapılabilir. Siz yalnızca ürününüzün belgelerinde belirtilen sorun giderme bölümü altındaki uygulamaları veya çevrimiçi ya da telefonla hizmet ve destek ekibinin bildirdi**ğ**i basit onarımları gerçekle**ş**tirebilirsiniz. Dell tarafından yetkilendirilmemi**ş **servislerden kaynaklanan zararlar garantinizin kapsamında de**ğ**ildir. Ürününüzle birlikte verilen güvenlik yönergelerini okuyun ve izleyin.**
	- 1 Varsa, isteğe bağlı ön çerçeveyi çıkarın. bkz. "İsteğe Bağ[lı Ön Çerçevenin](#page-92-1)  Çıkarılması ve Değiş[tirilmesi", Sayfa 93.](#page-92-1)
	- 2 Farklı bir CD veya DVD kullanmayı deneyin.
	- 3 Sistem Kurulum programına girin ve sabit sürücü denetleyicisinin etkinleştirildiğinden emin olun. bkz. ["Sistem Kurulum Programına Giri](#page-67-0)ş", [Sayfa 68.](#page-67-0)
	- 4 Uygun çevrimiçi tanılama sınamasını çalıştırın. bkz. ["Sistem Tanılamayı](#page-176-1)  Çalış[tırma", Sayfa 177.](#page-176-1)
	- 5 Sistemi ve bağlı çevre birimleri kapatın, sistemi elektrik prizinden çıkartın.
	- 6 Sistemi açın. bkz. ["Sistemin Açılması", Sayfa 94](#page-93-1).
	- 7 Arabirim kablosunun optik sürücüye ve denetleyiciye güvenli bir şekilde takıldığından emin olun.
	- 8 Güç kablosunun sürücüye düzgün şekilde takıldığından emin olun.
	- 9 Sistemi kapatın. bkz. ["Sistemin Kapatılması", Sayfa 95](#page-94-1).
- 10 Sistemi elektrik prizine yeniden bağlayın, sistemi ve bağlı çevre birimleri açın.

Sorun çözülmezse, bkz. ["Yardım Alma", Sayfa 187](#page-186-0).

## **Harici Teyp Sürücüye Yönelik Sorun Giderme**

- 1 Farklı bir teyp kartuşu kullanmayı deneyin.
- 2 Teyp sürücüsüne ait aygıt sürücülerinin takıldıklarından ve doğru biçimde yapılandırıldıklarından emin olun. Aygıt sürücüleri hakkından daha fazla bilgi için teyp sürücüsü belgelerine bakın.
- 3 Teyp yedekleme yazılımı belgelerinde gösterildiği gibi teyp yedekleme yazılımı yeniden kurun.
- 4 Teyp sürücüsü arabirimi kablosunun teyp sürücüsüne ve denetleyici kartındaki harici bağlantı kablosuna tamamıyla bağlandığından emin olun.
- 5 Uygun çevrimiçi tanılama sınama işlemlerini çalıştırın. bkz. ["Sistem](#page-176-1)  Tanılamayı Çalış[tırma", Sayfa 177](#page-176-1).
- 6 Sistemi ve bağlı çevre birimleri kapatın, sistemi elektrik prizinden çıkartın.
- **D**İ**KKAT: Ço**ğ**u onarım yalnızca yetkili bir servis teknisyeni tarafından yapılabilir. Siz yalnızca ürününüzün belgelerinde belirtilen sorun giderme bölümü altındaki uygulamaları veya çevrimiçi ya da telefonla hizmet ve destek ekibinin bildirdi**ğ**i basit onarımları gerçekle**ş**tirebilirsiniz. Dell tarafından yetkilendirilmemi**ş **servislerden kaynaklanan zararlar garantinizin kapsamında de**ğ**ildir. Ürününüzle birlikte verilen güvenlik yönergelerini okuyun ve izleyin.**
- 7 Sistemi açın. bkz. ["Sistemin Açılması", Sayfa 94.](#page-93-1)
- 8 Denetleyici kartını, genişleme kartı yuvasına yeniden oturtun.
- 9 Sistemi kapatın. bkz. ["Sistemin Kapatılması", Sayfa 95](#page-94-1).
- 10 Sistemin fişini prize takın ve bağlı olan çevre birimleri de dahil olmak üzere sistemi açın.

Sorun çözülmemiş ise, ilave sorun giderme talimatlar için teyp sürücüsüne ilişkin belgelere bakın.

Sorunu çözemiyorsanız, bkz ["Yardım Alma", Sayfa 187](#page-186-0).

## **Bir Sabit Sürücüye Yönelik Sorun Giderme**

**D**İ**KKAT: Ço**ğ**u onarım yalnızca yetkili bir servis teknisyeni tarafından yapılabilir. Siz yalnızca ürününüzün belgelerinde belirtilen sorun giderme bölümü altındaki uygulamaları veya çevrimiçi ya da telefonla hizmet ve destek ekibinin bildirdi**ğ**i basit onarımları gerçekle**ş**tirebilirsiniz. Dell tarafından yetkilendirilmemi**ş **servislerden kaynaklanan zararlar garantinizin kapsamında de**ğ**ildir. Ürününüzle birlikte verilen güvenlik yönergelerini okuyun ve izleyin.**

**D**İ**KKAT: Bu sorun giderme prosedürü, sabit sürücünüz üzerinde bulunan verileri yok edebilir.** İş**leme geçmeden önce, sabit sürücüdeki tüm dosyaları yedekleyin.** 

1 Uygun çevrimiçi tanılama sınama işlemini çalıştırın. bkz. ["Çevrimiçi](#page-176-0)  [Tanılama Araçlarını Kullanma", Sayfa 177.](#page-176-0)

Tanılama sınama işleminin sonucuna bağlı olarak, aşağıdaki adımlarda gereken şekilde işlem yapın.

- 2 Varsa, isteğe bağlı ön çerçeveyi çıkarın, bkz. "İsteğe Bağlı Ön Çerçevenin Çıkarılması ve Değiş[tirilmesi", Sayfa 93.](#page-92-1)
- 3 Sisteminizde bir SAS RAID denetleyici varsa ve sabit sürücüleriniz RAID dizisi olarak yapılandırıldıysa, aşağıdaki adımları uygulayın.
	- a Sistemi yeniden başlatın ve ana bilgisayar bağdaştırıcı yapılandırma yardımcı programına girmek için <Ctrl><R> tuşlarına basın.

Yapılandırma programı hakkında bilgi için ana makine bağdaştırıcısı ile birlikte gelen belgelere bakın.

- b Sabit sürücü(ler)in RAID dizisi için doğru biçimde yapılandırıldıklarından emin olun.
- c Yapılandırma programından çıkın ve sistemin işletim sistemine önyükleme yapmasını sağlayın.
- 4 Denetleyici kartının için gerekli olan aygıt sürücülerinin yüklendiklerinden ve doğru biçimde yapılandırıldıklarından emin olun. Daha fazla bilgi için işletim sistemi belgelerine bakın.
- 5 Sistemi yeniden başlatın, Sistem Kurulum Programına girin ve denetleyicinin etkin olduğundan ve sürücülerin Sistem Kurulum Programında göründüklerinden emin olun. bkz. ["Sistem Kurulum Programına Giri](#page-67-0)ş", [Sayfa 68.](#page-67-0)
- 6 Sistem içindeki kablo bağlantılarını kontrol edin.
	- a Sistemi, bağlı çevre birimleri ile birlikte kapatın ve sistemin fişini prizden çekin.
	- b Sistemi açın. bkz. ["Sistemin Açılması", Sayfa 94](#page-93-1).
	- c Sabit sürücü(ler) ve sürücü denetleyiciler arasındaki kablo bağlantılarının doğru yapıldığını ve konektörlerine güvenli şekilde oturtulduğunu doğrulayın.
	- d Sistemi kapatın. bkz. ["Sistemin Kapatılması", Sayfa 95](#page-94-1).
	- e Sistemi elektrik prizine yeniden bağlayın, sistemi ve bağlı çevre birimleri açın.

Sorun devam ederse, bkz. ["Yardım Alma", Sayfa 187.](#page-186-0)

## **SAS veya SAS RAID Denetleyiciye Yönelik Sorun Giderme**

**NOT:** SAS veya SAS RAID denetleyicisi için sorun giderme işlemi yaparken, ayrıca bkz, isletim sisteminize ve denetlevicive ait belgeler.

- 1 Uygun çevrimiçi tanılama sınamasını çalıştırın. bkz. ["Çevrimiçi Tanılama](#page-176-0)  [Araçlarını Kullanma", Sayfa 177](#page-176-0).
- 2 Sistem Kurulum programına girin ve dahili SAS veya SAS RAID denetleyicisinin etkin olduğundan emin olun. bkz. ["Sistem Kurulum](#page-67-0)  [Programına Giri](#page-67-0)ş", Sayfa 68.
- 3 Sistemi yeniden başlatın ve yapılandırma programına girmek için uygulanabilir tuş sırasına basın:
	- Bir SAS denetlevicisi için <Ctrl><C>
	- SAS RAID denetleyici için <Ctrl><R>

Yapılandırma ayarları hakkında bilgi için Denetleyici belgelerine bakın.

- 4 Yapılandırma ayarlarını kontrol edin, gerekli tüm düzeltmeleri uygulayın ve sistemi yeniden başlatın.
- 5 Varsa, isteğe bağlı ön çerçeveyi çıkarın. bkz. "İsteğe Bağ[lı Ön Çerçevenin](#page-92-1)  Çıkarılması ve Değiş[tirilmesi", Sayfa 93](#page-92-1).
- **D**İ**KKAT: Ço**ğ**u onarım yalnızca yetkili bir servis teknisyeni tarafından yapılabilir. Siz yalnızca ürününüzün belgelerinde belirtilen sorun giderme bölümü altındaki uygulamaları veya çevrimiçi ya da telefonla hizmet ve destek ekibinin bildirdi**ğ**i basit onarımları gerçekle**ş**tirebilirsiniz. Dell tarafından yetkilendirilmemi**ş **servislerden kaynaklanan zararlar garantinizin kapsamında de**ğ**ildir. Ürününüzle birlikte verilen güvenlik yönergelerini okuyun ve izleyin.**
	- 6 Sistemi ve bağlı çevre birimlerini kapatın ve sistemin fişini çekin.
	- 7 Sistemi açın. bkz. ["Sistemin Açılması", Sayfa 94](#page-93-1).
	- 8 SAS RAID denetleyiciniz varsa, aşağıdaki RAID bileşenlerinin düzgün şekilde takıldığından ve bağlantılarının yapıldığından emin olun:
		- Bellek modülü
		- Pil
	- 9 SAS arka panel(ler)i ve SAS denetleyicisi arasındaki kablo bağlantılarının doğru olduklarından emin olun. bkz. ["SAS Arka Panelin Takılması",](#page-150-0)  [Sayfa 151.](#page-150-0)
- 10 Kabloların SAS denetleyicisine ve SAS arka panel devre katına düzgün şekilde takıldığından emin olun.
- 11 Sistemi kapatın. bkz. ["Sistemin Kapatılması", Sayfa 95](#page-94-1).
- 12 Sistemi elektrik prizine yeniden bağlayın ve sistemi ve bağlı çevre birimleri açın.

Sorun devam ederse, bkz. ["Yardım Alma", Sayfa 187](#page-186-0).

#### **Geni**ş**leme Kartlarına Yönelik Sorun Giderme**

**D**İ**KKAT: Ço**ğ**u onarım yalnızca yetkili bir servis teknisyeni tarafından yapılabilir. Siz yalnızca ürününüzün belgelerinde belirtilen sorun giderme bölümü altındaki uygulamaları veya çevrimiçi ya da telefonla hizmet ve destek ekibinin bildirdi**ğ**i basit onarımları gerçekle**ş**tirebilirsiniz. Dell tarafından yetkilendirilmemi**ş **servislerden kaynaklanan zararlar garantinizin kapsamında de**ğ**ildir. Ürününüzle birlikte verilen güvenlik yönergelerini okuyun ve izleyin.**

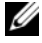

**NOT:** Bir genişleme kartıyla ilgili sorun giderilirken, işletim sistemi ve genişleme kartınızın belgelerine bakın.

- 1 Uygun çevrimiçi tanılama sınamasını çalıştırın. bkz. ["Çevrimiçi Tanılama](#page-176-0)  [Araçlarını Kullanma", Sayfa 177](#page-176-0).
- 2 Varsa, isteğe bağlı ön çerçeveyi çıkarın. bkz. "İsteğe Bağ[lı Ön Çerçevenin](#page-92-1)  Çıkarılması ve Değiş[tirilmesi", Sayfa 93](#page-92-1).
- 3 Sistemi ve bağlı çevre birimleri kapatın, sistemi elektrik prizinden çıkartın.
- 4 Sistemi açın. bkz. ["Sistemin Açılması", Sayfa 94.](#page-93-1)
- 5 Her genişletme kartının konektörüne sıkıca oturduğundan emin olun. bkz. "Geniş[leme Kartı Takma", Sayfa 105](#page-104-1).
- 6 Sistemi kapatın. bkz. ["Sistemin Kapatılması", Sayfa 95](#page-94-1).
- 7 Sistemi elektrik prizine yeniden bağlayın, sistemi ve bağlı çevre birimleri açın.
- 8 Sistemi ve bağlı çevre birimleri kapatın, sistemi elektrik prizinden çıkartın.
- 9 Sistemi açın. bkz. ["Sistemin Açılması", Sayfa 94.](#page-93-1)
- <span id="page-173-0"></span>10 Sistemde takılı olan tüm genişleme kartlarını çıkarın. bkz. ["Geni](#page-106-1)şleme [Kartının Çıkartılması", Sayfa 107.](#page-106-1)
- 11 Sistemi kapatın. bkz. ["Sistemin Kapatılması", Sayfa 95](#page-94-1).
- 12 Sistemi elektrik prizine yeniden bağlayın, sistemi ve bağlı çevre birimleri açın.
- 13 Uygun çevrimiçi tanılama sınamasını çalıştırın. bkz. ["Sistem Tanılamayı](#page-176-1)  Çalış[tırma", Sayfa 177.](#page-176-1)

Sınamalar başarısız olursa, bkz. ["Yardım Alma", Sayfa 187](#page-186-0).

- 14 [Adım 10](#page-173-0) içinden çıkardığınız her bir genişleme kartı için, aşağıdaki adımları uygulayın:
	- a Sistemi ve bağlı çevre birimleri kapatın, sistemi elektrik prizinden çıkartın.
	- b Sistemi açın. bkz. ["Sistemin Açılması", Sayfa 94](#page-93-1).
	- c Genişleme kartlarınızdan birini yeniden kurun.
	- d Sistemi kapatın. bkz. ["Sistemin Kapatılması", Sayfa 95](#page-94-1).
	- e Uygun tanılama sınama işlemini çalıştırın.

Sınamalar başarısız olursa, bkz. ["Yardım Alma", Sayfa 187](#page-186-0).

#### **Mikroi**ş**lemcilere Yönelik Sorun Giderme**

- **D**İ**KKAT: Ço**ğ**u onarım yalnızca yetkili bir servis teknisyeni tarafından yapılabilir. Siz yalnızca ürününüzün belgelerinde belirtilen sorun giderme bölümü altındaki uygulamaları veya çevrimiçi ya da telefonla hizmet ve destek ekibinin bildirdi**ğ**i basit onarımları gerçekle**ş**tirebilirsiniz. Dell tarafından yetkilendirilmemi**ş **servislerden kaynaklanan zararlar garantinizin kapsamında de**ğ**ildir. Ürününüzle birlikte verilen güvenlik yönergelerini okuyun ve izleyin.**
	- 1 Uygun çevrimiçi tanılama sınama işlemini çalıştırın. bkz. ["Çevrimiçi](#page-176-0)  [Tanılama Araçlarını Kullanma", Sayfa 177.](#page-176-0)
	- 2 Sistemi ve bağlı çevre birimleri kapatın, sistemi elektrik prizinden çıkartın.
	- 3 Sistemi açın. bkz. ["Sistemin Açılması", Sayfa 94](#page-93-1).
	- 4 Her işlemci ve soğutucu plakanın doğru takıldıklarından emin olun. bkz. "İş[lemci Takma", Sayfa 139](#page-138-1).
	- 5 Sistemi kapatın. bkz. ["Sistemin Kapatılması", Sayfa 95](#page-94-1).
	- 6 Sistemi elektrik prizine yeniden bağlayın, sistemi ve bağlı çevre birimleri açın.
	- 7 Uygun çevrimiçi tanılama sınamasını çalıştırın. bkz. ["Sistem Tanılamayı](#page-176-1)  Çalış[tırma", Sayfa 177.](#page-176-1)

Sisteminizin sadece bir işlemcisi varsa ve sorun hala devam ediyorsa, bkz. ["Yardım Alma", Sayfa 187](#page-186-0).

- 8 Coklu islemcili sistemler için, sistemi ve çevre birimleri kapatın ve sistemi elektrik prizinden çıkartın.
- 9 Sistemi açın. bkz. ["Sistemin Açılması", Sayfa 94](#page-93-1).
- 10 İşlemci 1 haricindeki tüm işlemcileri çıkarın. bkz. "İş[lemciyi Çıkarma",](#page-134-1)  [Sayfa 135.](#page-134-1)
- <span id="page-174-1"></span>11 Sistemi kapatın. bkz. ["Sistemin Kapatılması", Sayfa 95](#page-94-1).
- 12 Sistemi elektrik prizine yeniden bağlayın, sistemi ve bağlı çevre birimleri açın.
- <span id="page-174-0"></span>13 Uygun çevrimiçi tanılama sınamasını çalıştırın. bkz. ["Sistem Tanılamayı](#page-176-1)  Çalış[tırma", Sayfa 177.](#page-176-1)

Sınama işlemi başarısızlıkla sonuçlanıyorsa, işlemci arızalıdır. bkz. ["Yardım](#page-186-0)  [Alma", Sayfa 187](#page-186-0).

- 14 Sistemi ve bağlı çevre birimleri kapatın, sistemi elektrik prizinden çıkartın.
- 15 Sistemi açın. bkz. ["Sistemin Açılması", Sayfa 94.](#page-93-1)
- 16 İşlemci 1'i işlemci 2 ile değiştirin. bkz. "İş[lemci Takma", Sayfa 139](#page-138-1).
- 17 [Adım 13](#page-174-0) doğrultusunda [Adım 11](#page-174-1) tekrarlayın.

Sisteminizde ikiden fazla işlemci varsa, arızalı işlemciyi belirleyene kadar, işlemci 1 yuvasına her işlemciyi takmaya ve sınamaya devam edin. bkz. ["Yardım Alma", Sayfa 187.](#page-186-0)

Tüm işlemcileri sınadıysanız ve sorun devam ediyorsa, sistem kartı arızalıdır. bkz. ["Yardım Alma", Sayfa 187](#page-186-0).

# <span id="page-176-1"></span>**Sistem Tanılamayı Çalı**ş**tırma**

Eğer sisteminizle ilgili bir sorunla karşılaşırsanız, teknik yardıma başvurmadan önce tanılamaları çalıştırın. Tanılamaların amacı, ek ekipmana gerek duymadan veya veri kaybı riskine yol açmadan sisteminizin donanımını sınamaktır. Sorunu kendiniz çözemiyorsanız, servis ve destek personeli sorunu çözmenize yardımcı olmak için tanılama sınaması sonuçlarını kullanabilir.

## <span id="page-176-0"></span>**Çevrimiçi Tanılama Araçlarını Kullanma**

Bir sistem sorununu değerlendirmek için, öncelikle çevrimiçi tanılama araçlarını kullanın. Çevrimiçi Tanılamalar, sabit sürücüler, fiziksel bellek, iletişimler, yazıcı bağlantı noktaları, NIC'ler, CMOS, vb. gibi kasa ve depolama bileşenlerinin tanılama sınamalarını içeren bir tanılama programları veya test modülleri paketidir. Eğer çevrimiçi tanılamayı kullanarak problemi tanılayamıyorsanız, tümleşik sistem tanılamasını kullanın.

Microsoft® Windows® ve Linux işletim sistemlerini destekleyen sistemlere yönelik çevrimiçi tanılamayı çalıştırmak için gereken dosyalar **support.dell.com** adresinde ve sisteminizle birlikte gelen CD'lerde mevcuttur. Tanılamaların kullanımıyla ilgili bilgi için, bkz. *Dell Çevrimiçi Tanılama Kullanım Kılavuzu*.

# **Yerle**ş**ik Sistem Tanılama Özellikleri**

Tümleşik sistem tanılama araçları özel aygıt grupları veya aygıtlar için bir dizi menü ve seçenek sunar. Sistem tanılama menüleri ve seçenekleri size aşağıdaki eylemleri gerçekleştirme olanağı verir:

- Sınamaları bireysel veya toplu olarak gerçekleştirme
- Sınamaların sırasını denetleme
- Sınamaları tekrarlama
- Sınama sonuçlarını görüntüleme, yazdırma veya kaydetme
- Hata algılandığında sınamayı geçici olarak askıya alma veya kullanıcı tanımlı bir hata sınırına ulaşıldığında sınamayı sonlandırma
- Her sınamayı ve parametrelerini kısaca açıklayan yardım iletilerini görüntüleme
- Sınamaların başarılı bir şekilde tamamlandığını bildiren durum iletilerini görüntüleme
- Sınamalar sırasında karşılaşılan sorunlar hakkında sizi bilgilendiren hata iletilerini görüntüleme

### **Yerle**ş**ik Sistem Tanılama Araçlarını Kullanma Zamanı**

Sistemdeki bir ana bileşen veya aygıt düzgün bir şekilde çalışmıyorsa, bileşen arızası belirtilebilir. Mikroişlemci ve sistemin giriş/çıkış aygıtları düzgün çalıştığı sürece, sorunu tanımlamak için tümleşik sistem tanılamasını kullanabilirsiniz.

## **Yerle**ş**ik Sistem Tanılama Araçlarını Çalı**ş**tırma**

Yerleşik sistem tanılama araçları programını USC ekranından çalıştırabilirsiniz.

**D**İ**KKAT: Yalnızca sisteminizi sınamak için sistem tanılamayı kullanın. Bu programı di**ğ**er sistemler ile kullanmak geçersiz sonuçlara veya hata mesajlarına neden olabilir.** 

- 1 Sistem önyüklenirken, USC'yi başlatmak için <F10> tuşuna basın.
- 2 Sol bölmedeki **Diagnostics** (Tanılama) öğesine tıklayın ve sağ bölmedeki **Launch Diagnostics** (Tanılamayı Başlat) öğesine tıklayın.

**Diagnostics** (Tanılama) menüsü size tüm veya belirli tanılama sınamalarını çalıştırma veya çıkış olanağı verir.

#### **Yerle**ş**ik Sistem Tanılama Araçları Sınama Seçenekleri**

**Ana Menü** penceresindeki sınama seçeneğine tıklayın.

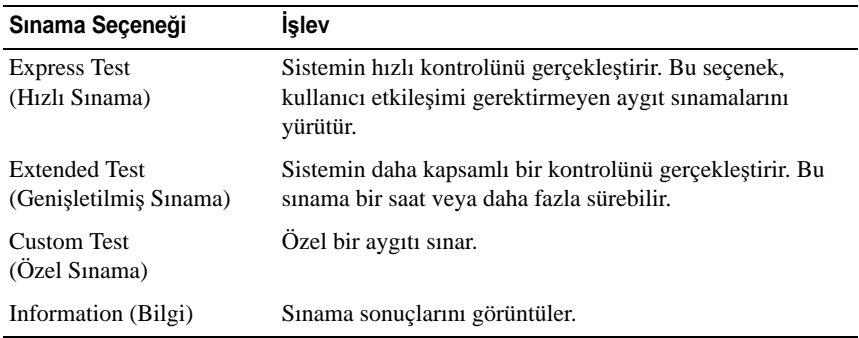

## **Özel Sınama Seçeneklerini Kullanma**

**Ana Menü** penceresindeki **Custom Test** (Özel Sınama) öğesini seçtiğinizde, **Customize** (Özelleştir) penceresi size sınanacak aygıt(lar)ı seçme, belirli sınama seçeneklerini seçme ve sınama sonuçlarını görüntüleme olanağı sağlar.

#### **Sınama Aygıtlarını Seçme**

**Customize** (Özelleştir) penceresinin sol tarafında sınanabilecek aygıtlar listelenir. Bir aygıt veya modülün bileşenlerini görüntülemek için aygıt veya modülün hemen bitişiğindeki **(+)**'ya basın. Uygun sınamaları görüntülemek için her hangi bir bileşenin üzerindeki **(+)**'ya basın. Bileşenlerine değil de bir aygıta tıklanması aygıtın tüm bileşenlerini sınama için seçer.

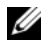

**NOT:** Sınamak istediğiniz tüm aygıtları ve bileşenleri seçtikten sonra, **All Devices** (Tüm Aygıtlar) öğesini vurgulayın ve daha sonra da **Run Tests** (Sınamayı Başlat) öğesine tıklayın.

#### **Tanılama Tercihlerini Seçme**

**Diagnostics Options** (Tanılama Tercihleri) alanından, bir aygıtta başlatmak istediğiniz sınama(lar)ı seçin.

- **Non-Interactive Tests Only** (Yalnızca Etkileşimsiz Sınamalar) Yalnızca kullanıcı müdahalesi gerektirmeyen sınamaları çalıştırır.
- **Quick Tests Only** (Yalnızca Hızlı Sınamalar) Yalnızca aygıttaki hızlı sınamaları çalıştırır.
- **Show Ending Timestamp** (Bitiş Zamanını Göster) Sınama kaydının zaman bilgilerini gösterir.
- **Test Iterations** (Sınama Tekrarları) Sınamanın kaç kez yapıldığını seçer.
- **Log output file pathname** (Günlük dosyası yol adı kaydı) Sınama kaydı dosyasının saklandığı disket sürücüsü ya da USB bellek anahtarını belirlemenize olanak sağlar. Dosyayı sabit sürücüye kaydedemezsiniz.

#### **Bilgi ve Sonuçları Görüntüleme**

Aşağıdaki **Customize** (Özelleştir) penceresinde yer alan sekmeler sınama ve sınama sonuçlarıyla ilgili bilgi sağlar.

- **Results** (Sonuçlar) Yapılmış sınamayı ve sonucu görüntüler.
- **Errors** (Hatalar) Sınama sırasında meydana gelmiş tüm hataları görüntüler.
- **Help** (Yardım) Mevcut konumda secili aygıt, bilesen yeva sınamayla ilgili bilgi görüntüler.
- **Configuration** (Yapılandırma) Mevcut seçili aygıtla ilgili temel yapılandırma bilgisini görüntüler.
- **Parameters** (Parametreler) Sınama için ayarlayabileceğiniz parametreleri görüntüler.
# **Atlama Telleri (Jumper) ve Konektörler**

Bu bölüm sistem atlama telleri hakkında özel bilgiler sunmaktadır. Ayrıca atlama telleri ile anahtarlar hakkında bazı temel bilgileri sunmakta olup sistemdeki çeşitli kartlarda bulunan konektörleri açıklamaktadır.

# <span id="page-180-1"></span>**Sistem Kartı Atlama Telleri**

Ş[ekil 6-1](#page-181-0) sistem kartındaki yapılandırma atlama tellerinin konumunu göstermektedir. [Tablo 6-1](#page-180-0) atlama teli ayarlarını göstermektedir.

| Atlama Teli    | Ayar  | Açıklama                                                                                 |
|----------------|-------|------------------------------------------------------------------------------------------|
| <b>PWRD_EN</b> |       | (varsayılan) Şifre özelliği etkindir<br>$(2-4.$ pinler)                                  |
|                |       | Parola özelliği devre dışı<br>$(pinler 4-6)$                                             |
| NVRAM_CLR      | loool | (varsayılan) Yapılandırma ayarları sistem önyüklemesi<br>sırasında saklanır (pinler 3-5) |
|                |       | Yapılandırma ayarları sonraki sistem<br>önyüklemesi sırasında silinir (pinler 1-3)       |

<span id="page-180-0"></span>**Tablo 6-1. Sistem Kartı Atlama Teli Ayarları**

# **Sistem Kartı Konektörleri**

Sistem kartı konektörlerinin yerleri ve açıklamaları için bkz. Ş[ekil 6-1](#page-181-0) ve [Tablo 6-2.](#page-182-0)

#### <span id="page-181-0"></span>Ş**ekil 6-1. Sistem Kartı Konektörleri**

<span id="page-181-1"></span>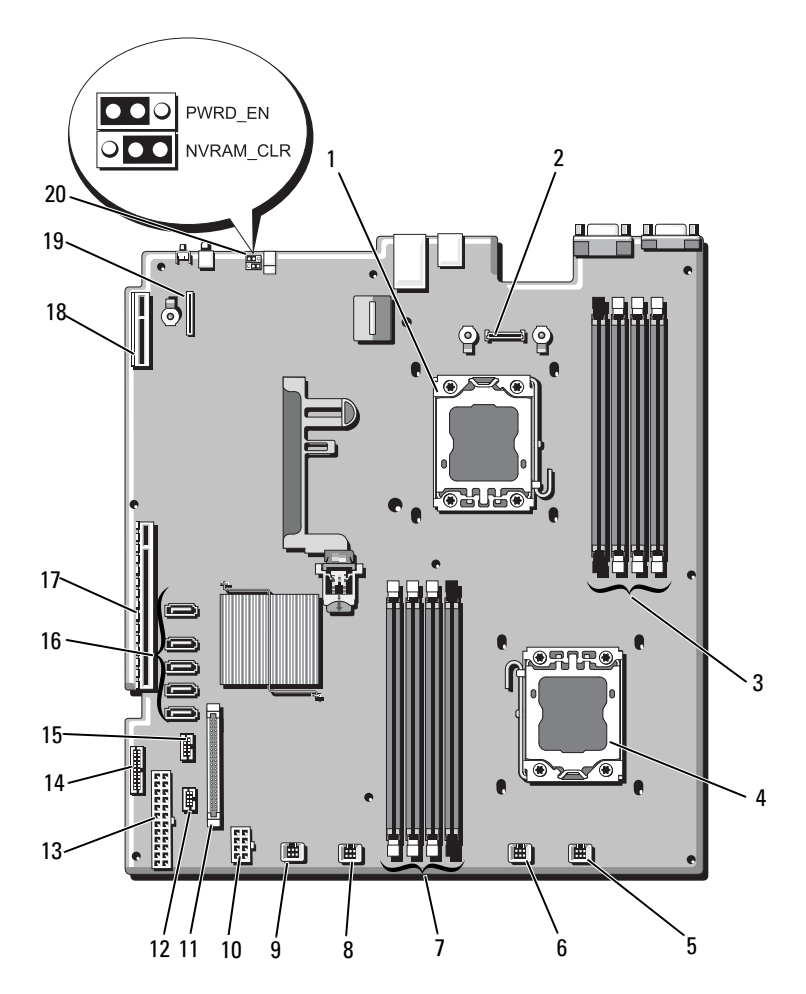

| Öğe            | Konektör          | Açıklama                                              |
|----------------|-------------------|-------------------------------------------------------|
| $\mathbf{1}$   | CPU <sub>2</sub>  | İşlemci 2                                             |
| $\overline{2}$ | iDRAC6 Enterprise | iDRAC 6 Enterprise kart konektörü                     |
| 3              | B <sub>4</sub>    | Bellek modülü yuvası B4                               |
|                | B <sub>1</sub>    | Bellek modülü yuvası B1 (beyaz serbest birakma kolu)  |
|                | B <sub>2</sub>    | Bellek modülü yuvası B2 (beyaz serbest bırakma kolu)  |
|                | B <sub>3</sub>    | Bellek modülü yuvası B3 (beyaz serbest birakma kolu)  |
| $\overline{4}$ | CPU1              | İşlemci 1                                             |
| 5              | FAN1              | Sistem pervanesi 1 konektörü                          |
| 6              | FAN <sub>2</sub>  | Sistem pervanesi 2 konektörü                          |
| 7              | A <sub>3</sub>    | Bellek modülü yuvası A3 (beyaz serbest bırakma kolu)  |
|                | A2                | Bellek modülü yuvası A2 (beyaz serbest birakma kolu)  |
|                | A <sub>1</sub>    | Bellek modülü yuvası A1 (beyaz serbest bırakma kollu) |
|                | A <sub>4</sub>    | Bellek modülü yuvası A4                               |
| 8              | FAN3              | Sistem pervanesi 3 konektörü                          |
| 9              | FAN4              | Sistem pervanesi 4 konektörü                          |
| 10             | 12 V              | 8 pinli güç konektörü                                 |
| 11             | FP CONN           | Kontrol paneli konektörü                              |
| 12             | <b>BP CONN</b>    | Arka panel güç konektörü                              |
| 13             | <b>PWR CONN</b>   | 24 pinli güç konektörü                                |
| 14             | PDB I2C           | Güç dağıtım kartı konektörü                           |
| 15             | FP USB CONN       | Kontrol paneli USB konektörü                          |

<span id="page-182-0"></span>**Tablo 6-2. Sistem Kartı Konektörleri**

**NOT:** Bu tabloda kullanılan bir kısaltmanın tam adı için, bkz. ["Sözlük", Sayfa 189](#page-188-0).

| Öğe | Konektör       | Acıklama                                |
|-----|----------------|-----------------------------------------|
| 16  | SATA A         | SATA konektörü A                        |
|     | SATA B         | SATA konektörü B                        |
|     | SATA C         | SATA konektörü C                        |
|     | SATA D         | SATA konektörü D                        |
|     | SATA E         | SATA konektörü E                        |
| 17  | <b>RISER</b>   | genişletme kartı yükselticisi konektörü |
| 18  | <b>RISER</b>   | genişletme kartı yükselticisi konektörü |
| 19  | iDRAC6 Express | iDRAC6 Express kartı konektörü          |
| 20  | <b>PSWD EN</b> | Sifre etkinlestirme atlama teli         |
|     | NVRM CLR       | NVRAM silme atlama teli                 |

**Tablo 6-2. Sistem Kartı Konektörleri (devamı)**

**NOT:** Bu tabloda kullanılan bir kısaltmanın tam adı için, bkz. "Sözlük", Sayfa 189.

# **Unutulan Parolayı Devre Dı**ş**ı Bırakma**

Sistemin yazılım güvenlik özellikleri bir sistem şifresi ve bir kurulum şifresini içerir. Bunlar ["Sistem Kurulum Programı ve UEFI UEFI Önyükleme](#page-66-0)  [Yöneticisinin Kullanılması", Sayfa 67](#page-66-0) bölümünde ayrıntılı olarak incelenmiştir. Şifre atlama teli bu şifre özelliklerini etkinleştirir veya devre dışı bırakır ve kullanımdaki mevcut şifreleri siler.

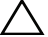

**D**İ**KKAT: Ço**ğ**u onarım yalnızca yetkili bir servis teknisyeni tarafından yapılabilir. Siz yalnızca ürününüzün belgelerinde belirtilen sorun giderme bölümü altındaki uygulamaları veya çevrimiçi ya da telefonla hizmet ve destek ekibinin bildirdi**ğ**i basit onarımları gerçekle**ş**tirebilirsiniz. Dell tarafından yetkilendirilmemi**ş **servislerden kaynaklanan zararlar garantinizin kapsamında de**ğ**ildir. Ürününüzle birlikte verilen güvenlik yönergelerini okuyun ve izleyin.**

- 1 Sistemi, bağlı çevre birimleri ile birlikte kapatın ve sistemin fişini prizden çekin.
- 2 Sistemi açın. bkz. ["Sistemin Açılması ve Kapatılması", Sayfa 94.](#page-93-0)
- 3 Şifreyi silmek için şifre atlama telini "devre dışı" konumuna taşıyın. bkz. [Tablo 6-1.](#page-180-0)

Sistem kartındaki şifre atlama telini bulmak için bkz. Ş[ekil 6-1.](#page-181-0)

- 4 Sistemi kapatın.
- 5 Sisteminizi ve çevre donanımlarını elektrik çıkışlarına bağlayın ve sistemi açın.

Mevcut şifreler sistem şifre atlama teli fişi "devre dışı" konumdayken yeniden başlatılana kadar devre dışı bırakılmaz (silinmez). Ancak yeni bir sistem ve/veya yönetici şifresi belirlemeden önce atlama teli fişini yeniden etkin konumuna getirmeniz gerekir.

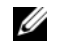

**NOT:** Atlama teli fişi "devre dışı" konumundayken yeni bir sistem ve/veya yönetici şifresi belirlerseniz, sistem sonraki yeniden başlatmada yeni şifreleri siler.

- 6 Sistemi, bağlı çevre birimleri ile birlikte kapatın ve sistemin fişini prizden çekin.
- 7 Sistemi açın. bkz. ["Sistemin Açılması ve Kapatılması", Sayfa 94.](#page-93-0)
- 8 Şifre işlevini eski durumuna getirmek için şifre atlama telini yeniden etkin konumuna taşıyın. bkz. [Tablo 6-1.](#page-180-0)
- 9 Sistemi kapatın.
- 10 Sisteminizi ve çevre donanımlarını elektrik çıkışlarına bağlayın ve sistemi açın.
- 11 Yeni bir sistem ve/veya kurulum parolası atayın.

Sistem Kurulumu programını kullanarak yeni bir şifre belirlemek için, bkz. "Sistem ve Kurulum Ş[ifresi Özellikleri", Sayfa 83](#page-82-0).

# **Yardım Alma**

# <span id="page-186-0"></span>**Dell ile** İ**leti**ş**im Kurma**

ABD'deki müşterilerimiz 800-WWW-DELL (800-999-3355) no'lu telefonu arayabilir.

<span id="page-186-1"></span>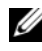

**24 NOT:** Etkin bir Internet bağlantınız yoksa, iletişim bilgilerini satış faturanızda, irsaliyede, fişte veya Dell ürün kataloğunda bulabilirsiniz.

Dell, çok sayıda çevrimiçi ve telefonla destek ve hizmet seçenekleri sağlar. Bu hizmetlerin kullanılabilirliği ülkeye ve ürüne göre değişir ve bölgenizde bazı hizmetler verilemiyor olabilir. Satış, teknik destek veya müşteri hizmeti konularında Dell'e başvurmak için:

- 1 **support.dell.com** sitesini ziyaret edin.
- 2 Sayfanın altındaki **Ülke/Bölge Seçin** açılır menüsünden ülkenizi veya bölgenizi seçin.
- 3 Sayfanın sol tarafındaki **Bize Ula**ş**ın**'a tıklayın.
- 4 Gereksiniminize uygun hizmet veya destek bağlantısını seçin.
- 5 Size en uygun Dell'e başvurma yöntemini seçin.

# <span id="page-188-0"></span>**Sözlük**

**A**: Amper.

**AC**: Alternatif akım.

**ACPI**: Gelişmiş Yapılandırma ve Güç Arabirimi. İşletim sisteminin yapılandırma ve güç yönetimini yönlendirmesini sağlayan standart bir arabirim.

**ana makine adaptörü**: Sistemin veriyolu ile genellikle bir depolama aygıtı olan çevre aygıtı arasında iletişimi gerçekleştiren bir denetleyici.

**ANSI**: Amerikan Ulusal Standartlar Enstitüsü. ABD'de teknoloji standartlarını geliştirmek için çalışan ana kuruluş.

**atlama teli**: Bir devre kartındaki üzerinde iki ya da daha fazla pin bulunan küçük bloklar. Pinlere içinde bir kablo bulunan plastik fişler takılır. Kablo pinlere takılır ve bir devre yaratır ve bu da karttaki devreyi değiştirmek için basit ve tersine çevrilebilir bir yöntem sağlar.

**aygıt sürücüsü**: İşletim sistemi ya da diğer programların, çevre birimi ile doğru bir şekilde iletişim kurmasını sağlayan program.

**aynalama**: Bir grup fiziksel sürücünün verileri depoladığı ve bir ya da daha fazla grup sürücünün verilerin kopyalarını depoladığı bir tür veri yedekliliği. Aynalama işlevi yazılım tarafından sağlanır. Ayrıca bkz. *bölü*ş*türme* ve *RAID*.

**bellek**: Sisteminizde temel sistem verilerini depolayan bölüm. Bir sistemde tümleşik sistem (ROM ve RAM) ve eklenti bellek modülleri (DIMM'ler) gibi farklı bellek türleri bulunabilir.

**bellek adresi**: Sistemin RAM'inde bulunan ve genellikle onaltılık bir rakam olarak ifade edilen özel bir konum.

**bellek anahtarı**: Bir USB konektörü ile tümleşik, taşınabilir bir flash bellek depolama aygıtı.

**bellek modülü**: DRAM çipleri içeren ve sistem kartına takılan küçük bir devre kartı.

**benioku dosyası**: Genellikle bir yazılım ya da donanım ile birlikte gönderilen ve ürün belgelerini tamamlayan ya da güncelleyen bir metin dosyası.

**Blade**: Bir işlemci, bellek ve bir sabit diskten oluşan bir modül. Bu modüller, içinde güç kaynakları ve pervaneler bulunan bir kasaya monte edilir.

**BMC**: Anakart yönetim denetleyicisi.

**Bölüm**: **fdisk** komutunu kullanarak, bir sabit disk sürücüyü *bölüm* adı verilen birden fazla fiziksel bölüme ayırabilirsiniz. Her bölüntü birden çok mantıksal sürücü içerebilir. Her mantıksal sürücüyü **biçimlendirme** komutu ile biçimlendirmeniz gerekir.

**bölü**ş**türme**: Disklere bölüştürme verileri bir dizideki üç veya daha fazla diske yazar ama sadece her diskteki alanın bir bölümünü kullanır. Bir "bölüm" tarafından kullanılan alanın büyüklüğü, her diskte kullanılan alanın aynısıdır. Bir sanal disk, bir dizideki aynı disklerde birçok bölümü kullanabilir. Ayrıca bkz. *koruma*, *aynalama* ve *RAID*.

**BTU**: İngiliz ısı birimi.

**C**: Santigrat.

**cm**: Santimetre.

**COM***n:* Sisteminizdeki seri bağlantı noktalarının aygıt adları.

**CPU**: Merkezi işlem birimi. bkz. *i*ş*lemci*.

**çalı**ş**ırken takılabilir** - Genellikle bir sabit sürücü veya dahili bir soğutma pervanesi gibi bir aygıtı ana makine sistemine sistem gücü açıkken ve çalışıyorken ekleme veya takma yeteneği.

**çevre birimi**: Bir sisteme bağlanan disket sürücü ya da klavye gibi dahili veya harici bir aygıt.

**DC**: Doğru akım.

**DDR**: Çift veri hızı. Verileri bir saat döngüsünün hem yükselen hem de alçalan darbelerinde aktararak veri hızını potansiyel olarak iki kat artıran, bellek modüllerinde kullanılan bir teknoloji.

**denetleyici**: İşlemci ve bellek veya işlemci ve çevre birimleri arasındaki veri aktarımını denetleyen mikrodevre veya genişletme kartı.

**DHCP**: Devingen Sunucu Yapılandırma İletişim Kuralı. Bir istemci sistemine otomatik olarak bir IP adresi atama yöntemi.

**DIMM**: Çift sıralı bellek modülü. Ayrıca bkz. *bellek modülü*.

**DNS**: Etki Alanı Adı Sistemi. **www.example.com** gibi Internet etki alanı adlarını, 208.77.188.166 gibi IP adreslerine dönüştürme yöntemi.

**DRAM**: Devingen rastgele erişim belleği. Bir sistemdeki RAM genellikle DRAM mikrodevrelerinden oluşur.

**DVD**: Dijital cok amaclı disk veya dijital video diski.

**ECC**: Hata denetleme ve düzeltme.

**EMI**: Elektromanyetik girişim.

**ERA**: Tümleşik uzaktan erişim. ERA bir uzaktan erişim denetleyicisi kullanarak, ağ sunucunuz üzerinde uzaktan ya da "bant dışı" sunucu yönetimi işlemi gerçekleştirmenizi sağlar.

**ESD**: Elektrostatik boşalma.

**ESM**: Tümleşik sunucu yönetimi.

**e**ş**lik**: Bir veri bloğu ile ilgili yedeklilik bilgileri.

**e**ş**lik bölü**ş**türme**: RAID dizilerinde, eşlik verilerini içeren bölüştürülmüş bir sabit sürücü.

**F**: Fahrenhayt.

**FAT**: Dosya yerleşim tablosu. MS-DOS tarafından dosya depolamasını düzenlemek ve izlemek için kullanılan dosya sistemi yapısı. Microsoft® Windows® işletim sistemi de isteğe bağlı olarak bir FAT dosya sistemi yapısı kullanabilir.

**Fiber Kanal**: Başlıca ağ bağlantılı depolama aygıtlarıyla birlikte kullanılan yüksek hızlı bir ağ arayüzü.

**flash bellek**: Bir yazılım yardımcı programı kullanılarak programlanabilen ve yeniden programlanabilen bir tür elektronik mikrodevre.

**FSB**: Ön yan veriyolu. FSB işlemci ile ana bellek (RAM) arasındaki veriyolu ve fiziksel arabirimdir.

**FTP**: Dosya aktarım protokolü.

**g**: Gram.

**G**: Yerçekimi.

**Gb**: Gigabit; 1024 megabit ya da 1,073,741,824 bit.

**GB**: Gigabayt; 1024 megabayt ya da 1,073,741,824 bayt. Ancak sabit disk sürücünün kapasitesinden bahsederken, bu terim genellikle 1,000,000,000 bayt olarak yuvarlanır.

**G/Ç**: Giriş/Çıkış. Klavye bir giriş aygıtı, monitör ise bir çıkış aygıtıdır. Genel olarak, G/Ç etkinliği bilgi işlem etkinliğinden farklıdır.

**geni**ş**letme kartı**: Sistem kartındaki bir genişletme kartı konektörüne takılan NIC ya da SCSI adaptörü gibi bir ek kart. Bir genişletme kartı genişletme veriyolu ile çevre birimi arasında bir arabirim oluşturarak, sisteme bazı özel işlevler katar.

**geni**ş**letme kartı konektörü**: Sistem kartı ya da yükseltici kart üzerinde genişletme kartını takmak için kullanılan konektör.

**geni**ş**letme veriyolu**: Sisteminizde işlemcinin NIC'ler gibi çevre birimi denetleyicileri ile iletişim kurmasını sağlayan bir genişletme veriyolu bulunur.

**grafik modu**: *X* yatay piksel, *y* dikey piksel, *z* renkler olarak tanımlanabilecek bir video modu.

**Hz**: Hertz.

**IP**: Internet Protokolü.

**IDE**: Tümleşik sürücü elektroniği. Sistem kartı ile depolama aygıtları arasındaki standart arabirim.

**iDRAC**: Internet Dell Remote Access Controller. Internet SCSI protokolünü kullanan bir uzaktan erişim denetleyicisi.

**IPv6**: Internet Protokolü sürüm 6.

**IPX**: Internet paketi değişimi.

**IRQ**: Kesme isteği. Bir çevre birimine gönderilmek ya da bir çevre birimi tarafından alınmak üzere olan bir sinyal, işlemciye bir IRQ hattı ile taşınır. Her çevre birimi bağlantısına bir IRQ numarası atanmalıdır. İki aygıt aynı IRQ atamasını paylaşabilir, ancak iki aygıtı da aynı anda çalıştıramazsınız.

**iSCSI**: Internet SCSI'sı (bkz. *SCSI*). Bir ağ veya Internet çapında SCSI aygıtı iletişimini sağlayan bir protokol.

**i**ş**lemci**: Aritmetik ve mantıksal işlevlerin yorumlanması ve yürütülmesi süreçlerini kontrol eden, sistemin içindeki birincil bilgi işlem mikrodevresi. Bir işlemci için yazılan yazılımın, bir başka işlemcide çalıştırılabilmesi için genellikle tekrar gözden geçirilmesi gerekir. *CPU* işlemcinin kısaltmasıdır.

**K**: Kilo-; 1000.

**Kb**: Kilobit; 1024 bit.

**KB**: Kilobayt; 1024 bayt.

**Kbps**: Kilobit / saniye.

**KBps**: Kilobayt / saniye.

**kg**: Kilogram; 1000 gram.

**kHz**: Kilohertz.

**kontrol paneli**: Güç düğmesi, güç göstergesi gibi gösterge ve kumandaların bulunduğu sistem bölümü.

**KVM**: Klavye/video/fare. KVM videonun gösterildiği, klavye ve farenin ise kendisi için kullanıldığı sistemin seçilmesine olanak tanıyan bir anahtardır.

**LAN**: Yerel alan ağı. Bir LAN genellikle tüm donanımların, özellikle LAN'a tahsis edilmiş kablolarla birbirine bağlı olduğu aynı bina veya bitişik bir kaç bina ile sınırlıdır.

**LCD**: Sıvı kristal ekran.

**LED**: Işık yayan diyot. İçerisinden bir akım geçtiğinde yanan elektronik bir aygıt.

**LGA**: Yer kılavuzu dizisi.

**LOM**: Anakart üzerinde LAN.

**LVD**: Düşük gerilim farkı.

**m**: Metre.

**mA**: Miliamper.

**MAC adresi**: Ortam Erişim Denetimi adresi. Sisteminizin bir ağ üzerindeki benzersiz donanım numarası.

**mAh**: Miliamper saat.

**Mb**: Megabit; 1,048,576 bit.

**MB**: Megabayt; 1,048,576 bayt. Ancak sabit disk sürücünün kapasitesinden bahsederken, bu terim genellikle 1.000.000 bayt olarak yuvarlanır.

**Mbps**: Megabit / saniye.

**MBps**: Megabayt / saniye.

**MBR**: Ana önyükleme kaydı.

**MHz**: Megahertz.

**mm**: Milimetre.

**ms**: Milisaniye.

**NAS**: Ağ Bağlantılı Depolama. NAS bir ağ üzerinde paylaştırılmış depolamayı gerçekleştirmek için kullanılan kavramlardan biridir. NAS sistemlerinin özel depolama gereksinimlerine hizmet edecek şekilde geliştirilmiş kendi işletim sistemleri, tümleşik donanımları ve yazılımları vardır.

**NIC**: Ağ arabirimi denetleyicisi. Bir ağ ile bağlantı kurulabilmesini sağlayan ve bir sisteme takılan ya da sistemle tümleşik olan bir aygıt.

**NMI**: Maskelenemez kesinti. Bir aygıt, donanım hataları hakkında işlemciyi uyarmak için bir NMI gönderir.

**ns**: Nanosaniye.

**NVRAM**: Kalıcı rastgele erişim belleği. Sisteminizi kapattığınızda, içindeki bilgileri kaybetmeyen bellek. NVRAM tarih, saat ve sistem yapılandırma bilgilerini muhafaza etmek için kullanılır.

**ortam sıcaklı**ğ**ı**: Sistemin bulunduğu bölüm ya da odanın sıcaklığı.

**önbellek**: Verilerin hemen alınabilmesi için verilerin ya da yönergelerin bir kopyasını tutan hızlı depolama alanı.

**önyükleme ortamı**: Sistem sabit sürücüden önyükleme yapamazsa, sisteminizi başlatmak için kullanılan CD, disket veya USB bellek anahtarı.

**PCI**: Yan Bileşen Bağlantısı. Yerel veriyolu uygulaması için kullanılan bir standart.

**PDU**: Güç dağıtım birimi. Bir raftaki sunucular ile depolama sistemlerine elektrik sağlayan farklı güç çıkışlarına sahip bir güç kaynağı.

**piksel**: Video ekranındaki tek bir nokta. Pikseller bir görüntü oluşturmak üzere satırlar ve sütunlar halinde düzenlenir. 640 x 480 gibi bir video çözünürlüğü, çapraz piksel sayısı ile yukarı ve aşağı piksel sayısı olarak ifade edilir.

**POST**: Otomatik sınama. Sisteminizi açtığınızda işletim sistemi yüklenmeden önce POST, RAM ve sabit diskler gibi çeşitli sistem bileşenlerini sınar.

**PXE**: Önyükleme Öncesi Çalışma Ortamı. Bir LAN aracılığıyla sistemi önyüklemenin bir yolu (sabit disk veya önyüklenebilir disket olmadan).

**RAC**: Uzaktan erişim denetleyicisi.

**RAID**: Bağımsız diskler yedek dizisi. Veri yedekliliği sağlama yöntemi. Bazı yaygın RAID uygulamaları arasında RAID 0, RAID 1, RAID 5, RAID 10 ve RAID 50 yer alır. Ayrıca bkz. *ikizleme* ve *bölü*ş*türme.*

**RAM**: Rastgele erişim belleği. Program yönergeleri ve veriler için sistemin birinci geçici depolama alanı. RAM'de depolanan tüm veriler bilgisayarınızı kapattığınızda kaybolur.

**R-DIMM**: Kayıtlı bir DDR3 bellek modülü.

**ROM**: Salt okunur bellek. Sisteminizde ROM kodunda çalışması için gerekli bazı programlar bulunur. Bir ROM çipi, siz sisteminizi kapattıktan sonra bile, içindeki bilgileri muhafaza eder. ROM'daki kodlara sisteminizin önyüklemesini başlatan program ile POST örnek olarak verilebilir.

**ROMB**: Anakart üzerinde RAID.

**salt okunur dosya**: Salt okunur bir dosya düzenlemeniz ya da silmeniz yasak olan dosyadır.

**SAN**: Depolama Alanı Ağı. Uzaktan ağ bağlantılı depolama aygıtlarının yerel olarak takılması gereken bir sunucuya görünmesini sağlayan bir ağ mimarisi.

**sanalla**ş**tırma**: Tek bir bilgisayarın yeteneklerini birden fazla ortam arasında yazılım üzerinden paylaşma yeteneği. Tek bir fiziksel sistem kullanıcıya sanki birden fazla sanal sistem birden fazla işletim sistemini barındırıyormuş gibi görünebilir.

**SAS**: Seri Bağlantılı SCSI.

**SATA**: Seri Gelişmiş Teknoloji Bağlantısı. Sistem kartı ile depolama aygıtları arasındaki standart arabirim.

**SCSI**: Küçük bilgisayar sistemi arabirimi. Standart bağlantı noktalarından daha yüksek veri aktarım hızlarına sahip bir G/Ç veri yolu arabirimi.

**SD kart**: Güvenli dijital flash bellek kartı.

**SDRAM**: Eş zamanlı devingen rastgele erişim belleği.

**seri ba**ğ**lantı noktası**: Bir seferde bir veri aktaran 9 pinli bir konektöre sahip eski bir G/Ç bağlantı noktasıdır ve çoğunlukla sisteme bir modem bağlamak için kullanılır.

**servis etiketi**: Teknik destek almak için Dell'i aradığınızda, sisteminizi tanımlamak için kullanılan barkod etiketi.

**sistem belle**ğ**i**: bkz. *RAM*.

**sistem kartı**: Ana devre kartı olarak, sistem kartı genellikle işlemci, RAM, çevre birimi denetleyicileri ve çeşitli ROM mikrodevreleri gibi sisteminizin ayrılmaz bileşenlerinin büyük bir bölümünü barındırır.

**Sistem Kurulumu programı**: Parola koruması gibi özellikleri ayarlayarak, sisteminizin donanımını ve işleyişini özelleştirmenizi sağlayan BIOS tabanlı bir program. Sistem Kurulumu programı NVRAM'de yüklü olduğu için, siz değiştirene kadar tüm ayarlar etkin kalır.

**sistem yapılandırma bilgileri**: Bir sisteme hangi donanımların takılı olduğunu ve çalışması için sistemin nasıl yapılandırılması gerektiğini söyleyen bellekte yüklü olan veriler.

**SMART**: Kendi Kendini İzleme Analizi ve Raporlama Teknolojisi. Sabit disklerin hataları ve arızaları önce sistem BIOS'una rapor edip, ardından da ekranda bir hata mesajı görüntülemesini sağlar.

**SMP**: Simetrik çok işlemcilik. Yüksek bant genişliği bağlantısı ile birbirine bağlı ve bir işletim sistemi (her işlemcinin G/Ç aygıtlarına eşit erişim hakkı olduğu) tarafından yönetilen iki ya da daha fazla işlemciye sahip bir sistemi tanımlamak için kullanılır.

**sn**: Saniye.

**SNMP**: Basit Ağ Yönetim Protokolü. Bir ağ yöneticisinin uzaktan iş istasyonlarını izlemesine ve yönetmesini sağlayan standart bir arabirim.

**sonlandırma**: Kabloda yansımalar ve sahte sinyaller olmasını önlemek için bazı aygıtların (bir SCSI kablosunun her iki ucundaki son aygıt gibi) sonlandırılması gerekir. Bu gibi cihazlar dizi halinde bağlandığında, aygıtlardaki atlama teli ya da anahtar ayarlarını ya da aygıtların yapılandırma yazılımındaki ayarları değiştirerek, bu cihazlardaki sonlandırma özelliğini etkinleştirmeniz ya da devre dışı bırakmanız gerekir.

**sürücü**: bkz. *aygıt sürücüsü*.

**SVGA**: Süper video grafik dizisi. VGA ve SVGA önceki standartlara kıyasla daha fazla çözünürlüğe ve renkli görüntüleme kapasitesine sahip video adaptörleri için video standartlarıdır.

**tanılama araçları**: Sisteminiz için kapsamlı bir sınama seti.

**TCP/IP**: İletim Kontrol Protokolü/Internet Protokolü.

**TOE**: TCP/IP boşaltma motoru.

**U-DIMM**: Kayıtsız bir (arabelleksiz) DDR3 bellek modülü.

**UPS**: Kesintisiz güç kaynağı. Bir elektrik kesintisi durumunda sisteminize otomatik olarak güç sağlayan, pille çalışan bir birim.

**USB**: Evrensel Seri Veriyolu. Bir USB konektörü fareler ve klavyeler gibi USB uyumlu aygıtlar için tek bir bağlantı noktası sağlar. USB aygıtları sistem çalışırken takılabilir ya da çıkarılabilir.

#### **USB bellek anahtarı**: bkz. *bellek anahtarı*.

**V**: Volt.

**VAC**: Volt alternatif akım.

**varlık etiketi**: Güvenlik ya da izleme amaçları için genellikle bir yönetici tarafından bir sisteme atanan bağımsız bir kod.

**VDC**: Volt doğru akım.

**veriyolu**: Bir sistemin bileşenleri arasındaki bilgi yolu. Sisteminizde, işlemcinin sisteme bağlı olan çevre birimleri denetleyicileri ile iletişim kurmasına olanak sağlayan bir genişletme veriyolu bulunur. Sisteminizde bir adres veriyolu ile işlemci ve RAM arasındaki iletişim için bir veriyolu da bulunur.

**VGA**: Video grafik dizisi. VGA ve SVGA önceki standartlara kıyasla daha fazla çözünürlüğe ve renkli görüntüleme kapasitesine sahip video adaptörleri için video standartlarıdır.

**video adaptörü**: Sisteminizin video kapasitesini sağlayan (monitör ile birlikte) mantıksal devre. Bir video adaptörü sistem kartına tümleştirilebilir ya da genişletme yuvasına takılan bir genişletme kartı olabilir.

**video belle**ğ**i**: Sisteminizdeki RAM'e ek olarak, çoğu VGA ve SVGA video adaptöründe bellek mikrodevreleri bulunur. Yüklü video belleği miktarı öncelikli olarak bir programın görüntüleyebileceği renk sayısını etkiler (uygun video sürücüleri ve monitör özellikleri ile birlikte).

**video çözünürlü**ğ**ü**: Video çözünürlüğü (800 x 600 gibi), çapraz piksel sayısı ile yukarı ve aşağı piksel sayısı olarak ifade edilir. Bir programı belirli bir grafik çözünürlükte görüntülemek için, uygun video sürücülerini yüklemeniz ve monitörünüzün de o çözünürlüğü desteklemesi gerekir.

**yardımcı i**ş**lemci**: Belirli işlemci görevlerinde sistemin işlemcisini rahatlatan mikrodevre. Örneğin, bir matematik yardımcı işlemcisi, sayısal işlemleri ele alır.

**yardımcı program**: Örneğin bellek, disk sürücüleri ya da yazıcılar gibi sistem kaynaklarını yönetmek için kullanılan bir program.

**yedekleme**: Bir programın ya da veri dosyasının kopyası. Önlem olarak, düzenli şekilde sisteminizin sabit sürücülerini yedekleyin.

**yerel veriyolu**: Yerel veriyolu genişleme kapasitesine sahip bir sistemde, belirli çevre birimi aygıtları (video adaptörü devresi gibi), geleneksel bir genişletme veriyolunda olduğundan daha hızlı çalışacak şekilde tasarlanabilir. Ayrıca bkz. *veriyolu*.

**yer-uydu ba**ğ**lantı noktası**: Bir ağ hub'ı ya da anahtarı üzerinde bulunan ve bir çapraz bağlantı kablosu olmadan diğer hub ya da anahtarlara bağlanmak için kullanılan bağlantı noktası.

**ZIF**: Sıfır giriş kuvveti.

# **Dizin**

# **A**

arka panel özellikleri[, 17](#page-16-0) atlama kabloları (sistem kartı)[, 181](#page-180-1)

#### **B**

başlangıç sistem özelliklerine erişim[, 9](#page-8-0) bellek sorun giderme[, 167](#page-166-0) Bellek Aynalama bellek modu[, 129](#page-128-0) bellek modu bellek aynalama[, 129](#page-128-0) Eniyileyici[, 130](#page-129-0) Gelişmiş ECC[, 129](#page-128-1) bellek modülleri (DIMM'ler) çıkarma[, 134](#page-133-0) RDIMM yapılandırmaları[, 130](#page-129-1) takma[, 132](#page-131-0) UDIMM yapılandırmaları[, 105](#page-104-0) yapılandırma[, 128](#page-127-0) Birleşik Sunucu Yapılandırıcı[, 87](#page-86-0) BMC yapılandırma[, 87](#page-86-1)

### **C**

çıkarma bellek modülleri[, 134](#page-133-0) çerçeve[, 93](#page-92-0) genişletme kartı[, 107](#page-106-0) güç kaynağı[, 100,](#page-99-0) [102](#page-101-0) güç kaynağı kapağı[, 102](#page-101-1) işlemci[, 135](#page-134-0) kapak[, 94](#page-93-0) kontrol paneli tertibatı[, 144](#page-143-0) sabit disk kapağı[, 96](#page-95-0) sabit sürücüler (çalışırken takılabilir)[, 97](#page-96-0) SAS arka panel kartı[, 148](#page-147-0) SAS denetleyicisi[, 108](#page-107-0) sistem kartı[, 153](#page-152-0) soğutma örtüsü[, 114](#page-113-0) CD sürücüsü sorun giderme[, 169](#page-168-0) CD/DVD sürücü *[Bkz.](#page-122-0)* optik sürücü. çerçeve[, 93](#page-92-0)

#### **D**

değiştirme güç kaynağı[, 101,](#page-100-0) [104](#page-103-0) sistem pili[, 142](#page-141-0) soğutma fanı[, 123](#page-122-1)

Dell iletişim kurma[, 187](#page-186-0) Dell Çevrimiçi Tanılama kullanım[, 177](#page-176-0) Dell'le iletişim kurma[, 187](#page-186-1) destek Dell'le iletişim kurma[, 187](#page-186-0) DIMM'ler *[Bkz.](#page-127-1)* bellek modülleri (DIMM'ler). disk kapağı çıkarma[, 96-](#page-95-0)[97](#page-96-1)

### **E**

Eniyileyici bellek modülü[, 130](#page-129-0)

## **G**

Gelişmiş ECC bellek modu[, 129](#page-128-1) genişleme kartları çıkarma[, 107](#page-106-0) SAS denetleyicisi[, 108](#page-107-0) takma[, 105](#page-104-1) genişletme kartı sorun giderme[, 173](#page-172-0) genişletme yuvaları[, 104](#page-103-1) görüntü arka panel konektörü[, 17](#page-16-0) göstergeler arka panel[, 17](#page-16-0) güç[, 10,](#page-9-0) [20](#page-19-0) NIC[, 19](#page-18-0) ön panel[, 10](#page-9-0)

güç göstergeleri[, 10,](#page-9-0) [20](#page-19-0) güç kaynağı kapağı[, 102](#page-101-1) güç kaynakları çıkarma[, 100,](#page-99-0) [102](#page-101-0) değiştirme[, 101,](#page-100-0) [104](#page-103-0) göstergeler[, 20](#page-19-0) güvenlik[, 159](#page-158-0)

#### **H**

hasarlı sistemler sorun giderme[, 164](#page-163-0) hata mesajları[, 68](#page-67-0)

# **I**

işlemci çıkarma[, 135](#page-134-0) takma[, 139](#page-138-0) yükseltmeler[, 135](#page-134-1)

iDRAC kartı sistem bağlantı noktası[, 17](#page-16-0) takma[, 116,](#page-115-0) [118](#page-117-0)

iDRAC Yapılandırma Programı[, 88](#page-87-0)

iletiler durum LCD'si[, 23](#page-22-0) uyarı[, 64](#page-63-0)

#### **K**

kablo döşeme optik sürücü[, 123](#page-122-2) kapak açma[, 94](#page-93-0) güç kaynağı[, 102](#page-101-1) kapama[, 95](#page-94-0) sabit disk[, 96](#page-95-0) klavyeler sorun giderme[, 160](#page-159-0) konektörler sistem kartı[, 182](#page-181-1) USB[, 10](#page-9-0) video[, 10](#page-9-0) kontrol paneli aksamı LCD paneli özellikleri[, 12](#page-11-0) özellikler[, 10](#page-9-0) kontrol paneli tertibatı çıkarma[, 144](#page-143-0) takma[, 148](#page-147-1) kurulum parolası[, 85](#page-84-0)

# **L**

LCD panel menüler[, 14](#page-13-0) özellikler[, 12](#page-11-0)

#### **M**

mesajlar hata mesajları[, 68](#page-67-0) sistem[, 40](#page-39-0) mikroişlemci *[Bkz.](#page-134-1)* işlemci.

mikroişlemciler sorun giderme[, 175](#page-174-0)

### **N**

NIC göstergeler[, 19](#page-18-0) NIC'ler arka panel konektörleri[, 17](#page-16-0) sorun giderme[, 161](#page-160-0)

#### **O**

ön panel özellikleri[, 10](#page-9-0) optik sürücü takma[, 123](#page-122-0)

#### **P**

parola kurulum[, 85](#page-84-0) sistem[, 83](#page-82-1) pil SAS RAID kartı pili sorunlarını giderme[, 172](#page-171-0) pil (sistem) değiştirme[, 142](#page-141-0) piller sorun giderme[, 164](#page-163-1) POST sistem özelliklerine erişim[, 9](#page-8-0)

# **S**

sabit disk sorun giderme[, 171](#page-170-0) sabit sürücüler (çalışırken takılabilir) çıkarma[, 97](#page-96-0) takma[, 98](#page-97-0) sadece servis prosedürü sistem kartı[, 153](#page-152-0) SAS arka panel kartı çıkarma[, 148](#page-147-0) takma[, 151](#page-150-0) SAS denetleyicisi ek kartı sorun giderme[, 172](#page-171-0) SAS denetleyicisi kartı çıkarma[, 108](#page-107-0) takma[, 109](#page-108-0) SAS RAID denetleyicisi ek kartı sorun giderme[, 172](#page-171-0) [SAS sabit sürücü.](#page-95-1) *Bkz.* sabit sürücü. [SATA sabit sürücü.](#page-95-1) *Bkz.* sabit sürücü. SD kart sorun giderme[, 168](#page-167-0) sistem açma[, 94](#page-93-0) kapatma[, 95](#page-94-0) sistem kartı atlama kabloları[, 181](#page-180-1) çıkarma[, 153](#page-152-0) konektörler[, 182](#page-181-1) takma[, 155](#page-154-0)

sistem kurulumu ekranları ana[, 69](#page-68-0) sistem kurulumu programı bellek ayarları[, 71](#page-70-0) giriş için tuşa basma[, 68](#page-67-1) güç yönetimi[, 77](#page-76-0) işlemci ayarları[, 72](#page-71-0) önyükleme ayarları[, 73](#page-72-0) PCI IRQ ayarları[, 75](#page-74-0) SATA ayarları[, 73](#page-72-1) seri iletişim seçenekleri[, 76](#page-75-0) sistem güvenliği seçenekleri[, 78](#page-77-0) tümleşik aygıtlar[, 74](#page-73-0) tümleşik sunucu yönetim seçenekleri[, 77](#page-76-1) sistem mesajları[, 40](#page-39-0) sistem özellikleri erisim[, 9](#page-8-0) sistem parolası[, 83](#page-82-1) sistem soğutması sorun giderme[, 165](#page-164-0) sisteminizi korumak[, 78,](#page-77-0) [84](#page-83-0) soğutma fanı değiştirme[, 123](#page-122-1) soğutma örtüsü çıkarma[, 114](#page-113-0) takma[, 115](#page-114-0) soğutma pervaneleri sorun giderme[, 166](#page-165-0) sorun giderme ıslak sistem[, 162](#page-161-0) bellek[, 167](#page-166-0) CD sürücüsü[, 169](#page-168-0)

dahili USB anahtarı[, 168](#page-167-0) genişletme kartı[, 173](#page-172-0) harici bağlantılar[, 160](#page-159-1) hasarlı sistem[, 164](#page-163-0) klavye[, 160](#page-159-0) mikro işlemciler[, 175](#page-174-0) NIC[, 161](#page-160-0) pil[, 164](#page-163-1) sabit sürücü[, 171](#page-170-0) SAS RAID denetleyicisi ek kartı[, 172](#page-171-0) SD kart[, 168](#page-167-0) sistem soğutması[, 165](#page-164-0) soğutma fanları[, 166](#page-165-0) teyp sürücüsü[, 170](#page-169-0) video[, 160](#page-159-2)

### **T**

takma bellek modülleri[, 132](#page-131-0) genişletme kartı[, 105](#page-104-1) güç kaynağı kapağı[, 102](#page-101-2) işlemci[, 139](#page-138-0) iDRAC kartı[, 116,](#page-115-0) [118](#page-117-0) kontrol paneli tertibatı[, 148](#page-147-1) optik sürücü[, 123](#page-122-0) sabit disk kapağı[, 97](#page-96-1) sabit sürücü (çalışırken takılabilir)[, 98](#page-97-0) SAS arka panel kartı[, 151](#page-150-0) SAS denetleyicisi[, 109](#page-108-0) soğutma örtüsü[, 115](#page-114-0)

tanılama Çevrimiçi Tanılamanın kullanımı[, 177](#page-176-0) sınama seçenekleri[, 179](#page-178-0) tümleşik sistem tanılamanın kullanımı[, 177](#page-176-0) tanılama araçları gelişmiş sınama seçenekleri[, 179](#page-178-1) kullanım zamanı[, 178](#page-177-0) telefon numaraları[, 187](#page-186-1) teyp sürücüsü sorun giderme[, 170](#page-169-0) TPM güvenliği[, 78](#page-77-0) Tümleşik sistem tanılama kullanım[, 177](#page-176-0)

## **U**

UEFI Ön Yükleme Yöneticisi ana ekran[, 82](#page-81-0) giriş[, 81](#page-80-0) Sistem Yardımcı Programları ekranı[, 83](#page-82-2) UEFI Ön Yükleme Yöneticisi ekranı[, 82](#page-81-1) USB ön panel konektörleri[, 10](#page-9-0) USB anahtarı sorun giderme[, 168](#page-167-0)

USB aygıtı arka panel konektörleri[, 17](#page-16-0)

USC[, 87](#page-86-0)

uyarı mesajları[, 64](#page-63-0) uzaktan erişim denetleyicisi *[Bkz.](#page-16-0)* iDRAC.

# **V**

video ön panel konektörleri[, 10](#page-9-0) sorun giderme[, 160](#page-159-2)

## **Y**

Yerleşik Sistem Yönetimi[, 87](#page-86-0) yönergeler bellek takma[, 128](#page-127-0) genişleme kartı montajı[, 104](#page-103-1) harici aygıtları bağlama[, 19](#page-18-1) yükseltmeler işlemci[, 135](#page-134-1)

#### yuvalar

*[Bkz.](#page-103-2)* genişletme yuvaları.